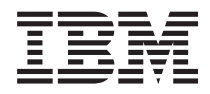

# System i System i Access for Windows: 管理

V6R1

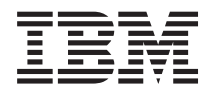

# System i System i Access for Windows: 管理

V6R1

## 注 -

在使用本资料及其支持的产品之前, 请务必阅读第143页的"声明"中的信息。

本版本适用于 System Access for Windows 5761-XE1 V6R1M0 及所有后续发行版和修订版, 直到在新版本中另有声明为 止。本版本不能在所有精简指令集计算机(RISC)机型上运行, 也不能在 CISC 机型上运行。

# 目录

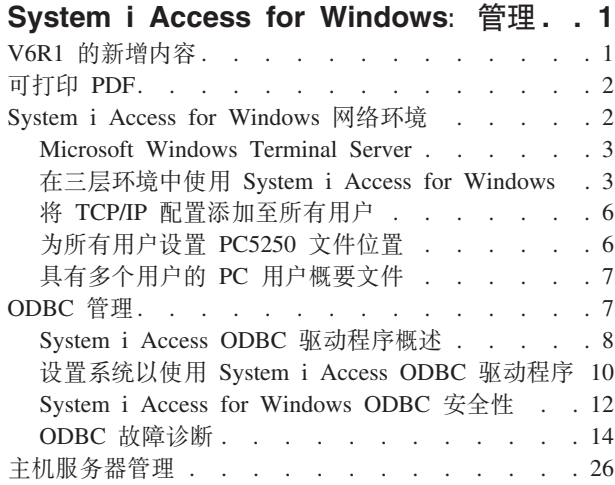

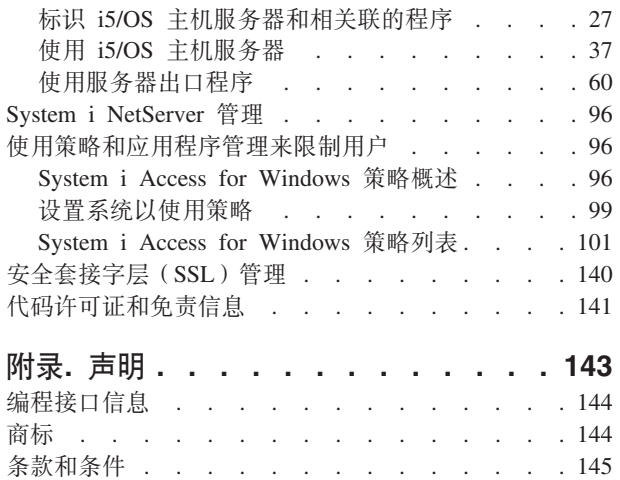

## <span id="page-6-0"></span>**System i Access for Windows:\m**

使用本主题来管理客户机/服务器环境中的 System i<sup>™</sup> Access for Windows®.

此信息假定您已经熟悉 System i Access for Windows 并且已经在系统上将它安装。

有关 System i Access for Windows 的其他必需信息, 请从下列管理主题中进行选择:

注: 只要使用这些代码示例,即表示您同意第[141](#page-146-0) 页的 『代码许可证和免责信息』中的条款。

**相关信息** 

System i Access for Windows 简介 安装和设置 System i Access for Windows 编程 第[141](#page-146-0) 页的 『代码许可证和免责信息』

## **V6R1** 的新增内容

新增 System i Access for Windows 管理功能可供此发行版使用。

安装 V6R1 后, 可通过添加至数据库提供程序的新 System i Access for Windows 功能和其他产品增强功能来 管理您的环境。它们包括:

- 支持因特网协议版本 6 (IPv6) 的通信功能。
- 支持 128 字节表名称和用于打开文件的新增下载选项的数据传输功能。
- 支持 Personal Communications 5250 V5.9 的 PC5250。
- 请参阅"System i Access for Windows 编程"主题集, 以获取可使用 .NET、OLE DB 和 ODBC 数据提供程 序获取的新功能列表。

注:

在 V6R1 中, i5/OS® Information Center (www.ibm.com/systems/i/infocenter) 仍然是 System i Access for Windows 产品基本概念、参考和任务信息的主要来源。System i Access 主页可能包含其他位置未提供 的 V6R1M0 增强功能的详细信息。

## <u>其他信息</u>

安装 System i Access for Windows 后, 应在 System i Access for Windows 文件夹中使用以下路径来访问以 下用户指南: 开始 → 程序 → IBM System i Access for Windows → 用户指南。

C/C++ 数据库 API (优化的 SQL API)将不再得到增强或支持。请参阅 Programmer's Toolkit 以了解可用于 数据库访问的其他技术。

System i Access for Windows V6R1 产品不支持 Windows 98 (所有版本)、Windows ME 和 Windows NT® 操作系统。

## <span id="page-7-0"></span>如何查看新增内容或更改内容

为了帮助您查看哪些地方做了技术更改, 本信息使用:

- > 图像, 以标记新增信息或已更改信息的起始位置。
- 《 图像, 以标记新增信息或已更改信息的结束位置。

要查找有关本发行版中的新增内容或已更改内容的其他信息, 请参阅《用户备忘录》。

#### 相关信息

.NET 编程

- OLE DB 编程
- V6R1 中 System i 导航器的新增内容

## 可打印 PDF

可以使用此项来查看和打印"管理 System i Access for Windows"的 PDF。

要查看或下载本文档的 PDF 版本, 请选择《管理 System i Access for Windows》 (大约 436 KB)。

## 保存 PDF 文件

要将 PDF 保存在您的工作站上以便查看或打印:

- 1. 在浏览器中右键单击该 PDF (右键单击上面的链接)。
- 2. 如果您使用的是 Internet Explorer, 那么单击目标另存为。如果您使用的是 Netscape Communicator, 那么单 击链接目标另存为。
- 3. 浏览至要保存 PDF 的目录。
- 4. 单击保存。

## 下载 Adobe<sup>®</sup> Acrobat<sup>®</sup> Reader

Adobe Acrobat Reader 来查看或打印这些 PDF 可从 Adobe Web 站点 您需要 (www.adobe.com/products/acrobat/readstep.html) 下载副本。

## System i Access for Windows 网络环境

管理多个 PC 用户并使系统服务在不同网络环境下可用。

本主题标识可运行 System i Access for Windows 的一些网络环境。可以通过在三层结构环境中使用 System i Access for Windows 或通过将其安装在提供支持使用"终端服务"进行远程登录的 Windows 操作系统版本上, 使 i5/OS 服务可用于客户机。可以管理为其分配了多个用户的 PC。

有关为最终用户提供的通过使用 System i Access for Windows 访问系统服务的若干方法, 请从下面的主题中 进行选择以获取其相关信息。PC 与操作系统之间的典型直接连接是受支持的, 但是, 使用 Microsoft® Windows Terminal Server Edition (TSE) 环境或在三层结构环境中使用 System i Access for Windows 允许您使 用其他联网环境。

有关使用 System i Access for Windows 管理具有多个用户的 PC 的信息, 请从下面的主题中进行选择。

## <span id="page-8-0"></span>**Microsoft Windows Terminal Server**

将 Microsoft Windows Terminal Server 功能部件与 System i Access for Windows 配合使用。

Microsoft Windows Terminal Server 是一个允许多个客户机会话在单个 Windows 服务器上同时运行的功能部 件。它允许从多个客户机平台进行连接, 不仅包括 Windows, 还包括 Network Stations、UNIX®、Linux®、 DOS、OS/2<sup>®</sup> 和其他平台。通过在提供此功能部件的 Windows 服务器上安装 System i Access for Windows, 没有安装 System i Access for Windows 的工作站可访问 System i 服务。

注: 当运行"终端服务"并使用 Windows 2000 和更高版本的操作系统时, 在"System i Access for Windows 属 性"的服务选项卡上将何时检查服务级别设置为从不。

将 System i Access for Windows 与 Microsoft Windows Terminal Server 配合使用时, 有关安装、支持、已 知问题和解决方案的信息, 请参阅 APAR II11373。

有关 Windows 服务器上的"终端服务"的更多信息, 请参阅 Microsoft 文档或其 Web 站点。

**`XE"**

[APAR II11373](http://as400service.rochester.ibm.com/n_dir/nas4apar.NSF/10370d560300be7c862564c00079d115/db374de8122b267586256665002f9a41?OpenDocument)

## **Z}c73P9C System i Access for Windows**

产品安装在三层环境的中间层后, 许多客户机工作站可通过 System i Access for Windows 功能访问 System i 服务。

另外, 三层结构环境还具有其他几个优点:

- 改进了不同客户机和服务器应用程序之间的集成: 在不同客户机上运行的多个最终用户应用程序可以同时 与 Windows 服务器上的多个应用程序进行通信。Windows 服务器上的每个应用程序也可以同时与多个数据 库进行通信。
- 通过使用 Microsoft Transaction Server (MTS) 加强了事务管理: 三层结构环境允许更复杂的事务, 这 些事务中的某些事务之间需要彼此相互依赖才能成功完成。(为了完成这些事务中的任一事务, 必须成功地 完成所有事务。)
- 使用 Microsoft Internet Information Server (IIS) 将 System i 数据导入到 Web 页面中: IIS 可借助 ASP 使用 DB2<sup>®</sup> for i5/OS 中的数据动态更新 Web 页面。

所有三层结构环境将组件和应用程序分成三层。这三层可以驻留在单独的 PC 或终端上,并通过网络来进行通 信。通常, 这三层将具有下列特征:

## **客户机层**

该层包含允许最终用户用来处理数据的接口和应用程序。例如,这可能包含在网络工作站上运行的 Web 浏览器 或者使用远程组件的定制应用程序。此层不使用 System i Access for Windows 客户机。

#### 中间层

此层包含业务逻辑或应用程序逻辑。在 System i Access for Windows 环境中, 此层应由运行 Microsoft ASP 脚本或远程组件的 Windows 服务器组成。

此层使用 Microsoft Internet Information Server (IIS), 并且可以选择将"组件服务"或 Microsoft Transaction Server 用于分布式事务。脚本使用随 System i Access for Windows 一起提供的 ADO.NET 提供程序、OLE DB 提 供程序或 ODBC 驱动程序。这些客户机与数据库层通信以获取 DB2 for i5/OS 数据库数据。

有关中间层的更多信息,请参阅下列主题:

- 使用 Microsoft Transaction Server (MTS)
- 从中间层访问 System  $i$  服务

## **}]bc**

此层通常由 DB2 for i5/OS 数据库组成。应用程序可以通过主机服务器程序或者通过定制的 System i 程序来 访问此层和各种 System i 服务。

## **9CV<=Bq'V**

带有 System i Access ODBC 驱动程序、IBMDASQL OLE DB 提供程序和 IBM® DB2 for i5/OS .NET 提供 程序的 System i Access for Windows 客户机支持 Microsoft Transaction Server (MTS) 和"组件服务"模型。

#### **MTS**

MTS 是一种基于 Microsoft 组件的编程模型和运行时环境, 可用于开发、部署和管理因特网服务器应用程序。 在许多三层结构的环境中, Active Server Pages (ASP) 调用 MTS 组件来访问数据库、大型机应用程序和消息 队列。当与在三层结构环境中的中间层运行的 System i Access for Windows 配合使用时,MTS 组件管理客户 机应用程序之间的事务、System i Access for Windows 组件和事务中涉及的数据库。

MTS 使用 Microsoft Distributed Transaction Coordinator (MSDTC) 以管理涉及多个数据库管理系统(DBMS) 的事务,并在处理事务的实施依赖于共同成功的那些事务时确保两阶段落实的完整性。

在较新的 Windows 服务器模型中,MTS 已被替换为"组件服务"模型。System i Access for Windows ODBC 和 OLE DB 提供程序以支持 MTS 的方式支持"组件服务"模型。

#### **5)"bBn**

- 如果 MSDTC 不能装人 System i Access ODBC 驱动程序, SQLSetConnectAttr( SQL\_ATTR\_ENLIST\_IN\_DTC ) 将失败, 原因码为 2 (XaRmCreate 失败)。如果安装了 System i Access for Windows PC5250 仿真器组 件,那么会为您设置 MSDTC 系统环境路径。为了避免出现这种情况,运行 MSDTC 的 PC 上的系统环境 路径必须包括指向 Shared 目录的路径,该 Shared 目录在安装 System i Access for Windows 的目录中。 例如: C:\Program Files\IBM\Client Access\Shared.
- 如果正在使用 SSL 或"System i 导航器"的**连接 → 属性**对话框中的任何其他可配置值, 那么"System i 导航 器"中的系统连接名称必须与 MTS 管理的客户机 PC 上指定的连接名称相匹配。MSDTC 使用与 MTS 管 理的 System i Access for Windows ODBC 客户机 PC 相同的连接名称连接至 DB2 for i5/OS 数据库。要 更改 MSDTC 连接的连接属性,必须更改系统帐户注册表。

要更改系统帐户注册表的一种方法是将"人局远程命令"(IRC)与 CWBENV 实用程序配合使用:

- 1. 在客户机 PC 上运行 CWBENV 以抽取环境的配置信息。
- 2. 将结果文件复制到 MSDTC PC 中。
- 3. 启动 System i Access for Windows 的"远程命令"服务,并确保将其配置为以"本地系统"上下文运行。
- 4. 通过从 PC5250 会话使用 RUNRMTCMD 命令将 CWBENV 命令发送到 MSDTC PC 以导人环境。

有关这些功能的更多信息,请参阅 System i Access for Windows 程序组中的"用户指南"。

有关 MTS 或"组件服务"模型的更多信息, 请参阅 Microsoft Web 站点。

#### **`XE"**

 $E^*$  [Microsoft MTS Web](http://www.microsoft.com/com/tech/MTS.asp) 站点

## $\overline{M}$  A中间层访问 System i 服务

可使用一些方法以允许中间层组件访问 System i 服务。

注: 中间层组件不能有用户界面; 因此,如果系统提示输入登录信息,三层结构应用程序看上去可能会挂起。 为了防止出现这种情况,开发者必须使用新的系统对象来指定必需的连接信息(用户标识和密码)。此对 象的提示方式值必须为**从不提示**。

#### **System i Access for Windows .NET** 数据提供程序

**IBM DB2 for i5/OS .NET** 提供程序为使用 Microsoft .NET Data Access Framework 编写应用程序的程序员 访问系统数据库提供了最佳性能。在本文档中、受管提供程序与 IBM DB2 for i5/OS .NET 提供程序和 IBM.Data.DB2.iSeries 数据提供程序交替使用。不管所引用的名称为何, 您都可以利用 .NET 数据类型和 SQL 功能的全集, 以便应用程序易于处理安全存储在系统数据库中的数据。

有关更多信息, 请参阅 .NET 编程。

#### **System i Access for Windows OLE DB** 提供程序

大多数应用程序和组件通过 ActiveX Data Objects (ADO)来使用 System i Access for Windows OLE DB 提 供程序。以下是实施此技术的四个主要优点:

- 它允许开发者只对单个接口和编程技术略作修改就可访问程序、命令、SQL 查询、存储过程以及物理文件和 逻辑文件。
- 它支持在 DB2 for i5/OS 和 PC 数据类型之间自动进行数据转换。
- 它允许您通过对记录级别文件访问提供支持来避免与 SQL 相关联的开销。
- 对于实施和开发应用程序而言, 这还是相对容易的。通常, 这是开发三层结构应用程序的最简单技术。

有关更多信息, 请参阅 OLE DB 编程。

## **System i Access for Windows ODBC }/Lr**

另外,可以使用用于 ODBC (MSDASQL) 的 Microsoft OLE DB 提供程序通过 ADO 或"远程数据服务 "(RDS)来访问 System i Access ODBC 驱动程序。

有关通过 ADO 访问 ODBC 的更多信息, 请参阅"选择访问 ODBC 驱动程序的接口"。

有关 System i Access ODBC 驱动程序的其他信息、请参阅 ODBC 编程。

注: System i Access for Windows OLE DB 提供程序和 System i Access ODBC 驱动程序中的某些功能需要 MDAC V2.5 或更高版本。

## **ActiveX** 自动对象

System i Access for Windows 客户机提供了 ActiveX 自动化对象库, 开发人员可将该库用于中间层开发。这 些对象提供了对下列各项的访问:

- System i 数据队列
- 远程命令和分布式程序调用
- 管理对象
- System i 对象
- 对 DB2 for i5/OS 数据库表的数据传输访问

<span id="page-11-0"></span>在某些情况下, ActiveX 对象比 ADO 提供了更强的通用性和更多的功能, 但是其编程稍微复杂了一些。

注: System i Access for Windows 客户机包括 Windows 95/NT 客户机 (XD1 产品) 中的自动化库。这些自 动对象(包括数据库)不支持在三层结构环境中使用。

#### Express C/C++ API

System i Access for Windows API 提供对 i5/OS 主机服务器的快速低级访问权。然而, 对这些 API 的使用 要求开发者熟悉 C/C++。明确地说, 开发者必须熟悉 C API 和数据类型, 并且在创建这些 API 的组件时, 还 必须考虑线程安全注意事项。

相关信息

.NET 编程 OLE DB 编程 选择访问 ODBC 驱动程序的接口 ODBC 编程

## 将 TCP/IP 配置添加至所有用户

通过命令提示符或"开始 → 运行", 使用 CWBCFG 命令来为 PC 上已定义的所有用户配置 System i 连接。

使用此命令还会将配置信息添加至 Windows 缺省用户概要文件, 它是创建其他用户概要文件时所使用的概要文 件。

也可使用 CWBCFG 来添加或更改 PC5250 仿真器在它打开或创建文件时使用的位置。CWBCFG 可更改 PC 的所 有用户的位置设置。

最后, 可以对 PC 的所有用户使用 CWBCFG 来打开或关闭"FIPS 方式"开关。

有关 CWBCFG 或"FIPS 方式"的更多信息,请参阅联机 《System i Access for Windows 用户指南》。

# 为所有用户设置 PC5250 文件位置

PC 的所有用户对 System i Access for Windows 缺省位置 (PC5250 仿真器将其用于存储和搜索文件) 具有共 享使用和写入权限。

缺省位置是:

%ALLUSERSPROFILE%\IBM\Client Access\emulator\private, 其中 ALLUSERSPROFILE 是环境变量 的名称。Microsoft Windows 操作系统定义此环境变量、以包含 PC 的所有应用程序和用户可写人的公共路 径。

此缺省位置由每个授权用户从"System i Access for Windows 属性"的"PC5250"选项卡中更改。要同时对所有用 户更改此缺省位置, 管理员应通过命令提示符使用 CWBCFG, 指定 /pc5250path 选项。

V6R1 中的文件迁移

从 V6R1M0 开始, System i Access for Windows 缺省文件位置和 PC5250 文件位置的选择更改为如下所示:

- %ALLUSERSPROFILE%\IBM\Client Access\emulator\private 路径替换 (System i Access for Windows install path)\emulator\private  $\hat{\mathbb{Z}}$ .
- (My Application Data)\IBM\Client Access\emulator\private 路径替换 (My Documents)\IBM\Client Access\ emulator\private 位置。

<span id="page-12-0"></span>对于上述每项, 安装 System i Access for Windows V6R1M0 产品后, PC 的每个用户第一次登录时, 会对 其迁移 PC5250 文件位置及其内容。PC5250 文件路径已更改, 如果尚未复制, 那么旧位置中的所有文件将复 制至新位置。系统会将日志文件 cwbemcpy.log 写至新位置,以指示复制了哪些文件并列示复制时出现的所有错 误。配置为通过指定旧路径启动 PC5250 会话的所有图标快捷方式以手工方式进行更改。

**"b:**

- 在运行 CWBCFG 之后创建的任何用户帐户使用由 CWBCFG 设置的缺省位置。
- 只有管理员才能使用 CWBCFG。
- 除了上面已标识的文件, CWBCFG 不会将任何文件从旧位置移动至新位置。如果需要, 必须手工移动 文件。

有关 CWBCFG 的更多信息,请参阅联机 《System i Access for Windows 用户指南》。

# 是有多个用户的 PC 用户概要文件

可以管理具有多个 System i Access for Windows 用户的 PC。通过使用漫游和强制配置的概要文件,这种类 型的管理可以作为 Windows 操作系统的一个功能来实现。

注: 有关如何在网络中实施这些多用户管理方法的文档, 请参阅 Microsoft 为您正在使用的 Windows 操作系统 所提供的产品。

## **~NC'E\*D~**

漫游用户概要文件是可以在 PC 之间漫游的 Windows 用户概要文件。配置更改随用户一起移动。漫游用户概 要文件通常驻留在 Windows 服务器上。每个漫游用户在 Windows 服务器上都有一个目录, 该目录由用户概要 文件设置中的用户概要文件路径指定。此目录包含每个用户的注册表信息以及开始菜单和桌面信息。

#### **?FdCDC'E\*D~**

强制配置的用户概要文件是系统管理员设置的用户概要文件, 供 PC 用户在任何 Windows PC 上使用。一般 这些用户不应修改他们的设置。强制配置的用户概要文件可以存在于一台 PC 上,也可在 PC 之间移动。

## **ODBC \m**

System i Access for Windows 包括一个 ODBC 驱动程序、它可以允许应用程序方便地访问网络中的 DB2 for i5/OS 数据库。本主题对 ODBC 进行了概述, 提供了有关设置驱动程序的指示信息, 并提供了故障诊断指南。

注: 有关使用 ODBC API 时的信息和注意事项, 请参阅 ODBC 编程。

"开放式数据库连接标准"(ODBC)是用于提供对数据库的访问的 Microsoft 标准。它具有一组定义良好的应用 程序编程接口(API),这些应用程序编程接口使用结构化查询语言(SQL)来访问数据库。

有关将 ODBC 支持集成到应用程序中的帮助, 请参阅 System i Access for Windows ODBC 编程, 从中可以 获得有关下列子主题的信息:

- ODBC API 列表
- ODBC API 实施
- 编程示例
- ODBC 性能
	- 粗关信息 ODBC 编程

<span id="page-13-0"></span>System i ODBC Driver for Linux

请参阅本主题获取有关安装和使用 IBM ODBC Driver for Linux 的信息以访问 System i 数据库。IBM System i ODBC Driver for Linux 不是 System i Access for Windows 的一部分。它是一个独立的产品,仅可 以与 Linux 操作系统配合使用。

## System i Access ODBC 驱动程序概述

提供 ODBC 以及有关如何将其与 System i Access for Windows 配合使用的一般描述。

System i Access ODBC 驱动程序是应用程序编程接口 (API) 的集合, 这些 API 使用"结构化查询语言" (SQL) 来访问数据库信息。使用 System i Access ODBC 驱动程序时, 允许应用程序使用相同的源代码访问不同数据 库,并采用对那些应用程序最方便的格式处理数据。ODBC 为应用程序开发者提供了一种相对而言较简单的模 型,可以使用该模型来创建必须处理多个 DBMS 的可移植应用程序或组件。

ODBC 体系结构涉及应用程序、驱动程序管理器、ODBC 驱动程序和数据源。System i Access 同时提供 32 位 和 64 位 ODBC 驱动程序。在 64 位版本的 Windows 下运行时,64 位 ODBC 驱动程序随 32 位 ODBC 驱 动程序一起自动安装。在 64 位版本的 Windows 中运行的 ODBC 应用程序将自动使用适当的 ODBC 驱动程 序,这取决于应用程序是为多少位版本编译的。例如,64 位驱动程序只可以由 64 位应用程序使用。

要让应用程序使用 ODBC, 必须设置数据源。可以使用"ODBC 管理器"设置数据源。"ODBC 管理器"有两种版 本: 32 位和 64 位, 可以从 System i Access for Windows 文件夹进行访问。使用"ODBC 管理器"时, 可以 选择设置三种不同类型的数据源: 用户数据源、系统数据源和文件数据源。有关如何配置数据源的更多信息, 请参阅《System i Access for Windows 用户指南》中的『64 位 ODBC 支持』。

## ODBC 组件

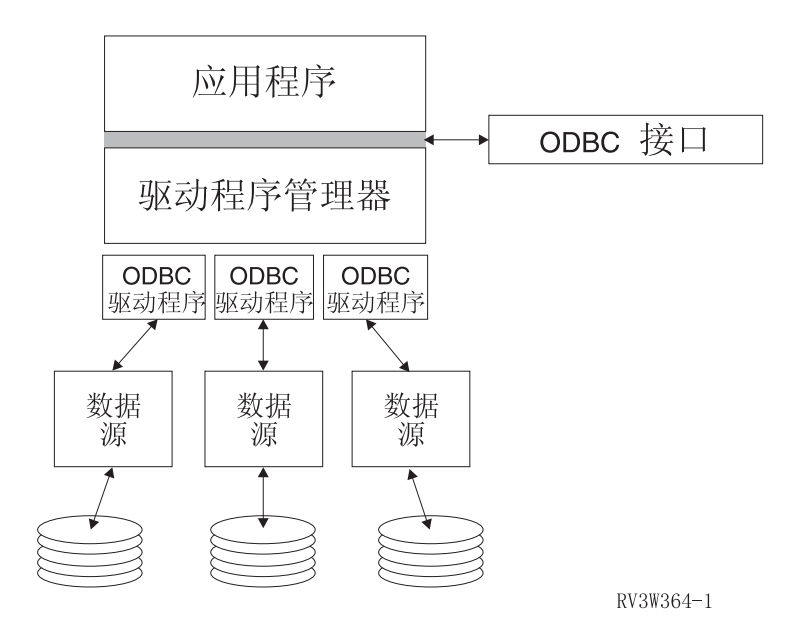

应用程序 执行处理和调用 ODBC 函数以运行 SQL 语句。

 $R$ 亚动程序管理器 处理 ODBC 函数调用并将请求转发给驱动程序。

#### <span id="page-15-0"></span>驱动程序 处理 ODBC 函数调用、将 SQL 请求提交给特定的数据源并将结果返回给应用程序。

数据源 要使用数据源,必须创建"数据源名称"(DSN)。DSN 包含有关如何访问 DBMS 的信息。可以指定下 列 DSN 中的任何一个:

- 用户 DSN: 这些数据源对于计算机来说是本地的,并且只能供创建它们的用户使用。此信息被存储在注册表 中。
- 系统 DSN: 这些数据源对于计算机来说是本地的, 但是不是供用户专用的。系统或具有特权的任何用户都可 以使用利用系统 DSN 来设置的数据源。此信息被存储在注册表中。
	- 注: 在具有 64 位处理器的 PC 上, 注册表的系统部分被分割为 32 位和 64 位两块。使用 32 位"ODBC 管理器"配置的系统 DSN 仅可用于 32 位应用程序。同理,使用 64 位"ODBC 管理器"配置的系统 DSN 仅可用于 64 位应用程序。
- 文件 DSN:这些是基于文件的数据源,安装有同一驱动程序的所有用户之间可以共享这些数据源,以便使他 们可以访问数据库。这些数据源不需要供用户专用,也不必对计算机是本地的。

有关 ODBC 的更多信息, 请参阅 Microsoft Web 站点。

#### 相关任务

第11页的 『 指定 ODBC 数据源 』 必须为应用程序指定 System i Access ODBC 数据源才能访问和处理数据。

## 设置系统以使用 System i Access ODBC 驱动程序

描述将您的环境设置为支持 ODBC 驱动程序的过程。为了帮助配置 ODBC 驱动程序, 从 System i Access for Windows 程序组启动 ODBC 管理程序, 并参阅联机帮助。

System i Access ODBC 驱动程序是一种符合 ODBC V3.5 标准的驱动程序。该驱动程序需要 Microsoft Data Access Components (MDAC) V1.5 或更高版本。使用 Microsoft ActiveX Data Objects (ADO) 的应用程序应 该安装 MDAC V2.1 或更高版本。MDAC V2.1 和更高版本运行时为使用 ADO、用于 ODBC 的 Microsoft OLE DB 提供程序以及 System i Access for Windows ODBC 的应用程序提供了其他功能, 以访问它们的 DB2 for i5/OS 数据。如果应用程序使用连接池或 Microsoft Transaction Server (MTS) 支持, 建议安装最新版本的 MDAC 。可以从以下 Microsoft Web 站点下载 MDAC: www.microsoft.com/data。

请参阅 ODBC 数据源主题以配置 ODBC 驱动程序。通过遵循由主题"将本地系统添加至 RDB 目录"标识的步 骤来完成配置。

通过 ODBC 使用独立 ASP 是可选的。有关配置此支持的更多信息,请参阅独立 ASP。

为了帮助配置特定数据源的选项,从 System i Access for Windows 程序组启动"ODBC 管理器",选择要配置 的数据源,并参阅联机帮助。

## 相关信息

 $\Box$  www.microsoft.com/data

#### 将本地系统添加至 RDB 目录

要使用 System i Access ODBC、OLE DB 或 .NET 数据提供程序, 本地系统名称必须出现在 RDB 目录中。

#### 要将本地系统添加至 RDB 目录:

1. 通过命令提示符来运行 CL 命令"添加关系数据库目录项"(ADDRDBDIRE)。

2. 当 ADDRDBDIRE 屏幕提示您输入值时, 输入系统名称以作为"关系数据库"参数。

<span id="page-16-0"></span>3. 输入 \*LOCAL 以作为"远程位置"参数。

如果您的系统版本是 V5R2 或更高版本, 并且应用程序访问独立 ASP 中的数据, 那么可能要执行其他步骤来 获得数据库(RDB)名称集。RDB 名称与某个名称空间一致、该名称空间由系统 ASP 和与该系统 ASP 相关 联的任何用户 ASP 或链接的 ASP 组组成。有关独立 ASP 的更多信息, 请参阅"磁盘管理"。

注: ODBC 允许以格式 [catalog name].[schema name].identifier 使用标准名称 (例如, 其中 identifier 是表、 视图或过程的名称)。在 SQL 的 DB2 for i5/OS 实现中, 它对应于 [RDB name].[collection name].identifier。

## **相关信息**

磁盘管理

#### **者定 ODBC 数据源**

必须为应用程序指定 System i Access ODBC 数据源才能访问和处理数据。

要指定数据源:

- 1. 从 System i Access for Windows 程序组启动 ODBC 管理程序。
- 2. 为数据源类型选择适当的选项卡。有关更多信息, 请参阅"iSeries™ Access ODBC 驱动程序概述"。
- 3. 从列表中选择现有的数据源, 或者选择**添加**来创建新的数据源。如果您正在使用现有数据源, 那么单击配 置并继续执行步骤 5。
- 4. 为数据源选择 iSeries Access ODBC 驱动程序, 然后单击**完成**。
	- 注: 您可能会注意到"Client Access ODBC 驱动程序"(32 位) 名称出现在驱动程序列表中。列示此名称的 目的是为了让用 Client Access 的前发行版创建的数据源能继续工作。两个名称均指向同一个 ODBC 驱 动程序,您可以使用任一个名称,但是在将来的发行版中将除去"Client Access ODBC 驱动程序(32 位)"名称。
- 5. 使用 System i Access for Windows ODBC 设置对话框指定期望的选项。有关控件的描述, 请通过使用 F1 键或"帮助"按钮参考数据源的联机帮助。
- 注: 数据源名称最多可以包括 32 个字符, 并且必须以字母字符开头, 同时不能包括下列字符:

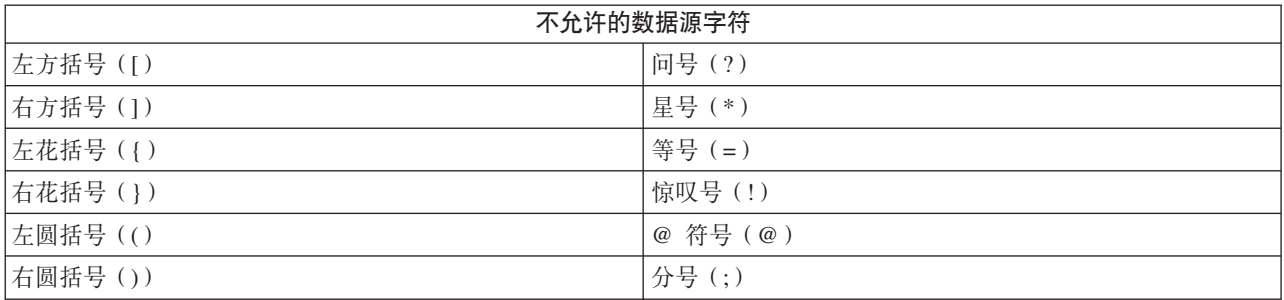

#### **相关概念**

第8页的 『[System i Access ODBC](#page-13-0) 驱动程序概述』 提供 ODBC 以及有关如何将其与 System i Access for Windows 配合使用的一般描述。

#### **`XNq**

第12 页的 『 通过 [ODBC](#page-17-0) 使用独立 ASP 』 查找通过 System i ODBC 连接至独立 ASP 时要使用的步骤。

#### **相关信息**

磁盘管理

#### <span id="page-17-0"></span>**(} ODBC 9C@" ASP**

查找通过 System i ODBC 连接至独立 ASP 时要使用的步骤。

 $\overline{E}$ 通过 ODBC 使用**独立 ASP**, 配置 ODBC DSN 并执行以下操作:

- 1. 洗择**服务器**洗项卡。
- 2. 单击"用下列项覆盖缺省数据库: "。
- 3. 指定与要连接的独立 ASP 一致的 RDB 名称。
- 4. 如果未指定 RDB 名称,那么通过正在进行 ODBC 连接的用户概要文件的作业描述来确定缺省 RDB 名称。 缺省情况下, 驱动程序对正在进行 ODBC 连接的用户使用用户概要文件的设置。

有关独立 ASP 的更多信息, 请参阅"磁盘管理内容"主题。

#### **`XNq**

第 11 页的 『 指定 [ODBC](#page-16-0) 数据源 』

必须为应用程序指定 System i Access ODBC 数据源才能访问和处理数据。

#### **相关信息**

磁盘管理

## **System i Access for Windows ODBC** 安全性

着重描述使用 System i Access ODBC 时的一些安全性注意事项, 并提供更为详细的安全性指示信息的参考。

以下信息不应充当 System i 平台上或有关 System i Access for Windows 的安全性策略的综合指南。它只是 概述了影响 System i Access for Windows 和 ODBC 用户的安全性策略。有关更深人的信息, 请参阅《IBM 安全参考》。

#### **相关信息**

安全参考

#### 者见的不安全的 ODBC 策略

避免一些常见的 System i Access ODBC 安全性技巧以确保环境安全。

有时系统管理员试图保护对数据的访问的安全,而不是保护数据本身的安全。这是相当有风险的,因为它要求 管理员了解用户访问数据可以采用的"所有"方法。要避免的一些常见的 ODBC 安全性技术包括:

#### **|nP2+T**

这可能对基于字符的界面或基于 5250 仿真的应用程序非常有用。但是,此方法假定您阻止用户在 5250 仿真 会话中输入命令,他们只能通过系统管理员为他们提供的程序和菜单来访问数据。因此,命令行安全性并非绝 对安全。使用 System i Access for Windows 策略和"应用程序管理"可以提高安全性,使用对象级别权限可以 进一步提高安全性。

很大程度上 System i Access for Windows 策略会限制 ODBC 对可能是只读的特定数据源的访问。System i 导航器中的"应用程序管理"可以防止 ODBC 访问。

有关其他信息, 请参阅《IBM 安全参考》。

#### 用户出口程序

用户出口程序允许系统管理员保护由 IBM 提供的主机服务器程序。 System i Access ODBC 驱动程序使用数 据库主机服务器: 出口点 QIBM\_QZDA\_INIT、QIBM\_QZDA\_NDBx 和 QIBM\_QZDA\_SQLx。某些 ODBC 驱 <span id="page-18-0"></span>动程序和 System i Access for Windows 数据访问方法 (如 OLE DB)可能使用其他主机服务器。

## **日志**

通常将日志记录与客户机/服务器应用程序配合使用来提供落实控制。日志包含关于对其进行日志记录的文件 所作的每次更新的详细信息。可以格式化和查询日志信息以返回特定信息,包括:

- 更新了文件的用户概要文件
- 更新的记录
- 更新类型

日志记录还允许用户定义的日志项。当与用户出口程序或触发器配合使用时、它还提供了一种开销相对较低的 方法来维护用户定义的审计。有关更多信息, 请参阅 Backup and Recovery。

## **"}]4{F"(DSN)^F**

System i Access ODBC 驱动程序支持 DSN 设置, 以对数据库提供只读访问。System i Access ODBC 驱动 程序支持只读和读取调用数据源设置。尽管不是很安全、但这些设置可以帮助防止无意地删除和更新操作。

#### **相关信息**

安全参考

备份与恢复

## **ODBC** 程序安全性策略

考虑下列 System i Access ODBC 程序安全性策略。

#### **^FLrCJ}]b**

系统管理员通常需要限制对特定文件、某个程序或几组程序的访问。使用基于字符的界面的程序员将通过使用 程序沿用权限来设置限制。对 ODBC 也可以使用类似的方法。

存储过程允许 ODBC 程序员实施程序沿用权限。程序员可能不希望用户可以通过使用桌面应用程序(如 Microsoft Access 或 Lotus® 1-2-3®)来处理数据库文件。然而,程序员可能想要限制仅对程序员的应用程序进 行数据库更新。为实现此目的,必须利用对象级别安全性或者用户出口程序来限制用户对数据库的访问。必须 编写应用程序以将数据请求发送给存储过程、并让存储过程更新数据库。

#### **由用户来限制 CPU 使用率**

ODBC 极大地简化了对 DB2 for i5/OS 数据的访问。但是, 这样会产生负面影响, 也就是用户可能意外地创建 增强 CPU 使用率的查询, 但是又不将它实现。ODBC 以交互式作业优先级运行, 这可能会严重影响系统性能。 系统支持**查询控制器**。在存储过程调用中,ODBC 可以调用查询控制器(例如,通过 PC 应用程序)。或者, ODBC API 可以通过查询超时参数来调用控制器。另外, 用户出口程序可以在 ODBC 作业上强制使用查询控 制器。时间限制是在 CHGQRYA CL 命令的 QRYTIMLMT 参数上指定的。还可以使用查询选项文件 (QAQQINI)来设置该值。

《SQL 参考》一书中还包含其他信息。查看书籍的 HTML 联机版本, 或打印 《DB2 for i5/OS SQL 参考》 的 PDF 版本。

有关更多信息,另请参阅"主机服务器管理"。

#### <span id="page-19-0"></span>**sFG<(`S2+T)**

有几个作业记录可以用来监视安全性。QHST(历史作业记录)包含与对系统进行的安全性更改相关的消息。 对于与安全性有关的功能的详细监视,可以启用 QAUDJRN。\*SECURITY 值记录下列功能:

- 对对象权限的更改
- 用户概要文件的创建、更改、删除、显示和恢复操作
- 对对象所有权的更改
- 对采用所有者的概要文件的程序的更改(CHGPGM)
- 对系统值和网络属性的更改
- 对子系统路由的更改
- DST 何时将 QSECOFR 密码复位为交付值
- 何时请求将 DST 安全主管的密码作为缺省值
- 对对象的审计属性的更改

有关其他信息, 请参阅《IBM 安全参考》。

#### **相关概念**

第26页的『主机服务器管理』 标识及有效地使用和管理 System i Access for Windows 主机服务器。 **相关信息** DB2 for i5/OS SQL 参考 安全参考

## **ODBC** 安全性的相关信息

查找有关 System i Acesss ODBC 安全性的其他信息。

请从相关链接中进行选择、以便获取有关特定主题的深入信息。

还可与 System i 技术支持联系, 或搜索网址为 www.ibm.com/systems/support/i/ 的技术支持 Web 页面以获取 其他信息。

#### **相关概念**

第26页的『主机服务器管理』 标识及有效地使用和管理 System i Access for Windows 主机服务器。

#### **相关信息**

安全参考

备份与恢复

DB2 for i5/OS SQL 参考

## **ODBC** 故障诊断

帮助您解决 System i Access for Windows 和 ODBC 的一些更常见的问题。它还标识了可以帮助您除去性能 瓶颈的几个工具。在与技术支持机构联系之前, 您应该阅读此信息。

有关将 ODBC 支持集成到应用程序中的帮助, 请参阅 System i Access for Windows ODBC 编程, 从中可以 获得有关下列子主题的信息:

• ODBC API 列表

- <span id="page-20-0"></span>• ODBC API 实施
- 编程示例
- ODBC 性能

下列主题提供了有关查找和解决 System i Access for Windows ODBC 错误的一般准则:

#### **`XE"**

ODBC 编程

## **ODBC** 诊断和性能工具

使用工具来帮助诊断 System i Access ODBC 问题。

有关 ODBC 客户机或服务器端诊断和性能工具的信息, 请从下列主题中进行选择:

#### **相关概念**

第19页的『检查服务器状态』

使用 System i Access for Windows CWBPING 命令。

第 25 页的 『 为 [IBM](#page-30-0) 支持机构收集信息 』

如果向 IBM 支持机构提供当您打开 System i Access for Windows 故障诊断的问题记录时所获得的某些信 息, IBM 支持机构的工作人员就可以为您提供更好的服务。

#### *客户机端 ODBC 诊断和性能工具:*

使用客户端工具来帮助诊断 System i ODBC 问题。

下表包含 ODBC 客户机端诊断和性能工具:

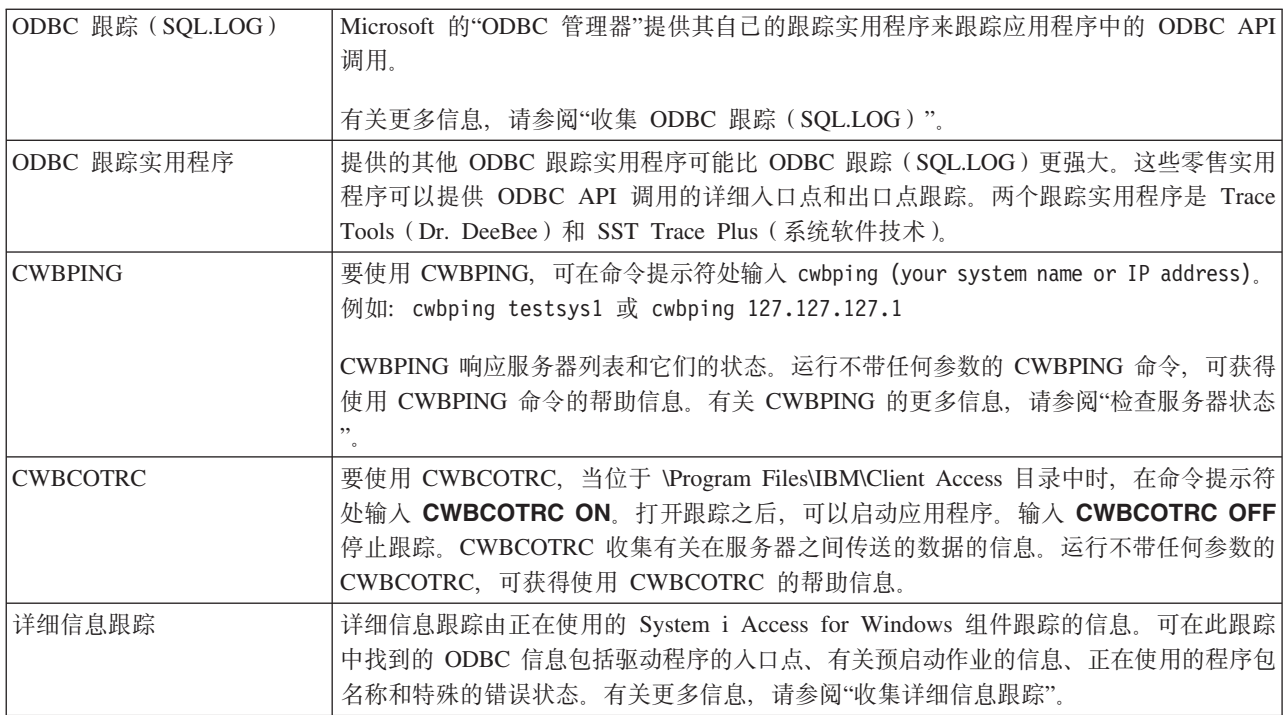

## **~qwK** *ODBC* **oOMT\\$\_:**

使用服务器端工具来帮助诊断 System i Access ODBC 问题。

下表包含服务器端的 ODBC 诊断和性能工具:

#### 服务器端工具

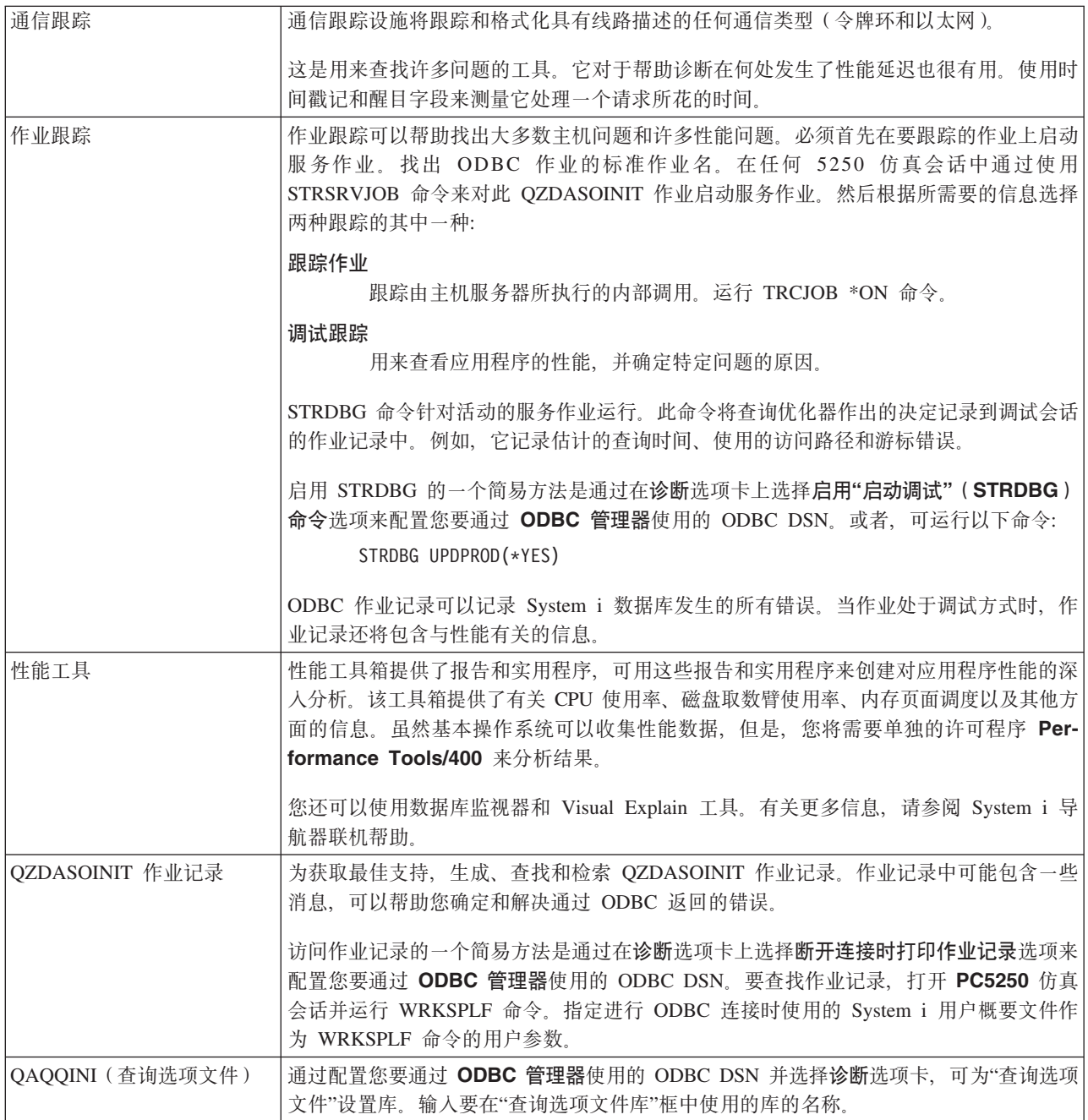

## 收集 ODBC 跟踪 (SQL.LOG):

收集 System i Access ODBC API 调用的步骤

请遵循下列步骤来收集 SQL.LOG:

## 1. 启动 ODBC 数据源管理器。

- 2. 选择跟踪选项卡
- 3. 选择立即开始跟踪按钮。
- <span id="page-22-0"></span>4. 选择应用或者确定。
- 5. 重新创建该错误
- 6. 返回至 ODBC 管理器。
- 7. 选择跟踪选项卡。
- 8. 洗择立即停止跟踪按钮。
- 9. 可以在您最初在记录文件路径框中所指定的位置来查看跟踪。
- 注: 当您正在使用 MDAC V2.5 时此过程才适用。如果您正在使用另一版本的 MDAC、那么可能需要遵循不 同的步骤。

#### 收集详细的跟踪:

此跟踪中有用的 ODBC 项包括驱动程序的入口点、有关预启动作业的信息、正在使用的程序包名称和特殊的错 误状态。

- 注: 为 Microsoft Transaction Server (MTS)获取详细信息跟踪之前, 需要执行某些步骤。完成下列步骤之前, 请先完成为 Microsoft Transaction Server (MTS) 收集详细信息跟踪的步骤。
- 1. 从"开始"菜单中选择程序 → IBM System i Access for Windows → System i Access for Windows 属性
- 2. 单击诊断工具选项卡。
- 3.单击启动诊断工具按钮。
- 4. 单击**确定**。在桌面的右侧,将会看到一个图标,该图标看起来像一台计算机,并且上面有一个红点。
- 5. 右键单击该图标, 然后选择启动所有诊断。
- 6. 重新创建该问题。
- 7. 右键单击该图标并选择详细信息跟踪→停止。
- 8. 右键单击该图标并选择详细信息跟踪→显示。
- 9. 从"文件"菜单中洗择另存为。
- 10. 输入名称并单击保存按钮。
- 为 Microsoft Transaction Server (MTS) 收集详细信息跟踪:

标识收集 System i Access for Windows MTS 跟踪信息的步骤。

- 1. 确保您已在具有 MTS 和 Microsoft Distributed Transaction Coordinator (MSDTC) 的机器上安装了人局远 程命令(IRC),它是 System i Access for Windows 可选功能部件。
- 2. 确保 IRC 与 MSDTC 以相同的帐户运行。验证它们是否在"开始"/"设置"/"控制面板"/"服务"中。
- 3. 在命令提示符处,运行 REXEC dragonfire CWBLOG START/DETAILTRACE。用您的 PC 名称替换 "dragonfire".
- 4. IRC 将请求输入用户标识和密码。输入具有管理员权限的用户标识。
- 5. 完成收集详细信息跟踪的步骤。

## System i Access ODBC 错误消息

当发生错误时, System i Access ODBC 驱动程序会返回 SQLSTATE (ODBC 错误代码) 和错误消息。驱动程 序可以从由驱动程序检测到的错误或者从 DBMS 返回的错误中获得此信息。

对于数据源中发生的错误, System i Access ODBC 驱动程序将返回的本机错误映射至相应的 SQLSTATE。当 System i Access ODBC 驱动程序和 Microsoft Driver Manager 都检测到错误, 它们会生成相应的 SQLSTATE。System i Access ODBC 驱动程序根据 DBMS 返回的消息来返回错误消息。

对于 System i Access ODBC 驱动程序或 Microsoft Driver Manager 中发生的错误, System i Access ODBC 驱动程序会根据与 SQLSTATE 相关联的文本返回错误消息。

## 错误消息格式

错误消息具有以下格式:

[vendor][ODBC-component][data-source] error-message

方括号([])中的前缀标识错误源。下表显示了 System i Access ODBC 驱动程序返回的这些前缀的值。

当数据源中发生错误时, [vendor] 和 [ODBC-component] 前缀标识从数据源中接收到错误的 ODBC 组件的供 应商和名称。

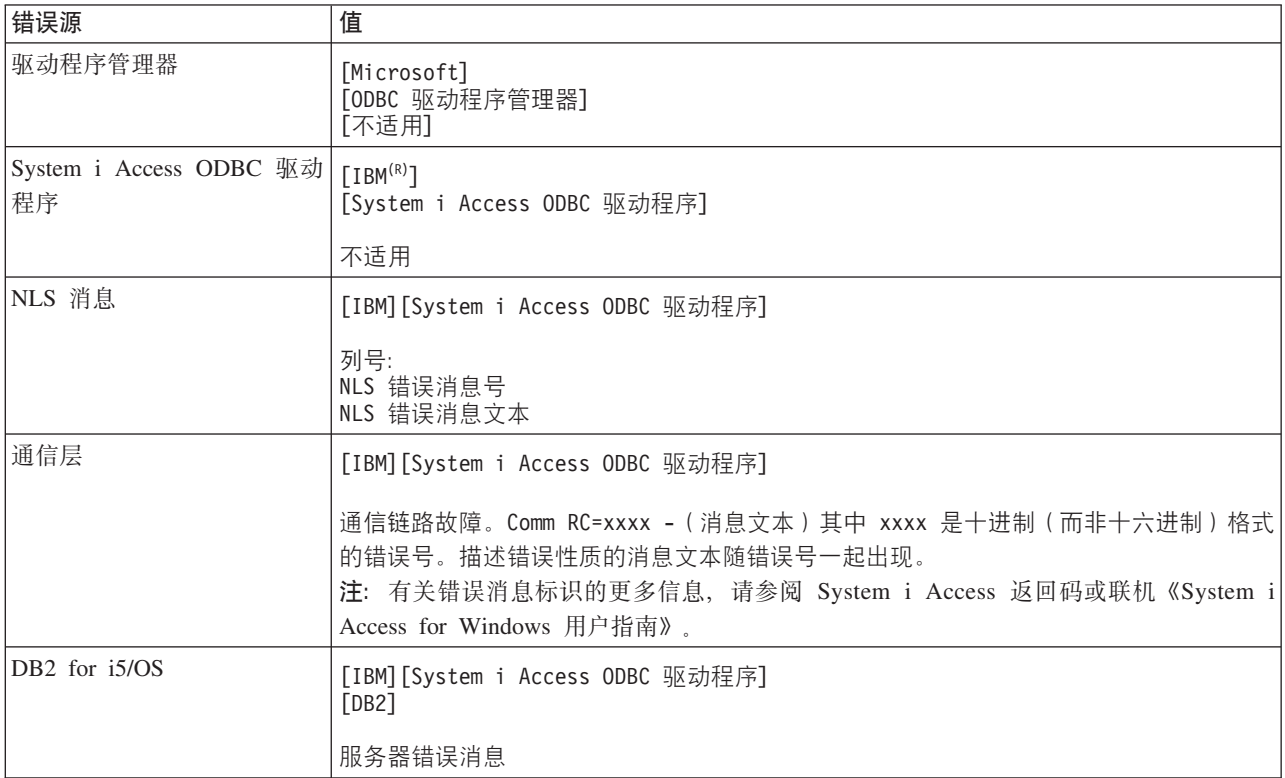

## **i4**  $\frac{1}{2}$  **DB2 for i5/OS** 错误消息文本:

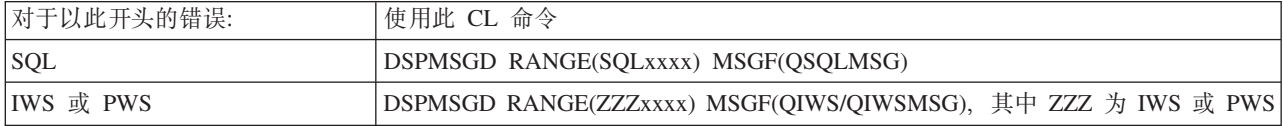

有关其他 ODBC 错误消息的帮助, 请参阅常见 ODBC 错误。

可以在联机《System i Access for Windows 用户指南》中的 『 服务、错误和跟踪 』消息帮助主题中搜索和查看 NLS 或通信错误消息。

#### <span id="page-24-0"></span>相关概念

第21页的 『 常 见 ODBC 错误 』

查找并解决 System i Access ODBC 错误。

#### 相关信息

System i Access 返回码

## 诊断 System i 连接

每个 ODBC 连接与一个 System i 数据库程序通信。此程序被称为主机服务器程序。

与 TCP/IP 配合使用的"数据库服务器"程序的名称为 QZDASOINIT。它通常位于子系统 QUSRWRK 中,但是 可以由系统管理员安装在不同的位置。

在正常情况下,会透明地唤起该程序,并且除了验证正在运行的子系统和通信协议是否正确之外,用户不需要 执行任何其他操作。有关管理主机服务器作业的详细信息,请参阅"主机服务器管理"。

连接故障的最常见指示是来自 ODBC 驱动程序的错误消息指出有通信链路故障。

如果 ODBC 无法连接至 System i 主机, 那么执行下列故障诊断任务:

#### 相关概念

第26页的『主机服务器管理』 标识及有效地使用和管理 System i Access for Windows 主机服务器。

#### 检查服务器状态:

使用 System i Access for Windows CWBPING 命令。

System i Access for Windows 产品具有用于验证主机服务器状态的特殊命令:

CWBPING systemname

其中,systemname 是系统的名称。

该命令应返回如下内容:

要取消 CWBPING 请求, 按 CTRL-C 或者 CTRL=BREAK

- I 正在验证与系统 MYSYSTEM 的连接...
- I 成功地与服务器应用程序连接: 中央客户机
- I 成功地与服务器应用程序连接: 网络文件
- I 成功地与服务器应用程序连接: 网络打印
- I 成功地与服务器应用程序连接: 数据访问 I - 成功地与服务器应用程序连接: 数据队列
- I 成功地与服务器应用程序连接: 远程命令
- I 成功地与服务器应用程序连接: 安全性
- I 成功地与服务器应用程序连接: DDM
- I 成功地与服务器应用程序连接: Telnet
- I 成功地与服务器应用程序连接: 管理中心
- I 已验证与系统 MYSYSTEM 的连接

#### 相关概念

第 15 页的 『ODBC 诊断和性能工具』 使用工具来帮助诊断 System i Access ODBC 问题。

#### 验证子系统是否活动:

TCP/IP 连接的 System i Access ODBC 作业(QZDASOINIT)将在 QUSRWRK 子系统中运行。验证此子系 统是否正在运行。

可能需要手工启动 QSERVER 子系统。为此, 只需发出以下命令: STRSBS QSERVER

要使子系统在 IPL 时自动启动, 修改 IPL 启动过程 (缺省值为 QSYS/QSTRUP) 以包括 STRSBS QSERVER 命令。

除了子系统 QSERVER 之外, 子系统 QSYSWRK 和 QUSRWRK 也必须正在运行。

#### **\$**\$ **b\$\$\$\$\$ h c\$ c\$ c\$ c\$ c\$ c\$ c\$ c\$ c**

IBM 提供 QSERVER/QUSRWRK 子系统以使用预启动作业来改善作业初始化和启动时的性能。如果不活动, 那么这些预启动作业会影响 System i 连接。

当在子系统中配置了预启动作业时,作业"必须"是活动的才能进行连接。用于 TCP/IP 连接的预启动作业是:

• OZDASOINIT - 服务器程序

要验证预启动作业是否正在运行, 使用下列其中一项命令:

WRKACTJOB SBS(QUSRWRK)

```
WRKACTJOB SBS('user-defined-subsystem')
```
适当的预启动作业应该是活动的:

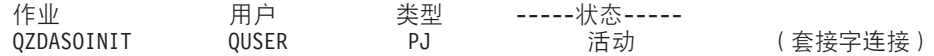

除非连接已经是活动的,否则预启动作业不会显示在 WRKACTJOB 中。必须从 WRKACTJOB 面板使用"F14 - 包括"。

#### *其他 TCP/IP 注意事项:*

在诊断 System i 连接时,使用 NETSTAT、STRTCP 和 STRHOSTSVR 来验证并启动 TCP/IP 功能。

使用以下命令来验证是否启动了 TCP/IP:

NETSTAT \*CNN

|注: 要使用 System i 导航器验证 TCP/IP 是否已启动, 必须已使用 TCP/IP 配置服务器, 然后执行下列操作:

- 1. 在 System i 导航器中, 选择服务器 → 网络。
- 2. 右键单击"TCP/IP 配置", 然后选择"实用程序"。
- 3. 选择 Ping

4. 指定主机名或 TCP/IP 地址, 然后单击"立即 Ping"。

使用命令 STRTCP 来启动想要的协议(如果该协议未运行的话)。

通过浏览从 NETSTAT \*CNN 命令返回的信息来验证必需的守护程序是否正在运行:

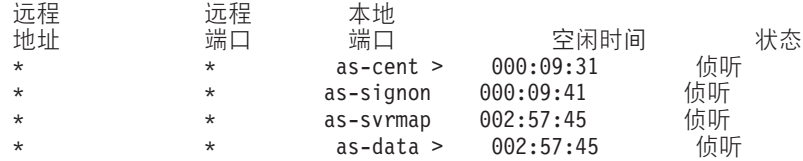

如果需要的话,使用命令 STRHOSTSVR SERVER(\*ALL) 来启动它们。

- <span id="page-26-0"></span>• 验证 QZDASRVSD(数据库主机服务器套接字守护程序)是否正在 QSERVER 子系统中运行。
	- as-database 应该处于"侦听"状态
	- 应该使用 WRKJOB QZDASRVSD 来检查守护程序的作业记录以查找任何错误消息。
- 验证套接字守护程序 QZSOSMAPD 正在 QSYSWRK 子系统中运行。
	- as-svrmap 应该处于"侦听"状态, 正如 NETSTAT \*CNN 所示。
	- 应该使用 WRKJOB QZSOSMAPD 来检查守护程序的作业记录以查找任何错误消息。

PC 通过连接至服务器映射器端口来查找数据库服务器所使用的端口。它会检索 as-database 所使用的端口。然 后它会连接至数据库服务器守护程序 QZDASRVSD 正在监视的相应端口。服务器守护程序将把客户机的连接 与 QUSRWRK 中的 QZDASOINIT 预启动作业连接。如果这是对此 PC 进行的第一次连接,那么使用另外两 个服务器: "中央服务器"用于授予许可权, "注册服务器"用于用户标识/密码验证。

有关验证是否已启动 TCP/IP 的更多信息, 请参阅"常见 TCP/IP 问题"。

#### 相关信息

使用 TCP/IP 配置服务器

常见 TCP/IP 问题

## 常见 ODBC 错误

查找并解决 System i Access ODBC 错误。

下列主题提供了有关查找和解决常见 System i Access for Windows ODBC 错误的通用准则:

#### 相关概念

第17页的 『System i Access ODBC 错误消息』

当发生错误时, System i Access ODBC 驱动程序会返回 SQLSTATE (ODBC 错误代码)和错误消息。驱 动程序可以从由驱动程序检测到的错误或者从 DBMS 返回的错误中获得此信息。

#### SQL 错误:

列示应用程序遇到的常见 SOL System i Access ODBC 错误

注: 有关 SQL 错误的更多信息,请参阅 SQL 消息和代码。

相关信息

SQL 消息和代码

SQL0104 - 记号 &1 无效。有效记号为: &2:

无效 System i Access ODBC SQL 语法消息

可能的原因是:

- 应用程序生成的 SQL 语句语法不正确。为了帮助确定问题,使用"ODBC 管理器"提供的 ODBC 跟踪工具 来查看 SQL.LOG.
- 如果"\*"是一个记号,请参阅 SQL0114 关系数据库 &1 与当前的 &2 服务器不同。
- SOL 语句正在使用超过 32K 大小限制的文字。考虑使用参数标记来代替文字。这样就减小了语句的大小, 并允许您传送数据所允许的最大字段大小。
- 应用程序正在对左外连接使用不正确的语法。一些应用程序缺省情况下在 WHERE 子句中使用专用的左外连 接语法 \*= (PowerBuilder 3.0 & 4.0, Crystal Reports)。与应用程序供应商协商。大多数供应商都提供了初 始设置或配置值以使用 ODBC 左外连接语法。

• "ODBC 数据源名" (DSN) 配置使用了错误的十进制分隔符字符。某些用户已经将 ODBC 连接的十进制分 隔符参数设置为逗号而不是句点。

**相关概念** 

『SQL0114 - 关系数据库 &1 与当前的 &2 服务器不同』 更新 System i Access ODBC 关系数据库目录项。

 $SQL0113$  - 不允许名称 &1:

更新 System i Access ODBC 关系数据库目录

可能的原因是:

可能是因为系统名称不在"关系数据库目录"中。运行"添加关系数据库目录项"命令: ADDRDBDIRE RDB(SYSNAME) RMTLOCNAME(\*LOCAL)

在上面的示例中,SYSNAME 是系统的"缺省局部位置名"的名称(如 DSPNETA 命令中所指定的)。

此错误的另一个常见原因是表名或库名中存在句点(.)。尽管在 i5/OS 文件命名约定中句点是有效的, 但是, 必须用双引号将名称引起来才能用于 SQL 语句。一种短期应对措施可以是使用 SQL 命名语法对想要的物理文 件构建逻辑文件。另一种可能的解决方案是对想要的文件创建"SQL 别名",然后通过别名来间接访问该文件。

*SQL0114* - 关系数据库 &1 与当前的 &2 服务器不同:

更新 System i Access ODBC 关系数据库目录项。

可能的原因是:

可能是因为系统名称不在"远程数据库目录"中。运行"添加关系数据库目录项"命令: ADDRDBDIRE RDB(SYSNAME) RMTLOCNAME(\*LOCAL)

在上面的这个示例中,SYSNAME 是系统的"缺省局部位置名"的名称(如 DSPNETA 命令中所指定的)。

此错误的另一个常见原因是表名或库名中存在句点(.)。尽管在命名约定中有效,但是为了在 SQL 语句中使用 它,那么应该用双引号将该名称引起来。一种短期应对措施可以是使用 SQL 命名语法对想要的物理文件构建逻 辑文件。

#### **相关概念**

第 21 页的 『[SQL0104](#page-26-0) - 记号 &1 无效。有效记号为: &2 』 无效 System i Access ODBC SQL 语法消息

*SQL0204* - R;= *MYSYSCONF*:

用于 System i Access ODBC: 服务器上的可选表。

可能的原因是:

通常,只有使用 Microsoft Jet Engine (Microsoft ACCESS 或 Microsoft Visual Basic 应用程序) 的作业的作 业记录才包含此消息。Microsoft Jet Engine 总是检查称为 MYSYSCONF 的服务器的可选表。应用程序将忽略 此警告。有关进一步的信息,请参阅 Microsoft Jet Database Engine Connectivity 白皮书或与 Microsoft 联系。

*SQL0208* - ORDER BY 列不在结果表中:

用于 System i Access ODBC: ORDER BY 子句存在的问题

可能的原因是:

System i Access ODBC 驱动程序将"Y"报告给属性 SQL\_ORDER\_BY\_COLUMNS\_IN\_SELECT (ODBC 2.0)。 字符串"Y"意味着 ORDER BY 子句中的各列必须在选择列表中。某些常见桌面报告应用程序忽略或者未选择 此值,并试图使用不在选择列表中的 ORDER BY 字段。

*SQL0900 - 应用程序进程未处于已连接状态:* 

更新 System i Access ODBC 关系数据库目录项。

可能的原因是:

可能是因为系统名称不在"远程数据库目录"中。运行"添加关系数据库目录项"命令: ADDRDBDIRE RDB(SYSNAME) RMTLOCNAME(\*LOCAL)

在上面的示例中,SYSNAME 表示系统的"缺省局部位置名"的名称(如 DSPNETA 命令中所指定的)。

此错误的另一个常见原因是表名或库名中存在句点(.)。尽管在命名约定中有效, 但是为了在 SOL 语句中使用 它, 那么应该用双引号将该名称引起来。一种短期应对措施可以是使用 SQL 命名语法对想要的物理文件构建逻 辑文件。

ODBC"数据源名"(DSN)配置使用了错误的命名约定。使用"ODBC 管理器"来将 DSN 更改为使用正确的命名 约定(\*SQL 或 \*SYS)。总是使用 \*SQL, 除非您的应用程序设计特别期望使用 \*SYS。

 $SQLO901 - SQL 系统错误:$ 

用于 System i Access ODBC: 服务器 (功能) 检查错误

可能的原因是:

另一个错误或者先前已报告的错误阻止了 SQL 语句的处理。先前的错误只记录在 i5/OS 作业记录中,未返回 至 ODBC 应用程序。必须找到和检索作业记录才能标识和解决问题。

要查找作业记录, 打开 PC5250 仿真会话并发出 WRKSPLF, 其中用户是进行 ODBC 连接时使用的 System i 用户概要文件。但是,在某些情况下是使用 WRKSPLF QUSER 来找到作业记录的。例如,当无法启动预启动 作业时, 需要使用 WRKSPLF QUSER 来查找相关联的作业记录。

*SQL5001* - 未定义列限定符或表 &2:

更改 System i Access ODBC DSN 中的命名约定。

可能的原因是:

ODBC"数据源名"(DSN)配置使用了错误的命名约定。使用"ODBC 管理器"来将 DSN 更改为使用正确的命名 约定(\*SQL 或 \*SYS)。总是使用 \*SQL, 除非您的应用程序设计特别期望使用 \*SYS。

SQL5016 - 对象名 &1 的命名约定无效:

更改 System i Access ODBC DSN 中的命名约定。

可能的原因是:

ODBC"数据源名"(DSN)配置使用了错误的命名约定。使用"ODBC 管理器"来将 DSN 更改为使用正确的命名 约定(\*SQL 或 \*SYS)。总是使用 \*SQL,除非您的应用程序设计特别期望使用 \*SYS。

管理 23

SQL7008 - &2 中的 &1 无效, 无法进行操作。原因码为 3:

用于 System i Access ODBC: 不记录有关文件的错误

可能的原因是:

数据库通过日志记录来执行落实控制。采用落实控制的任何 ODBC 应用程序都将需要对所使用的文件进行日志 记录。

#### 存储过程错误:

存储过程会向应用程序返回一些常见 System i Access ODBC 错误。

SQL0444 - 未找到 &B 中的外部程序 &A (DB2 for i5/OS SQL):

当 DB2 for i5/OS 数据库服务器能够找到过程声明, 但是无法找到程序对象时, 会在执行或直接执行时生成 SQL0444.

外部程序必须位于系统目录表中所指定的位置。注意、此位置是由命名约定定义的、并且缺省集合是在定义过 程(使用 CREATE PROCEDURE)而不是在调用过程时起作用的。要检查为存储过程的外部程序名定义的位 置, 对 QSYS2.SYSPROCS 运行查询, 并记下"EXTERNAL\_NAME"名称字段的值。

OUTPUT 和 INPUT\_OUTPUT 参数上没有返回任何数据:

对于 System i Access ODBC: 未返回数据时会发生 SQLBindParameter 问

此问题可能是由于下列原因造成的:

- ODBC SQLBindParameter API 错误地将 fParamType 指定为 SQL PARAM INPUT。
- 使用了 DECLARE PROCEDURE 而不是 CREATE PROCEDURE,并且禁用了扩展动态支持。
- 程序员在 CREATE 或 DECLARE PROCEDURE 上错误地将某个参数声明为 IN.
- 存储过程程序错误地返回了参数。

SQL0501 - 游标 CRSR000x 未打开:

用于 System i Access ODBC: 要在 ILE 程序中使用嵌入式 SQL 时返回数据, 必须指定编译选项 ACTGRP (\*CALLER) 而不是缺省值 \*NEW。

验证程序执行了返回而不是退出。

当存储过程程序执行退出而不是返回时, 必须将关闭 SQL 游标选项设置为 \*ENDACTGRP。如果"关闭 SQL 游标"选项被设置为 \*ENDMOD, 那么游标将在检索数据之前关闭。

还要验证 CREATE PROCEDURE 是否指定了正确数目的结果集。在使用数组结果集时,这一点特别重要。

#### ODBC 错误输出和不可预测的错误:

确保 System i Access ODBC 驱动程序和数据库服务器程序处于匹配代码级别。

在您订购的任何 PTF 或者在 Service Pack 的 readme.txt 文件中检查 PTF 相关必要条件需求。如果问题仍存 在, 那么验证您是否禁用了"ODBC 数据源"中的预取选项。如果应用程序使用 SQLExtendedFetch 或 SQLFetchScroll ODBC API, 或者您不能确定, 那么不应该使用预取选项。

注意, 存储过程中的结果集游标是仅转发或只读的。

<span id="page-30-0"></span>注: 二进制或十六进制数据, 而不是 ASCII 字符。

"转换"参数的缺省值被设置为"不将二进制数据(CCSID 65535)转换为文本"。一个 CCSID 将附加至文件、 表甚至字段(列)以标识用来转换数据的转换表。CCSID 为 65535 通常指示原始数据(二进制或十六进 制)(例如,采用位图的图形)与语言无关。不选择将二进制数据(CCSID 65535)转换为文本将确保原始 数据不被破坏。

当将"转换"参数设置为将二进制数据 (CCSID 65535) 转换为文本时, 将把附加至数据的 CCSID 更改为附 加至作业的 CCSID。如果数据确实是二进制的话, 那么此参数设置可能会导致数据被破坏。

## 为 IBM 支持机构收集信息

如果向 IBM 支持机构提供当您打开 System i Access for Windows 故障诊断的问题记录时所获得的某些信息, IBM 支持机构的工作人员就可以为您提供更好的服务。

要收集此信息,请完成下列任务:

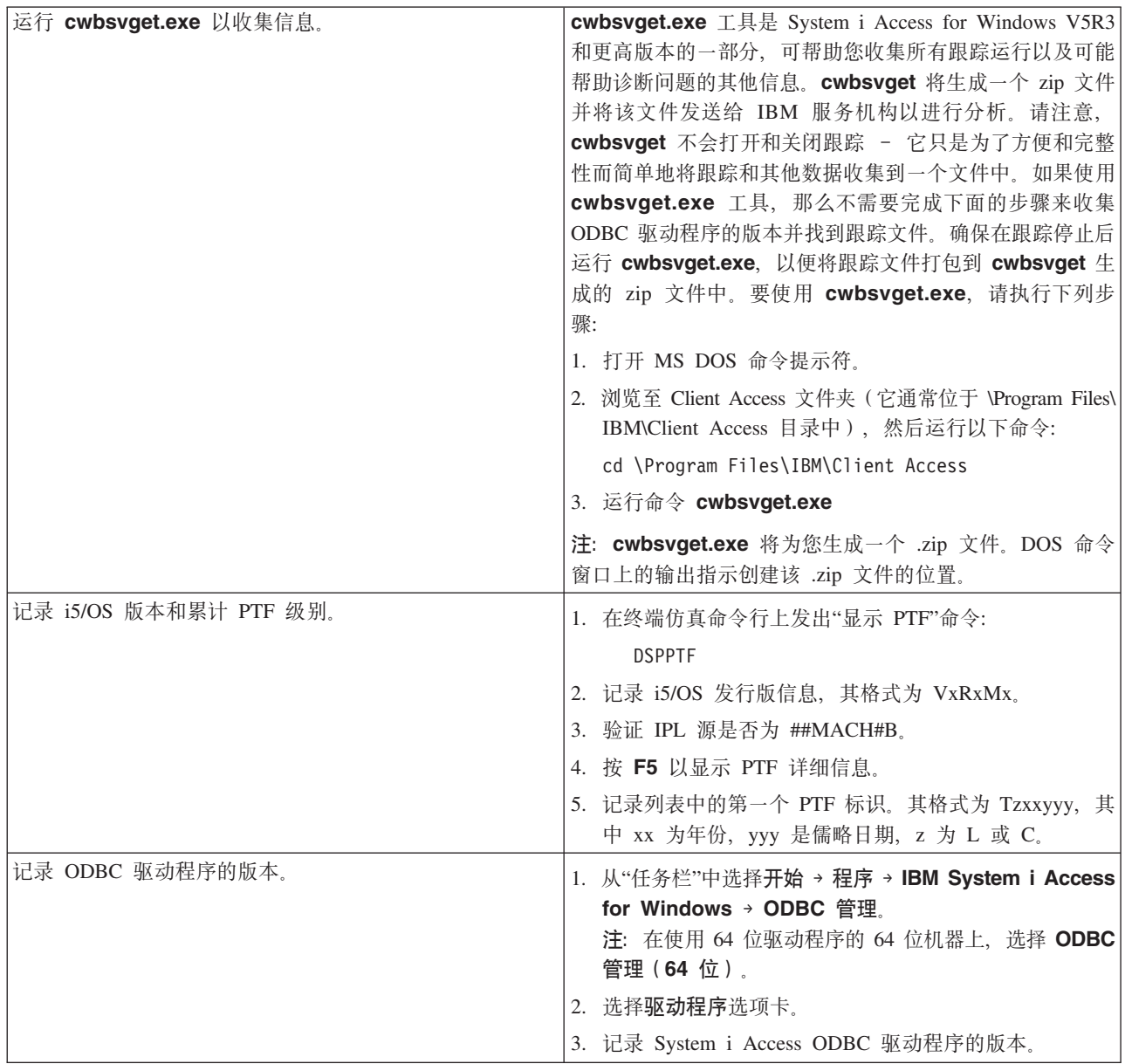

<span id="page-31-0"></span>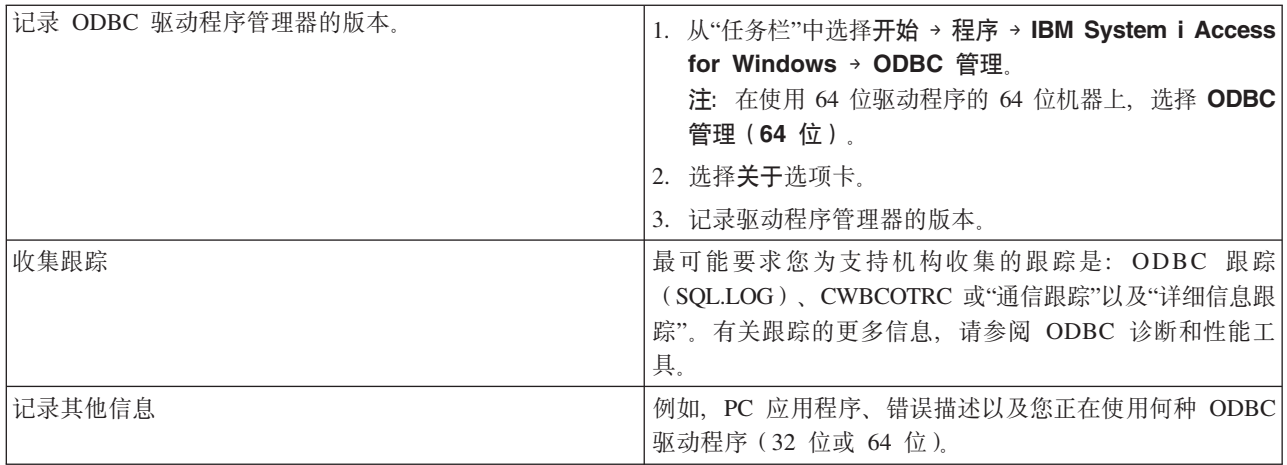

#### **相关概念**

第15页的 『[ODBC](#page-20-0) 诊断和性能工具』 使用工具来帮助诊断 System i Access ODBC 问题。

## 主机服务器管理

标识及有效地使用和管理 System i Access for Windows 主机服务器。

本主题为 System i Access for Windows 产品使用的主机服务器功能子集提供简要描述和技术信息。

## **i5/OS** 主机服务器

主机服务器处理来自客户机 PC 或设备的请求, 例如, 运行应用程序、查询数据库、打印文档甚至是执行备份 或恢复过程。System i 计算机是全功能的服务器, 它能够同时执行许多任务, 范围包括文件、数据库、应用程 序、邮件、打印、传真和无线通信。当由几个不同的服务器来处理这些任务时,服务器管理和协调就会变得较 为复杂。将所有服务器置于一个集成系统上可大大减少额外开销,并降低管理网络的复杂性。

这些服务器供 System i Access for Windows 使用, 但它们也被设计为可供其他客户机产品使用。本主题重点 讨论 System i Access for Windows 如何使用这些服务器。

## **mSr}%"wz~qw"!n**

此处讨论的服务器全都是经过优化的服务器, 包括在 i5/OS 的基本选项中。要使用 System i Access for Windows 的 System i 导航器功能, 请安装"主机服务器"选项。

如果未在使用任何 System i Access for Windows 产品或 System i NetServer™, 并且要除去"主机服务器"选项, 那么应在除去该选项前结束这些服务器使用的子系统。结束 QBASE 或 QCMN 子系统 (对于具有 APPC 支 持的主机服务器)、QSYSWRK 和 QUSRWRK 子系统(对于具有套接字支持的主机服务器)以及 QSERVER 子系统(对于数据库和文件服务器)。如果您尝试在这些子系统中的任何一个处于活动状态的时候删除该选 项, 那么可能会出现问题。

#### **相关概念**

第13页的 『[ODBC](#page-18-0) 程序安全性策略』 考虑下列 System i Access ODBC 程序安全性策略。 第19页的 『诊断 [System i](#page-24-0) 连接』 每个 ODBC 连接与一个 System i 数据库程序通信。此程序被称为主机服务器程序。 **相关参考** 

<span id="page-32-0"></span>第14 页的 『[ODBC](#page-19-0) 安全性的相关信息』 查找有关 System i Acesss ODBC 安全性的其他信息。

# **k**& **i5/OS** 主机服务器和相关联的程序

有一些主机服务器和相关对象对 System i Access for Windows 客户机是公共的。

此信息不包括所有 i5/OS 主机服务器。它仅包括 System i Access for Windows 客户机使用的主机服务器, 可 按类型或功能来查看其中许多主机服务器。

## **4&\V`Dwz~qw**

i5/OS 主机服务器按关联功能列示。

下表显示系统上以及产品使用的主机服务器的子集。

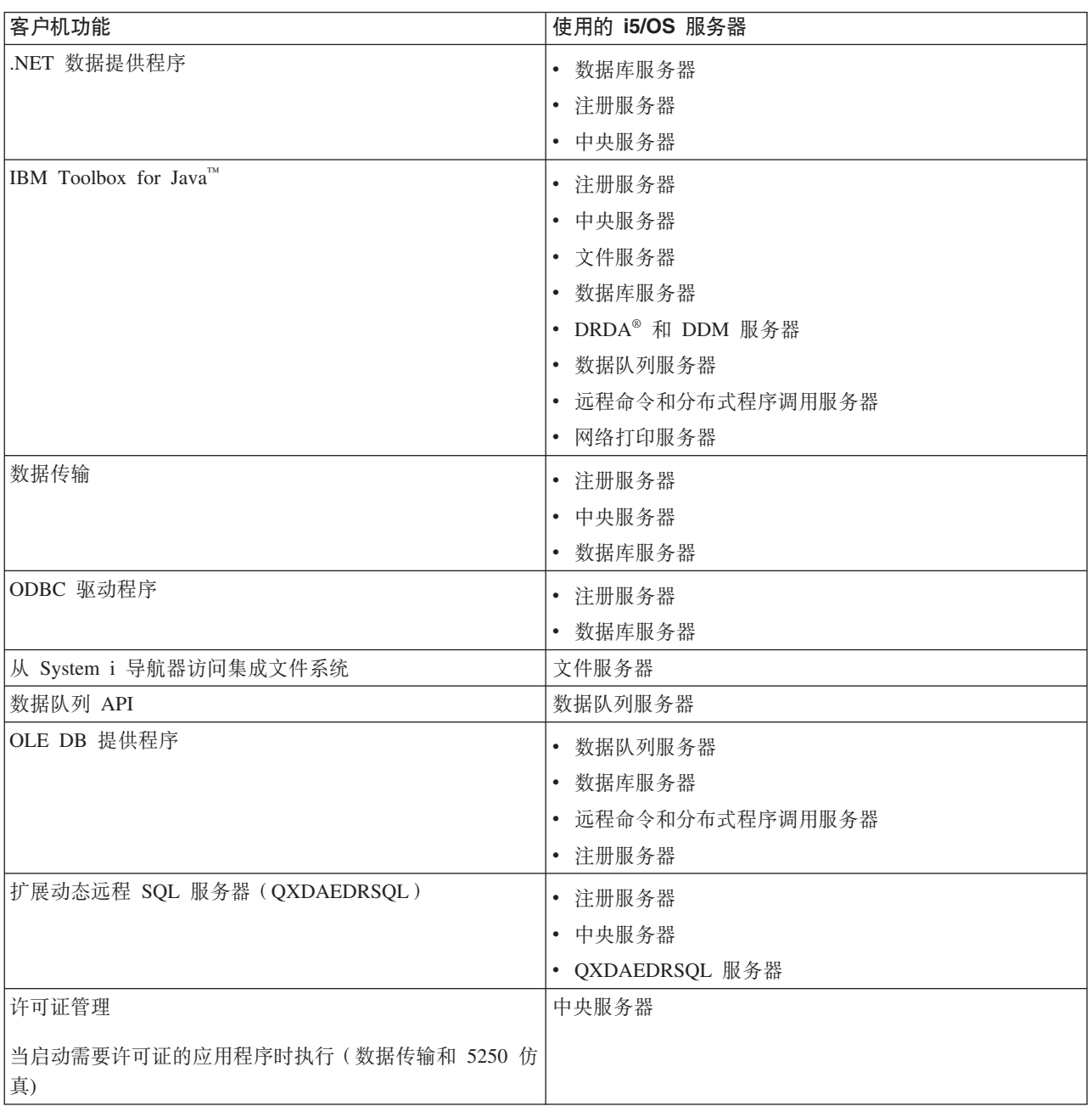

<span id="page-33-0"></span>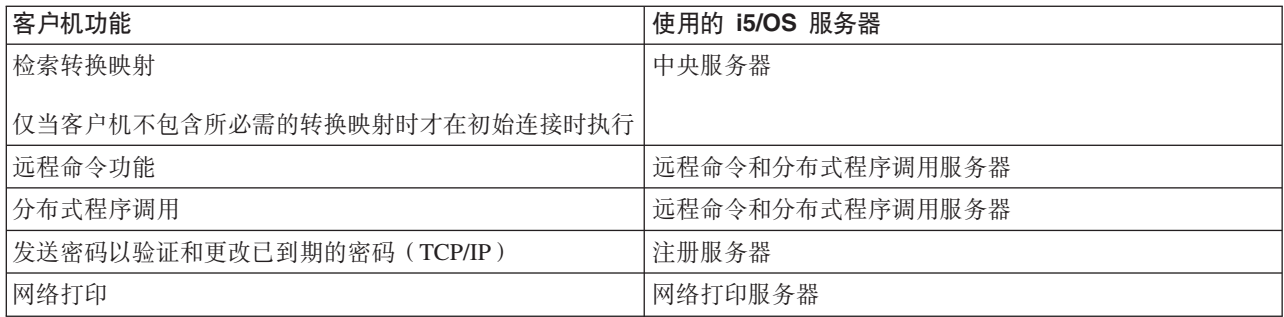

有关更多信息, 请参阅"System i Access for Windows 服务器和需要的端口"(APAR II12227)。

## **相关信息**

# $E^*$  [APAR II12227](http://www.ibm.com/systems/i/software/access/windows/casp.html)

## 文件服务器

System i 文件服务器及其关联程序使用集成文件系统。

System i 体系结构支持具有相似界面的几个不同文件系统。集成文件系统是基于 System i 操作系统的一部分, System i 操作系统支持与个人计算机和 UNIX 操作系统类似的流输入/输出和存储管理。集成文件系统会集成 存储在系统上的所有信息,并允许用户和应用程序访问存储器上组织为文件、目录、库和逻辑单元对象的特定 段。

文件服务器允许客户机存储和访问系统上的对象,如文件和程序。文件服务器与集成文件系统进行交互,并允 许客户机使用它们自己的界面而不是集成文件系统用户界面和 API 来与文件进行交互。根据客户机产品提供的 支持, 文件服务器允许客户机访问系统上的所有文件, 或仅允许客户机访问"文档库服务文件系统"(QDLS) 中的文件。

集成文件系统的关键功能部件如下所示:

- 支持将信息存储在流文件中,流文件就是包含较长的连续数据字符串的文件。例如,这些数据字符串可以 是文档中的文本或者图形中的像素。存储在系统文件夹中的文档是流文件。流文件的其他示例是 PC 文件和 UNIX 系统中的文件。流文件支持是为了在客户机/服务器应用程序中有效使用流文件而设计的。
- 允许按类似于树形分支的结构来组织对象的分层目录结构。要访问对象, 指定从目录至该对象的路径。
- 公共界面, 允许用户和应用程序访问存储在系统上的流文件、数据库文件、文档以及其他对象。

有关文件系统列表,请参阅"使用文件系统"主题集。有关集成文件系统的更多信息,请参阅"集成文件系统"主 题集。

#### **相关概念**

『文件服务器程序』

请参阅关联 System i Access for Windows 文件服务器程序的列表及其描述和相关库。

#### **相关信息**

使用文件系统

集成文件系统

## 文件服务器程序

请参阅关联 System i Access for Windows 文件服务器程序的列表及其描述和相关库。

下表中所列示的程序是与文件服务器一起提供的。

## <span id="page-34-0"></span>文件服务器对象

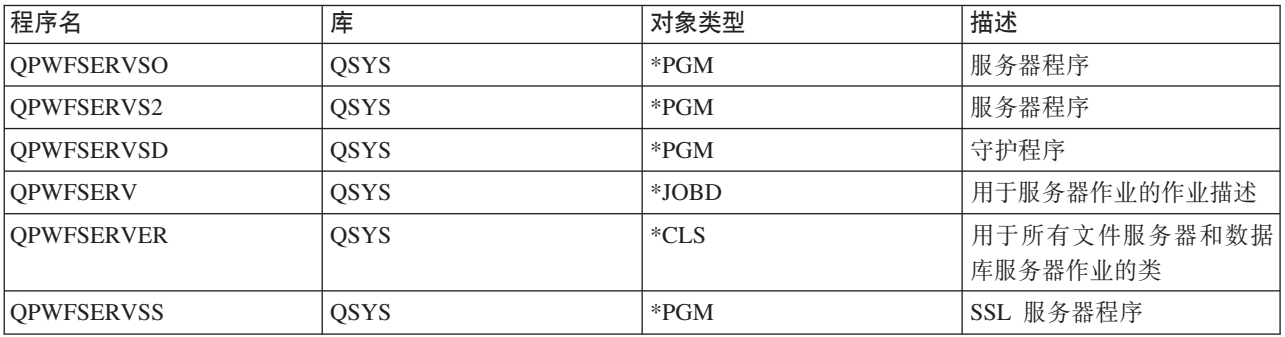

#### **相关概念**

第28页的"文件服务器" System i 文件服务器及其关联程序使用集成文件系统。

## 数据库服务器

用于"数据传输"、ODBC、"System i 导航器"数据库和 System i Access for Windows 提供程序 (OLE DB 和 .NET 数据提供程序)。

数据库服务器允许客户机访问 DB2 for i5/OS 功能。此服务器提供下列功能。

- 对远程 SQL 访问的支持
- 通过 ODBC、ADO、OLE DB 和 .NET 数据提供程序接口对数据的访问
- 数据库功能(例如, 创建和删除文件、添加和除去文件成员)
- 用于获取有关系统上存在的数据库文件的信息的检索功能(如 SQL 目录功能)

此外,可将分布式关系数据库体系结构(DRDA)与数据库服务器和 SQL 程序包配合使用。OLE DB 或 .NET 数据提供程序不支持 DRDA。

有关使用 DRDA 的更多信息、请从下列主题中进行选择。有关 DRDA 的其他信息、另请参阅"分布式数据库 编程"主题集。

## **相关信息**

分布式数据库编程

#### 数据库服务器程序:

请参阅 System i Access for Windows 数据库服务器程序的列表以及描述和相关联的库。

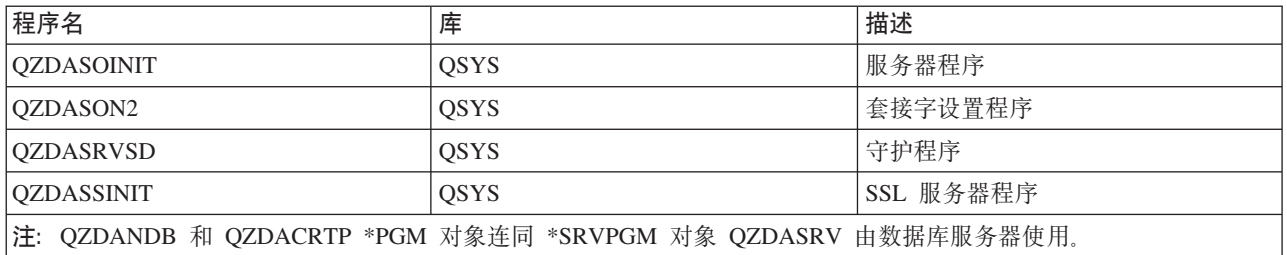

## **SQL 程序包:**

System i Access ODBC SQL 支持 SQL 程序包。

SQL 程序包将应用程序中的 SQL 语句绑定至关系数据库。它们用于增强那些使用动态 SQL 支持的应用程序 的性能, 使用动态 SQL 支持是通过允许应用程序复用关于 SQL 请求的信息来实现的。

数据库服务器是使用动态 SQL 请求的应用程序。它支持对经常使用的 SQL 语句使用程序包, 以便可以复用某 些绑定信息。

有关更多信息, 请从下列主题中进行选择。

 $SOL$  程序句名称:

System i Access ODBC SQL 程序包的命名根据访问的数据库而变化。

数据库服务器有时用作使用 DRDA 的其他关系数据库的网关。数据库服务器在目标关系数据库上自动创建一个 或多个 SQL 程序包。程序包名称是根据数据库服务器当前使用的属性生成的。

#### **g{"G DB2 for i5/OS X5}]b,G49CLr|{F**

如果并非 DB2 for i5/OS 关系数据库 (RDB), 那么程序包是在应用程序服务器上称为 QSQL400 的集合中创 建的。如果并非 System i 应用程序服务器, 那么程序包名为 QZD abcde, 其中 abcde 对应于正在使用的特 定解析器选项。

下表显示了用于程序包名称的选项。

#### **Lr|{FVN!n**

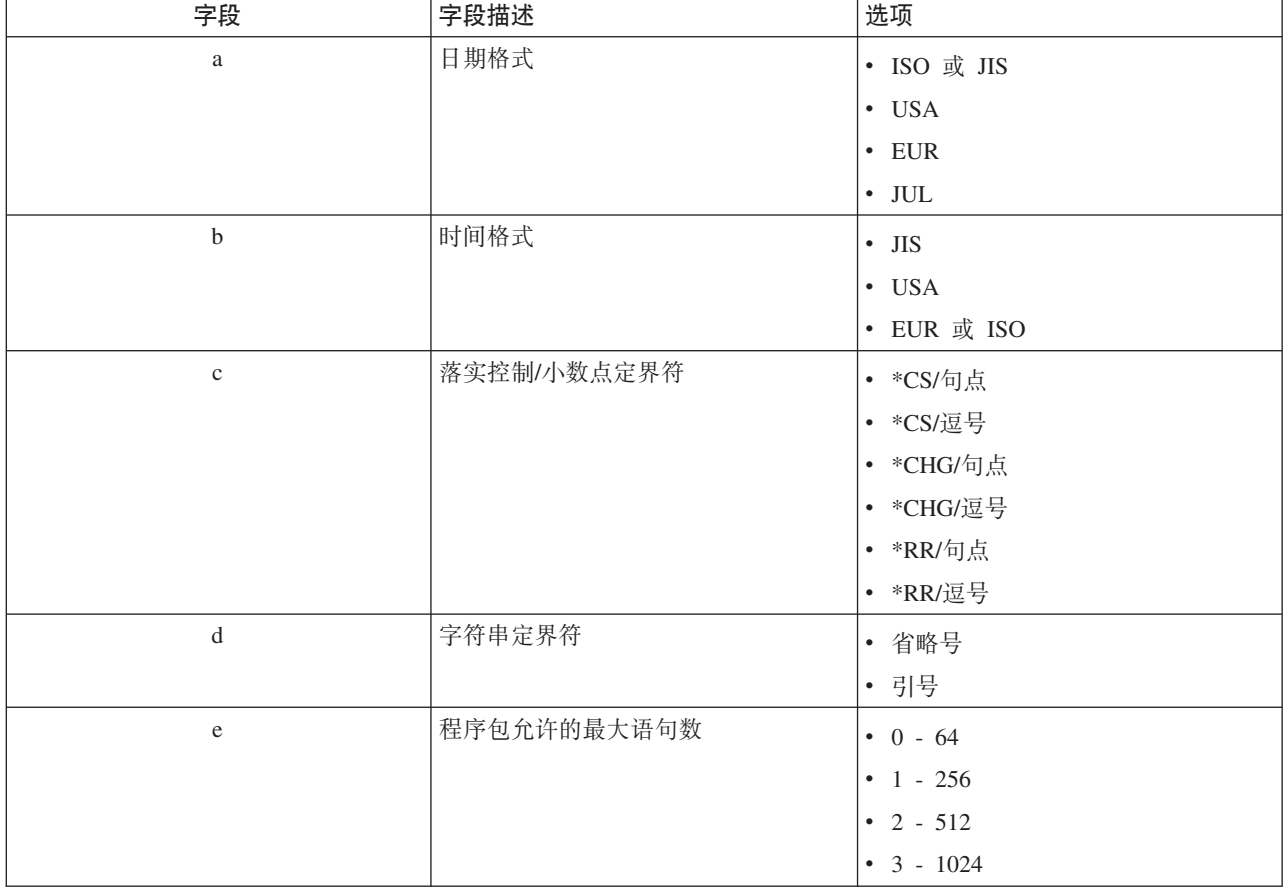
# **X5}]bG DB2 for i5/OS 1DLr|{F**

如果是 System i 应用程序服务器, 那么程序包名称为 QZDA abcdef, 其中 abcdef 对应于正在使用的特定 解析器选项。

如果是 System i RDB, 那么程序包通常是在大部分数据库访问客户机可定制的 QGPL 库中创建的。

# **Lr|{FVN!n**

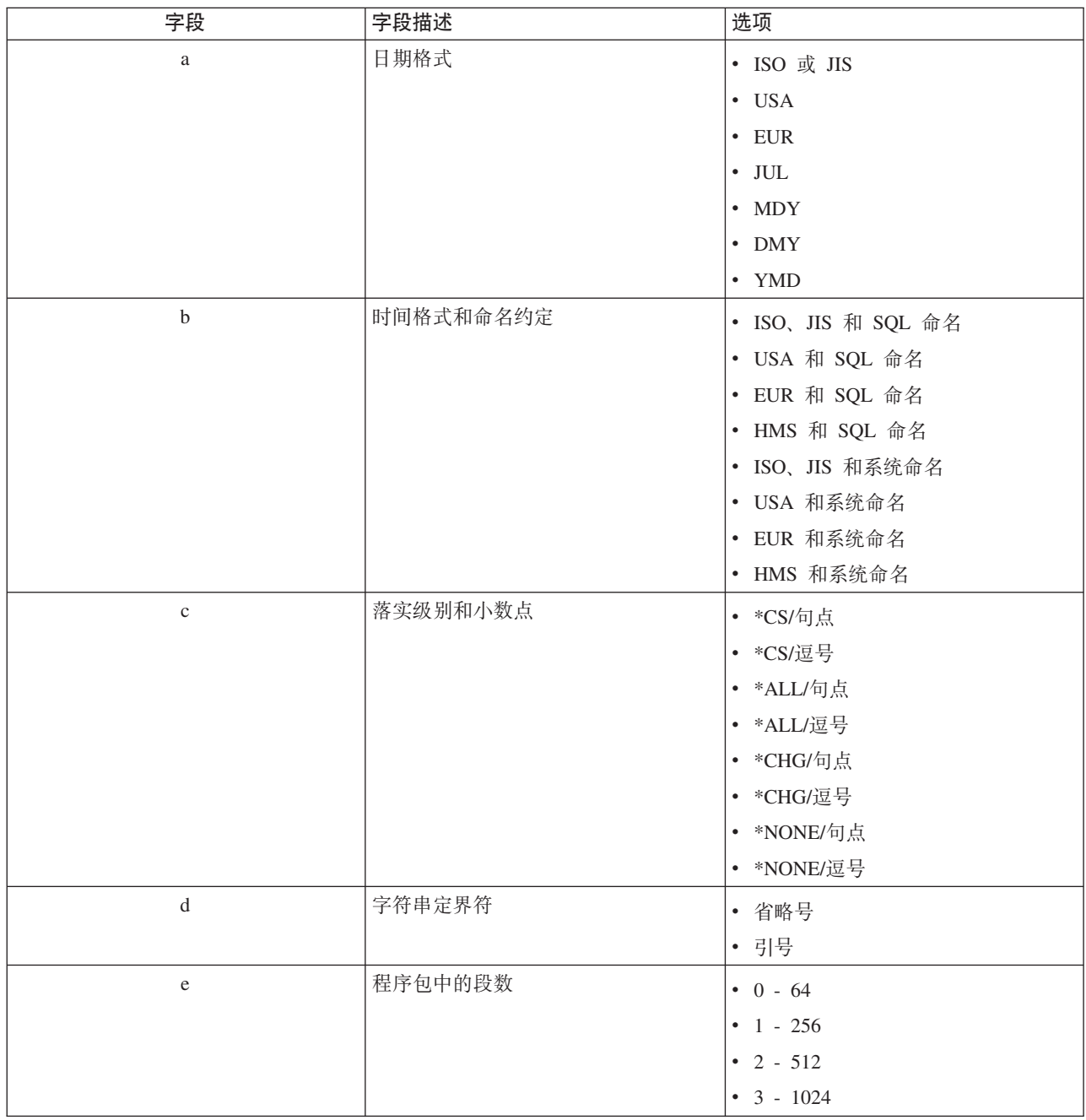

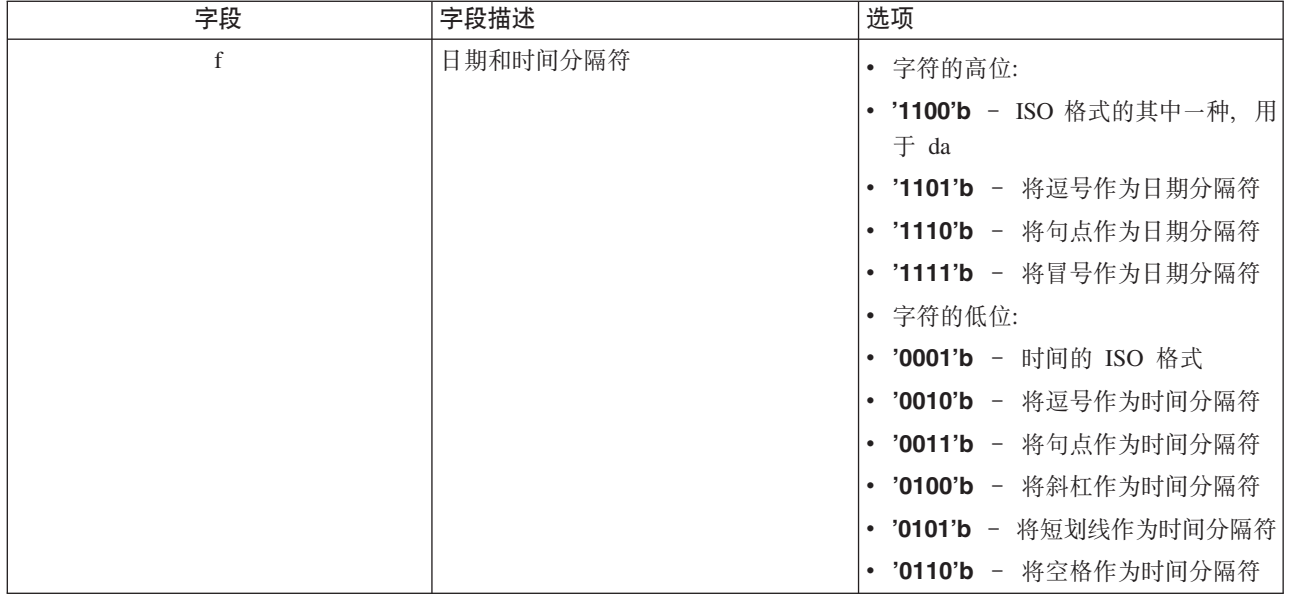

清除 SQL 程序包:

将 System i Access ODBC 与 DRDA 配合使用时, 建议定期使用 DLTSQLPKG 命令。

用于 DRDA 功能的程序包是在系统上根据需要自动创建的, 所以您可能要定期除去这些程序包。要删除程序 包, 使用"删除 SQL 程序包"(DLTSQLPKG)命令。

仅当程序包不是经常使用时才应删除它们。如果需要的话可以再次创建程序包,但是第二次创建程序包时性能 会显著下降。

# 语句命名约定:

标识 System i 数据库服务器的强制命名约定。

下表总结了由数据库服务器强制使用的命名约定。

# 语句命名约定

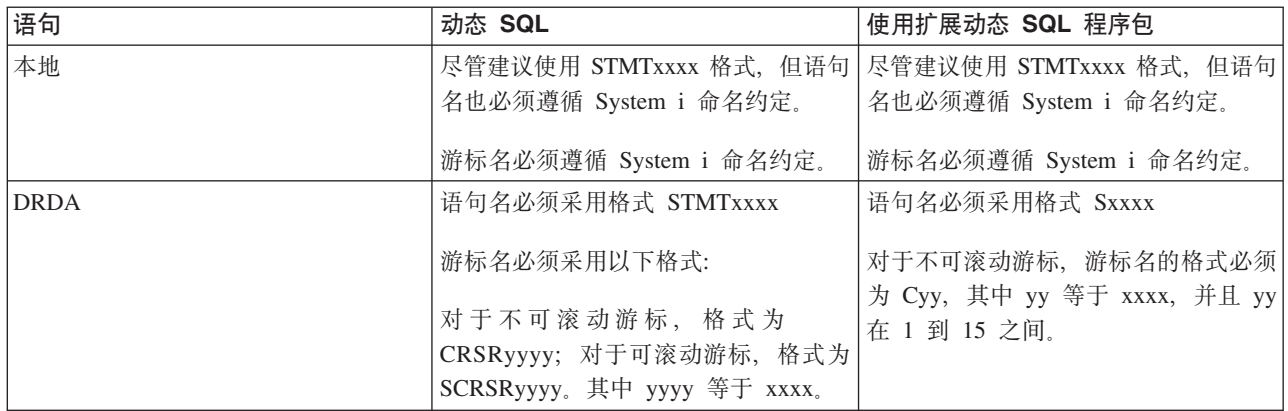

## **"b:**

- 1. 在本地系统上并不强制使用语句名的命名约定, 因此客户机应用程序可以与使用 QSQPRCED 系统 API 的 System i 应用程序共享预编译语句。
- 2. 服务器会在采用格式 STMTxxxx 的任何语句名的开头追加空白。于是, 主机应用程序必须追加前导 空白, 以便与采用格式 STMTxxxx 的客户机应用程序共享语句。如果语句名并未采用格式 STMTxxxx、那么服务器不会追加前导空白。

## 使用 DRDA 时的规则和限制:

使用 System i Access for Windows 数据库服务器时, 存在一些分布式关系数据库体系结构(DRDA)局限性。

DRDA 是支持关系数据库之间访问的体系结构。有关 DRDA 体系结构的更多信息, 请参阅"分布式数据库编程 "主题集。

下表显示当您使用 DRDA 从数据库服务器连接至远程系统时存在局限性的功能。

## DRDA 功能限制

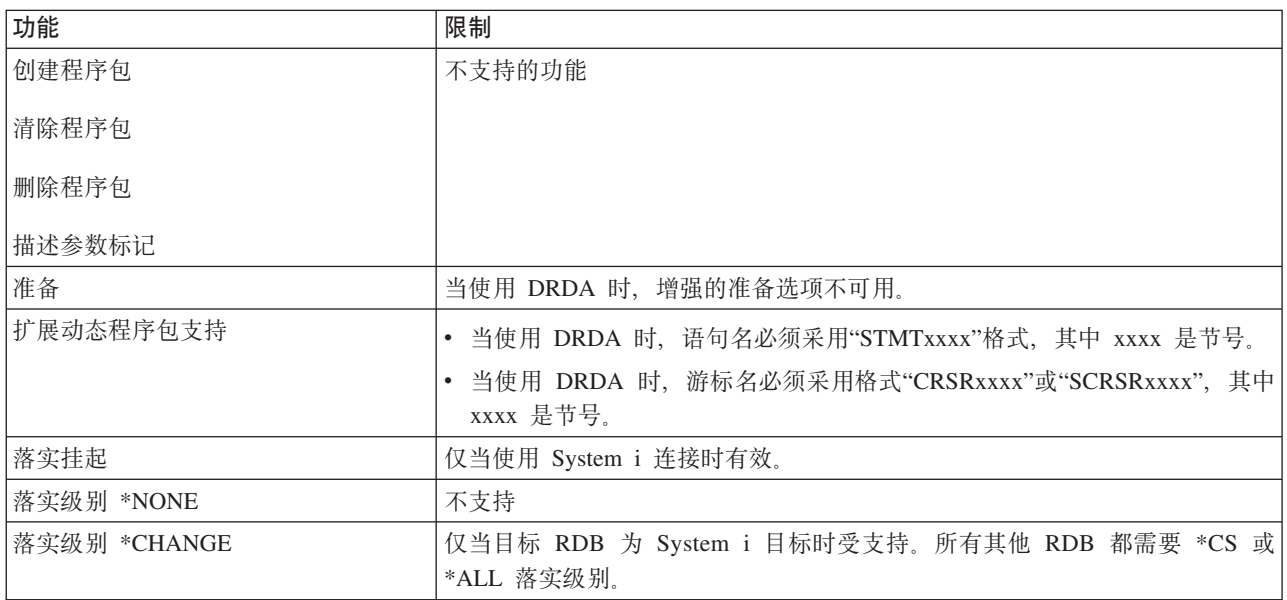

## 相关信息

分布式数据库编程

# 数据队列服务器

提供对 System i 数据队列的访问。

数据队列是 System i 应用程序用来进行通信的对象。应用程序可以使用数据队列来在作业之间传送数据。多个 System i 作业可以发送或接收单个数据队列中的数据。

System i Access for Windows 提供的 API 允许 PC 应用程序像 System i 应用程序一样轻松地使用 System i 数据队列。这将 System i 应用程序通信扩展为包括在远程 PC 上运行的进程。

下表中所列示的程序是与此服务器一起提供的。

# **C4kWSV'VdO9CD}]SP~qwLr**

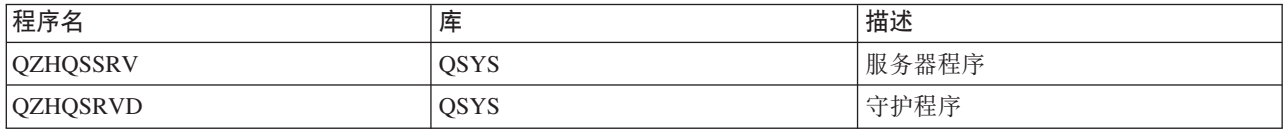

# **xgr!~qw**

提供使用 System i Access for Windows 功能时的远程打印支持和附加打印管理。

网络打印服务器允许对打印资源执行增强客户机控制。此打印服务器通过请求打印服务为每个客户机提供了下 列功能:

### **假脱机文件**

创建、搜寻、打开、读取、写人、关闭、保存、释放、删除、移动、发送、调用出口程序、更改属 性、检索消息、应答消息、检索属性以及列示

## **写程序作业**

启动、结束和列示

# **r!zh8**

检索属性和列示

## 输出队列

保存、释放、清除、列示和检索属性

库 列示

### **打印机文件**

检索属性、更改属性和列示

### **xgr!~qw**

更改属性和检索属性

下表中所列示的程序是与此服务器一起提供的。

## **xgr!~qw**

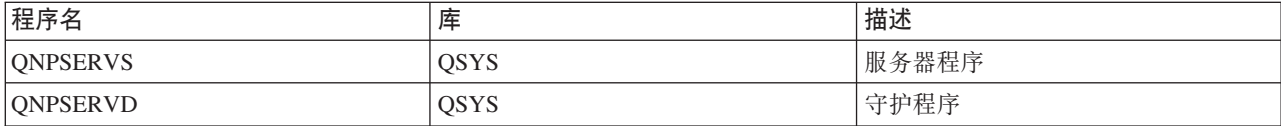

# 中央服务器

提供诸如许可证管理和其他 System i Access for Windows 客户机管理功能之类的服务。

中央服务器为客户机提供了下列服务:

• 许可证管理

来自数据传输或 PC5250 的初始请求为该 System i Access for Windows 用户保留了许可证。在释放延迟超 时到期之前,服务器将保持活动状态。在释放许可证或者服务器作业结束之前,该作业将始终持有该许可 证。要查看保留的许可证, 请使用 System i 导航器查看系统的属性。

• 检索转换映射

中央服务器为需要转换映射的客户机检索转换映射。这些转换映射通常用于从 ASCII 到 EBCDIC 的转换以 及从 EBCDIC 到 ASCII 的转换。必须提供编码字符集标识(CCSID)。客户机可以通过给出正确的源 CCSID、目标 CCSID 和要转换的代码点表来请求映射。然后, 服务器会返回正确的映射以供客户机使用。

下表中所列示的程序是与此服务器一起提供的。

## 中央服务器程序

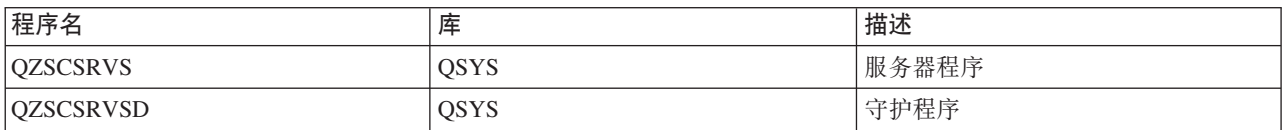

# **6L|nMV<=LrwC~qw**

允许 PC 应用程序发出命令和调用 i5/OS 中的程序, 并将结果返回给客户机。

远程命令和分布式程序调用服务器支持允许用户和应用程序发出 CL 命令和调用程序。远程命令支持允许用户 在同一作业中运行多个命令。它还为能力受限的 System i 用户 (在其用户概要文件中 LMTCPB =\*YES)提供 了更好的安全性检查。

分布式程序调用支持允许应用程序调用 System i 程序和传递参数(输入和输出)。当程序运行之后, 输出参数 值返回至客户机应用程序。此进程允许应用程序轻松访问 System i 资源、而不必担心必须进行的通信和转换。

下表中所列示的程序是与此服务器一起提供的。

### **6L|nMV<=LrwC~qwLr**

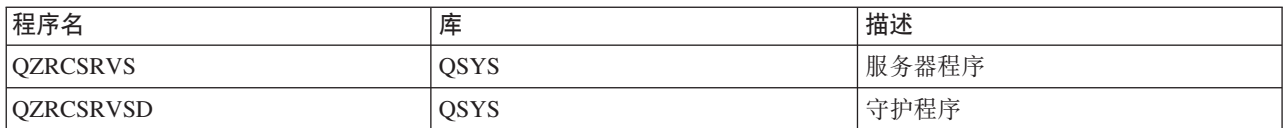

# 注册服务器

对具有套接字支持的 i5/OS 主机服务器提供密码管理功能。

注册服务器为客户机提供了安全性。此安全性功能用于防止密码已到期的用户访问系统、验证用户概要文件密 码并返回用户概要文件安全性信息以便与密码高速缓存和"Svstem i 导航器应用程序管理"配合使用。

下表中所列示的程序是与此服务器一起提供的。

## 注册服务器程序

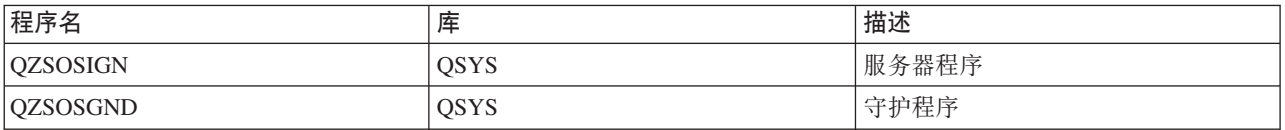

# $R$  . 经若端口映射器

为请求连接的 System i Access for Windows 客户机提供当前服务器的端口号。

端口映射器为客户机提供了一种方法来查找特定服务(服务器)的端口。端口映射器在"TCP/IP 服务表"中查找 端口。

下表中所列示的程序是与此服务器一起提供的。

## 服务器端口映射器

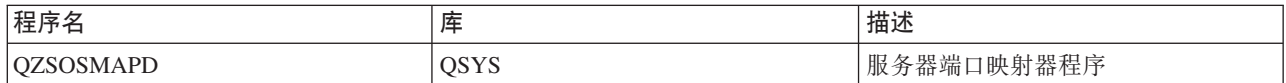

# **)9/,6L SQL ~qw(QXDAEDRSQL)**

支持远程 System i SQL 访问和其他数据库功能。

QXDAEDRSQL 服务器允许客户机访问 DB2 for i5/OS 功能。此服务器提供下列功能。

- 对远程 SQL 访问的支持
- 通过 XDA 接口对数据的访问
- 数据库功能(例如, 创建和删除文件、添加和除去文件成员)

下表中所列示的程序是与此服务器一起提供的。

# **QXDAEDRSQL 服务器程序**

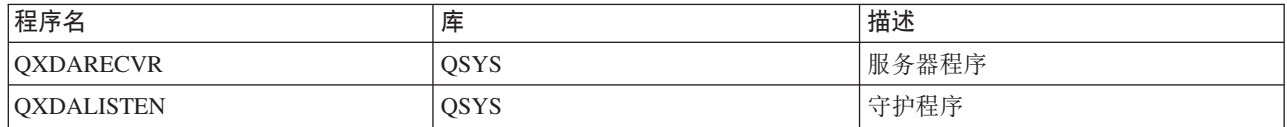

注: QXDAEVT 和 QXDAIASP \*SRVPGM 对象由 QXDAEDRSQL 服务器使用。

## **DRDA/DDM** 服务器

允许访问 DB2 for i5/OS 功能。

DRDA/DDM 服务器允许客户机访问 DB2 for i5/OS 功能、包括使用 OLE DB 提供程序和 Toolbox JDBC 驱 动程序时的记录级别访问。

此服务器提供:

- 对远程 SQL 访问的支持
- 对记录级别访问的支持
- 对远程日志的支持

有关 DRDA 的更多信息, 请参阅"分布式数据库编程"。

有关 DDM 的更多信息, 请参阅"分布式数据管理"。

下表中所列示的程序是与此服务器一起提供的。

# **DRDA/DDM** 服务器程序

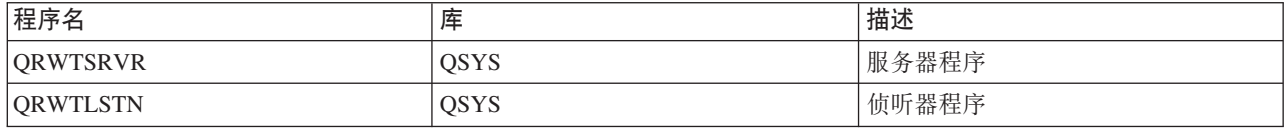

## **相关信息**

分布式数据库编程

DDM 概述

# **@** 使用 **i5/OS** 主机服务器

描述客户机/服务器通信过程以及如何管理通信。另外,本主题还列示了相关的 System i 值和子系统,并描述 如何标识、显示和管理系统上的服务器作业。

随基本操作系统提供的服务器通常不需要对现有系统配置进行任何更改就可正常运行。它们是在安装 i5/OS 服 务器时设置和配置的。您可能想更改系统管理服务器作业的方式以满足您的需要、解决问题、提高系统性能或 只查看系统上的作业。要执行这些更改并满足处理需求, 您必须知道哪些对象会影响系统的哪些部分以及如何 更改那些对象。要真正了解如何管理您的系统、在继续本主题之前参阅"工作管理"。

### **相关信息**

工作管理

# **("M'z/~qw(E**

标识启动和结束 System i Access for Windows 客户机与主机服务器之间的通信的过程。

本主题还包括每个服务器的端口号和对服务器守护程序以及它们在通信中的角色的描述。

客户机/服务器通信是按下列步骤来建立的:

- 1. 要启动使用套接字通信支持的服务器作业, 客户机系统应连接至特定的服务器端口号。
- 2. 必须启动服务器守护程序 (使用 STRHOSTSVR 命令), 来侦听和接受客户机的连接请求, 在接受连接请求 时, 服务器守护程序发出一个内部请求, 要求将客户机的连接与服务器作业相连。
- 3. 此服务器作业可能是一个预启动作业, 或者, 如果未使用预启动作业, 那么可能是在处理客户机连接请求 时所提交的批处理作业。服务器作业负责处理与客户机之间的任何进一步的通信。初始数据交换包括用来 标识与客户机用户相关联的认证令牌的请求。用户概要文件和密码或 Kerberos 凭单是这些令牌的示例。
- 4. 一旦确认了认证令牌, 服务器作业就切换为使用与这些令牌相关联的 i5/OS 用户概要文件, 并通过使用为该 用户概要文件定义的许多属性(如记帐代码和输出队列)来更改该作业。

## **~qwkM'zD(E**

System i Access for Windows 使用 TCP/IP 与系统服务器通信。优化的服务器使用 i5/OS 套接字支持来与客 户机通信。i5/OS 套接字支持与基于 TCP/IP 的 Berkeley 软件分发 4.3 套接字兼容。套接字支持是随安装在 系统上的 5761-TC1 产品提供的。

有关通信的更多信息, 请参阅《TCP/IP 配置和参考》手册。

有关更多信息, 请参阅:

**相关信息** 

TCP/IP 设置

## **wz~qwKZE:**

每种类型的服务器都有自己的服务器守护程序, 守护程序对端口进行侦听以接收入局 System i Access for Windows 客户机连接请求。

但是有例外的情况。例如,基于套接字的传送功能使用数据库服务器守护程序; 网络驱动器服务器使用文件服 务器守护程序;虚拟打印服务器使用网络打印服务器守护程序。另外,服务器映射器守护程序还侦听指定的端 口, 并允许客户机获取指定服务器的当前端口号。

每个服务器守护程序侦听在指定服务名称的服务表中提供的端口号。例如,具有提供的初始配置的网络打印服 务器守护程序负责侦听端口号 8474, 该端口号与服务名称"as-netprt"相关联。服务器映射器守护程序侦听熟知端 口。熟知的服务器映射器端口号为 449。熟知端口号是保留给主机服务器专用的。因此,不应该从服务表中除 去"as-svrmap"服务名称项。

每个服务器守护程序的端口号不是固定的;可以通过使用不同的端口号来修改服务表(如果您的安装需要进行 这样的更改的话)。可以通过"System i 导航器系统属性连接"选项卡更改端口号的检索位置。但是、服务名称必 须仍然保持与下列表中所显示的名称相同。否则,服务器守护程序不能建立套接字来接受客户机连接的人局请 求。

如果添加了新的服务表项以标识服务的另一端口号,那么应该除去该服务名称的任何先前存在的服务表项。除 去这些项、可以排除表中重复的服务名称、并排除在启动服务器守护程序时出现不可预测的结果的可能性。

主机服务器和服务器映射器的端口号:

查看 System i Access for Windows 支持的主机服务器的端口号。

下表显示为优化服务器和服务器映射器提供的初始服务表项,这些服务器和服务器映射器使用基于 TCP 通信支 持的套接字和安全套接字层(SSL)。

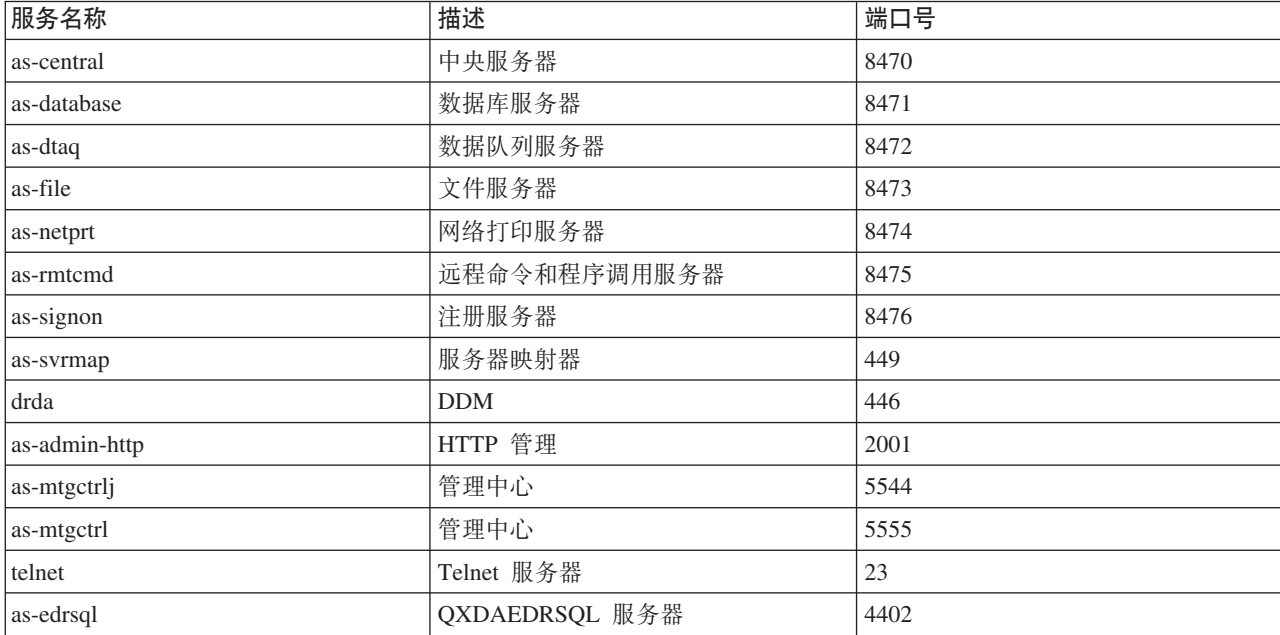

下表显示了使用"安全套接字层"(SSL)的主机服务器和守护程序的端口号:

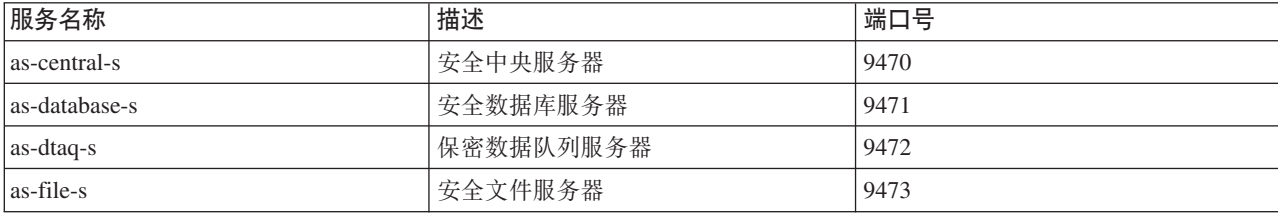

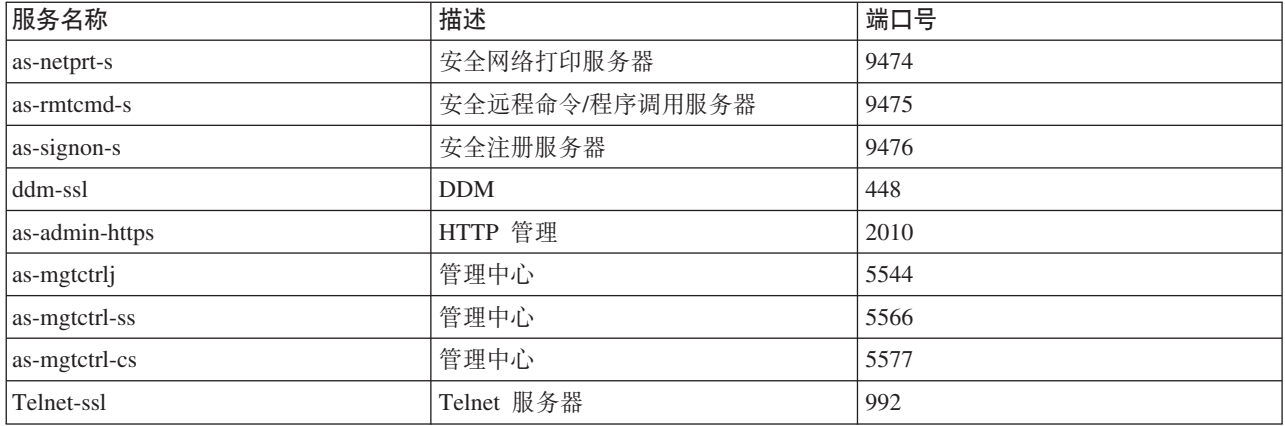

注: 有关更多信息, 请参阅联机《System i Access for Windows 用户指南》中的 CWBCO1003 (在"内容"选项 卡中选择消息 → System i Access for Windows 消息 → CWBCO1003)。

## 显示和修改服务表项

可以使用 WRKSRVTBLE 命令来显示服务名称及其相关联的端口号。

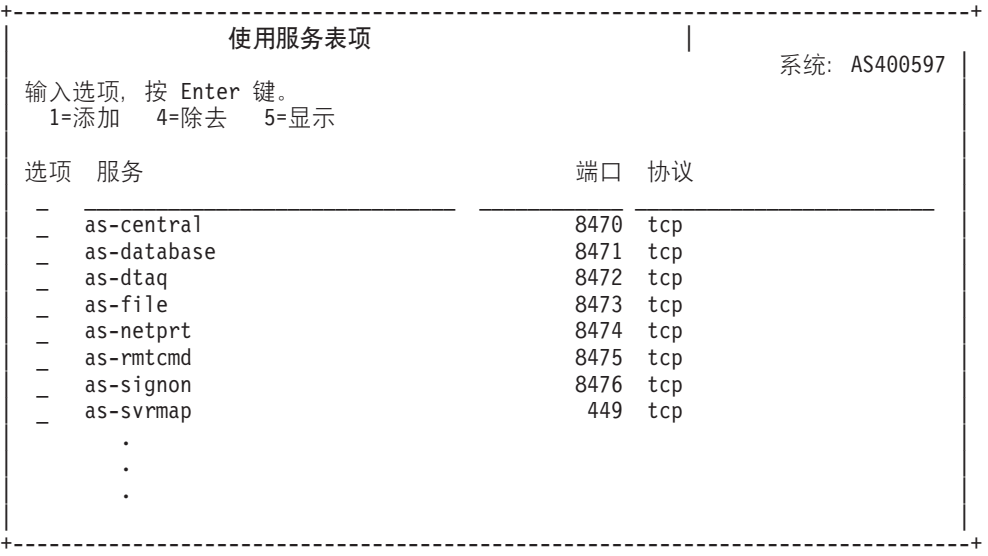

通过对任意项选择选项 5(显示), 您还可以看到别名。使用 ADDSRVTBLE 和 RMVSRVTBLE 命令来为您 的安装更改服务表。

## **t/wz~qw:**

要启动 i5/OS 主机服务器, 请使用 STRHOSTSVR CL 命令。

注: 可使用 System i 导航器配置系统, 以便使用 STRTCP 命令启动传输控制协议 (TCP) 时自动启动服务器。 新交付的系统将在缺省情况下这样做。

STRHOSTSVR 命令启动主机服务器守护程序和服务器映射器守护程序。它还尝试启动与该服务器相关联的预启 动作业。

每种主机服务器类型都有一个服务器守护程序。该系统有单个服务器映射器守护程序。客户机 PC 应用程序使 用端口号来连接至主机服务器守护程序。服务器守护程序接受入局连接请求、并将其路由至服务器作业以进行 处理.

使用 CL 命令查找程序来查看下面列示的 STRHOSTSVR 命令值的参数:

### **服务器类型**

\*ALL 启动所有主机服务器守护程序和服务器映射器守护程序。

## **\*CENTRAL**

在 QSYSWRK 子系统中启动中央服务器守护程序。守护程序作业是 QZSCSRVCD, 而相关联的服务 器预启动作业是 QZSCSRVS。

### **\*DATABASE**

在 QSERVER 子系统中启动数据库服务器守护程序。守护程序作业是 QZDASRVSD,而相关联的服务 器预启动作业是 QZDASOINIT、QZDASSINIT 和 QTFPJTCP, QTFPJTCP 在 QSERVER 子系统中运 行.

### **\*DTAQ**

在 OSYSWRK 子系统中启动数据队列服务器守护程序。守护程序作业是 OZHQSRVD, 而相关联的服 务器预启动作业是 QHQSSRV。

\*FILE 在 QSERVER 子系统中启动文件服务器守护程序。守护程序作业是 QPWFSERVSD,而相关联的服务 器预启动作业是 OPWFSERVSO、OPWFSERVSS 和 OPWFSERVS2。

### **\*NETPRT**

在 QSYSWRK 子系统中启动网络打印服务器守护程序。守护程序作业是 QNPSERVD, 而相关联的服 务器预启动作业是 QNPSERVS 和 QIWVPPJT。QIWVPPJT 在 QSYSWRK 子系统中运行。

### **\*RMTCMD**

在 QSYSWRK 子系统中启动远程命令和分布式程序调用服务器守护程序。守护程序作业是 QZRCSRVSD, 而相关联的服务器预启动作业是 QZRCSRVS。

### **\*SIGNON**

在 QSYSWRK 子系统中启动注册服务器守护程序。守护程序作业是 QZSOSGND, 而相关联的服务器 预启动作业是 QZSOSIGN。

### **\*SVRMAP**

在 OSYSWRK 子系统中启动服务器映射器守护程序。守护程序作业是 OZSOSMAPD。

注: 如果守护程序作业在 QSYSWRK 目录中运行, 缺省情况下, 相关联的服务器预启动作业将在 OUSRWRK 目录中运行。另外,缺省情况下,数据库服务器预启动作业将在 OUSRWRK 子系统 中运行。

## 必需协议

(此可选参数指定启动主机服务器守护程序时必须是活动的通信协议。)

\*ANY 当发出 STRHOSTSVR 命令时, TCP/IP 通信协议必须是活动的。如果 TCP/IP 不活动, 那么将发出诊 断消息 PWS3008 和脱离消息 PWS300D, 且不会启动主机服务器守护程序。

**\*NONE**

在发出 STRHOSTSVR 命令启动主机服务器守护程序时,不需要任何通信协议处于活动状态。不会为 不活动的协议发出任何消息。

\*TCP 当发出 STRHOSTSVR 命令时, TCP/IP 通信协议必须是活动的。如果 TCP/IP 不活动, 那么将发出诊 断消息 PWS3008 和脱离消息 PWS300D, 且不会启动主机服务器守护程序。

### **相关信息**

CL 命令查找程序

服务器守护程序:

服务器守护程序允许 System i Access for Windows 客户机应用程序使用套接字通信。

服务器守护程序是与特定服务器类型相关联的批处理作业。对于每种不同的服务器类型(例如、数据库、网络 打印和注册),都只有一个服务器守护程序。每种服务器类型的服务器守护程序与实际的服务器作业之间存在 一对多关系; 一个服务器守护程序潜在地具有许多相关联的服务器作业。

服务器守护程序允许客户机应用程序启动与使用套接字通信支持的主机服务器的通信。服务器守护程序通过处 理入局连接请求并对其进行路由来完成此操作。一旦客户机与服务器作业建立通信、在该服务器作业期间、客 户机与服务器守护程序之间就不再有进一步的关联。

要使用服务器作业或文件服务器作业, 子系统必须是活动的。当交付时, 所有服务器作业配置为在 QUSRWRK 子系统中运行,但您可更改它们所运行的子系统。文件服务器作业和数据库主机服务器守护程序作业 (QZDASRVSD)在 QSERVER 子系统中运行。

"启动主机服务器"命令启动服务器守护程序作业。要使客户机应用程序能够与使用套接字通信支持的主机服务 器建立连接, 服务器守护程序必须是活动的。

如果要启动数据库守护程序或文件服务器守护程序、那么 OSERVER 子系统必须是活动的。如果启动任何其他 服务器守护程序, 那么 OSYSWRK 子系统必须是活动的。要使用在 OSYSWRK 子系统中运行的服务器守护程 序的预启动作业, OUSRWRK 必须是活动的。

### 服务器映射器守护程序

服务器映射器守护程序是在 OSYSWRK 子系统中运行的批处理作业。它提供了一种方法来让客户机应用程序确 定与特定服务器相关联的端口号。

此作业侦听来自客户机的连接请求的熟知端口。用于 TCP/IP 的熟知端口号为 449。客户机将服务名称发送给 服务器映射器、服务器映射器从服务表中获取指定的服务名称的端口号。服务器映射器将此端口号返回给客户 机,结束连接,并返回以侦听另一连接请求。客户机使用从服务器映射器守护程序返回的端口号以与指定的服 务器守护程序连接。

可以使用 STRHOSTSVR 命令来启动服务器映射器守护程序, 使用 ENDHOSTSVR 命令将它结束。

>}:*STRHOSTSVR*:

查找使用 System i Access for Windows 产品时使用 STRHOSTSVR 命令的示例。

### **>} 1:t/yPwz~qwX\$Lr**

STRHOSTSVR(\*ALL)

只要至少一个通信协议是活动的, 此命令就启动所有服务器守护程序和服务器映射器守护程序。

### **>} 2:t/X(~qwX\$Lr**

STRHOSTSVR SERVER(\*CENTRAL \*SVRMAP) RQDPCL(\*NONE)

即使没有活动的通信协议、此命令也会启动中央服务器守护程序和服务器映射器守护程序。

### 示例 3: 指定一个必需的协议

STRHOSTSVR SERVER(\*ALL) RODPCL(\*TCP)

只要 TCP/IP 是活动的, 此命令便启动所有主机服务器守护程序和服务器映射器守护程序。

### 结束主机服务器:

要关闭 System i Access for Windows 主机服务器、请使用 ENDHOSTSVR CL 命令。

此命令结束主机服务器守护程序和服务器映射器守护程序。如果服务器守护程序在该类型的服务器与客户机应 用程序连接时结束、除非指定可选的 ENDACTCNN 参数、否则服务器作业保持活动状态、直到与客户机应用 程序的通信结束为止。在服务器守护程序再次启动之前,客户机应用程序对该服务器的后续连接请求将失败。

即使服务器映射器守护程序结束,与服务器作业的任何现有客户机连接也都不受影响。在服务器映射器再次启 动之前, 客户机应用程序对服务器映射器的后续连接请求将失败。

为了结束与 \*DATABASE 和 \*FILE 服务器的活动连接,可以指定 ENDACTCNN 参数。这将结束为这些连接 提供服务的服务器作业。只有相应的守护程序作业也正在结束时,才可结束活动的连接。如果指定 \*DATA-BASE 关键字、将结束具有活动连接的 OZDASOINIT 和 OZDASSINIT 作业。如果指定 \*FILE 关键字、将结 束具有活动连接的 QPWFSERVSO 和 QPWFSERVSS 作业。

注: 如果使用 ENDHOSTSVR 命令来结束不活动的特定守护程序, 那么您将收到诊断消息。如果要结束所有活 动守护程序, 那么使用 ENDHOSTSVR SERVER(\*ALL)。指定 \*ALL 值时, 您看不到任何诊断消息。

### ENDHOSTSVR 命令值:

### 服务器类型

\*ALL 结束服务器守护程序和服务器映射器守护程序(如果活动的话)。如果使用此值,那么系统不允许使 用其他特殊值。

## \*CENTRAL

结束 QSYSWRK 子系统中的中央服务器守护程序。

### \*DATABASE

结束 QSERVER 子系统中的数据库服务器守护程序。

## \*DTAQ

结束 OSYSWRK 子系统中的数据队列服务器守护程序。

\*FILE 结束 QSERVER 子系统中的文件服务器守护程序。

#### \*NETPRT

结束 QSYSWRK 子系统中的网络打印服务器守护程序。

### \*RMTCMD

结束远程命令和 QSYSWRK 子系统中的分布式程序调用服务器守护程序。

## \*SIGNON

结束 QSYSWRK 子系统中的注册服务器守护程序。

### \*SVRMAP

结束 OSYSWRK 子系统中的服务器映射器守护程序。

#### 结束活动连接

<span id="page-48-0"></span>(此可选参数指定是否将结束与指定服务器的活动连接。)

单个值:

## \*NONE

将不结束任何活动连接。

其他值:

## \*DATABASE

将结束由 OZDASOINIT 和 OZDASSINIT 服务器作业提供服务的活动连接。将结束为这些连接提供服 务的服务器作业。

\*FILE 将结束由 OPWFSERVSO 和 OPWFSERVSS 服务器作业提供服务的活动连接。还将结束为这些连接提 供服务的服务器作业。

此处是一些 ENDHOSTSVR 示例。

示例: ENDHOSTSVR:

查找使用 ENDHOSTSVR 命令的示例。

### 示例 1: 结束所有主机服务器守护程序

ENDHOSTSVR SERVER(\*ALL)

此命令结束所有服务器守护程序和服务器映射器守护程序。

### 示例 2: 结束特定服务器守护程序

ENDHOSTSVR SERVER(\*CENTRAL \*SVRMAP)

结束中央服务器守护程序和服务器映射器守护程序。

## 示例 3: 结束特定服务器守护程序和活动连接

ENDHOSTSVR SERVER(\*CENTRAL \*DATABASE) ENDACTCNN(\*DATABASE)

此命令结束 OSYSWRK 子系统中的中央服务器守护程序和 OSERVER 子系统中的数据库服务器守护程序。另 外, 将结束与 \*DATABASE 服务器的活动连接以及为这些连接提供服务的 QZDASOINIT 和 QZDASSINIT 服 务器作业。

# System i 子系统

系统提供的 i5/OS 子系统用于控制作业和功能。

子系统描述定义了将工作输入子系统的方法、地点、工作量以及子系统用来执行工作的资源。

自动启动作业执行一次初始化,或者执行与特定子系统相关联的重复工作。每次启动子系统时就会自动启动与 特定子系统相关联的自动启动作业。

## 相关概念

第57页的 『标识和显示 System i 服务器作业』 可使用一些不同的方法来标识和显示服务器作业。 第57页的『使用 System i 基于字符的界面来显示服务器作业』 显示和使用服务器作业。

# 用于服务器作业的子系统:

服务器作业根据其功能的差异而被配置为在不同的子系统中运行。

以下是用于服务器作业的子系统。

## **QSYSWRK**

所有守护程序作业(文件服务器守护程序作业和数据库服务器守护程序作业除外)都在此子系统中运行。文件 服务器和数据库服务器守护程序作业都在 QSERVER 子系统中运行。

### **QUSRWRK**

此子系统用于下列服务器运行服务器作业:

- 网络打印
- 远程命令和程序调用
- 中央服务器
- 数据队列
- 注册
- 数据库

### **QSERVER**

文件服务器守护程序作业、其相关联的预启动服务器作业和数据库服务器守护程序作业在此子系统中运行。

如果此子系统不活动, 那么请求与文件服务器或数据库服务器建立连接将失败。

## **自动启动子系统**

当进行 IPL 时, QSYSWRK 子系统将自动启动, 而不管为控制子系统指定的值如何。

如果您使用随系统提供的缺省启动程序, 当您进行 IPL 时, OSERVER 和 OUSRWRK 子系统会自动启动。系 统启动程序是在 QSTRUPPGM 系统值中定义的, 缺省值为 QSTRUP QSYS。

如果您想更改系统启动, 那么可将 OSTRUPPGM 系统值更改为调用您自己的程序。可以使用 OSYS 中所提供 的程序来作为您要创建的启动程序的基础。

注: 如果使用数据库服务器或文件服务器、并且对系统启动进行了更改、那么必须确保启动程序启动 OSERVER 子系统。

从 V5R1 开始,系统将自动启动 TCP/IP 而无需更改系统启动程序。当启动 TCP/IP 时会自动启动主机服务器。 当启动了 TCP/IP 时, 它会确保在启动主机服务器之前启动 QUSRWRK 和 QSERVER。如果在使用 V5R1 以 前的发行版的系统上 slip 安装 V5R1 (或更高版本), 并且系统所使用的启动程序已更改为启动 TCP/IP, 那 么系统将自动启动 TCP/IP, 但启动程序的尝试启动将失败。IPL 属性 STRTCP 可以强制配置系统在 IPL 时不 自动启动 TCP/IP。建议让此值保留为交付时的设置 \*YES ( 启动 TCP/IP), 但是在需要时该选项仍然可用。

### **9CT/t/w5:**

自动启动作业与 System i 主机服务器相关联。

QSERVER 子系统具有为文件服务器和数据库服务器作业定义的自动启动作业。如果此作业未在运行、那么服 务器不能启动。作业结束时,子系统将不会结束。如果此作业出现问题,那么您可能想结束并重新启动 QSERVER 子系统。

QSYSWRK 子系统具有为所有优化服务器定义的自动启动作业。此作业会监视发出 STRTCP 命令时发送的事 件。这样,服务器守护程序作业可动态地确定 TCP/IP 何时成为活动的。然后,守护程序作业将开始侦听适当 的端口。如果自动启动作业不活动,并且在主机服务器活动时启动了 TCP/IP、那么必须发出以下命令序列才能 开始使用 TCP/IP:

- 1. ENDHOSTSVR \*ALL
- 2. STRHOSTSVR \*ALL

自动启动作业被命名为 QZBSEVTM,如果作业不活动,那么通过发出以下命令来启动它:

QSYS/SBMJOB CMD(QSYS/CALL PGM(QSYS/QZBSEVTM)) JOB(QZBSEVTM) JOBD(QSYS/QZBSEJBD) PRTDEV(\*USRPRF) OUTQ(\*USRPRF) USER(QUSER) PRTTXT(\*SYSVAL) SYSLIBL(\*SYSVAL) CURLIB(\*CRTDFT) INLLIBL(\*JOBD) SRTSEQ (\*SYSVAL) LANGID(\*SYSVAL) CNTRYID(\*SYSVAL) CCSID(\*SYSVAL)

注: 在任何时候都只能运行程序 QZBSEVTM 的一个实例。

### **9C\$t/w5:**

预启动作业是一种批处理作业, 它在远程系统上的程序启动与 System i 服务器的通信之前开始运行。

预启动作业使用子系统描述中的预启动作业项来确定作业启动时要使用的程序、类和存储池、在预启动作业项 内,必须指定子系统用来创建和管理预启动作业池的属性。

当启动与服务器的连接时、预启动作业可提高性能。预启动作业项是在子系统内定义的。当启动该子系统时、 预启动作业就变成活动的,或者可以用"启动预启动作业"(STRPJ)和"结束预启动作业"(ENDPJ)命令来控 制它们。

与预启动作业(例如 DSPACTPJ)相关的系统信息专门使用术语"程序启动请求"来指示对启动预启动作业所作 的请求,即使信息可能与因套接字连接请求而启动的预启动作业相关。

### **"b:**

- 可以复用预启动作业、但是、一旦已经使用了预启动作业并返回到存储池中、就不能自动清除该预 启动作业。复用预启动作业的次数是由为 ADDPJE 或 CHGPJE CL 命令指定的"最大使用次数 "(MAXUSE)值确定的。这就意味着,在结束使用预启动作业之前,必须清除预启动作业的一个用 户所使用的资源。否则、这些资源将对使用预启动作业的下一个用户保持相同的状态。例如、如果 一个文件处于打开状态,但是从未被预启动作业的一个用户关闭过,那么该文件将继续保持打开状 态,并且可用于同一预启动作业的后续用户。
- 缺省情况下,某些服务器作业在 QUSRWRK 或 QSERVER 中运行。通过使用 System i 导航器,可 配置这些服务器中的某些或全部以在您选择的子系统中运行。
	- 1. 双击 System i 导航器 → 网络 → 服务器 → System i Access,
	- 2. 右键单击要为其配置子系统的服务器, 然后选择属性。
	- 3. 使用"子系统"页面配置服务器。

如果将作业从缺省子系统移出, 必须:

- 1. 创建自己的子系统描述.
- 2. 使用 ADDPJE 命令添加您自己的预启动作业项。将 STRJOBS 参数设置为 \*YES。

如果不执行此操作,您的作业将在缺省子系统中运行。

受套接字通信接口支持的所有主机服务器都支持预启动作业。

这些服务器是: 网络打印服务器 远程命令和分布式程序调用服务器 中央服务器 数据库服务器 安全数据库服务器 文件服务器 安全文件服务器 数据队列服务器 注册服务器(只有使用套接字通信支持的服务器才有)

以下列表提供了每个预启动作业项的属性,并提供了为使用套接字通信支持的主机服务器配置的初始值。

# **S53hv**

包含预启动作业项的子系统。

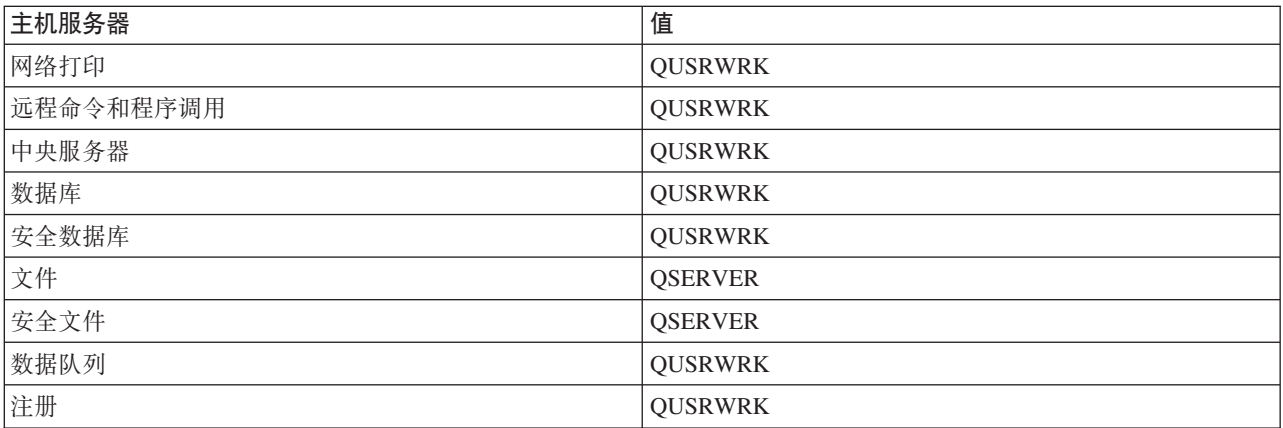

# 程序库/名称

启动预启动作业时调用的程序。

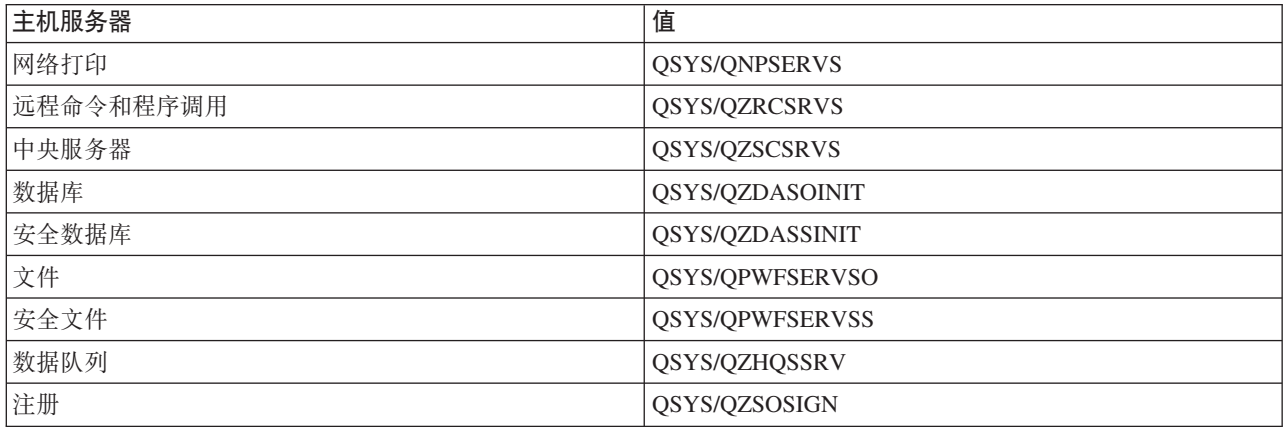

# **用户概要文件**

作业在其中运行的用户概要文件。这是作业显示为用户概要文件的内容。当从客户机中接收到要启动服务器的 请求时,预启动作业功能切换至在该请求中所接收的用户概要文件。

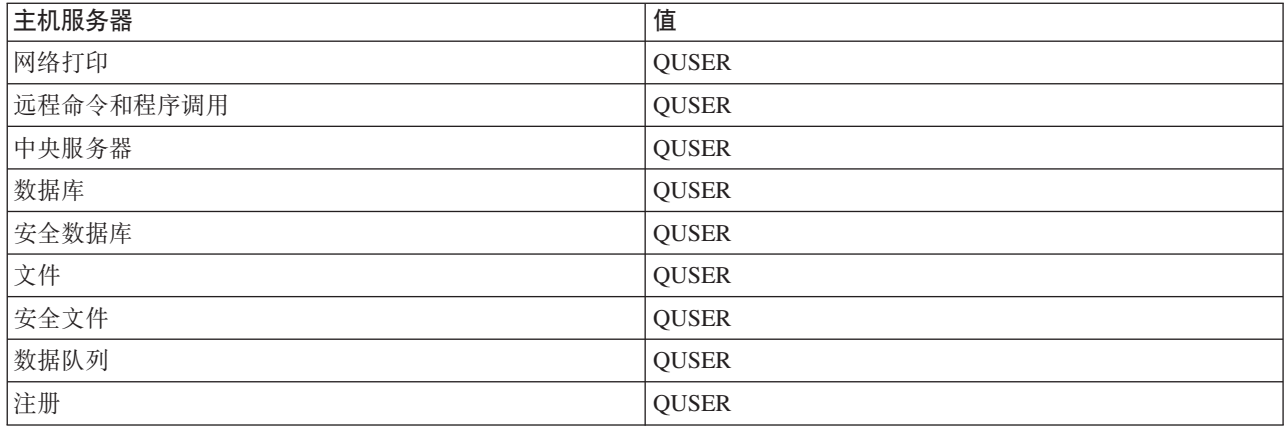

# 作业名

启动作业时的作业名。

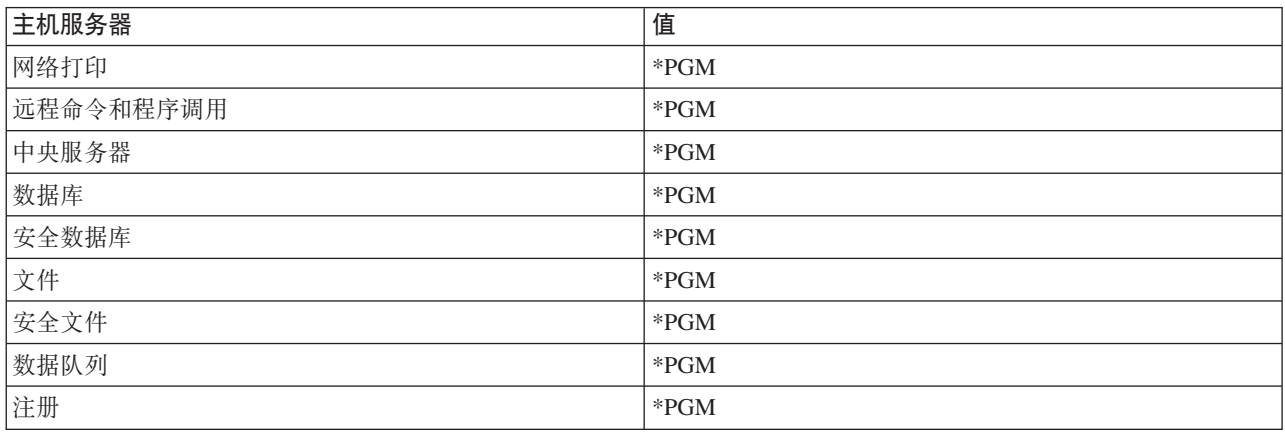

# 作业描述

用于预启动作业的作业描述。注意, 如果指定了 \*USRPRF, 那么将使用此作业在其中运行的概要文件的作业描 述。这就意味着将使用 QUSER 的作业描述。还会使用发出请求的用户的作业描述中的某些属性; 例如, 打印 设备和输出队列就是在发出请求的用户的作业描述中交换的。

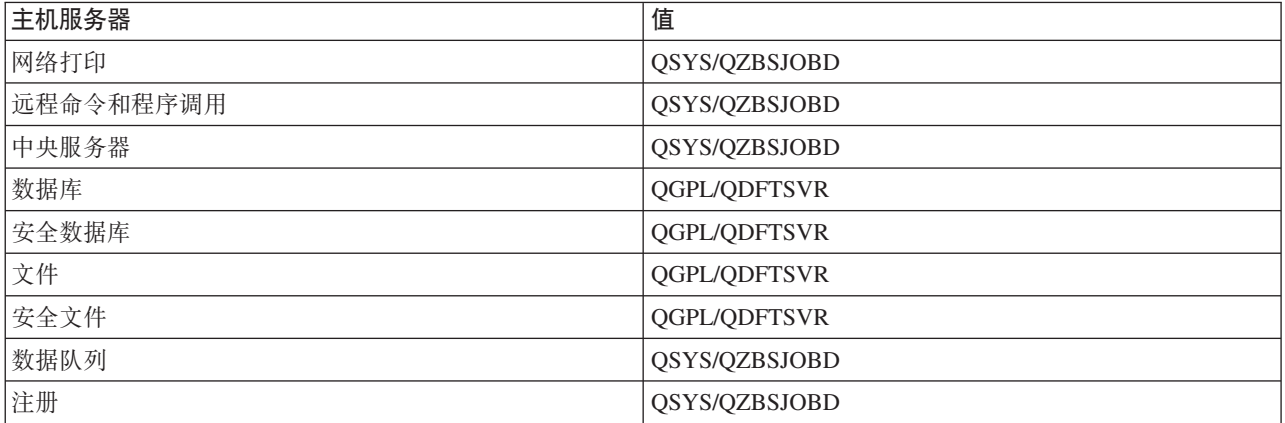

指示当启动子系统时是否自动启动预启动作业。这些预启动作业项是随启动作业值 \*YES 提供的, 以确保服务 器作业可用。STRHOSTSVR 命令将启动每个预启动作业作为其处理的一部分。

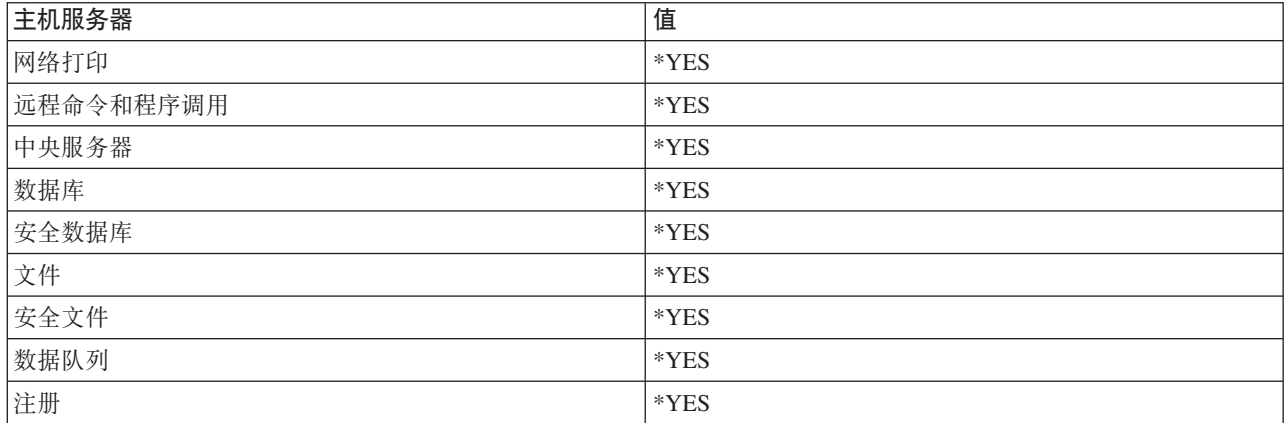

# **u<w5}**

当启动子系统时所启动的作业数。可以调整此值以便满足您的特定环境和需要。

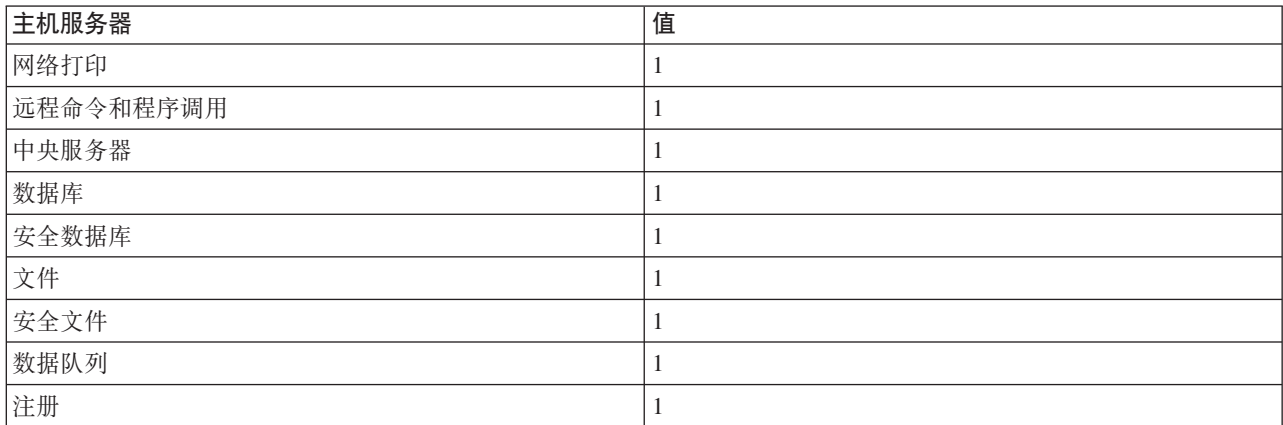

# **阈值**

预启动作业项的可用预启动作业的最小数目。当达到此阈值时,会自动启动其他预启动作业。阈值会在存储池 中维持一定数量的作业。

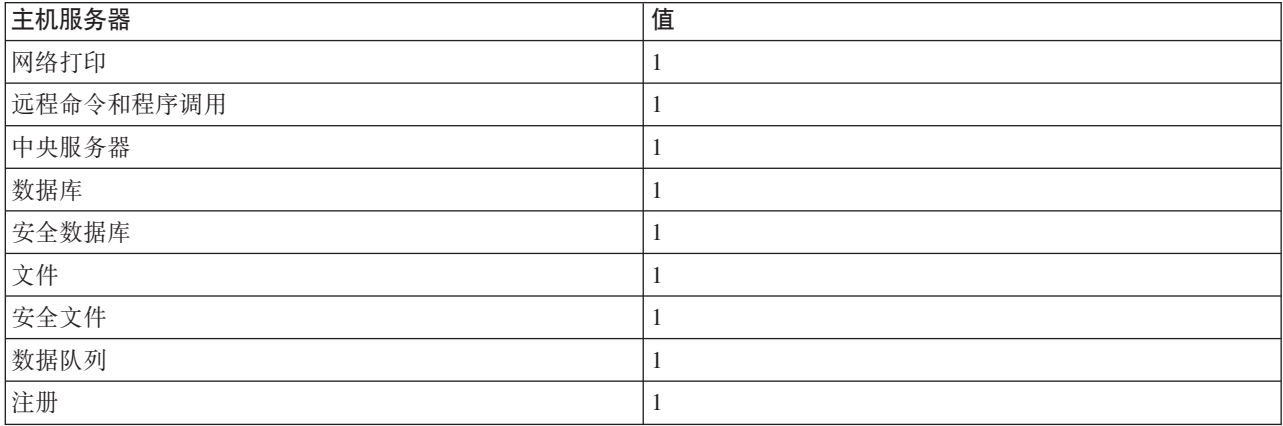

# 其他作业数

当达到阈值时所启动的其他预启动作业数。

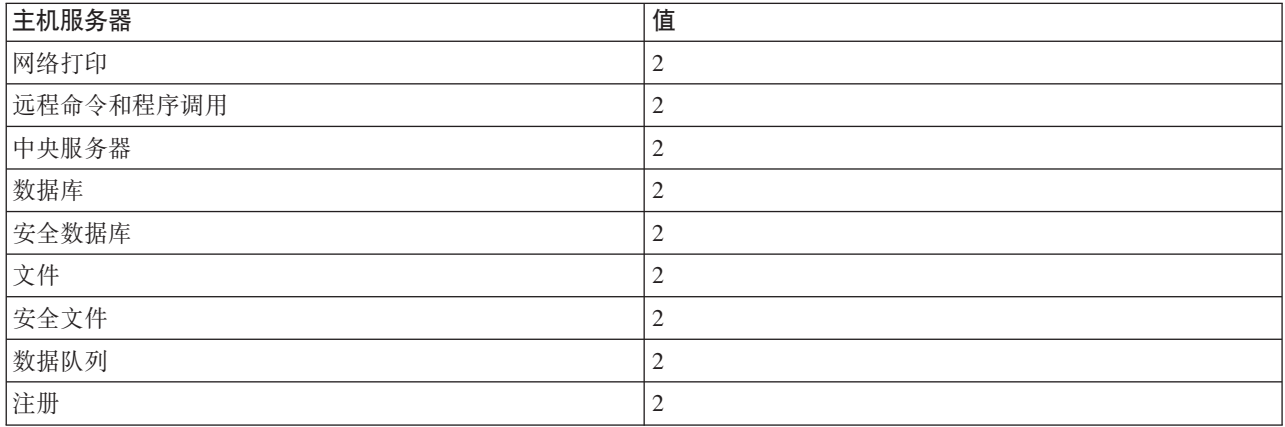

# 最大作业数

对于此项可以是活动的最大预启动作业数。

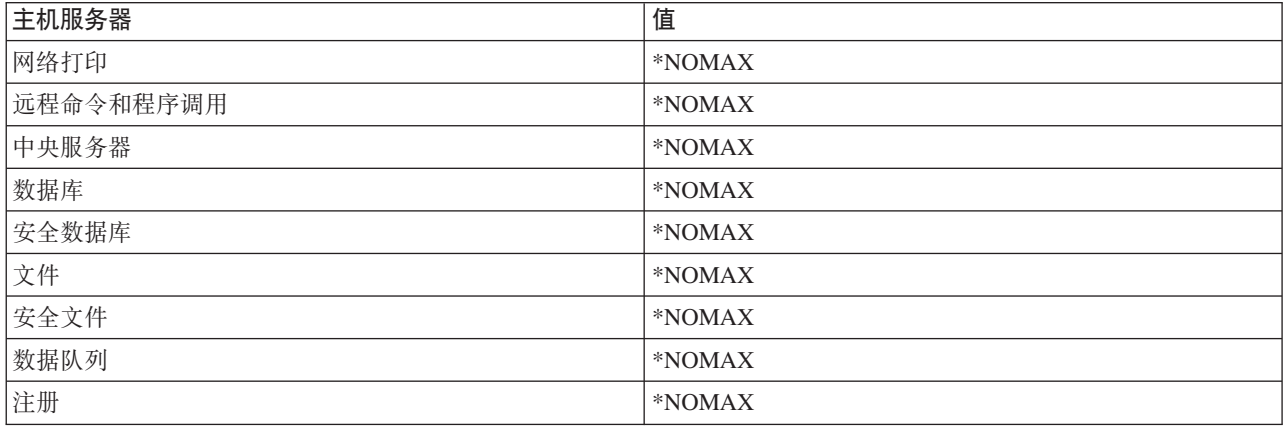

# 最大使用次数

作业的最大使用次数。如果值为 200, 那么指示处理 200 次请求启动服务器之后, 预启动作业将结束。

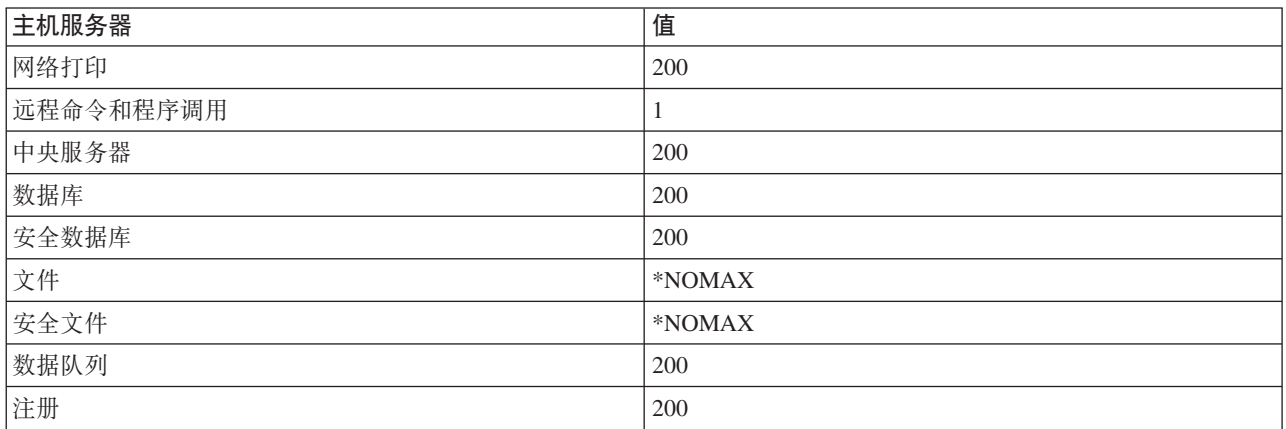

# 等待作业

如果已经达到了最大作业数,那么这将导致客户机连接请求等待可用的服务器作业。

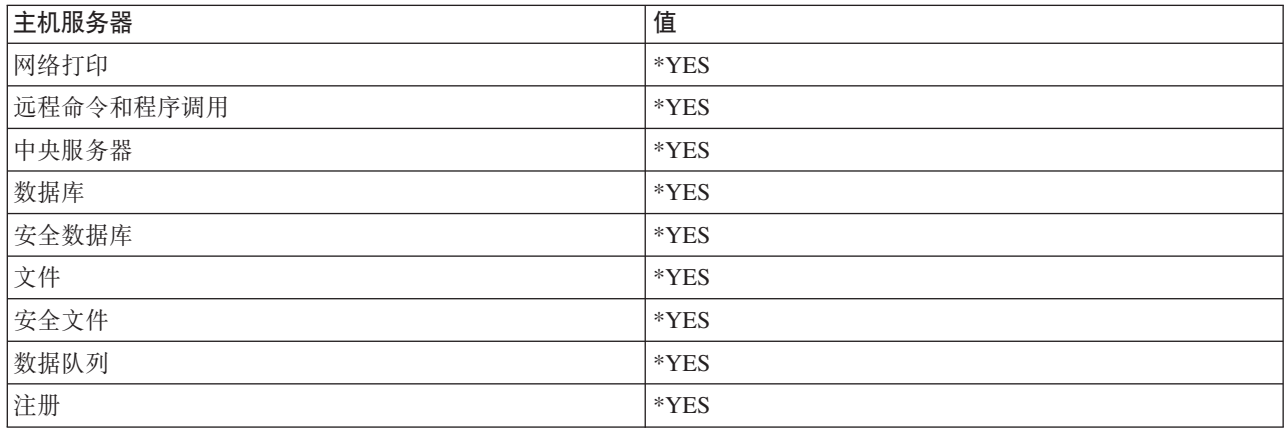

# 池标识

此预启动作业将在其中运行的子系统池标识。

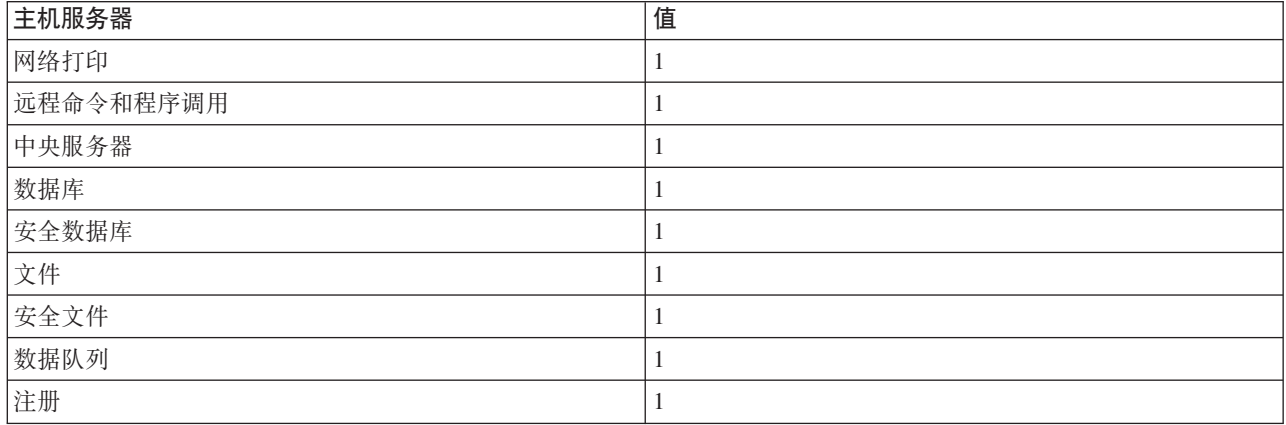

# 类

预启动作业在其中运行的类的名称和库。

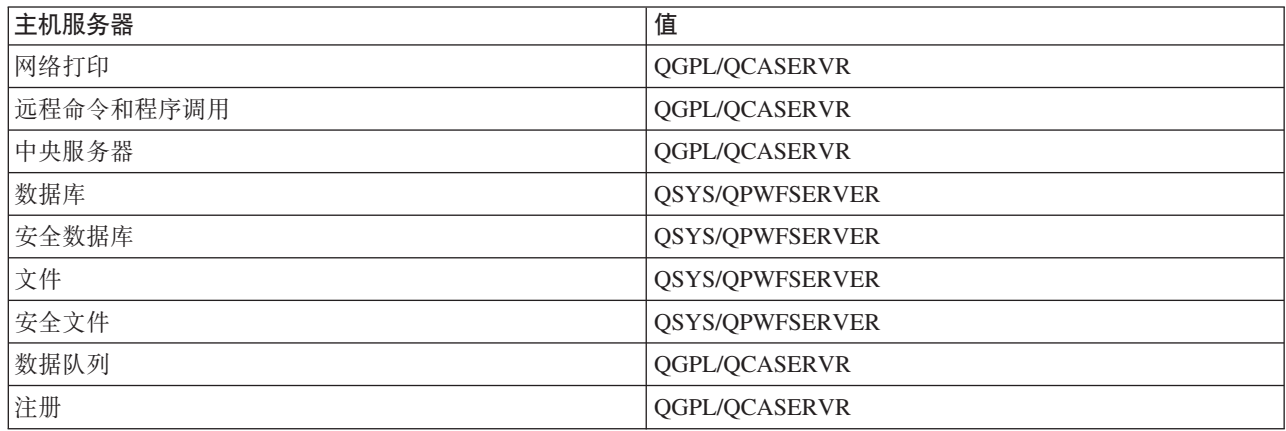

当预启动作业项的启动作业值已经被设置为 \*YES, 并且其余值都采用它们的初始设置时, 每个预启动作业项应 执行下列操作:

- 当启动子系统时, 对每个服务器启动一个预启动作业。
- 当为特定服务器处理了第一个客户机连接请求时, 将使用初始作业并且超过阈值。
- 根据预启动作业项中所定义的数目、为该服务器启动其他作业。
- 可用的作业数始终至少为 1。
- 子系统将定期检查准备处理请求的预启动作业数, 并结束多余的作业。子系统始终会至少保留在初始作业 参数中所指定的预启动作业数。

## 监视预启动作业

使用"显示活动的预启动作业"(DSPACTPJ)命令来监视预启动作业。例如,要监视注册服务器的预启动作 业, 您必须知道预启动作业所在的子系统(QUSRWRK 或者用户定义的子系统)和程序(例如 QZSOSIGN)。

DSPACTPJ 命令提供了下列信息:

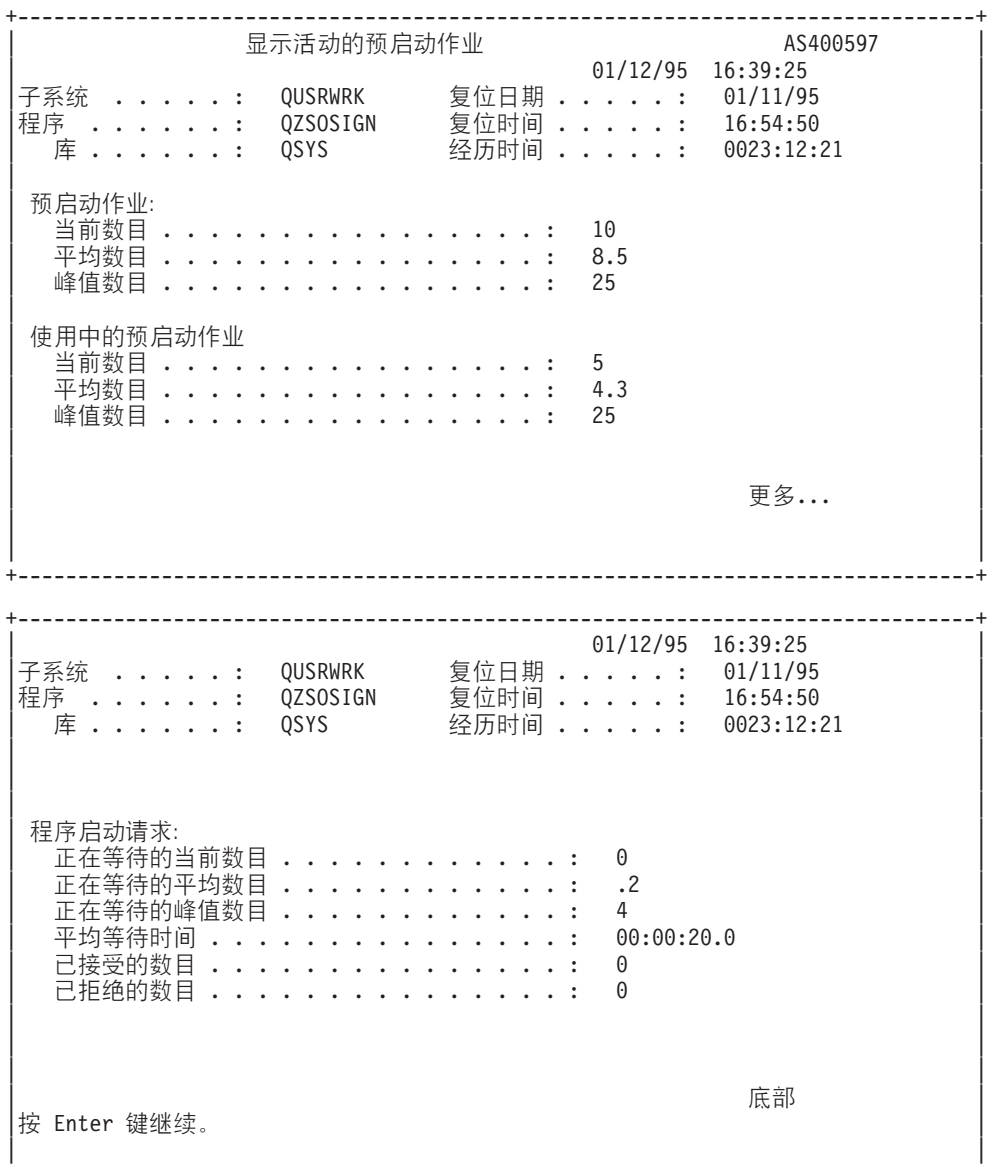

## 管理预启动作业

当在"显示活动的预启动作业"屏幕上时, 按 F5 键可以刷新为活动的预启动作业所提供的信息。有关程序启动 请求的信息可以指示您是否需要更改可用的预启动作业数。如果该信息指示程序启动请求正在等待可用的预启 动作业, 那么可以使用"更改预启动作业项"(CHGPJE)命令来更改预启动作业。

如果未快速执行程序启动请求, 那么可以执行下列操作的组合操作:

- 增大阈值
- 增大初始作业数(INLJOBS)的参数值
- 增大其他作业数 (ADLJOBS) 的参数值

关键是要确保每个请求都存在一个可用的预启动作业。

## 除去预启动作业项

如果您决定不想要服务器使用预启动作业功能, 那么必须执行下列操作:

1. 利用"预启动作业"(ENDPJ)命令来结束已预启动的作业。

如果在预启动作业项中指定了启动作业 \*YES、或当对指定的服务器类型发出 STRHOSTSVR 命令时、下一 次启动子系统时就会启动使用 ENDPJ 命令结束的已预启动的作业。如果您只结束预启动作业、而不执行下 一步, 那么启动特定服务器的任何请求都将失败。

2. 利用"除去预启动作业项"(RMVPJE)命令来除去子系统描述中的预启动作业项。

使用 RMVPJE 命令除去的预启动作业项将从子系统描述中永久除去。一旦除去了作业项、对服务器的新请 求就将成功。

### 使用路由项

如果守护程序作业被路由至子系统,作业会使用子系统描述中的路由项。发出 STRHOSTSVR 命令时,主机服 务器守护程序作业的路由项会被添加至子系统描述。这些作业是在 QUSER 用户概要文件中启动的。对于提交 给 QSYSWRK 子系统的守护程序作业, 使用了 QSYSNOMAX 作业队列。对于提交给 QSERVER 子系统的 守护程序作业, 使用了 OPWFSERVER 作业队列。

服务器作业的特征取自它们的预启动作业项。如果未对服务器使用预启动作业、那么服务器作业启动时带有它 们的相对应的守护程序作业的特征。

下列信息为每个服务器守护程序作业提供了 IBM 提供的子系统中的初始配置。

### 网络打印服务器守护程序

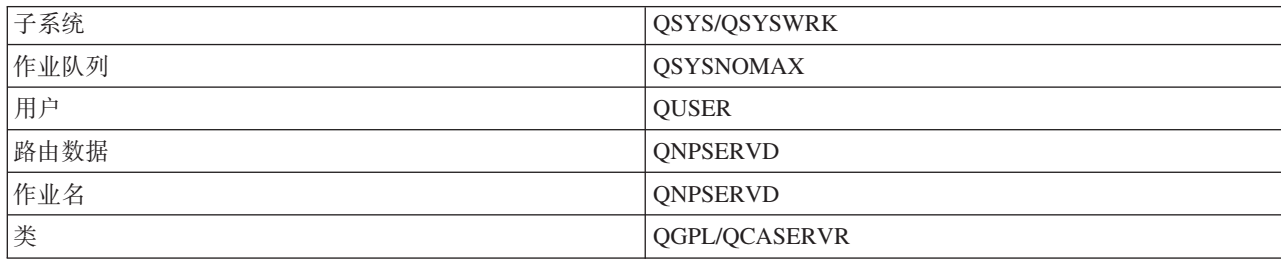

序号  $2538$ 

# **6L|nMLrwC~qwX\$Lr**

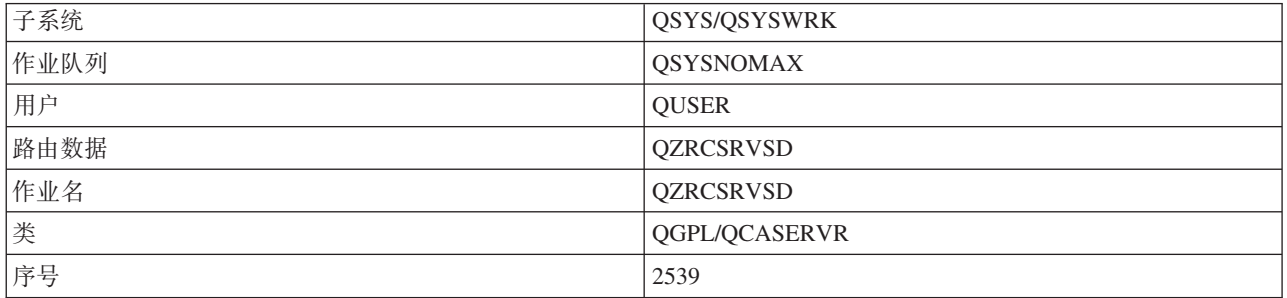

# 中央服务器守护程序

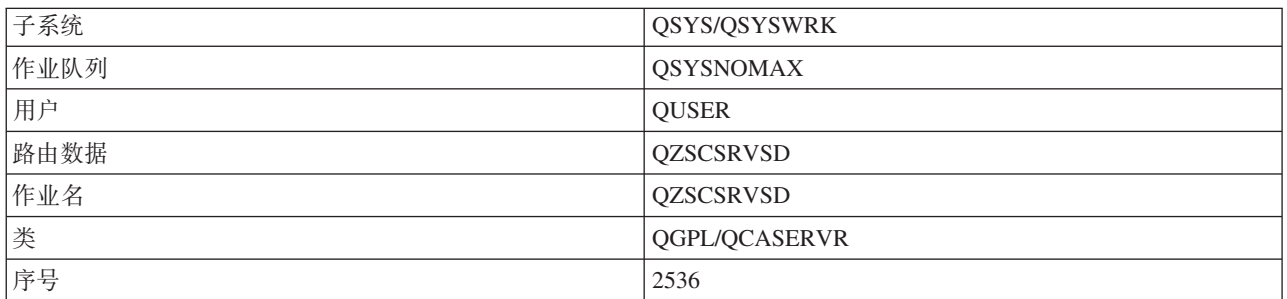

# 数据库服务器守护程序

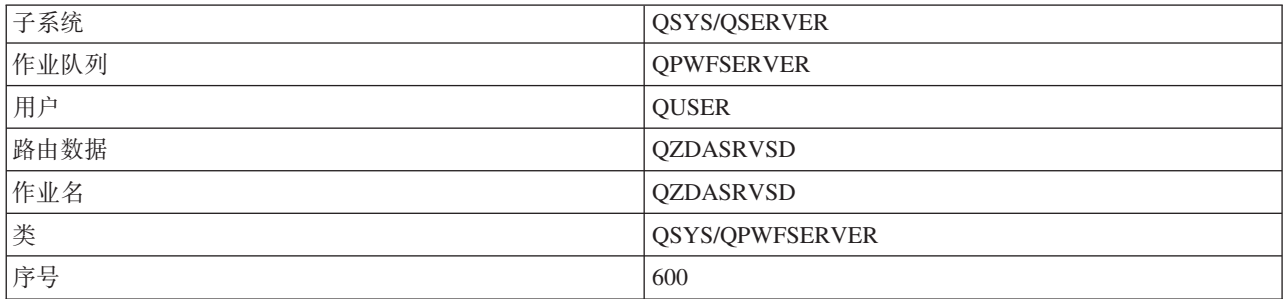

# 文件服务器守护程序

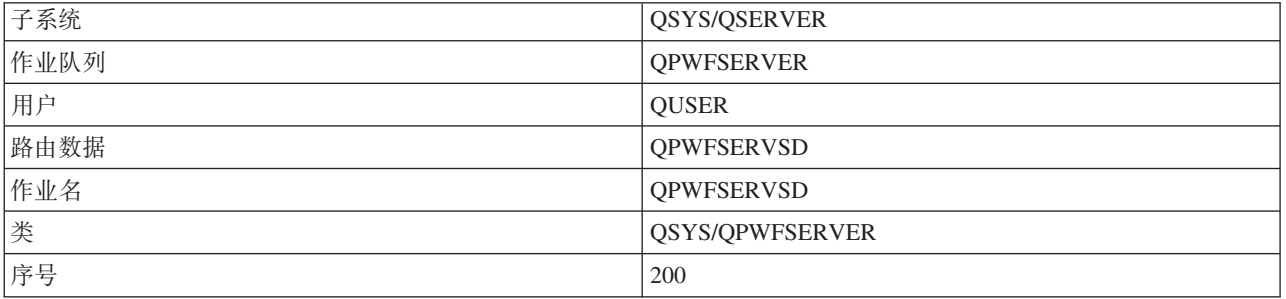

# 数据队列服务器守护程序

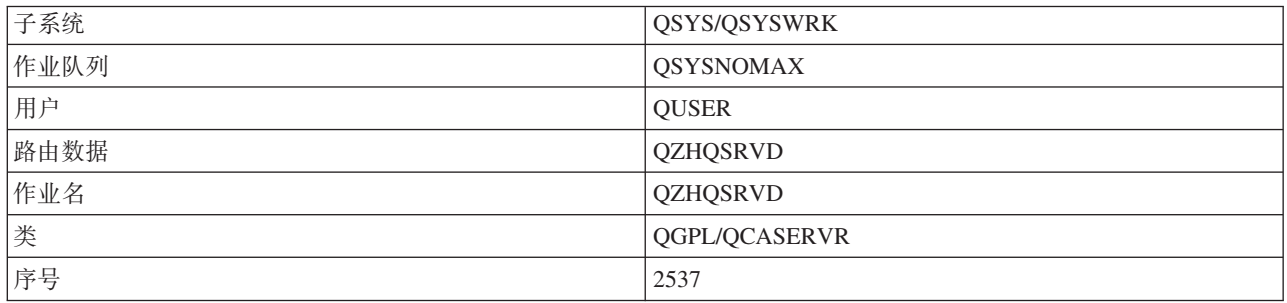

## 注册服务器守护程序

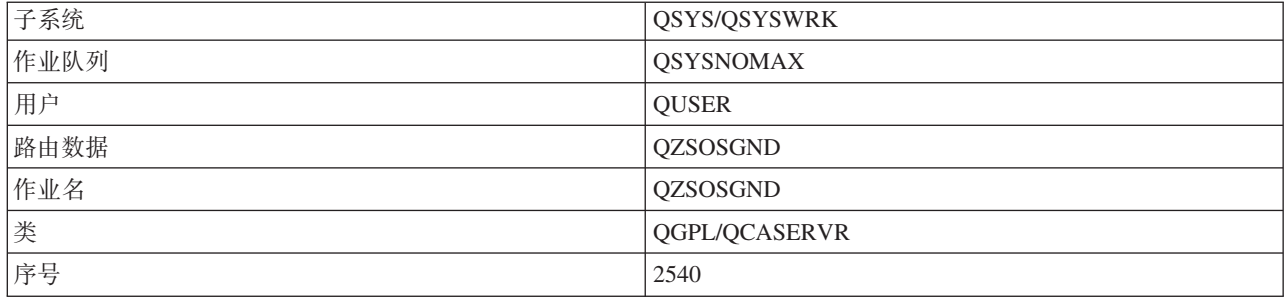

## **~qw3dwX\$Lr**

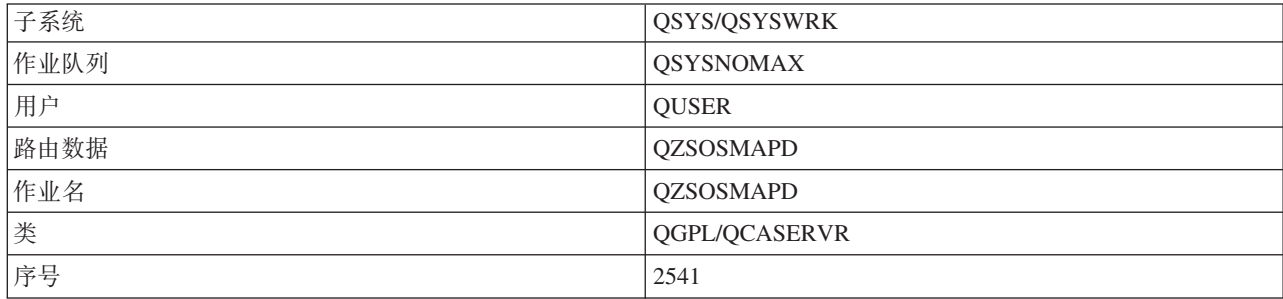

# **System i 系统值**

了解客户机/服务器环境中重要的系统值。

系统值包含对系统的某些部分起作用的控制信息。用户可以通过更改系统值来定义工作环境。系统值的示例为 系统日期和库列表。

有许多系统值。在客户机/服务器环境中应特别重视下列值。

## **QAUDCTL**

审计控制。此系统值包含用于对象和用户级别的审计的"打开"和"关闭"开关。对此系统值的更改将立 即生效。

## **QAUDENDACN**

审计日志错误操作。此系统值指定在操作系统安全性审计日志发送审计日志项时出现错误的情况下系 统要执行的操作。对此系统值的更改将立即生效。

### **QAUDFRCLVL**

强制审计日志。此系统值指定在日志项数据被强制写入辅助存储器之前,可写入安全性审计日志的审 计日志项的数目。对此系统值的更改将立即生效。

## **QAUDLVL**

安全性审计级别。对此系统值的更改将对系统上运行的所有作业立即生效。

## **QAUTOVRT**

确定系统是否应该自动创建虚拟设备。此系统值配合显示站传递和 Telnet 会话使用。

### **QCCSID**

编码字符集标识, 它标识:

- 特定的编码方案标识集
- 字符集标识
- 代码页标识
- 唯一标识系统所需要的编码图形字符表示法的其他编码相关信息

此值基于系统上所安装的语言。它确定在将数据提供给用户之前,是否必须转换为另一格式。缺省值 为 65535, 它意味着此数据不需要转换。

### **OCTLSBSD**

控制子系统描述

### **QDSPSGNINF**

确认使用 5250 仿真功能 (工作站功能和 PC5250) 注册之后是否显示注册信息屏幕。

### **QLANGID**

系统的缺省语言标识。如果作业 CCSID 为 65535、它将确定用户作业的缺省 CCSID。客户机和服务 器使用此缺省作业 CCSID 值来确定客户机与服务器之间交换的数据的转换是否正确

## **QLMTSECOFR**

控制具有所有对象(\*ALLOBJ)或服务(\*SERVICE)特权的用户是否可以使用任何设备。如果此值 被设置为 1, 那么具有 \*ALLOBJ 或 \*SERVICE 特权的所有用户必须具有特定的 \*CHANGE 权限才 能使用该设备。

这会影响 5250 仿真的虚拟设备。此值的交付值为 1。如果想让已授权用户注册至 PC, 必须为这些用 户提供对 PC 所用设备和控制器的特定权限, 或将此值更改为 0。

### **QMAXSIGN**

控制本地用户和远程用户连续的错误注册尝试的次数。一日达到 OMAXSIGN 值。系统就会根据 QMAXSGNACN 系统值来确定操作。

如果 OMAXSGNACN 值为 1 (使设备脱机), 那么 OMAXSIGN 值不会影响在 PC 上启动连接时输 入了不正确密码的用户。

这是 PC 用户潜在的安全性曝光。QMAXSGNACN 应该设置为 2 或 3。

### **OMAXSGNACN**

确定当在任何设备上达到最大注册尝试次数时系统将执行的操作。可以指定 1 (使设备脱机)、2 (禁 用用户概要文件)或 3 (使设备脱机并禁用用户概要文件)。交付值为 3。

### **OPWDEXPITV**

密码有效的天数。对此系统值的更改将立即生效。

## **OPWDLMTAJC**

限制在密码中使用相邻的数字。对此系统值的更改将在下一次更改密码时生效。

### **QPWDLMTCHR**

限制在密码中使用某些字符。对此系统值的更改将在下一次更改密码时生效。

#### **QPWDLMTREP**

限制在密码中使用重复的字符。对此系统值的更改将在下一次更改密码时生效。

#### **QPWDLVL**

确定系统的密码支持级别, 它包括受支持的密码长度、用于密码的加密类型以及是否从系统中除去 Windows 的 System i NetServer 密码。对此系统值的更改将在下一次 IPL 时生效。

警告: 如果将此值设置为支持长密码,那么在设置此值之前,必须将所有客户机 PC 升级为支持长密 码(Express V5R1)。否则, 所有 V5R1 之前的客户机将无法登录系统。

## **QPWDMAXLEN**

密码中的最大字符数。对此系统值的更改将在下一次更改密码时生效。

### **QPWDMINLEN**

密码中的最小字符数。对此系统值的更改将在下一次更改密码时生效。

### **QPWDPOSDIF**

控制新密码中的字符的位置。对此系统值的更改将在下一次更改密码时生效。

### **QPWDRQDDGT**

在新密码中需要数字。对此系统值的更改将在下一次更改密码时生效。

### **QPWDRQDDIF**

控制新密码是否必须与先前的密码不同。

## **QPWDVLDPGM**

由计算机系统提供的密码验证程序名和库,可以指定对象名和库名,对此系统值的更改将在下一次更 改密码时生效。

## **QRMTSIGN**

指定系统如何处理远程注册请求。TELNET 会话实际上是远程注册请求。此值确定几种操作、如下所 示:

- "\*FRCSIGNON": 需要所有的远程注册会话才能完成正常的注册处理。
- "\*SAMEPRF": 对于 5250 显示站传递或工作站功能, 当源用户概要文件名与目标用户概要文件名相 同时,可能会对远程注册尝试绕过注册。当使用 TELNET 时, 可能会绕过注册。
- "\*VERIFY": 在验证用户已经访问了系统之后, 系统将允许用户绕过注册。
- "\*REJECT": 不允许对 5250 显示站传递或工作站功能进行远程注册. 当 ORMTSIGN 设置为 \*REJECT 时, 用户仍然可以使用 TELNET 注册至系统。这些会话将完成正常的处理。如果您想拒 绝对系统的所有 TELNET 请求, 那么结束 TELNET 服务器。
- "program library": 用户可以指定程序和库 (或 \*LIBL)来决定哪些远程会话是允许的以及可从哪些 位置自动注册哪些用户概要文件。此选项仅对传递有效。

此值还指定了要运行的程序名,以确定要允许哪些远程会话。

交付值为 \*FRCSIGNON。如果想让用户能够使用 5250 仿真器的绕过注册功能, 请将此值更改为  $*VERIFY$ .

### **QSECURITY**

系统安全性级别。对此系统值的更改将在下一次 IPL 时生效。

- 20 意指系统需要密码才能注册。
- 30 意指系统在注册时需要密码安全性,在每次访问时需要对象安全性。您必须具有访问所有系统资 源的权限。
- <span id="page-62-0"></span>• 40 意指系统在注册时需要密码安全性,在每次访问时需要对象安全性。试图通过不受支持的接口来 访问对象的程序将会失败。
- 50 意指系统在注册时需要密码安全性, 并且用户必须访问对象和系统资源的权限。会强制使用 QTEMP 库和用户域对象的安全性和完整性。试图通过不受支持的界面来访问对象,或试图将不受支 持的参数值传送至受支持的接口的程序将失败。

### **QSTRUPPGM**

在控制子系统启动或系统启动时运行的程序。此程序执行设置功能、如启动子系统。

**OSYSLIBL** 

库列表的系统部件。库列表的此部件是在其他任何部件之前搜索的。某些客户机功能使用此列表来搜 索对象。

## 标识和显示 Svstem i 服务器作业

可使用一些不同的方法来标识和显示服务器作业。

标识特定作业是研究问题和确定性能含义的先决条件。

可以使用仿真器或基于字符的界面。如果您希望使用图形用户界面(GUI),那么还可使用"System i 导航器"界 面来标识服务器作业。您可能会发现使用 GUI 界面更容易使作业与某台个人计算机或单独的客户机功能相关 联。基于字符的界面和 GUI 方法都允许您标识和使用服务器作业。

## 相关概念

第43页的 『System i 子系统』 系统提供的 i5/OS 子系统用于控制作业和功能。

### 使用 System i 导航器标识服务器作业:

可显示和使用服务器作业。

请遵循下列步骤来使用"System i 导航器"界面标识服务器作业。

- 1. 双击 System i 导航器图标。
- 2. 通过单击加号 (+) 打开网络。
- 3. 通过单击加号 (+) 打开服务器。
- 4. 选择要查看其作业的服务器类型(例如, TCP/IP 或 System i Access for Windows)。
- 5. 当服务器显示在右窗格中时, 右键单击想要查看其作业的服务器并单击服务器作业。另一个窗口打开, 显 示服务器作业以及该作业的用户、作业类型、作业状态和该服务器进入系统的时间与日期。

## 使用 System i 基于字符的界面来显示服务器作业:

显示和使用服务器作业。

有关如何使用传统基于字符的界面来标识服务器作业的信息、请从下列主题中进行选择:

### 相关概念

第43页的 『System i 子系统』 系统提供的 i5/OS 子系统用于控制作业和功能。

System i 作业名:

System i 作业名遵循特定命名约定。

作业名由三个部分组成:

- 简单的作业名
- 用户标识
- 作业号(按升序排列)

服务器作业遵循几个约定:

- 作业名
	- 对于非预启动作业, 服务器作业名就是服务器程序的名称。
	- 预启动作业使用在预启动作业项中定义的名称。
	- 如果该作业是批处理作业的话、那么它们由服务器启动并使用作业描述名或给定名称(由文件服务器执 行此操作)。
- 用户标识
	- 始终为 QUSER, 不管是否使用了预启动作业。
	- 作业记录显示哪些用户使用了该作业。
- 工作管理将创建作业号。

使用 WRKACTJOB 显示:

使用 System i WRKACTJOB 命令来显示服务器作业。

WRKACTJOB 命令显示所有活动作业、服务器守护程序和服务器映射器守护程序。

下图使用 WRKACTJOB 命令显示了样本状态。在图中只显示了与服务器相关的作业。必须按(F14)来查看可 用的预启动作业。

图中显示了下列作业类型。

- (1) 服务器映射器守护程序
- (2) 服务器守护程序
- (3) 预启动的服务器作业

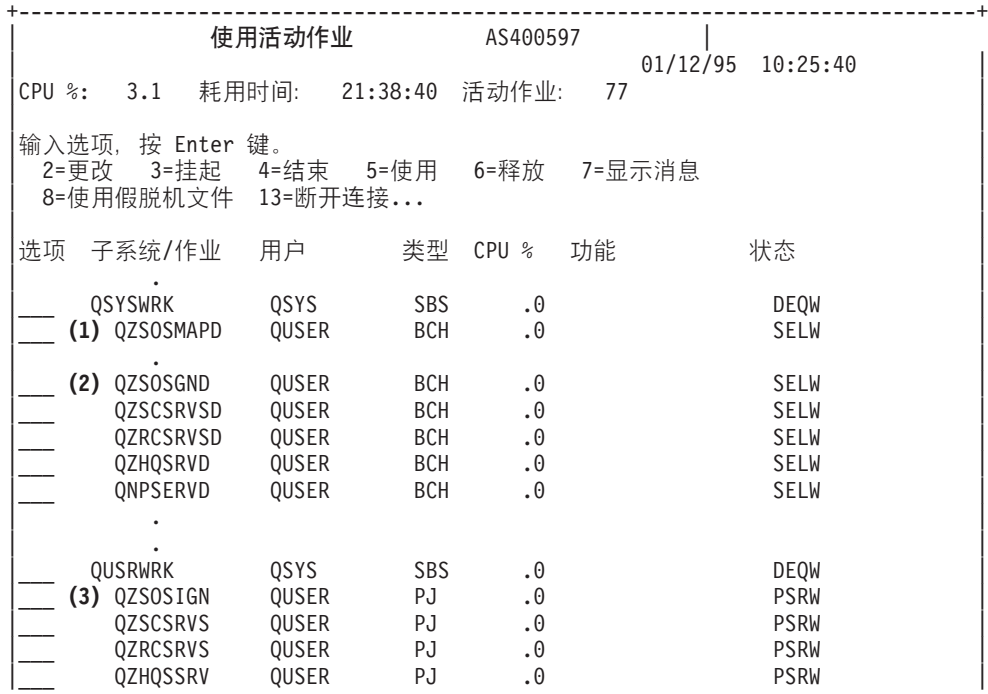

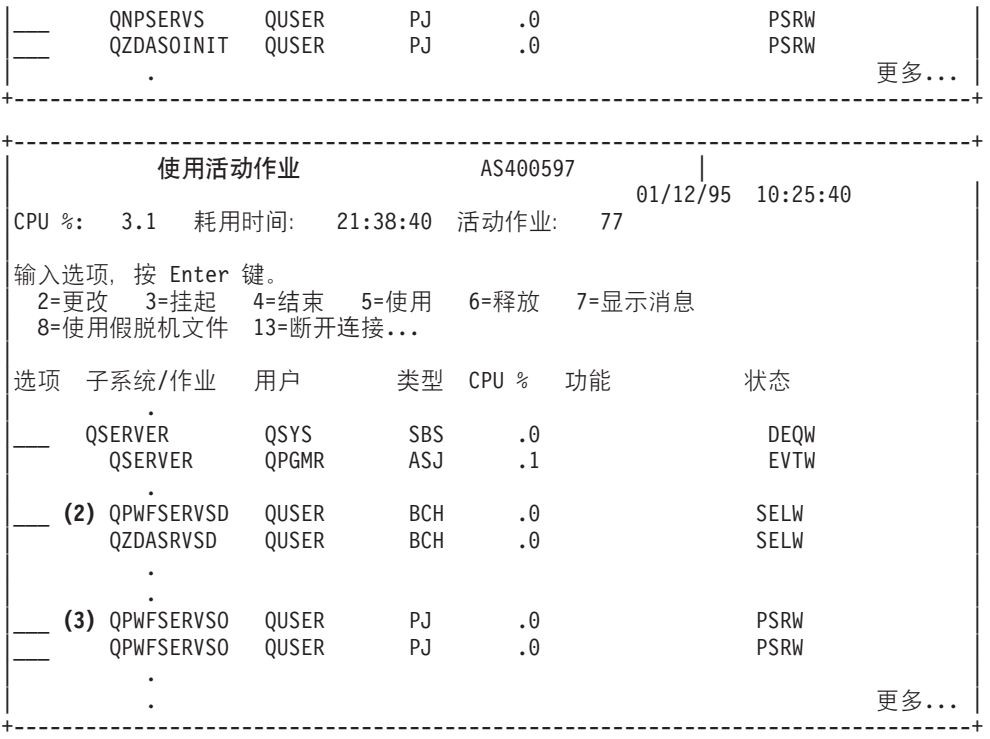

显示了下列作业类型:

ASJ 子系统的自动启动作业

PJ 预启动服务器作业

SBS 子系统监视作业

BCH 服务器守护程序和服务器映射器守护程序作业

使用历史记录显示:

通过使用历史记录日志查找 System i 服务器作业。

每当客户机用户成功地连接至服务器作业时,该作业就被交换到以该客户机用户的概要文件运行。

要确定哪个作业与特定客户机用户相关联,可以使用 DSPLOG 命令来显示历史记录。查找以下列各项开头的消 息:

- CPIAD0B (对于注册服务器消息)
- CPIAD09 (对于与所有其他服务器相关的消息)

显示用户的服务器作业:

使用 System i 导航器或 WRKOBJLCK 命令。

请遵循下列步骤以通过使用 System i 导航器来显示特定用户的服务器作业:

- 1. 打开 System i 导航器 (双击图标)。
- 2. 单击用户和组, 然后单击所有用户。
- 3. 右键单击您想要查看其服务器作业的用户。
- 4. 选择用户对象, 然后单击作业。您将看到显示该用户的所有服务器作业的窗口。

还可以使用 WRKOBJLCK 命令来查找特定用户的所有服务器作业。要使用该命令, 指定用户概要文件作为对 象名,并指定 \*USRPRF 作为对象类型。

# 使用服务器出口程序

使用 i5/OS 主机服务器时写入和注册出口程序。

出口程序允许系统管理员控制客户机用户可以对每个特定服务器执行哪些活动。所有服务器都支持用户编写的 出口程序。本主题描述可以如何使用出口程序以及如何配置它们。还提供了样本程序,有助于控制对服务器功 能的访问。

注: 只要使用这些代码示例, 即表示您同意第141 页的 『代码许可证和免责信息』中的条款。

## 注册出口程序

标识要调用的 i5/OS 出口程序。

## 使用注册设施

为了使服务器知道要调用哪一个出口程序(如果有的话), 必须注册出口程序。可以使用 i5/OS 注册设施来注 册出口程序。

除了注册出口程序之外, 还必须重新启动特定服务器的预启动作业。如果不执行此步骤, 经过一段时间之后, 只有新的服务器作业启动时才能调用出口程序。对于要调用的文件服务器出口程序, 必须重新启动 OSERVER 子系统。

使用"使用注册信息"(WRKREGINF)命令以利用注册设施来注册出口程序,。

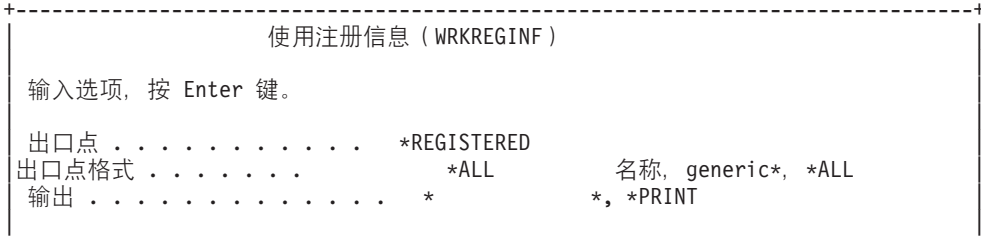

按 Enter 键以便查看已注册的出口点。

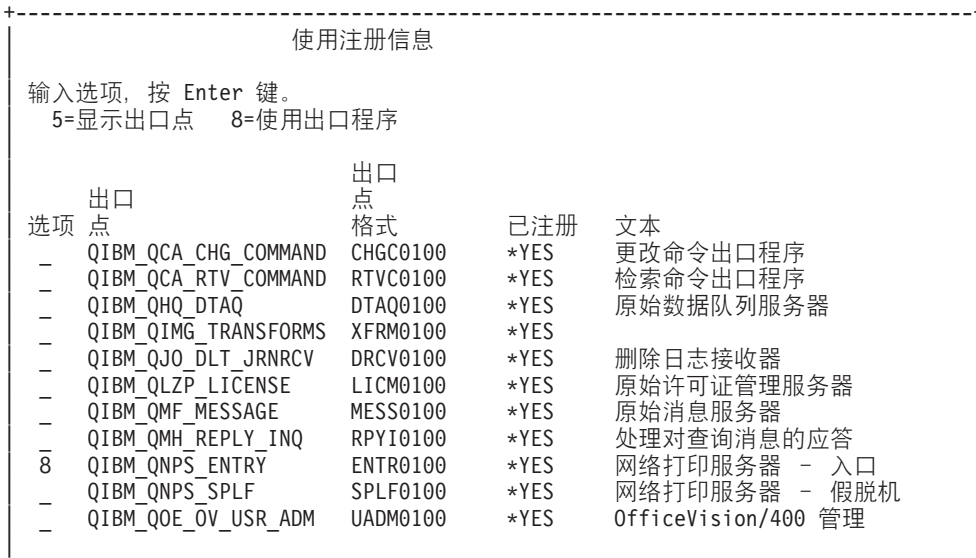

| |n | | ===> |

+--------------------------------------------------------------------------------+

| |

选择选项 8 以便对为您想使用的服务器定义的出口点使用出口程序。

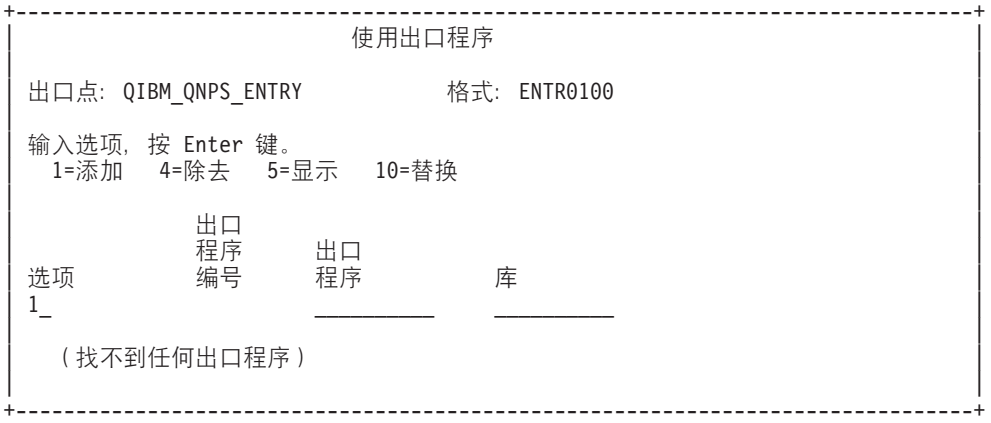

使用选项 1 来将出口程序添加至出口点。

注意:

- 如果已经定义了出口程序, 那么必须在除去它之后才能更改程序名。
- 即使注册设施可支持将多个用户出口用于特定的出口点和格式名, 服务器还是会总是检索出口程序 1。
- 必须先结束并重新启动预启动作业才能使更改生效。

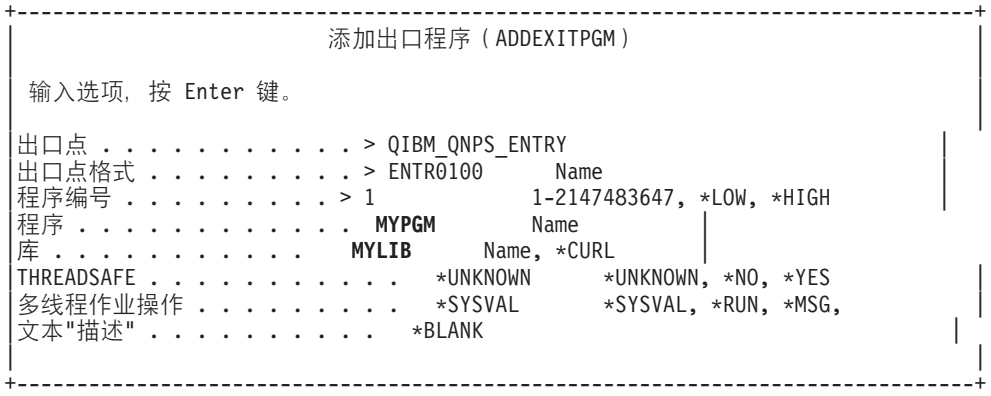

在此出口点处输入该程序的程序名和库。

同一程序可以用于多个出口点。该程序可以使用作为输入发送的数据来确定如何处理不同类型的请求。

下面提供了每种特定 i5/OS 服务器的出口点和格式名。

## **QIBM\_QPWFS\_FILE\_SERV**(文件服务器)

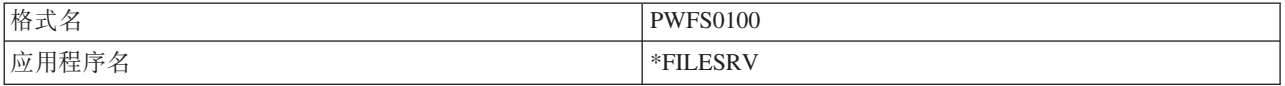

## **QIBM\_QZDA\_INIT**(数据库服务器启动)

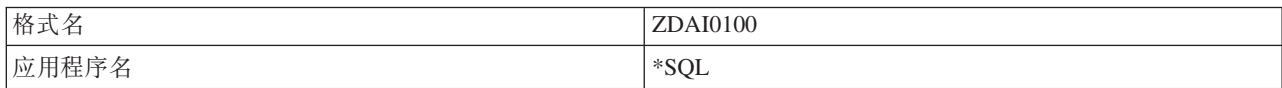

## QIBM\_QZDA\_NDB1(数据库服务器 - 本机数据库请求)

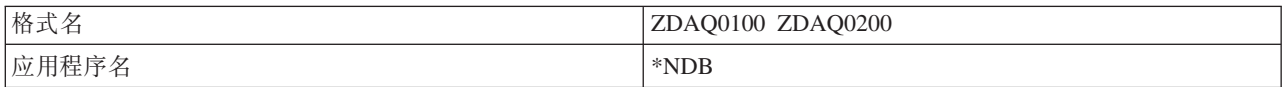

## QIBM\_QZDA\_ROI1(数据库服务器检索对象信息请求)

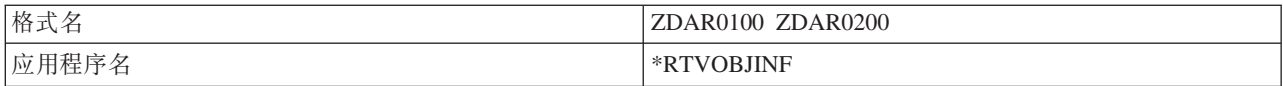

## QIBM\_QZDA\_SQL1(数据库服务器 SQL 请求)

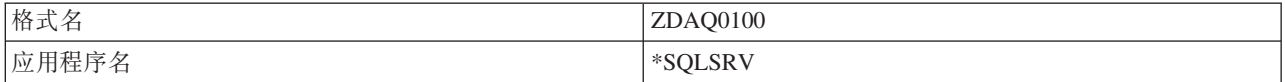

### **QIBM\_QZDA\_SQL2**(数据库服务器 SQL 请求)

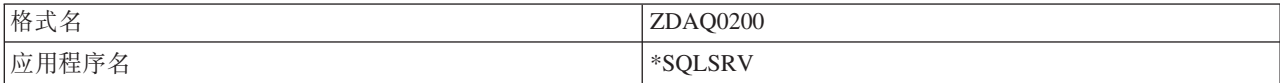

## **QIBM\_QZHQ\_DATA\_QUEUE**(数据队列服务器)

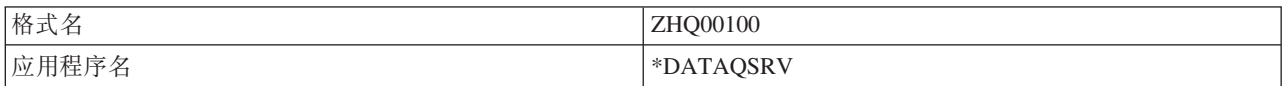

## **QIBM\_QNPS\_ENTRY**(网络打印服务器)

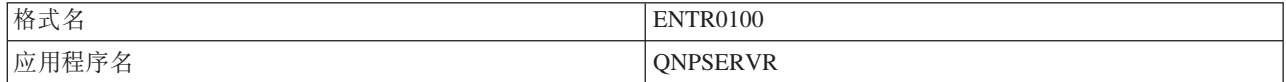

## **QIBM\_QNPS\_SPLF**(网络打印服务器)

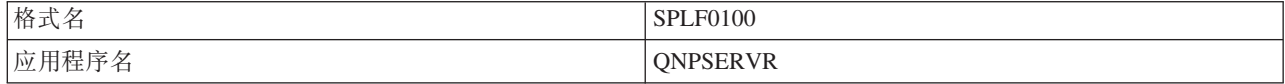

## QIBM\_QZSC\_LM(中央服务器许可证管理请求)

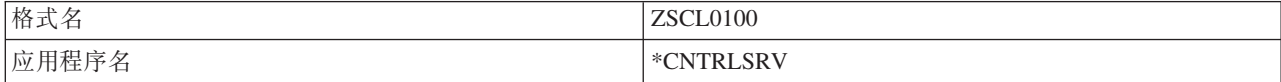

### **QIBM\_QZSC\_NLS**(中央服务器 NLS 请求)

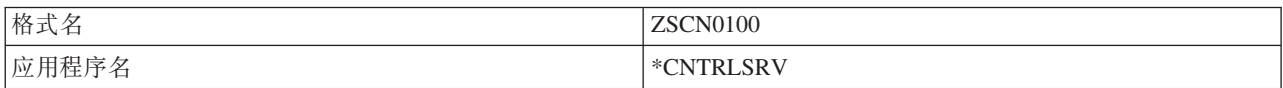

### QIBM\_QZSC\_SM(中央服务器客户机系统管理)

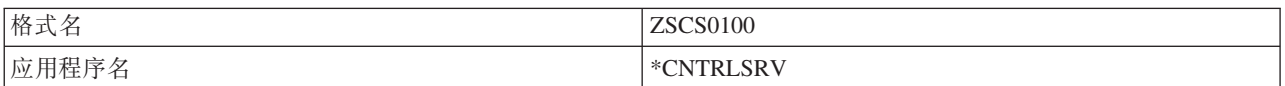

### QIBM\_QZRC\_RMT (远程命令和分布式程序调用服务器)

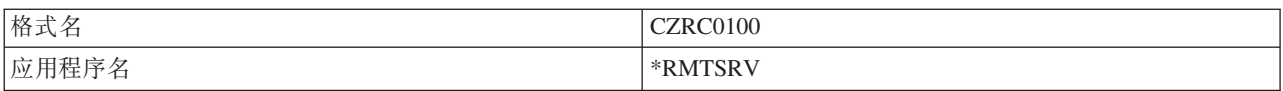

### **QIBM\_QZSO\_SIGNONSRV**(注册服务器)

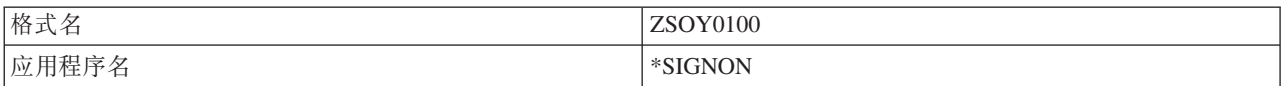

# **编写出口程序**

本主题标识指定 i5/OS 出口程序时的注意事项。

当您指定出口程序时, 服务器会在运行您的请求之前将以下两个参数传送给出口程序:

- $\cdot$  1 字节返回码值
- 包含关于您的请求的信息的结构 (对于每个出口点, 此结构是不同的。)

这两个参数使出口程序确定能否允许您的请求。如果出口程序将返回码设置为 X'F1', 那么服务器将允许该请 求。如果返回码被设置为 X'F0', 那么服务器将拒绝该请求。如果设置了不同于 X'F1' 或 X'F0' 的值, 那么 结果将随着所访问的服务器不同而有所不同。

对于多个服务器和出口点,可以使用同一程序。该程序可以通过查看第二个参数结构中的数据来确定正在调用 哪个服务器以及使用哪种功能。

请参阅"出口程序参数"主题集、该主题集描述了发送至出口程序的第二个参数的结构。可以使用此信息来编写 您自己的出口程序。

# 相关概念

『 出口程序参数』 标识 i5/OS 出口点。

# **vZLrN}**

标识 i5/OS 出口点。

以下主题为每个主机服务器的出口点格式的第二个参数提供数据结构。

# 相关概念

『 编写出口程序 』 本主题标识指定 i5/OS 出口程序时的注意事项。

# 文件服务器:

标识文件服务的 i5/OS 出口点。

文件服务器定义了一个出口点:

## QIBM\_QPWFS\_FILE\_SERV 格式 PWFS0100

定义 QIBM\_QPWFS\_FILE\_SERV 出口点是为了对下列类型的文件服务器请求运行出口程序:

- 更改文件属性
- 创建流文件或创建目录
- 删除文件或删除目录
- 列示文件属性
- 移动
- 打开流文件
- 重命名
- 分配对话

注意:

 $\overline{1}$  $\overline{1}$ 

 $\overline{1}$ 

 $\overline{1}$  $\overline{1}$ 

- 对于文件服务器, 当激活 QSERVER 子系统时就会解析出口程序名。如果您更改程序名, 那么必须先 结束再重新启动子系统,才能使更改生效。
- 对于为出口程序提供文件名的文件服务器请求, 用户对对象前面的路径名中的每个目录必须至少具 有 \*RX 权限。如果用户没有必需的权限, 请求将失败。
- 如果文件服务器出口程序切换至另一用户并且不切换回原始用户、那么文件服务器会话会继续与最 初连接至会话的用户交互。这是因为主机文件服务器和 System i NetServer 会获取最初连接至会话的 用户的凭证信息,并在执行客户机请求时使用此凭证信息。对于使用凭证信息的主机文件服务器和 System i NetServer, 文件服务器不会对文件系统操作使用文件服务器出口程序中用户概要文件的任何交 换。

## 出口点 QIBM\_QPWFS\_FILE\_SERV 格式 PWFS0100

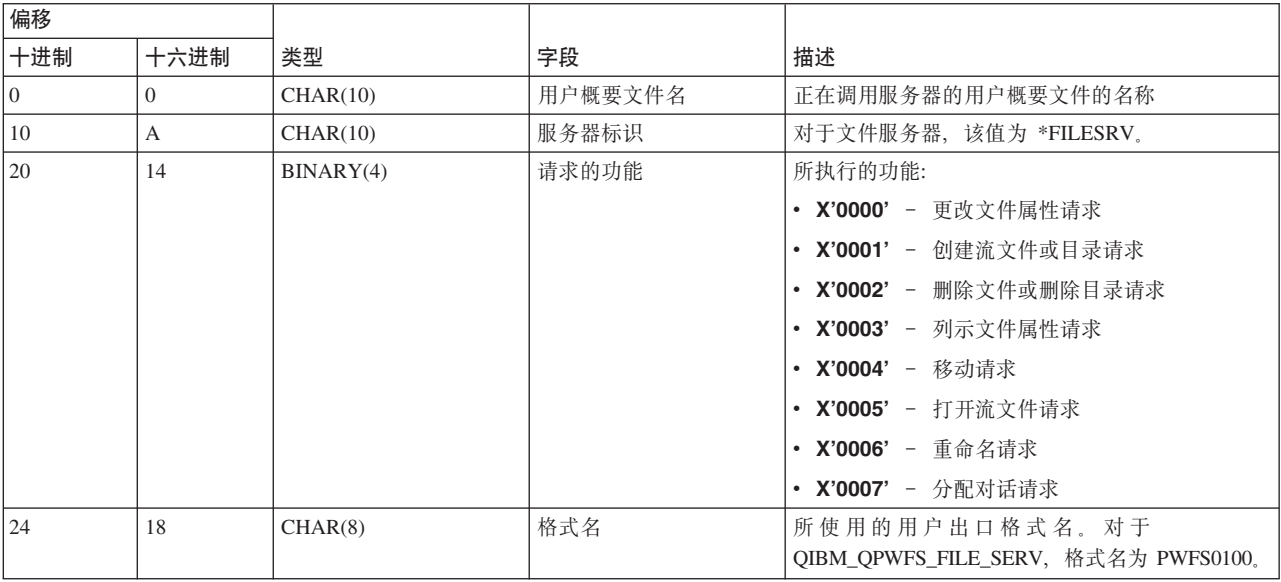

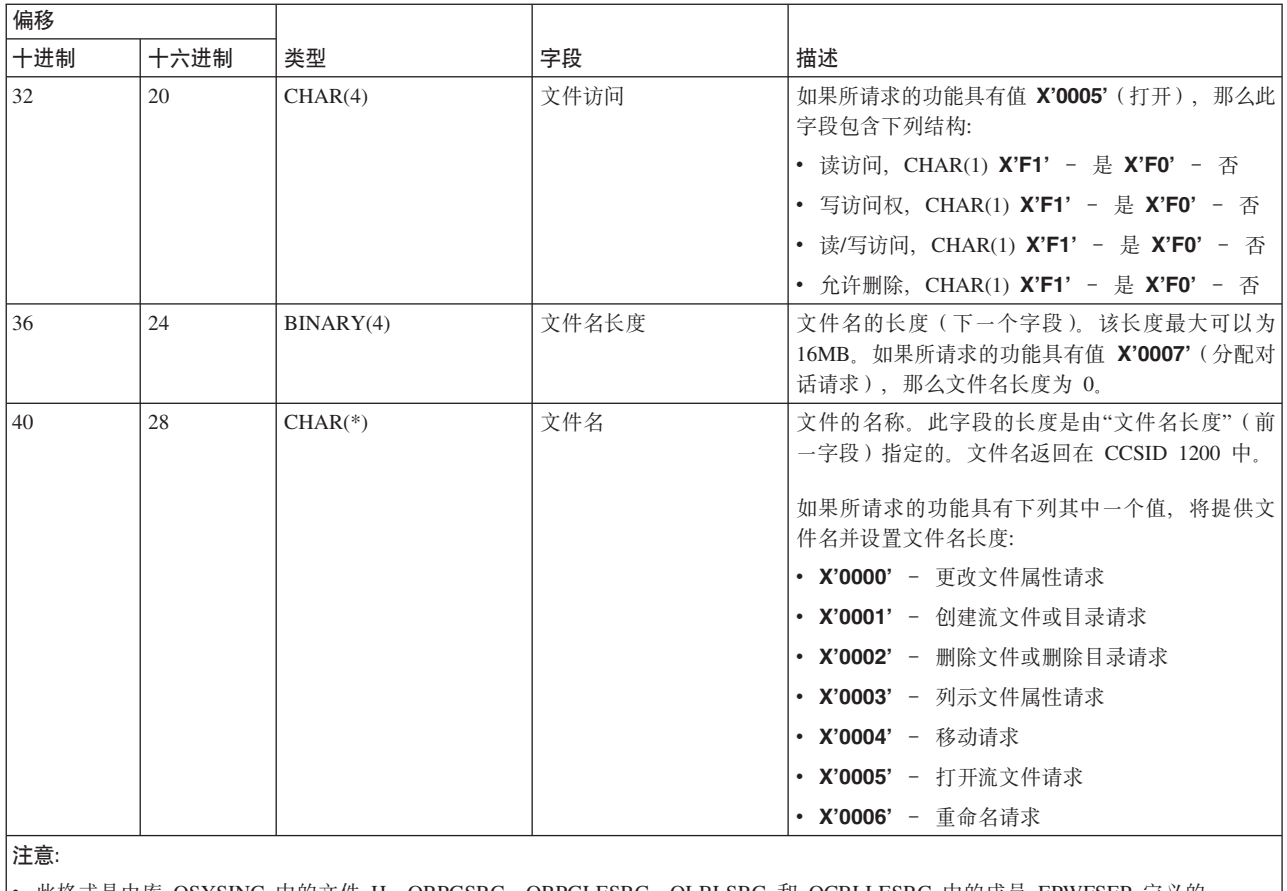

|• 此格式是由库 QSYSINC 中的文件 H、QRPGSRC、QRPGLESRC、QLBLSRC 和 QCBLLESRC 中的成员 EPWFSEP 定义的。

• 可用来与 CCSID 1200 相互转换的 API 为 iconv() 和 CDRCVRT。

# 数据库服务器:

标识 i5/OS 数据库服务的出口点。

数据库服务器定义了五个不同的出口点:

- 1. QIBM\_QZDA\_INIT
	- 在服务器启动时调用
- 2. QIBM\_QZDA\_NDB1
	- 对本机数据库请求调用
- 3. QIBM\_QZDA\_SQL1
	- 对 SQL 请求调用
- 4. QIBM\_QZDA\_SQL2
	- 对 SQL 请求调用
- 5. QIBM\_QZDA\_ROI1
	- 对检索对象信息请求和 SQL 目录功能调用

本机数据库和检索对象信息的出口点根据请求的功能类型定义了两种格式。

定义 QIBM\_QZDA\_INIT 出口点是为了在服务器启动时运行出口程序。如果为此出口点定义了程序, 那么每当 启动数据库服务器时就会将它调用。

# 出口点 QIBM\_QZDA\_INIT 格式 ZDAI0100

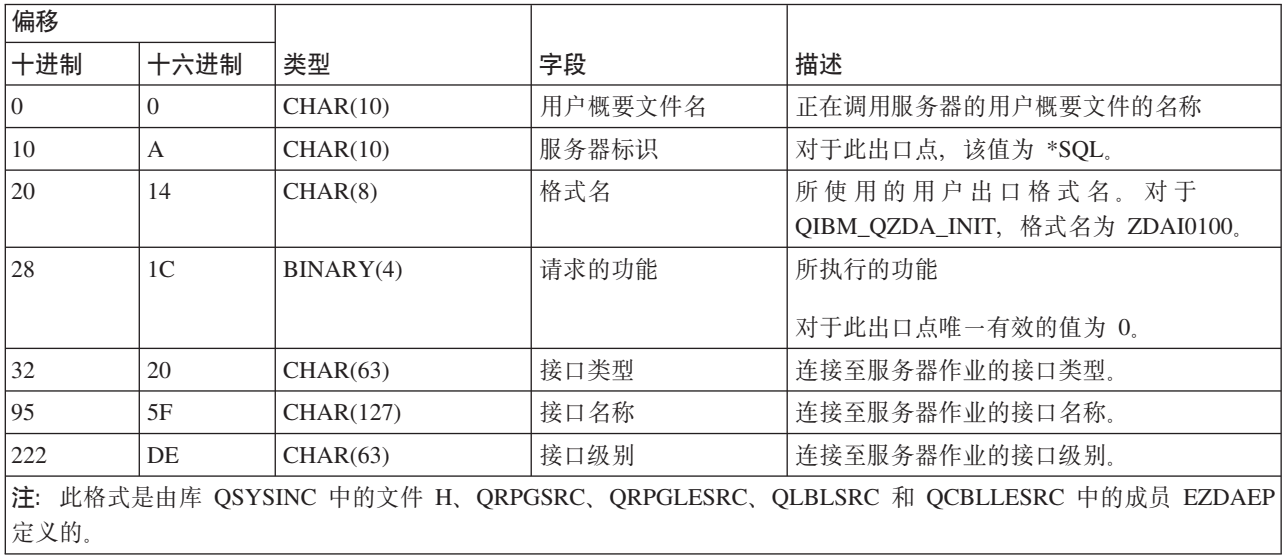

定义 QIBM\_QZDA\_NDB1 出口点是为了对数据库服务器的本机数据库请求运行出口程序。为此出口点定义了 两种格式。格式 ZDAD0100 用于下列功能:

- 创建源物理文件
- 根据现有文件来创建数据库文件
- 添加、清除和删除数据库文件成员
- 覆盖数据库文件
- 删除数据库文件属性置换
- 删除文件

当接收到要将库添加至库列表的请求时, 使用格式 ZDAD0200。

# 出口点 QIBM\_QZDA\_NDB1 格式 ZDAD0100

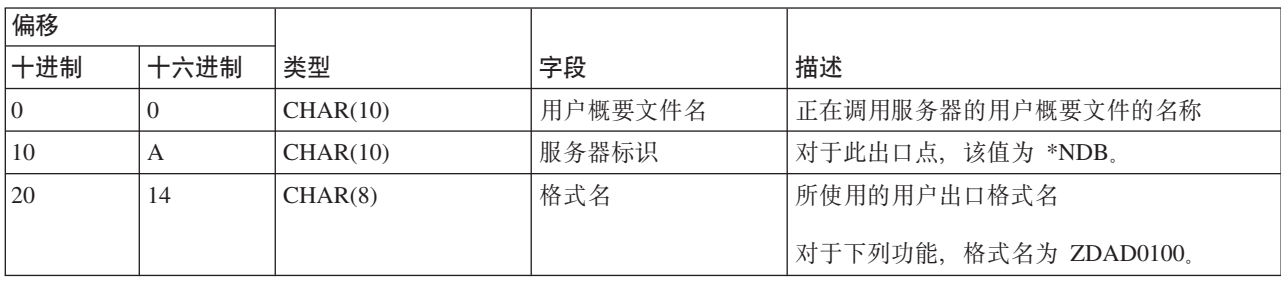
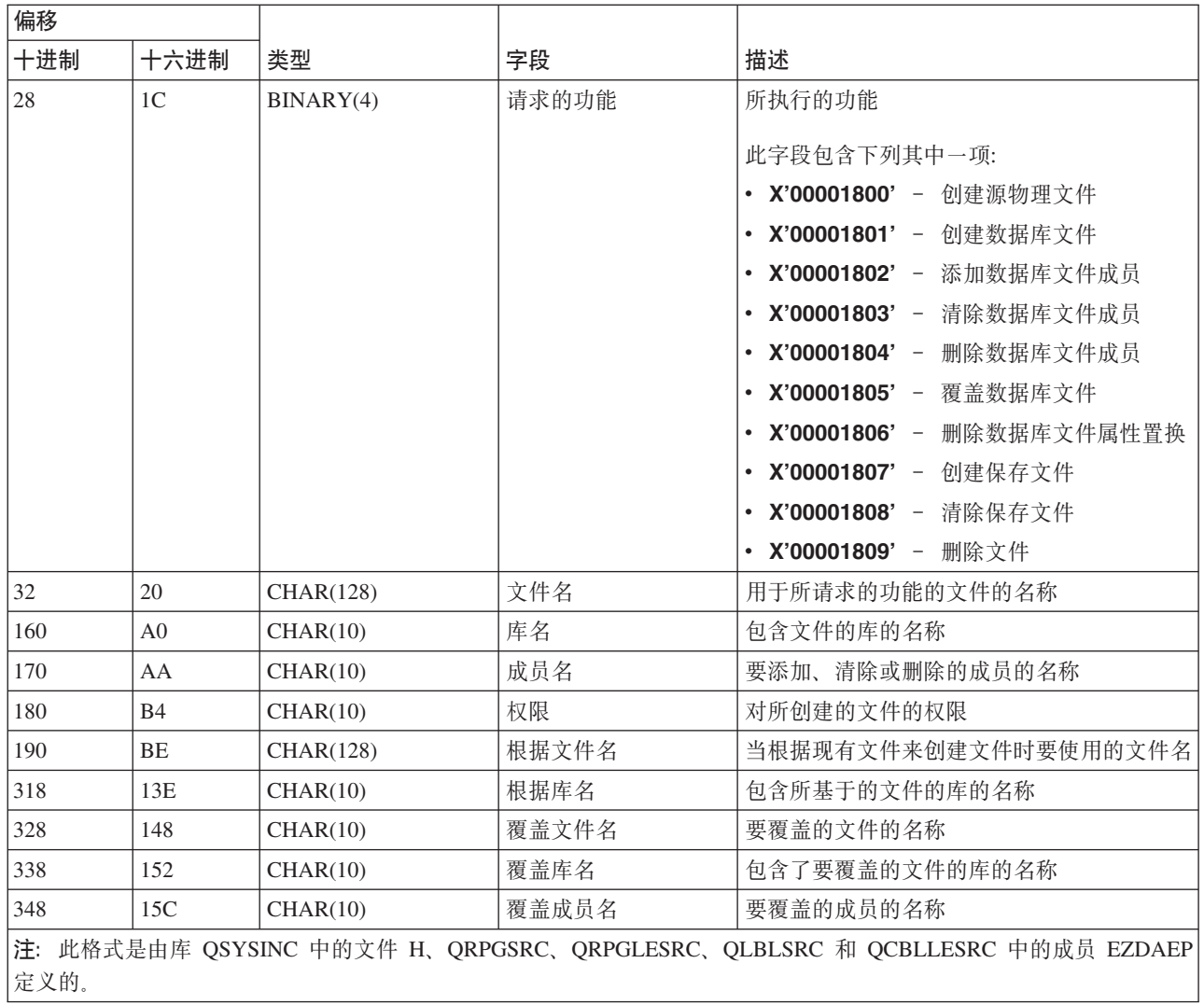

## **vZc QIBM\_QZDA\_NDB1 q= ZDAD0200**

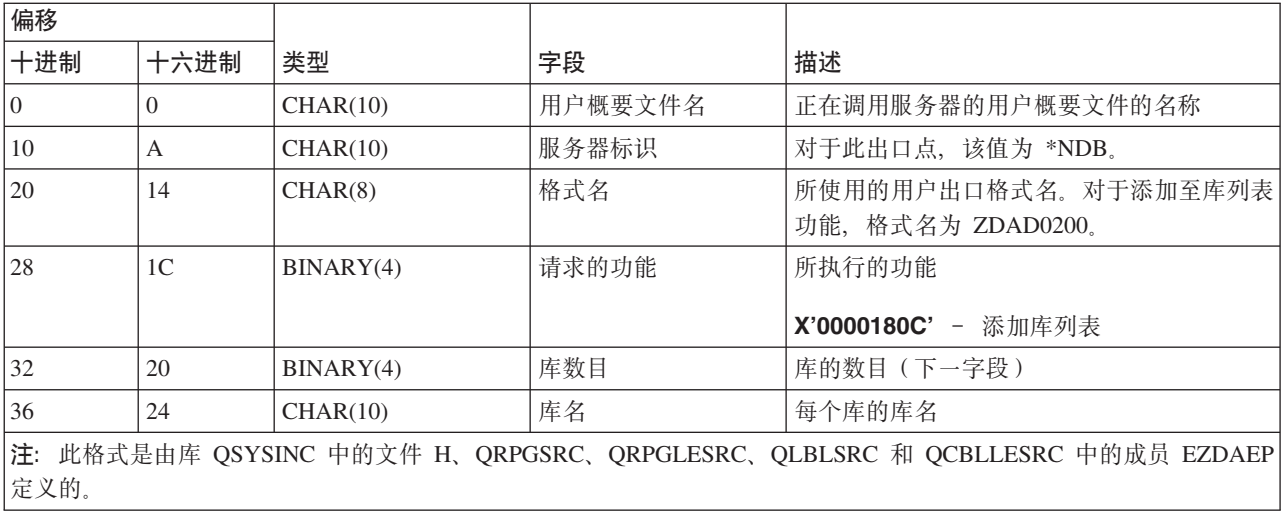

<u> 1989 - Johann Stein, mars an de Francisco (f. 1918)</u>

定义 QIBM\_QZDA\_SQL1 出口点是为了对为数据库服务器接收的某些 SQL 请求运行出口点。只为此出口点定 义了一种格式。以下是导致出口程序被调用的功能:

- 准备
- $•$  打开
- 执行
- 连接
- 创建程序包
- 清除程序包
- 删除程序包
- 流提取
- 立即执行
- 准备和描述
- 准备并执行或者准备并打开
- 打开和提取
- 执行或打开
- 返回程序包信息

## **vZc QIBM\_QZDA\_SQL1 q= ZDAQ0100**

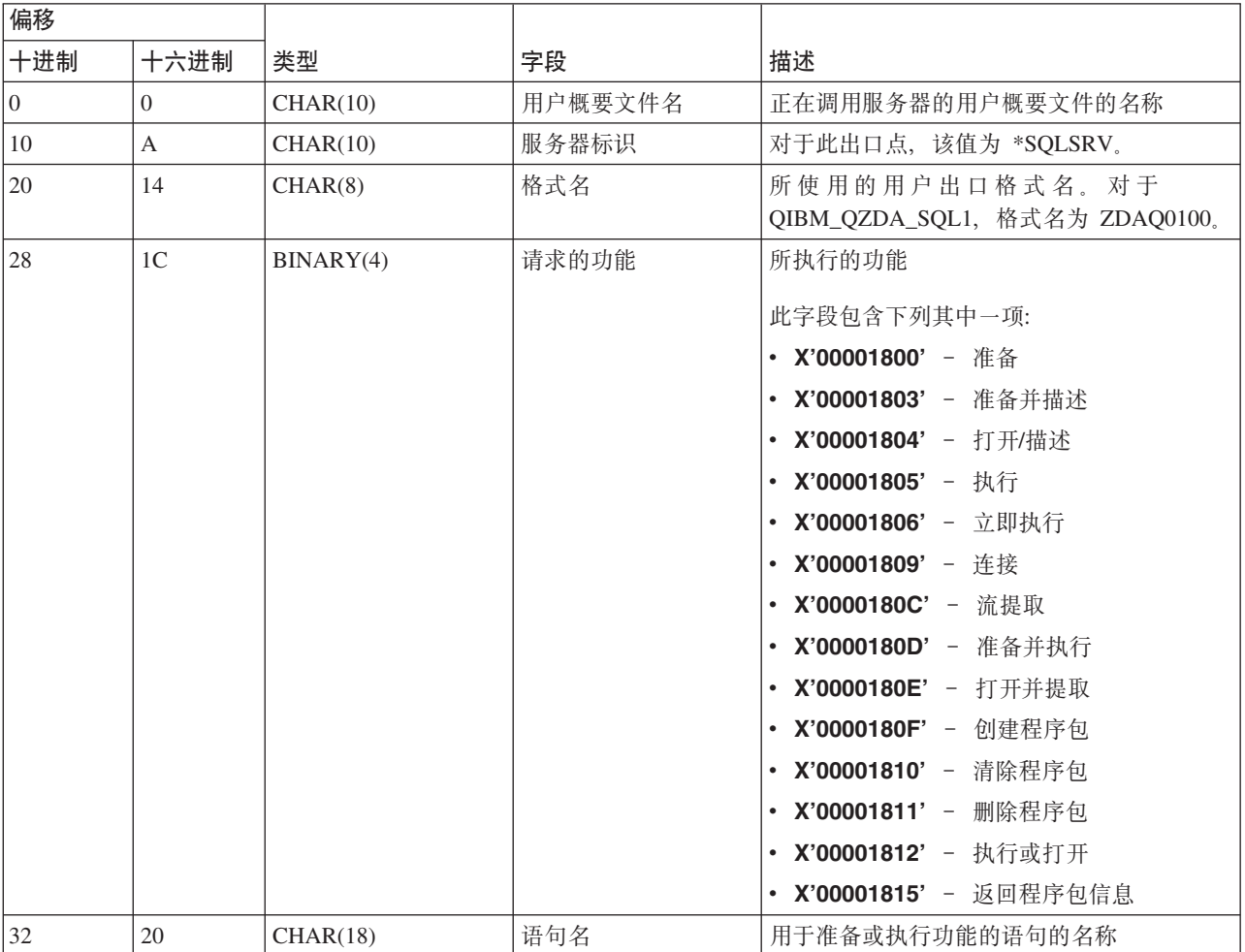

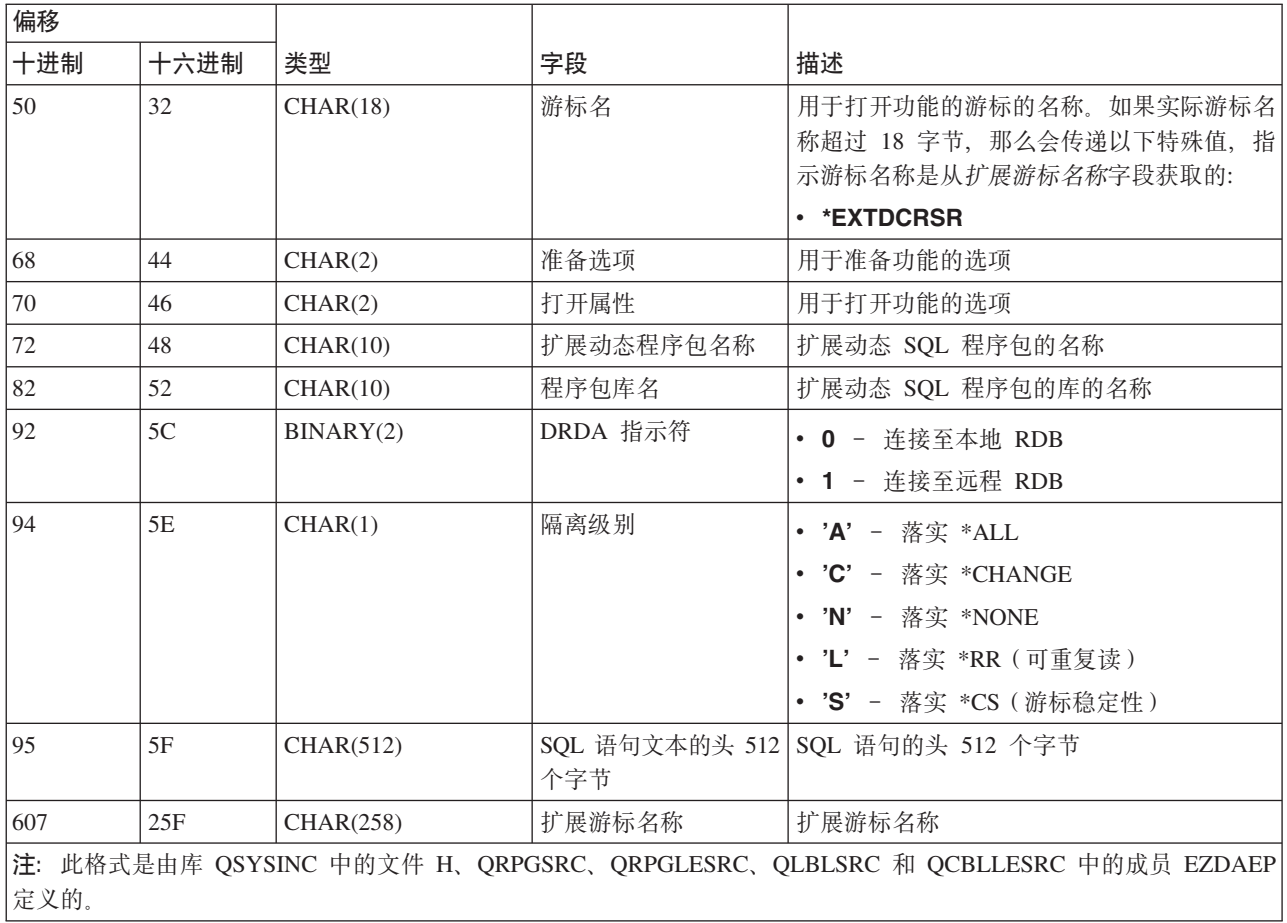

定义 QIBM\_QZDA\_SQL2 出口点是为了对为数据库服务器接收的某些 SQL 请求运行出口点。 QIBM\_QZDA\_SQL2 出口点优先于 QIBM\_QZDA\_SQL1 出口点。如果为 QIBM\_QZDA\_SQL2 出口点注册了 某个程序, 那么将调用该程序, 而不调用 QIBM\_QZDA\_SQL1 出口点的程序。以下是导致出口程序被调用的功 能:

- 准备
- $•$  打开
- 执行
- 连接
- 创建程序包
- 清除程序包
- 删除程序包
- 流提取
- 立即执行
- 准备和描述
- 准备并执行或者准备并打开
- 打开和提取
- 执行或打开
- 返回程序包信息

# 表 A-6. 出口点 QIBM\_QZDA\_SQL2 格式 ZDAQ0200

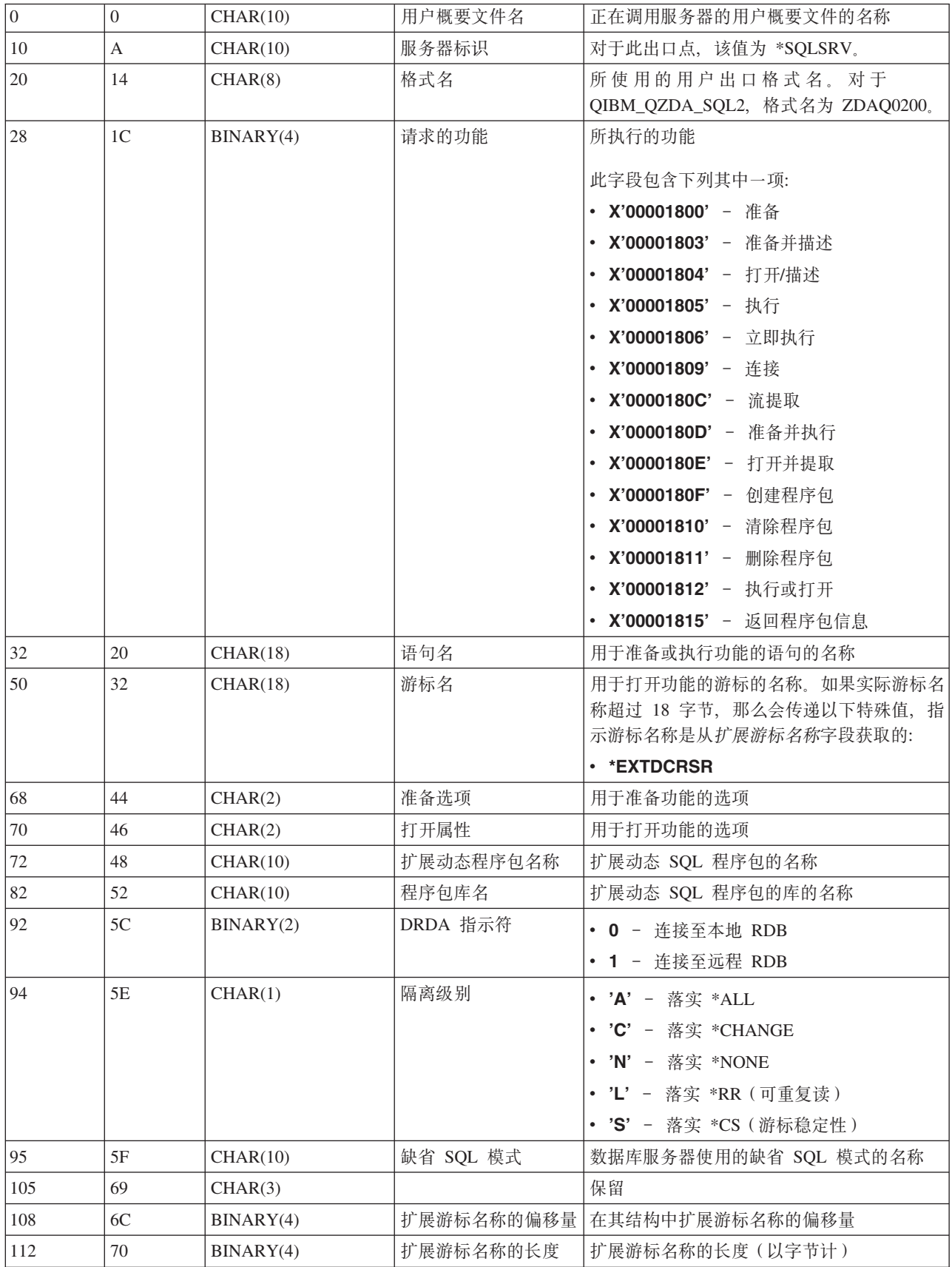

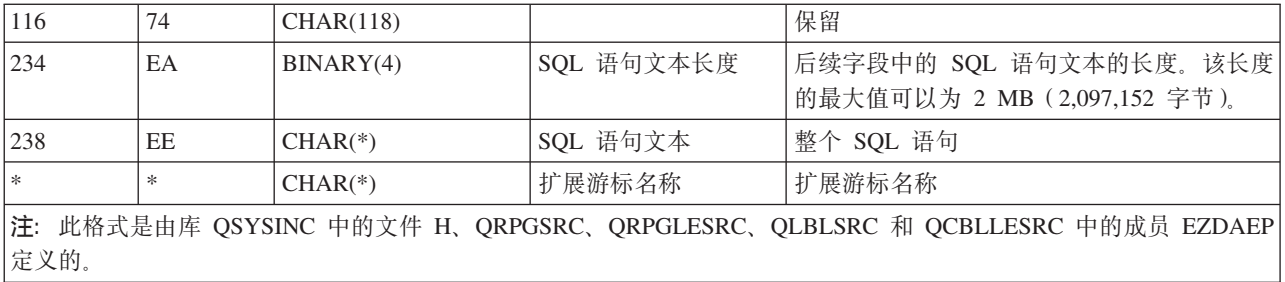

定义 QIBM\_QZDA\_ROI1 出口点是为了对检索有关数据库服务器的某些对象的信息的请求运行出口程序。它还 用于 SQL 目录功能。

此出口点定义了两种格式。下面描述了这些格式。

格式 ZDAR0100 用于检索关于下列对象的信息的请求:

- 库(或集合)
- 文件 (或表)
- 字段 (或列)
- 索引
- 关系数据库(或 RDB)
- SQL 程序包
- SQL 程序包语句
- 文件成员
- 记录格式
- 特殊列

格式 ZDAR0200 用于检索关于下列对象的信息的请求:

- 外键
- 主键

## **vZc QIBM\_QZDA\_ROI1 q= ZDAR0100**

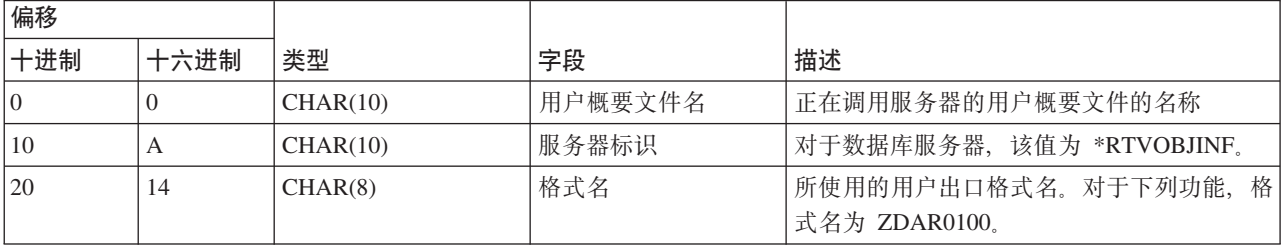

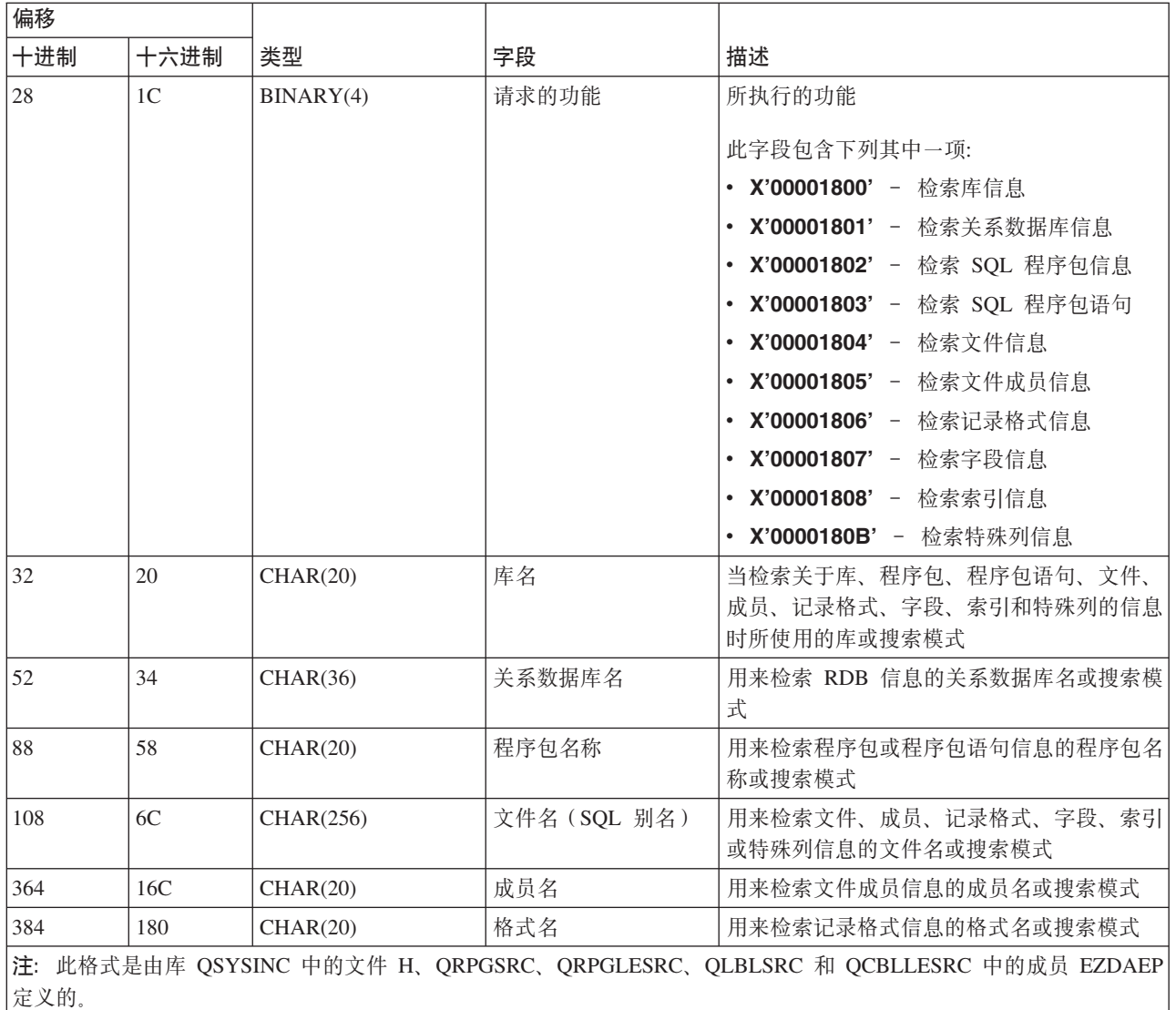

## **vZc QIBM\_QZDA\_ROI1 q= ZDAR0200**

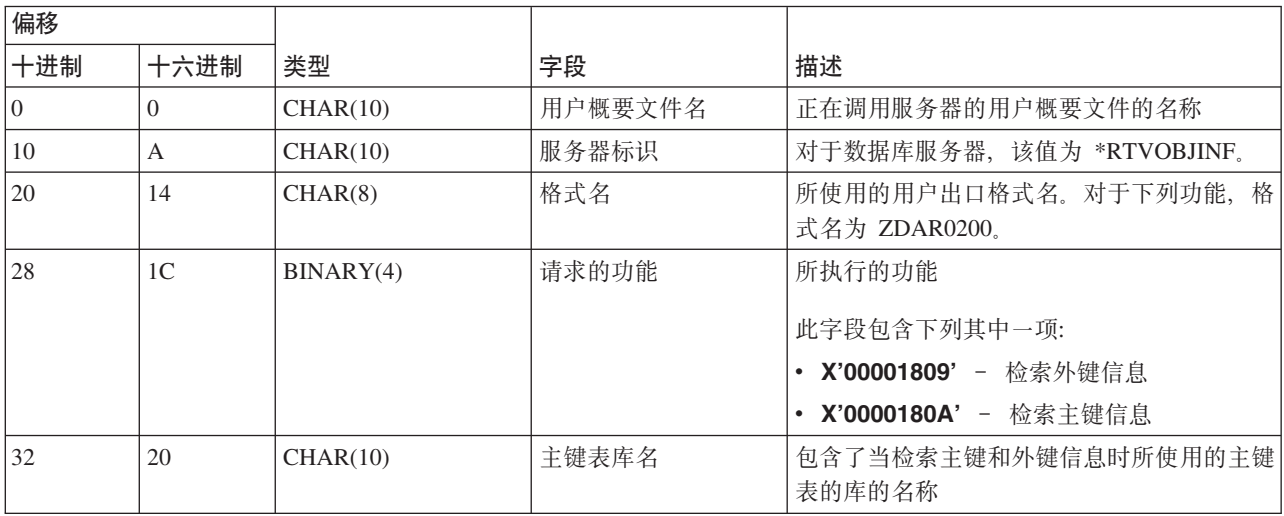

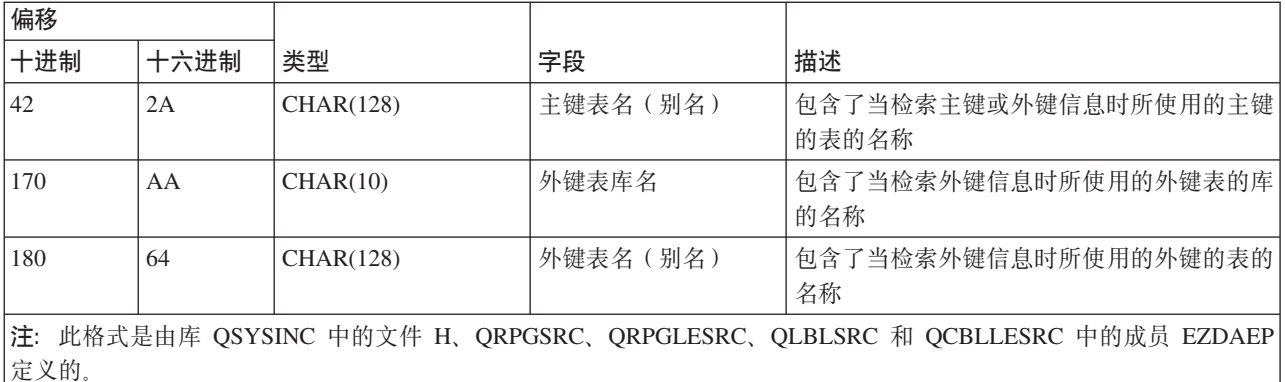

## **}]SP~qw:**

标识数据队列服务的 i5/OS 出口点。

数据队列服务器定义了一个出口点:

#### QIBM\_QZHQ\_DATA\_QUEUE 格式 ZHQ00100

将出口点 QIBM\_QZHQ\_DATA\_QUEUE 定义为在接收到下列数据队列服务器请求时运行出口点程序:

- 查询
- 接收
- 创建
- 删除
- 发送
- 清除
- 取消
- 取数

## **vZc QIBM\_QZHQ\_DATA\_QUEUE q= ZHQ00100**

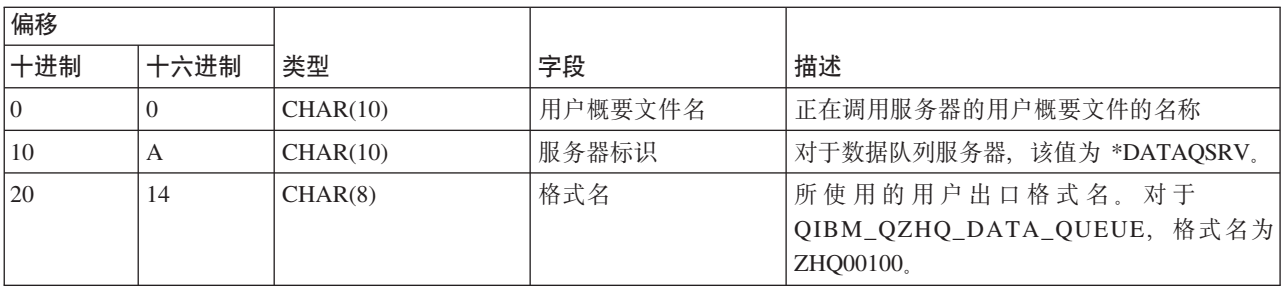

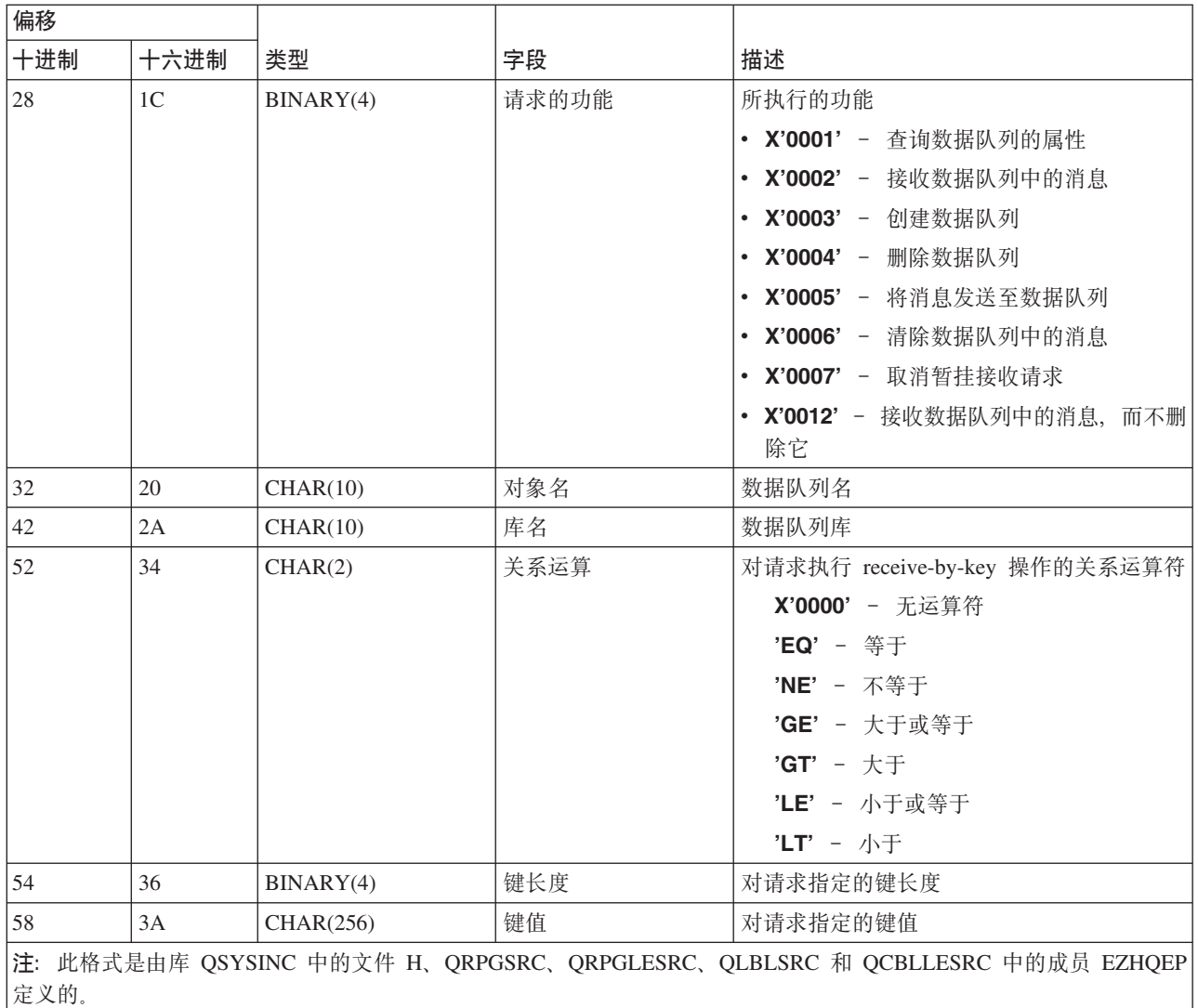

## **xgr!~qw:**

标识网络打印服务的 i5/OS 出口点。

网络打印服务器定义了两个出口点:

- 1. QIBM\_QNPS\_ENTRY 格式 ENTR0100
	- 在服务器启动时调用
- 2. QIBM\_QNPS\_SPLF 格式 SPLF0100
	- 调用它以处理现有的假脱机输出文件

定义 QIBM\_QNPS\_ENTRY 出口点是为了在启动网络打印服务器时运行出口程序。可以使用该出口程序来验证 对服务器的访问。有关更多信息, 请参阅 Printer Device Programming, SC41-5713-03。

## **vZc QIBM\_QNPS\_ENTRY q= ENTR0100**

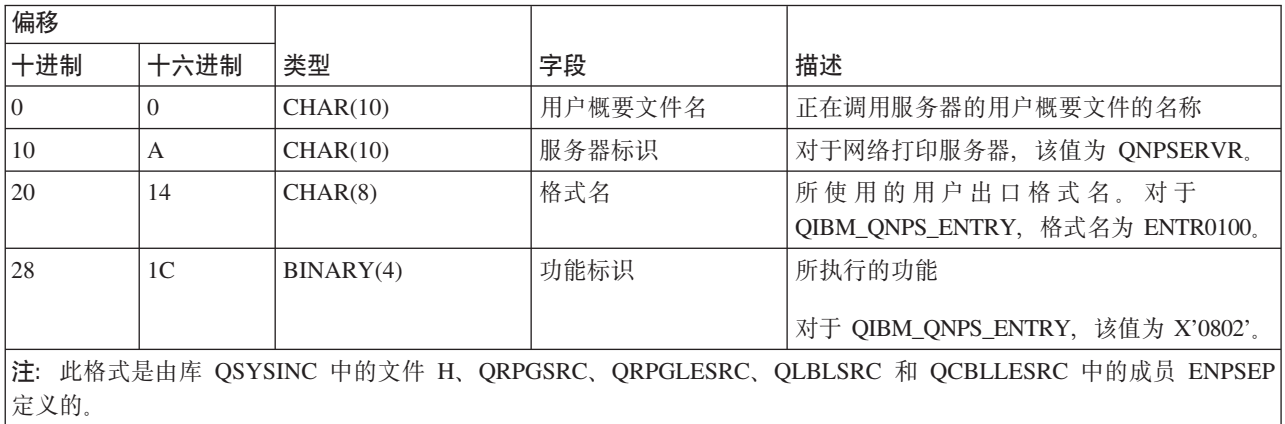

定义 QIBM\_QNPS\_SPLF 出口点是为了在网络打印服务器接收到要处理现有假脱机输出文件的请求后运行出口 程序。可以使用该程序来对假脱机文件执行功能, 如传真文件。有关更多信息, 请参阅 Printer Device Pro*gramming*, SC41-5713-03.

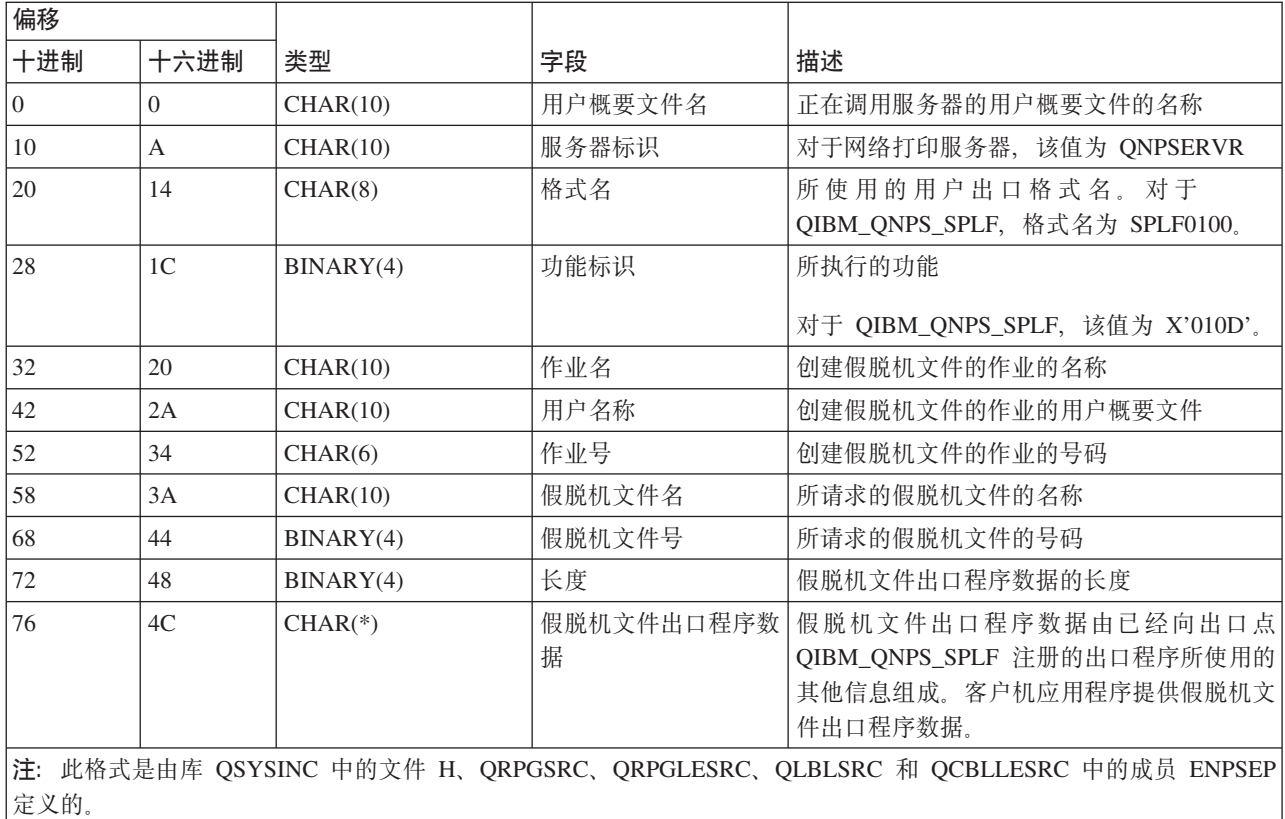

#### **vZc QIBM\_QNPS\_SPLF q= SPLF0100**

#### **Pk~qw:**

标识中央服务器的 i5/OS 出口点。

中央服务器定义了三个出口点:

- 1. QIBM\_QZSC\_LM 格式 ZSCL0100
	- 对许可证管理请求调用
- 2. QIBM\_QZSC\_SM 格式 ZSCS0100
	- 对系统管理请求调用
- 3. QIBM\_QZSC\_NLS 格式 ZSCN0100
	- 对转换表请求调用

定义 QIBM\_QZSC\_LM 出口点是为了对中央服务器接收到的所有许可证管理请求运行出口程序。

## 出口程序 QIBM\_QZSC\_LM 格式 ZSCL0100

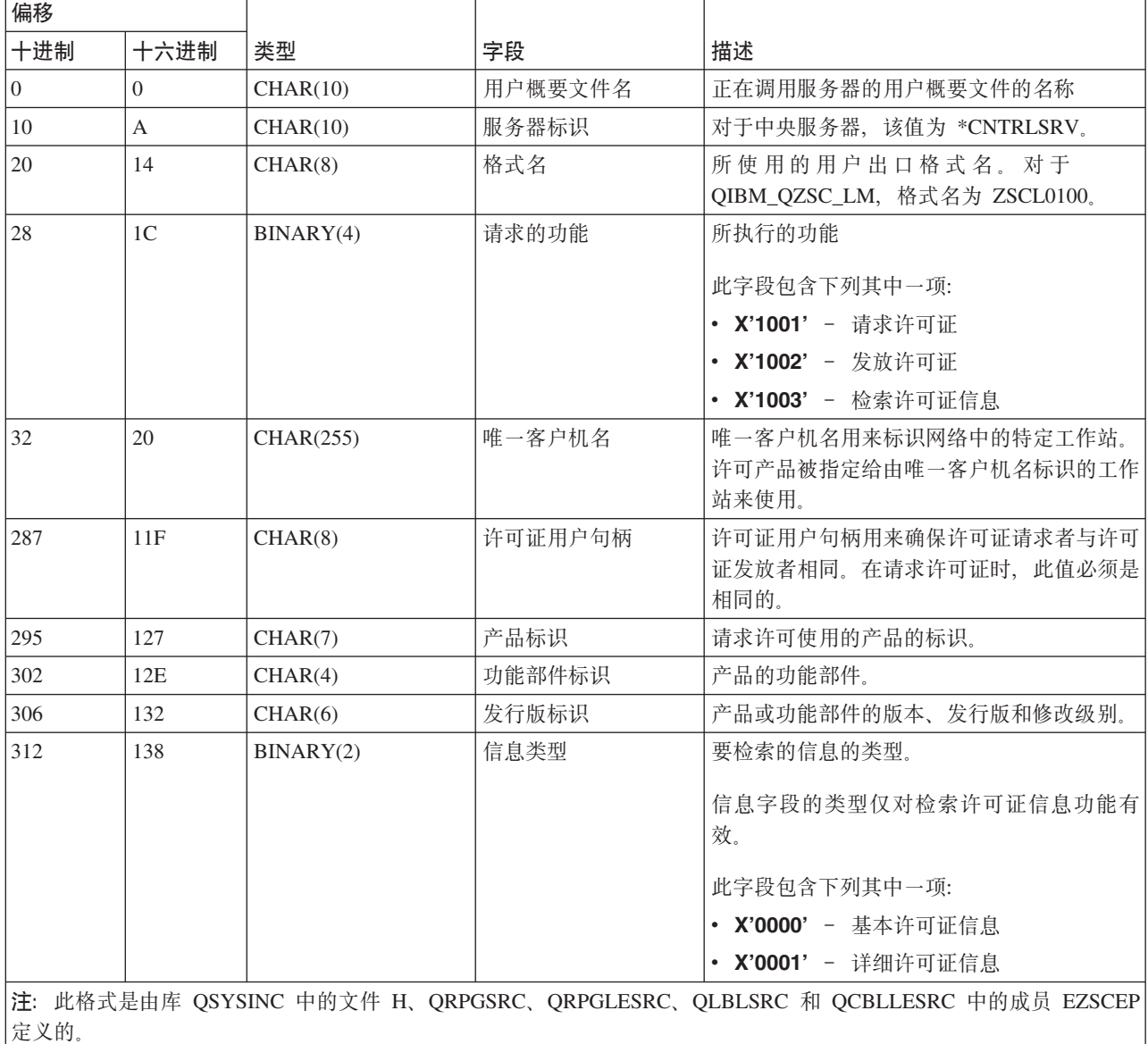

定义 QIBM\_QZSC\_SM 出口点是为了对中央服务器收到的所有客户机管理请求运行出口程序。

## 出口程序 QIBM\_QZSC\_SM 格式 ZSCS0100

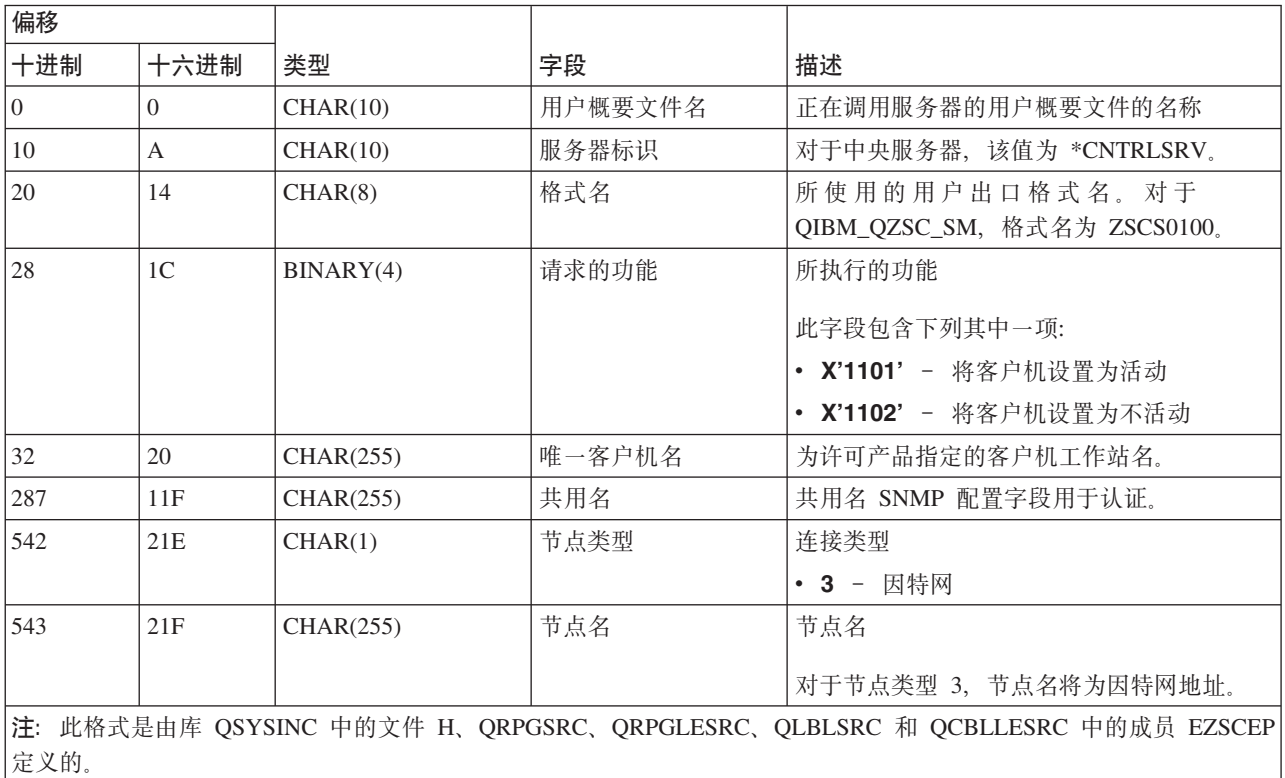

定义 QIBM\_QZSC\_NLS 出口点是为了在中央服务器接收到检索转换映射的请求时运行出口程序。

## 出口程序 QIBM\_QZSC\_NLS 格式 ZSCN0100

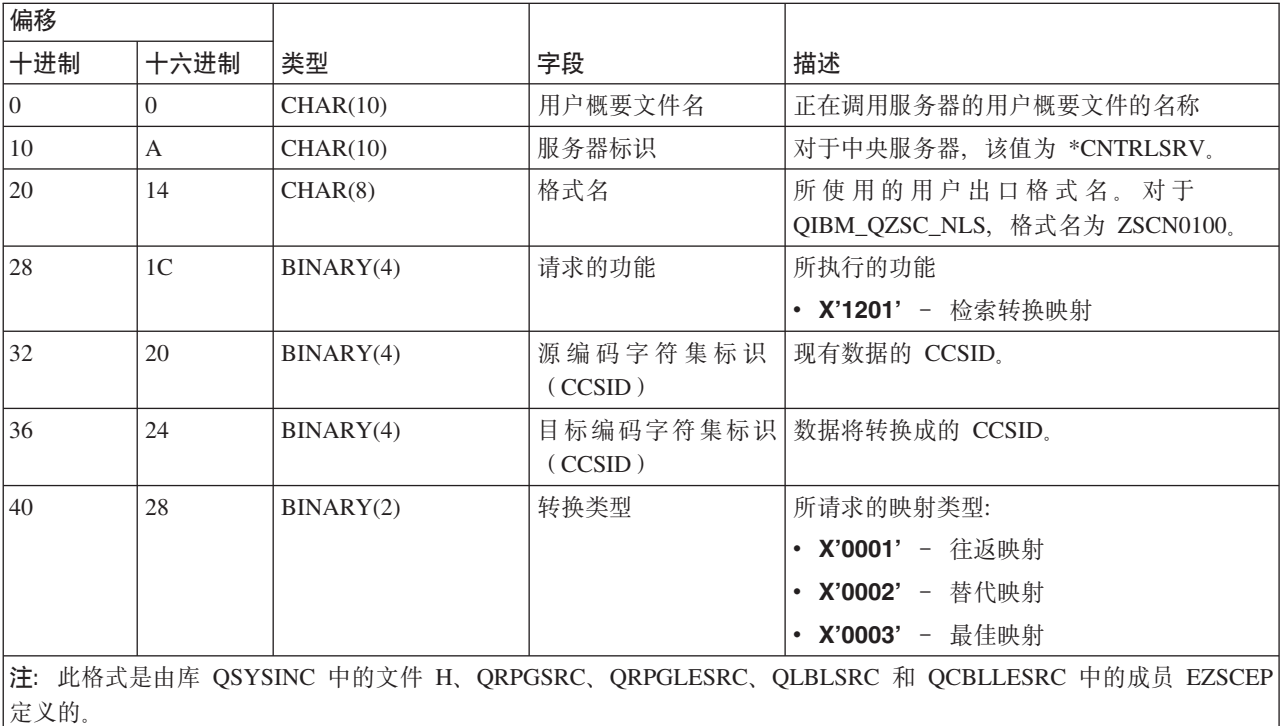

## 还程命令和分布式程序调用服务器:

标识远程命令的 i5/OS 出口点和分布式程序调用服务器

远程命令和分布式程序调用服务器定义了一个出口点:

#### QIBM\_QZRC\_RMT 格式 CZRC0100

定义 QIBM\_QZRC\_RMT 出口点是为了对远程命令或分布式程序调用请求调用程序。

根据请求的类型不同,参数字段的格式也不同。

### **vZc QIBM\_QZRC\_RMT q= CZRC0100 D6L|nks**

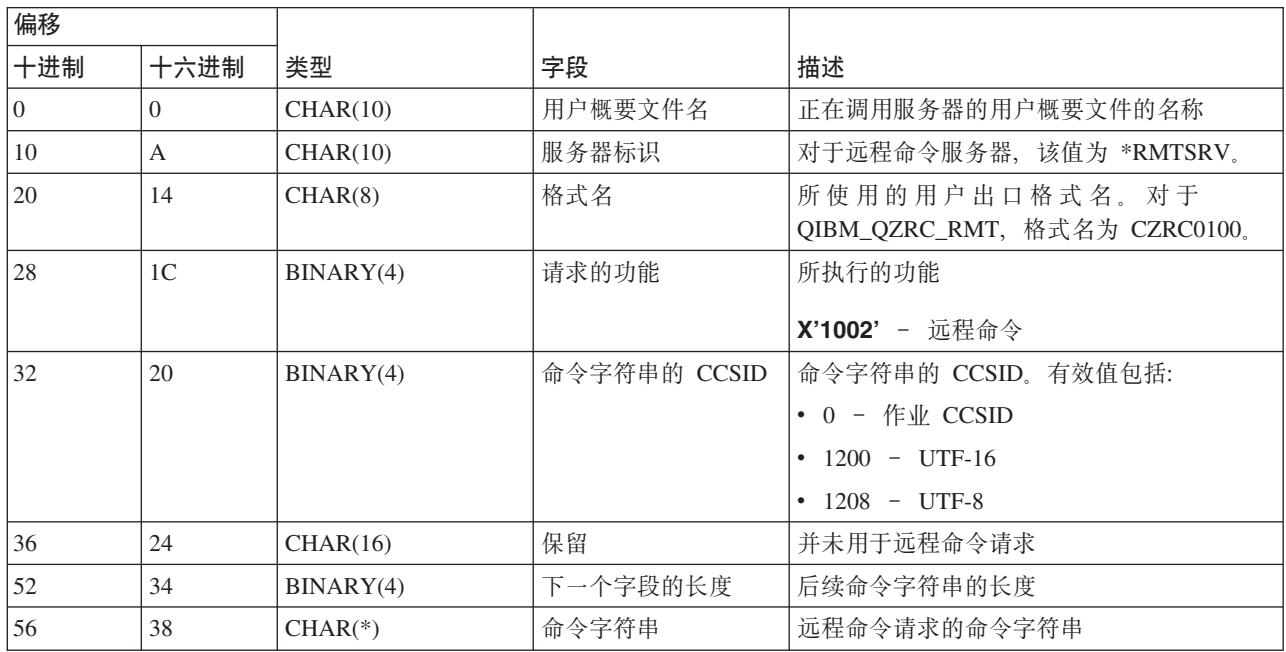

## **vZc QIBM\_QZRC\_RMT q= CZRC0100 DV<=LrwCks**

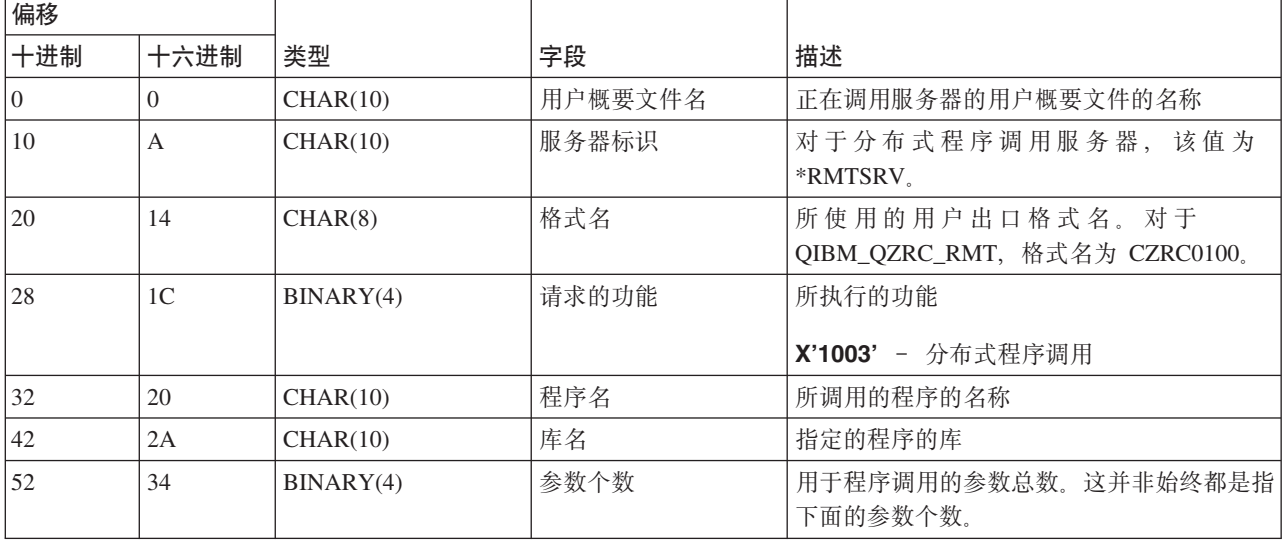

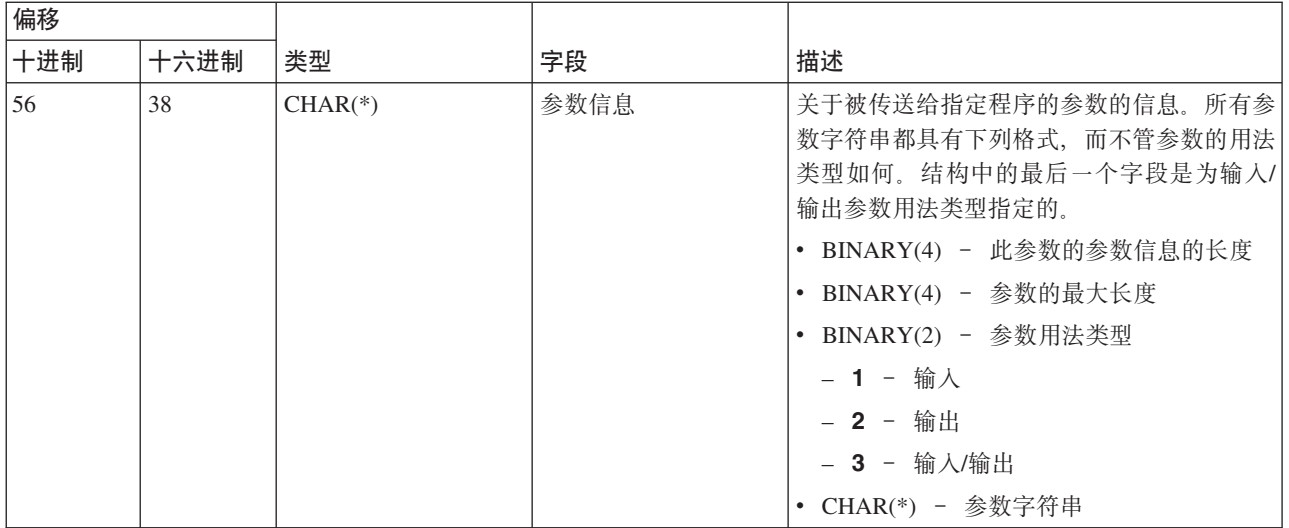

## 注册服务器:

标识登录服务器的 i5/OS 出口点。

注册服务器定义了一个出口点:

## QIBM\_QZSO\_SIGNONSRV 格式 ZSOY0100

出口点 QIBM\_QZSO\_SIGNONSRV 用来当接收到下列注册服务器请求时运行出口点程序:

- 启动服务器请求
- 检索注册信息
- 更改密码
- 生成认证令牌
- 为另一用户生成认证令牌

## 出口点 QIBM\_QZSO\_SIGNONSRV 格式 ZSOY0100

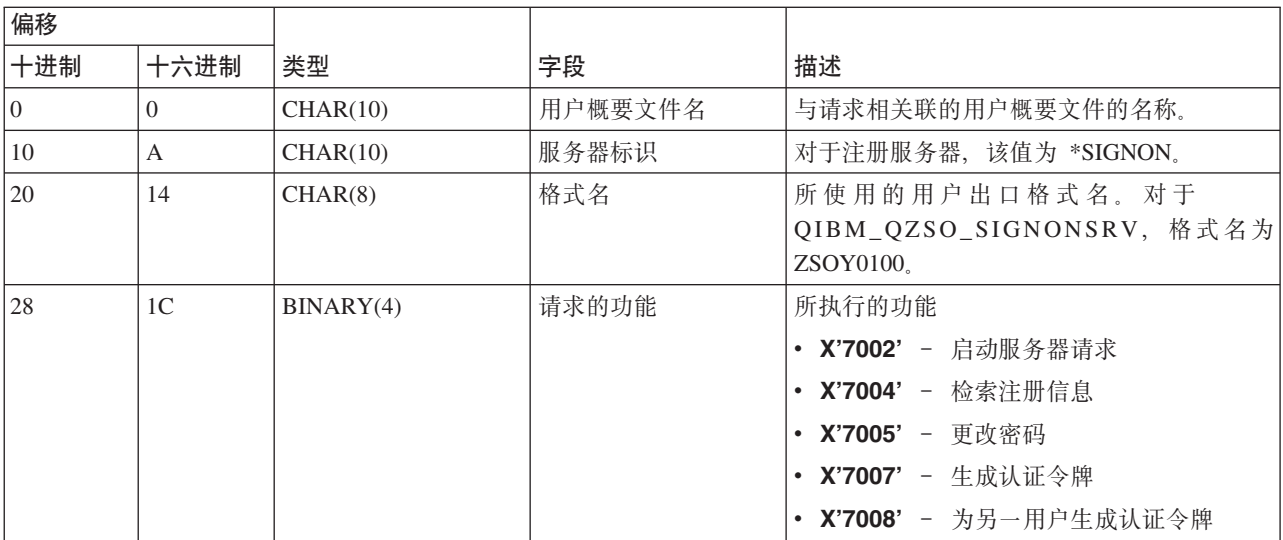

## 示例: 出口程序

这些样本 i5/OS 出口程序并不能显示所有可能的编程注意事项和技巧,但您可在开始自己的设计和编码前参阅 这些样本。

#### **zk>}bp**

IBM 授予您使用所有编程代码示例的非专属的版权许可,您可以由此生成根据您的特定需要而定制的相似功能。

IBM 提供所有样本代码只是出于解释的目的。这些示例并未在所有条件下作全面测试。因此,IBM 不能保证或 暗示这些程序的可靠性、可维护性或功能。

此处包含的所有程序"按现状"提供,不附有任何形式的保证。特此明确声明免除任何暗含的非侵权和关于适销 和适用于某种特定用途的保证的责任。

#### 无例: 使用 **RPG** 创建出口程序:

将  $i$ 5/OS 出口程序与 RPG 配合使用。

以下示例说明了如何使用 RPG\* 设置用户出口程序。

注: 请阅读"代码示例免责"以获取重要的法律信息。

```
**
 ** i5/OS SERVERS - SAMPLE USER EXIT PROGRAM
 **
** THE FOLLOWING RPG PROGRAM UNCONDITIONALLY
 ** ACCEPTS ALL REQUESTS. IT CAN BE USED AS A SHELL
 ** FOR SPECIFIC APPLICATIONS. NOTE: REMOVE THE
 ** SUBROUTINES AND CASE STATEMENT ENTRIES FOR THE SERVERS
 ** THAT DO NOT REQUIRE
 ** SPECIFIC EXIT PROGRAM HANDLING FOR BETTER PERFORMANCE.
**
E*
E* NECESSARY ARRAY DEFINITIONS FOR TRANSFER FUNCTION
E* AND REMOTE SQL
F*E TFREQ 4096 1
E RSREQ 4107 1
I*
I*
IPCSDTA DS
I 10 USERID
I 11 20 APPLID
I*
I* SPECIFIC PARAMETERS FOR VIRTUAL PRINTER
I*
I 21 30 VPFUNC
I 31 40 VPOBJ
I 41 50 VPLIB
I 71 750VPIFN
I 76 85 VPOUTQ
I 86 95 VPQLIB
I*
I* SPECIFIC PARAMETERS FOR MESSAGING FUNCTION
I 21 30 MFFUNC
I*
I* SPECIFIC PARAMETERS FOR TRANSFER FUNCTION
I*
I 21 30 TFFUNC
I 31 40 TFOBJ
I 41 50 TFLIB
I 51 60 TFMBR
```
I 61 70 TFFMT I 71 750TFLEN I 764171 TFREQ I\* I\* SPECIFIC PARAMETERS FOR FILE SERVER I\* I\* NOTE: FSNAME MAY BE UP TO l6MB. I\* FSNLEN WILL CONTAIN THE ACTUAL SIZE OF FSNAME.  $_{\rm I}^{\rm I\,\star}$ B 21 240FSFID I 25 32 FSFMT I 33 33 FSREAD I 34 34 FSWRIT I 35 35 FSRDWR I 36 36 FSDLT I B 37 400FSNLEN I 41 296 FSNAME I\* I\* SPECIFIC PARAMETERS FOR DATA QUEUES I\* I 21 30 DQFUNC I 31 40 DQQ I 41 50 DQLIB I 70 750DQLEN I 76 77 DQROP I 78 820DQKLEN I 83 338 DQKEY I\* I\* SPECIFIC PARAMETERS FOR REMOTE SQL  $\frac{I*}{I}$ I 21 30 RSFUNC<br>I 21 30 RSFUNC I 31 40 RSOBJ I 41 50 RSLIB I 51 51 RSCMT I 52 52 RSMODE<br>I 53 53 RSCID 53 RSCID I 54 71 RSSTN I 72 75 RSRSV I 764182 RSREQ I\* I\* SPECIFIC PARAMETERS FOR NETWORK PRINT SERVER I\* I 21 28 NPFT I B 29 320NPFID I\* THE FOLLOWING PARAMETERS ADDITIONAL FOR FORMAT SPLF0100<br>I 33 42 NPJOBN I 33 42 NPJOBN<br>I 43 52 NPUSRN I 43 52 NPUSRN<br>I 53 58 NPJOB# I 53 58 NPJOB# I 59 68 NPFILE I B 69 720NPFIL# I B 73 760NPLEN I 77 332 NPDATA I\* I\* Data queue server: I\* I\* QIBM\_QZHQ\_DATA\_QUEUE format ZHQ00100  $_{\rm I}^{\rm I}$  \* I 21 28 DQOFMT<br>I 29 320DQOFID I B 29 320DQOFID I 33 42 DQOOBJ I 43 52 DQOLIB I 53 54 DQOROP I B 55 580DQOLEN I 59 314 DQOKEY I\* I\* Specific PARAMETERS FOR CENTRAL SERVER I\*

21 28 CSFMT  $\mathbf{I}$  $\mathbf I$ B 29 320CSFID I\* Central server:  $I*$ I\* QIBM\_QZSC\_LM format ZSCL0100 for license management calls  $I\,\star$  $I^*$ 33 287 CSLCNM  $\mathbf{I}$ 288 295 CSLUSR  $\mathsf{L}$ 296 302 CSLPID  $\mathbf{I}$ Ι 303 306 CSLFID 307 312 CSLRID Ι. B 313 3140CSLTYP  $\mathsf{T}$  $I*$ I\* Central server:  $I*$ I\* QIBM\_QZSC\_LM format ZSCS0100 for system management calls  $\mathsf{I}$  \*  $I\star$  $\rm I$ 33 287 CSSCNM 288 542 CSSCMY  $\mathbf I$ 543 543 CSSNDE  $\mathsf{L}$  $\mathbf{I}$ 544 798 CSSNNM  $I*$ I\* Central server:  $I\,\star$ I\* QIBM\_QZSC\_LM format ZSCN0100 for retrive conversion map calls  $\mathsf{I}$  \*  $I*$  $\rm I$ 21 30 CSNXFM I 29 320CSNFNC 33 360CSNFRM  $\overline{B}$  $\mathsf{L}$ B 37 400CSNT0  $\mathsf{T}$  $\mathbf{I}$ B 41 420CSNCNT  $I\star$ I\* SPECIFIC PARAMETERS FOR DATABASE SERVER  $I*$  $\mathbf{I}$ 21 28 DBFMT  $\rm I$ B 29 320DBFID I\* I\* THE FOLLOWING PARAMETERS ADDITIONAL FOR FORMAT ZDAD0100 33 160 DBDFIL  $\mathsf{L}$  $\rm I$ 161 170 DBDLIB I 171 180 DBDMBR 181 190 DBDAUT  $\mathsf{L}$ 191 318 DBDBFL  $\mathsf{T}$ 319 328 DBDBLB  $\mathbf{I}$ 329 338 DBDOFL Ι  $\rm I$ 339 348 DBDOLB 349 358 DBDOMB T T\* I\* THE FOLLOWING PARAMETERS ADDITIONAL FOR FORMAT ZDAD0200 B 33 360DBNUM Ι 37 46 DBLIB2  $\mathsf{L}$ T\* I\* THE FOLLOWING PARAMETERS ADDITIONAL FOR FORMAT ZDAQ0100 33 50 DBSTMT  $\mathbf I$ 51 68 DBCRSR I 69 70 DBOPI  $\mathsf{T}$ 71 72 DBATTR I 73 82 DBPKG Ι  $\rm I$ 83 92 DBPLIB I B 93 940DBDRDA 95 95 DBCMT  $\mathsf{L}$  $\mathsf{L}$ 96 351 DBTEXT I\* THE FOLLOWING PARAMETERS REPLACE DBTEXT FOR FORMAT ZDAQ0200 I 96 105 DBSQCL

 $\mathbf I$ B 133 1360DBSOLN 137 392 DBSQTX  $\rm I$ I\* THE FOLLOWING PARAMETERS ADDITIONAL FOR FORMAT ZDAR0100 33 52 DBLIBR  $\mathbf{I}$ 53 88 DBRDBN  $\mathsf{I}$  $\rm I$ 89 108 DBPKGR  $\bf I$ 109 364 DBFILR 365 384 DBMBRR  $\rm I$ 385 404 DBFFT  $\rm I$ I\* THE FOLLOWING PARAMETERS ADDITIONAL FOR FORMAT ZDAR0200 33 42 DBRPLB  $\mathsf{L}$  $\rm I$ 43 170 DBRPTB  $\rm I$ 171 180 DBRFLB  $\rm I$ 181 308 DBRFTB  $\mathsf{I}$  \* I\* Remote command and distributed program call server:  $I^*$ I\* QIBM QZRC RMT format CZRC0100 RCPGM AND RCLIB ARE NOT USED FOR REMOTE COMMAND CALLS  $I*$  $I*$  $\rm I$ 21 28 RCFMT B 29 320RCFID  $\rm I$ 33 42 RCPGM  $\mathbf{I}$ 43 52 RCLIB  $\mathsf{L}$  $\rm I$ B 53 560RCNUM 57 312 RCDATA  $\rm I$ I\* I\* signon server:  $I*$ I\* QIBM QZSO SIGNONSRV format ZSOY0100 for TCP/IP signon server I\* 21 28 SOXFMT  $\rm I$ B 29 320SOFID  $\mathbf{I}$  $I*$  $I\star$  $\mathbf{I}$ '\*VPRT  $\mathbf{I}$  $\mathsf{C}$ #VPRT  $\sim$  1 '\*TFRFCL  $\rm I$  $\mathsf{C}$ #TRFCL '\*FILESRV '  $\bf{I}$  $\mathsf{C}$ #FILE  $\mathbf{L}$ '\*MSGFCL  $\mathbb C$  $\mathbf I$ #MSGF  $\mathbf{I}$ '\*DQSRV  $\mathbb{C}$ #DQSRV  $\mathsf{L}$  $\mathbf{1}$ '\*RQSRV  $\mathbb{C}$  $\mathbf{I}$ #RQSRV  $\mathbf{I}$ '\*SQL  $\mathbf I$  $\mathbb{C}$ #SQL  $\sim$  $' * NDB$  $\mathbb{C}$ #NDBSV  $\mathbf I$  $\sim 10^7$  $\mathbb{C}$ #SQLSV  $\rm I$ '\*SQLSRV '\*RTVOBJINF'  $\mathbb{C}$ #RTVOB  $\rm I$ '\*DATAQSRV '  $\rm I$  $\mathsf{C}$ #DATAQ 'QNPSERVR #QNPSV  $\rm I$  $\mathsf{C}$ '\*CNTRLSRV #CNTRL  $\mathsf{C}$  $\bf{I}$ '\*RMTSRV '  $\mathsf{C}$ #RMTSV Ι.  $\sim 10$  $\rm I$ '\*SIGNON  $\mathbb{C}$ #SIGN  $I\star$ C\* C\* EXIT PROGRAM CALL PARAMETERS  $C*$  $\mathbb C$ \*ENTRY PLIST  $\mathbb C$ PARM RTNCD<sub>1</sub>  $\mathsf C$ PARM PCSDTA  $C*$ C\* INITIALIZE RETURN VALUE TO ACCEPT REQUEST  $C*$  $\mathsf C$ MOVE '1' RTNCD C\* C\* COMMON PROCESSING  $C*$ 

```
C*
C* PROCESS BASED ON SERVER ID
C*
        C APPLID CASEQ#VPRT VPRT
C APPLID CASEQ#TRFCL TFR
C APPLID CASEQ#FILE FILE
C APPLID CASEQ#MSGF MSG
C APPLID CASEQ#DQSRV DATAQ
                CASEQ#RQSRV RSQL
C APPLID CASEQ#SQL SQLINT
C APPLID CASEQ#NDBSV NDB
C APPLID CASEQ#SQLSV SQLSRV
C APPLID CASEQ#RTVOB RTVOBJ
               CASEQ#DATAQ
C APPLID CASEQ#QNPSV NETPRT
C APPLID CASEQ#CNTRL CENTRL
C APPLID CASEQ#RMTSV RMTCMD
                CASEQ#SIGN
C END
C SETON LR<br>C RETRN
                RETRN
C*C* SUBROUTINES
C*
C*
C* VIRTUAL PRINT
C*
C VPRT BEGSR
C* SPECIFIC LOGIC GOES HERE
                ENDSR
C*
C* TRANSFER FUNCTION
C*
C* THE FOLLOWING IS AN EXAMPLE OF SPECIFIC PROCESSING
C* THAT THE EXIT PROGRAM COULD DO FOR TRANSFER FUNCTION.
C*
C* IN THIS CASE, USERS ARE NOT ALLOWED TO SELECT
C* DATA FROM ANY FILES THAT ARE IN LIBRARY QIWS.
C*
C TFR BEGSR
                IFEQ 'SELECT'
C TFLIB ANDEQ'QIWS'
C MOVE '0' RTNCD
C END<br>C ENDS
                ENDSR
C*
C*
C* FILE SERVER
C*<br>C
C FILE BEGSR
              SPECIFIC LOGIC GOES HERE
C ENDSR
C*
C* MESSAGING FUNCTION
C*
C MSG BEGSR
C* SPECIFIC LOGIC GOFS HERE<br>C ENDSR
               ENDSR
C* DATA QUEUES
C*
C DATAQ BEGSR
C* SPECIFIC LOGIC GOES HERE
                ENDSR
C*
C* REMOTE SQL
C*
```
C\* COMMON LOGIC GOES HERE

```
C RSQL BEGSR
C* SPECIFIC LOGIC GOES HERE<br>C ENDSR
                  FNDSR
C*
C* SERVERS
C*
C*
C* DATABASE INIT
C*
C SQLINT BEGSR
C* SPECIFIC LOGIC GOES HERE
C ENDSR
C*C* DATABASE NDB (NATIVE DATABASE)
\mathbb{C}^{\star}C NDB BEGSR
C* SFECIFIC LOGIC GOES HERE
                ENDSR
C*
C* DATABASE SQL
\mathbb{C}^{\star}C SQLSRV BEGSR
C* SPECIFIC LOGIC GOES HERE
C ENDSR
C*
C* DATABASE RETRIEVE OBJECT INFORMATION
C*
C RTVOBJ BEGSR<br>C* SPECIFIC
                SPECIFIC LOGIC GOES HERE
C ENDSR
C*
C* DATA QUEUE SERVER
C*
C ODATAQ BEGSR
C* SPECIFIC LOGIC GOES HERE<br>C ENDSR
                  FNDSR
C*
C* NETWORK PRINT
C*
C NETPRT BEGSR
C* SPECIFIC LOGIC GOES HERE
                 ENDSR
C*
C* CENTRAL SERVER
C*
C*C* THE FOLLOWING IS AN EXAMPLE OF SPECIFIC PROCESSING
C* THAT THE EXIT PROGRAM COULD DO FOR LICENSE MANAGEMENT.
C*C* IN THIS CASE, THE USER "USERALL" WILL NOT BE ALLOWED
C* TO EXECUTE ANY FUNCTIONS THAT ARE PROVIDED BY THE
C* CENTRAL SERVER FOR WHICH THIS PROGRAM IS A REGISTERED
C* EXIT PROGRAM - LICENSE INFORMATION, SYSTEM MANAGEMENT
C* OR RETRIVE A CONVERSION MAP.
C*
         C CENTRL BEGSR
C USERID IFEQ 'USERALL'
C MOVE '0'<br>C ENDIF
                  FNDIF
C* SPECIFIC LOGIC GOES HERE
C ENDSR
C*
C* REMOTE COMMAND AND DISTRIBUTED PROGRAM CALL
C*
C* IN THIS CASE, THE USER "USERALL" WILL NOT BE ALLOWED
C* TO EXECUTE ANY REMOTE COMMANDS OR REMOTE PROGRAM CALLS
```
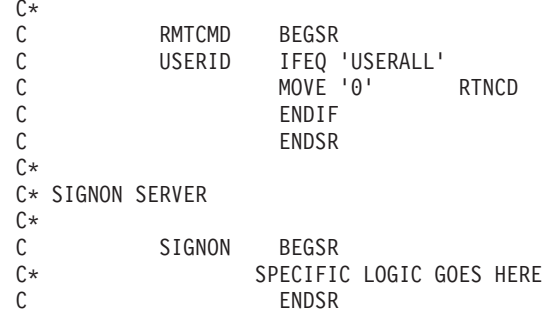

## 相关信息

第141页的 『代码许可证和免责信息』

#### 示例: 用 CL 命令创建出口程序:

可使用 CL 命令创建 i5/OS 出口程序。

以下示例说明了如何使用控制语言(CL)命令来设置用户出口程序。

```
注: 请阅读"代码示例免责"以获取重要的法律信息。
```

```
/\star\star//* System i - SAMPLE USER EXIT PROGRAM
                                                              \star//\star\star//* THE FOLLOWING CL PROGRAM UNCONDITIONALLY
                                                              \star//* ACCEPTS ALL REQUESTS. IT CAN BE USED AS A SHELL FOR DEVELOPING */
/* EXIT PROGRAMS TAILORED FOR YOUR OPERATING ENVIRONMENT.
                                                              \star//\star\star//*
                                                              \star/PGM PARM(&STATUS &REQUEST)
/* * * * * * * * *
                                * * * //*
                                    \star//* PROGRAM CALL PARAMETER DECLARATIONS */
/\star\star//\star\star* * * * * * /
DCL VAR(&STATUS) TYPE(*CHAR) LEN(1) /* Accept/Reject indicator */
DCL VAR(&REQUEST) TYPE(*CHAR) LEN(9999) /* Parameter structure. LEN(9999) is a CL limit.*/
/********************
                         *********/
/*\star//* PARAMETER DECLARES
                                \star//\star\star//************************************/
/* COMMON DECLARES */
DCL VAR(&USER) TYPE(*CHAR) LEN(10)
/* User ID
           \star/DCL VAR(&APPLIC) TYPE(*CHAR) LEN(10)
/* Server ID */DCL VAR(&FUNCTN) TYPE(*CHAR) LEN(10) /* Function being performed */
/* VIRTUAL PRINT DECLARES */
DCL VAR(&VPOBJ) TYPE(*CHAR) LEN(10) /* Object name
                                                           \star/DCL VAR(&VPLIB) TYPE(*CHAR) LEN(10) /* Object library name */
DCL VAR(&VPLEN) TYPE(*DEC) LEN(5 0) /* Length of following fields*/
DCL VAR(&VPOUTQ) TYPE(*CHAR) LEN(10) /* Output queue name */DCL VAR(&VPQLIB) TYPE(*CHAR) LEN(10) /* Output queue library name */
```

```
/* TRANSFER FUNCTION DECLARES */
DCL VAR(&TFOBJ) TYPE(*CHAR) LEN(10) /* Object name */
DCL VAR(&TFLIB) TYPE(*CHAR) LEN(10) /* Object library name */<br>DCL VAR(&TFMBR) TYPE(*CHAR) LEN(10) /* Member name */
DCL VAR(&TFMBR) TYPE(*CHAR) LEN(10)
DCL VAR(&TFFMT) TYPE(*CHAR) LEN(10) /* Record format name */
DCL VAR(&TFLEN) TYPE(*DEC) LEN(5 0) /* Length of request */
DCL VAR(&TFREQ) TYPE(*CHAR) LEN(1925) /*Transfer request
statement*/
/* FILE SERVER DECLARES */
DCL VAR(&FSFID) TYPE(*CHAR) LEN(4) /* Function identifier */
DCL VAR(&FSFMT) TYPE(*CHAR) LEN(8) /* Parameter format */
DCL VAR(&FSREAD) TYPE(*CHAR) LEN(1) /* Open for read */DCL VAR(&FSWRITE) TYPE(*CHAR) LEN(1) /* Open for write */
DCL VAR(&FSRDWRT) TYPE(*CHAR) LEN(1) /* Open for read/write */
DCL VAR(&FSDLT) TYPE(*CHAR) LEN(1) /* Open for delete */
DCL VAR(&FSLEN) TYPE(*CHAR) LEN(4) /* fname length */
DCL VAR(&FSNAME) TYPE(*CHAR) LEN(2000) /* Qualified file name */
/* DATA QUEUE DECLARES */
DCL VAR(&DQQ) TYPE(*CHAR) LEN(10) /* Data queue name */
DCL VAR(&DQLIB) TYPE(*CHAR) LEN(10) /* Data queue library name */
DCL VAR(&DQLEN) TYPE(*DEC) LEN(5 0) /* Total request length */
DCL VAR(&DQROP) TYPE(*CHAR) LEN(2) /* Relational operator */
DCL VAR(&DQKLEN) TYPE(*DEC) LEN(5 0) /* Key length */
DCL VAR(&DQKEY) TYPE(*CHAR) LEN(256) /* Key value */
/* REMOTE SQL DECLARES */
DCL VAR(&RSOBJ) TYPE(*CHAR) LEN(10) /* Object name */
DCL VAR(&RSLIB) TYPE(*CHAR) LEN(10) /* Object library name */
DCL VAR(&RSCMT) TYPE(*CHAR) LEN(1) /* Commitment control level*/
DCL VAR(&RSMODE) TYPE(*CHAR) LEN(1) /* Block/Update mode indicator*/
DCL VAR(&RSCID) TYPE(*CHAR) LEN(1) /* Cursor ID */
DCL VAR(&RSSTN) TYPE(*CHAR) LEN(18) /* Statement name */<br>DCL VAR(&RSRSU) TYPE(*CHAR) LEN(4) /* Reserved */
DCL VAR(&RSRSU) TYPE(*CHAR) LEN(4) /* Reserved
DCL VAR(&RSREQ) TYPE(*CHAR) LEN(1925)/* SQL statement */
/* NETWORK PRINT SERVER DECLARES */
DCL VAR(&NPFMT) TYPE(*CHAR) LEN(8) /* Format name */
DCL VAR(&NPFID) TYPE(*CHAR) LEN(4) /* Function identifier*/
/* THE FOLLOWING PARAMETERS ADDITIONAL FOR FORMAT SPLF0l00 */
DCL VAR(&NPJOBN) TYPE(*CHAR) LEN(10)/* Job name */
DCL VAR(&NPUSRN) TYPE(*CHAR) LEN(10)/* User name */
DCL VAR(&NPJOB#) TYPE(*CHAR) LEN(6) /* Job number
DCL VAR(&NPFILE) TYPE(*CHAR) LEN(10)/* File name
DCL VAR(&NPFIL#) TYPE(*CHAR) LEN(4) /* File number */
DCL VAR(&NPLEN) TYPE(*CHAR) LEN(4) /* Data Length */
DCL VAR(&NPDATA) TYPE(*CHAR) LEN(2000) /* Data
DCL VAR(&DBNUM) TYPE(*CHAR) LEN(4) /* Number of libraries */<br>DCL VAR(&DBLIB2) TYPE(*CHAR) LEN(10) /* Library name */
DCL VAR(&DBLIB2) TYPE(*CHAR) LEN(10) /* Library name
/* DATA QUEUE SERVER DECLARES */
DCL VAR(&DQFMT) TYPE(*CHAR) LEN(8) /* Format name */
DCL VAR(&DQFID) TYPE(*CHAR) LEN(4) /* Function IDENTIFIER */
DCL VAR(&DQOOBJ) TYPE(*CHAR) LEN(10) /* Object name */
DCL VAR(&DQOLIB) TYPE(*CHAR) LEN(10) /* Library name */
DCL VAR(&DQOROP) TYPE(*CHAR) LEN(2) /* Relational operator */
DCL VAR(&DQOLEN) TYPE(*CHAR) LEN(4) /* Key length */
DCL VAR(&DQOKEY) TYPE(*CHAR) LEN(256) /* Key */
/* CENTRAL SERVER DECLARES */
DCL VAR(&CSFMT) TYPE(*CHAR) LEN(8) /* Format name
DCL VAR(&CSFID) TYPE(*CHAR) LEN(4) /* Function identifier
/* THE FOLLOWING PARAMETERS ADDITIONAL FOR FORMAT ZSCL0100 */
DCL VAR(&CSCNAM) TYPE(*CHAR) LEN(255) /* Unique client name */
DCL VAR(&CSLUSR) TYPE(*CHAR) LEN(8) /* License users handle
```
DCL VAR(&CSPID) TYPE(\*CHAR) LEN(7) /\* Product identification \*/ DCL VAR(&CSFID) TYPE(\*CHAR) LEN(4) /\* Feature identification \*/ DCL VAR(&CSRID) TYPE(\*CHAR) LEN(6) /\* Release identification \*/ DCL VAR(&CSTYPE) TYPE(\*CHAR) LEN(2) /\* Type of information req \*/ /\* THE FOLLOWING PARAMETERS ADDITIONAL FOR FORMAT ZSCS0100 \*/ DCL VAR(&CSCNAM) TYPE(\*CHAR) LEN(255) /\* Unique client name \*/ DCL VAR(&CSCMTY) TYPE(\*CHAR) LEN(255) /\* Community name \*/ DCL VAR(&CSNODE) TYPE(\*CHAR) LEN(1) /\* Node type  $\star/$ DCL VAR(&CSNNAM) TYPE(\*CHAR) LEN(255) /\* Node name \*/ /\* THE FOLLOWING PARAMETERS ADDITIONAL FOR FORMAT ZSCN0100 \*/ DCL VAR(&CSFROM) TYPE(\*CHAR) LEN(4) /\* From CCSID \*/ DCL VAR(&CSTO) TYPE(\*CHAR) LEN(4) /\* To CCSID \*/ DCL VAR(&CSCTYP) TYPE(\*CHAR) LEN(2)  $\rightarrow$  Type of conversion  $\rightarrow$ / /\* DATABASE SERVER DECLARES \*/ DCL VAR(&DBFMT) TYPE(\*CHAR) LEN(8) /\* Format name DCL VAR(&DBFID) TYPE(\*CHAR) LEN(4) /\* Function identifier \*/ /\* THE FOLLOWING PARAMETERS ADDITIONAL FOR FORMAT ZDAD0100 \*/ DCL VAR(&DBFILE) TYPE(\*CHAR) LEN(128) /\* File name \*/<br>DCL VAR(&DBLIB) TYPE(\*CHAR) LEN(10) /\* Library name \*\* DCL VAR(&DBLIB) TYPE(\*CHAR) LEN(10) /\* Library name  $\star$ / DCL VAR(&DBMBR) TYPE(\*CHAR) LEN(10) /\* Member name DCL VAR(&DBAUT) TYPE(\*CHAR) LEN(10) /\* Authority to file \*/<br>DCL VAR(&DBBFIL) TYPE(\*CHAR) LEN(128) /\* Based on file name \*/ DCL VAR(&DBBFIL) TYPE(\*CHAR) LEN(128) /\* Based on file name DCL VAR(&DBBLIB) TYPE(\*CHAR) LEN(10) /\* Based on library name \*/ DCL VAR(&DBOFIL) TYPE(\*CHAR) LEN(10) /\* Override file name \*/ DCL VAR(&DBOLIB) TYPE(\*CHAR) LEN(10) /\* Override libraryname \*/ DCL VAR(&DBOMBR) TYPE(\*CHAR) LEN(10) /\* Override membername \*/ /\* THE FOLLOWING PARAMETERS ADDITIONAL FOR FORMAT ZDAD0200 \*/ DCL VAR(&DBNUM) TYPE(\*CHAR) LEN(4) /\* Number of libraries \*/ DCL VAR(&DBLIB2) TYPE(\*CHAR) LEN(10) /\* Library name  $*/$ /\* THE FOLLOWING PARAMETERS ADDITIONAL FOR FORMAT ZDAQ0100 \*/ DCL VAR(&DBSTMT) TYPE(\*CHAR) LEN(18) /\* Statement name \*/ DCL VAR(&DBCRSR) TYPE(\*CHAR) LEN(18) /\* Cursor name \*/ DCL VAR(&DBOPT) TYPE(\*CHAR) LEN(2) /\* Prepare option \*/ DCL VAR(&DBATTR) TYPE(\*CHAR) LEN(2) /\* Open attributes  $*$ / DCL VAR(&DBPKG) TYPE(\*CHAR) LEN(10) /\* Package name \*/ DCL VAR(&DBPLIB) TYPE(\*CHAR) LEN(10) /\* Package library name \*/ DCL VAR(&DBDRDA) TYPE(\*CHAR) LEN(2) /\* DRDA<sup>(R)</sup> indicator \*/ DCL VAR(&DBCMT) TYPE(\*CHAR) LEN(1) /\* Commit control level\*/ DCL VAR(&DBTEXT) TYPE(\*CHAR) LEN(512) /\* First 512 bytes of stmt \*/ /\* THE FOLLOWING PARAMETERS ADDITIONAL FOR FORMAT ZDAR0100 \*/ DCL VAR(&DBLIBR) TYPE(\*CHAR) LEN(20) /\* Library name \*/ DCL VAR(&DBRDBN) TYPE(\*CHAR) LEN(36) /\* Relational Database name \*/ DCL VAR(&DBPKGR) TYPE(\*CHAR) LEN(20) /\* Package name \*/ DCL VAR(&DBFILR) TYPE(\*CHAR) LEN(256) /\* File name (SQL alias) \*/ DCL VAR(&DBMBRR) TYPE(\*CHAR) LEN(20) /\* Member name \*/ DCL VAR(&DBFFMT) TYPE(\*CHAR) LEN(20) /\* Format name \*/ /\* THE FOLLOWING PARAMETERS ADDITIONAL FOR FORMAT ZDAR0200 \*/ DCL VAR(&DBPLIB) TYPE(\*CHAR) LEN(10) /\* Primary key table lib \*/ DCL VAR(&DBPTBL) TYPE(\*CHAR) LEN(128) /\* Primary key table \*/ DCL VAR(&DBFLIB) TYPE(\*CHAR) LEN(10) /\* Foreign key table lib  $*/$ DCL VAR(&DBFTBL) TYPE(\*CHAR) LEN(128) /\* Foreign key table \*/ /\* REMOTE COMMAND SERVER DECLARES \*/ DCL VAR(&RCFMT) TYPE(\*CHAR) LEN(8) /\* Format name \*/ DCL VAR(&RCFID) TYPE(\*CHAR) LEN(4) /\* Function identifier \*/ DCL VAR(&RCPGM) TYPE(\*CHAR) LEN(10) /\* Program name \*/ DCL VAR(&RCLIB) TYPE(\*CHAR) LEN(10) /\* Program library name \*/ DCL VAR(&RCNUM) TYPE(\*CHAR) LEN(4) /\* Number of parms or cmdlen\*/

DCL VAR(&RCDATA) TYPE(\*CHAR) LEN(9999)/\* Command string nor parms \*/

/\* SIGNON SERVER DECLARES \*/

```
DCL VAR(&SOFMT) TYPE(*CHAR) LEN(8) /* Format name
 */
DCL VAR(&SOFID) TYPE(*CHAR) LEN(4) /* Function identifier
 */
/***********************************/
\frac{1}{\sqrt{2}} */
/* OTHER DECLARES */
/\star */
/**********************************/
DCL VAR(&WRKLEN) TYPE(*CHAR) LEN(5)
DCL VAR(&DECLEN) TYPE(*DEC) LEN(8 0)
/* * * * * * * * * * * * * * * * * * * * * * * * * * * * * * * * *
\star/ \star//\star */
/* EXTRACT THE VARIOUS PARAMETERS FROM THE STRUCTURE */\star//* * * * * * * * * * * * * * * * * * * * * * * * */
/* HEADER */
CHGVAR VAR(&USER) VALUE(%SST(&REQUEST 1 10))
  CHGVAR VAR(&APPLIC) VALUE(%SST(&REQUEST 11 10))
  CHGVAR VAR(&FUNCTN) VALUE(%SST(&REQUEST 21 10))
/* VIRTUAL PRINTER */
   CHGVAR VAR(&VPOBJ) VALUE(%SST(&REQUEST 31 10))
   CHGVAR VAR(&VPLIB) VALUE(%SST(&REQUEST 41 10))
   CHGVAR VAR(&WRKLEN) VALUE(%SST(&REQUEST 71 5))
   CHGVAR VAR(&VPLEN) VALUE(%BINARY(&WRKLEN 1 4))
  CHGVAR VAR(&VPOUTQ) VALUE(%SST(&REQUEST 76 10))
  CHGVAR VAR(&VPQLIB) VALUE(%SST(&REQUEST 86 10))
/* TRANSFER FUNCTION */
  CHGVAR VAR(&TFOBJ) VALUE(%SST(&REQUEST 31 10))
  CHGVAR VAR(&TFLIB) VALUE(%SST(&REQUEST 41 10))
  CHGVAR VAR(&TFMBR) VALUE(%SST(&REQUEST 51 10))
  CHGVAR VAR(&TFFMT) VALUE(%SST(&REQUEST 61 10))
  CHGVAR VAR(&WRKLEN) VALUE(%SST(&REQUEST 71 5))
  CHGVAR VAR(&TFLEN) VALUE(%BINARY(&WRKLEN 1 4))
  CHGVAR VAR(&TFREQ) VALUE(%SST(&REQUEST 76 1925))
/* FILE SERVER */
  CHGVAR VAR(&FSFID) VALUE(%SST(&REQUEST 21 4))<br>CHGVAR VAR(&FSFMT) VALUE(%SST(&REQUEST 25 8))
                          VALUE(%SST(&REQUEST 25 8))
  CHGVAR VAR(&FSREAD) VALUE(%SST(&REQUEST 33 1))
  CHGVAR VAR(&FSWRITE) VALUE(%SST(&REQUEST 34 1))
  CHGVAR VAR(&FSRDWRT) VALUE(%SST(&REQUEST 35 1))<br>CHGVAR VAR(&FSDLT) VALUE(%SST(&REQUEST 36 1))
  CHGVAR VAR(&FSDLT) VALUE(%SST(&REQUEST 36 1))<br>CHGVAR VAR(&FSLEN) VALUE(%SST(&REQUEST 37 4))
  CHGVAR VAR(&FSLEN) VALUE(%SST(&REQUEST 37
  CHGVAR VAR(&DECLEN) VALUE(%BINARY(&FSLEN 1 4))
  CHGVAR VAR(&FSNAME) VALUE(%SST(&REQUEST 41
&DECLEN))
/* DATA QUEUES */
  CHGVAR VAR(&DQQ) VALUE(%SST(&REQUEST 31 10))
  CHGVAR VAR(&DQLIB) VALUE(%SST(&REQUEST 41 10))<br>CHGVAR VAR(&WRKLEN) VALUE(%SST(&REQUEST 71 5))
                          VALUE(%SST(&REQUEST 71 5))
  CHGVAR VAR(&DQLEN) VALUE(%BINARY(&WRKLEN 1 4))
  CHGVAR VAR(&DQROP) VALUE(%SST(&REQUEST 76 2))
  CHGVAR VAR(&WRKLEN) VALUE(%SST(&REQUEST 78 5))
  CHGVAR VAR(&DQKLEN) VALUE(&WRKLEN)
  CHGVAR VAR(&DQKEY) VALUE(%SST(&REQUEST 83
&DQKLEN))
```

```
/* REMOTE SQL */
   CHGVAR VAR(&RSOBJ) VALUE(%SST(&REQUEST 31 10))
   CHGVAR VAR(&RSLIB) VALUE(%SST(&REQUEST 41 10))
   CHGVAR VAR(&RSCMT) VALUE(%SST(&REQUEST 51 1))<br>CHGVAR VAR(&RSMODE) VALUE(%SST(&REQUEST 52 1))
                         VALUE(%SST(&REQUEST 52 1))
   CHGVAR VAR(&RSCID) VALUE(%SST(&REQUEST 53 1))
   CHGVAR VAR(&RSSTN) VALUE(%SST(&REQUEST 54 18))
   CHGVAR VAR(&RSRSU) VALUE(%SST(&REQUEST 72 4))
  CHGVAR VAR(&RSREQ) VALUE(%SST(&REQUEST 76 1925))
/* NETWORK PRINT SERVER */
   CHGVAR VAR(&NPFMT) VALUE(%SST(&REQUEST 21 8))
   CHGVAR VAR(&NPFID) VALUE(%SST(&REQUEST 29 4))
/* IF FORMAT IS SPLF0100 */
IF COND(&NPFMT *EQ 'SPLF0100') THEN(DO)
   CHGVAR VAR(&NPJOBN) VALUE(%SST(&REQUEST 33 10))
   CHGVAR VAR(&NPUSRN) VALUE(%SST(&REQUEST 43 10))<br>CHGVAR VAR(&NPJOB#) VALUE(%SST(&REQUEST 53 6))
                         VALUE(%SST(&REQUEST 53 6))
   CHGVAR VAR(&NPFILE) VALUE(%SST(&REQUEST 59 10))
   CHGVAR VAR(&NPFIL#) VALUE(%SST(&REQUEST 69 4))
   CHGVAR VAR(&NPLEN) VALUE(%SST(&REQUEST 73 4))
   CHGVAR VAR(&DECLEN) VALUE(%BINARY(&NPLEN 1 4))
  CHGVAR VAR(&NPDATA) VALUE(%SST(&REQUEST 77
&DECLEN))
ENDDO
/* DATA QUEUE SERVER */
   CHGVAR VAR(&DQFMT) VALUE(%SST(&REQUEST 21 8))
   CHGVAR VAR(&DQFID) VALUE(%SST(&REQUEST 29 4))
   CHGVAR VAR(&DQOOBJ) VALUE(%SST(&REQUEST 33 10))
   CHGVAR VAR(&DQOLIB) VALUE(%SST(&REQUEST 43 10))
   CHGVAR VAR(&DQOROP) VALUE(%SST(&REQUEST 53 2))
   CHGVAR VAR(&DQOLEN) VALUE(%SST(&REQUEST 55 4))
   CHGVAR VAR(&DQOKEY) VALUE(%SST(&REQUEST 59 256))
/* CENTRAL SERVER */
   CHGVAR VAR(&CSFMT) VALUE(%SST(&REQUEST 21 8))
   CHGVAR VAR(&CSFID) VALUE(%SST(&REQUEST 29 4))
/* IF FORMAT IS ZSCL0100 */
IF COND(&CSFMT *EQ 'ZSCL0100') THEN(DO)
   CHGVAR VAR(&CSCNAM) VALUE(%SST(&REQUEST 33 255))
   CHGVAR VAR(&CSLUSR) VALUE(%SST(&REQUEST 288 8))
   CHGVAR VAR(&CSPID) VALUE(%SST(&REQUEST 296 7))
   CHGVAR VAR(&CSFID) VALUE(%SST(&REQUEST 303 4))
   CHGVAR VAR(&CSRID) VALUE(%SST(&REQUEST 307 6))
   CHGVAR VAR(&CSTYPE) VALUE(%SST(&REQUEST 313 2))
ENDDO
/* IF FORMAT IS ZSCS0100 */
IF COND(&CSFMT *EQ 'ZSCS0100') THEN(DO)
  CHGVAR VAR(&CSCNAM) VALUE(%SST(&REQUEST 33 255))
  CHGVAR VAR(&CSCMTY) VALUE(%SST(&REQUEST 288 255))
  CHGVAR VAR(&CSNODE) VALUE(%SST(&REQUEST 543 1))
  CHGVAR VAR(&CSNNAM) VALUE(%SST(&REQUEST 544 255))
  FNDDO
/* IF FORMAT IS ZSCN0100 */
IF COND(&CSFMT *EQ 'ZSCN0100') THEN(DO)
  CHGVAR VAR(&CSFROM) VALUE(%SST(&REQUEST 33 4))
  CHGVAR VAR(&CSTO) VALUE(%SST(&REQUEST 37 4))
  CHGVAR VAR(&CSCTYP) VALUE(%SST(&REQUEST 41 2))
  ENDDO
```

```
/* DATABASE SERVER */
  CHGVAR VAR(&DBFMT) VALUE(%SST(&REQUEST 21 8))
  CHGVAR VAR(&DBFID) VALUE(%SST(&REQUEST 29 4))
/* IF FORMAT IS ZDAD0100 */
IF COND(&CSFMT *EQ 'ZDAD0100') THEN(DO)
  CHGVAR VAR(&DBFILE) VALUE(%SST(&REQUEST 33 128))
  CHGVAR VAR(&DBLIB) VALUE(%SST(&REQUEST 161 10))
  CHGVAR VAR(&DBMBR) VALUE(%SST(&REQUEST 171 10))<br>CHGVAR VAR(&DBAUT) VALUE(%SST(&REQUEST 181 10))
                        VALUE(%SST(&REQUEST 181 10))
  CHGVAR VAR(&DBBFIL) VALUE(%SST(&REQUEST 191 128))
  CHGVAR VAR(&DBBLIB) VALUE(%SST(&REQUEST 319 10))
  CHGVAR VAR(&DBOFIL) VALUE(%SST(&REQUEST 329 10))
  CHGVAR VAR(&DBOLIB) VALUE(%SST(&REQUEST 339 10))
  CHGVAR VAR(&DBOMBR) VALUE(%SST(&REQUEST 349 10))
ENDDO
/* IF FORMAT IS ZDAD0200 */
IF COND(&CSFMT *EQ 'ZDAD0200') THEN(DO)
 CHGVAR VAR(&DBNUM) VALUE(%SST(&REQUEST 33 4))
 CHGVAR VAR(&DBLIB2) VALUE(%SST(&REQUEST 37 10))
 ENDDO
/* IF FORMAT IS ZDAQ0100 */
IF COND(&CSFMT *EQ 'ZDAQ0100') THEN DO
   CHGVAR VAR(&DBSTMT) VALUE(%SST(&REQUEST 33 18))
  CHGVAR VAR(&DBCRSR) VALUE(%SST(&REQUEST 51 18))
  CHGVAR VAR(&DBSOPT) VALUE(%SST(&REQUEST 69 2))
  CHGVAR VAR(&DBATTR) VALUE(%SST(&REQUEST 71 2))
  CHGVAR VAR(&DBPKG) VALUE(%SST(&REQUEST 73 10))
  CHGVAR VAR(&DBPLIB) VALUE(%SST(&REQUEST 83 10))
  CHGVAR VAR(&DBDRDA) VALUE(%SST(&REQUEST 93 2))
  CHGVAR VAR(&DBCMT) VALUE(%SST(&REQUEST 95 1))
  CHGVAR VAR(&DBTEXT) VALUE(%SST(&REQUEST 96 512))
ENDDO
/* IF FORMAT IS ZDAR0100 */
IF COND(&CSFMT *EQ 'ZDAR0100') THEN DO<br>CHGVAR VAR(&DBLIBR) VALUE(%SST(
                          VALUE(%SST(&REQUEST 33 20))
  CHGVAR VAR(&DBRDBN) VALUE(%SST(&REQUEST 53 36))
  CHGVAR VAR(&DBPKGR) VALUE(%SST(&REQUEST 69 20))
  CHGVAR VAR(&DBATTR) VALUE(%SST(&REQUEST 89 20))
  CHGVAR VAR(&DBFULR) VALUE(%SST(&REQUEST 109 256))
  CHGVAR VAR(&DBMBRR) VALUE(%SST(&REQUEST 365 20))
  CHGVAR VAR(&DBFFMT) VALUE(%SST(&REQUEST 385 20))
ENDDO
/* THE FOLLOWING PARAMETERS ADDITIONAL FOR FORMAT ZDAR0200 */
/* IF FORMAT IS ZDAR0200 */
IF COND(&CSFMT *EQ 'ZDAR0200') THEN DO
  CHGVAR VAR(&DBPLIB) VALUE(%SST(&REQUEST 33 10))
  CHGVAR VAR(&DBPTBL) VALUE(%SST(&REQUEST 43 128))
  CHGVAR VAR(&DBFLIB) VALUE(%SST(&REQUEST 171 10))
  CHGVAR VAR(&DBFTBL) VALUE(%SST(&REQUEST 181 128))
ENDDO
/* REMOTE COMMAND SERVER */
  CHGVAR VAR(&RCFMT) VALUE(%SST(&REQUEST 21 8))
  CHGVAR VAR(&RCFID) VALUE(%SST(&REQUEST 29 4))
  CHGVAR VAR(&RCPGM) VALUE(%SST(&REQUEST 33 10))
  CHGVAR VAR(&RCLIB) VALUE(%SST(&REQUEST 43 10))
  CHGVAR VAR(&RCNUM) VALUE(%SST(&REQUEST 53 4))
  CHGVAR VAR(&RCDATA) VALUE(%SST(&REQUEST 57 6000))
```

```
/* SIGNON SERVER DECLARES */
  CHGVAR VAR(&SOFNT) VALUE(%SST(&REQUEST 21 8))
  CHGVAR VAR(&SOFID) VALUE(%SST(&REQUEST 29 4))
/***********************************/
/\star */
/* BEGIN MAIN PROGRAM */
/\star */
CHGVAR VAR(&STATUS) VALUE('1') /* INITIALIZE RETURN +
                         VALUE TO ACCEPT THE REQUEST */
/* ADD LOGIC COMMON TO ALL SERVERS */
/* PROCESS BASED ON SERVER ID */
 IF COND(&APPLIC *EQ '*VPRT') THEN(GOTO CMDLBL(VPRT)) /* IF VIRTUAL PRINTER */
 IF COND(&APPLIC *EQ '*TFRFCL') THEN(GOTO CMDLBL(TFR)) /* IF TRANSFER FUNCTIO*/
IF COND(&APPLIC *EQ '*FILESRV') THEN(GOTO CMDLBL(FLR)) /* IF FILE SERVERS */
IF COND(&APPLIC *EQ '*MSGFCL') THEN(GOTO CMDLBL(MSG)) /* IF MESSAGING FUNCT */
IF COND(&APPLIC *EQ '*DQSRV') THEN(GOTO CMDLBL(DATAQ)) /* IF DATA QUEUES */
IF COND(&APPLIC *EQ '*RQSRV') THEN(GOTO CMDLBL(RSQL)) /* IF REMOTE SQL */
IF COND(&APPLIC *EQ '*SQL') THEN(GOTO CMDLBL(SQLINIT)) /* IF SQL */
IF COND(&APPLIC *EQ '*NDB') THEN(GOTO CMDLBL(NDB)) \rightarrow if native database */
IF COND(&APPLIC *EQ '*SQLSRV') THEN(GOTO CMDLBL(SQLSRV)) /* IF SQL */
IF COND(&APPLIC *EQ '*RTVOBJINF') THEN(GOTO CMDLBL(RTVOBJ)) /* IF RETRIEVE OB*/
 IF COND(&APPLIC *EQ '*DATAQSRV') THEN(GOTO CMDLBL(ODATAQ)) /* IF D*/
 IF COND(&APPLIC *EQ 'QNPSERVR') THEN(GOTO CMDLBL(NETPRT)) /* IF NETWORK PRI*/
IF COND(&APPLIC *EQ '*CNTRLSRV') THEN(GOTO CMDLBL(CENTRAL)) /* IF CENTRAL SER*/
IF COND(&APPLIC *EQ '*RMTSRV') THEN(GOTO CMDLBL(RMTCMD)) /* IF RMTCMD/DPC */
IF COND(&APPLIC *EQ '*SIGNON') THEN(GOTO CMDLBL(SIGNON)) /* IF SIGNON */
GOTO EXIT
/* * * * * * * * * * * * * * * * * * * * * * */
\frac{1}{x} SUBROUTINES \frac{x}{x}/\star */
/* * * * * * * * * * * * * * * * * * * * * * */
/* VIRTUAL PRlNTER */
VPRT:
  /* SPECIFIC LOGIC GOES HERE */
  GOTO EXIT
/* TRANSFER FUNCTION */
TFR:
  /* SPECIFIC LOGIC GOES HERE */
  GOTO EXIT
/* FILE SERVERS */
 FLR:
  /* SPECIFIC LOGIC GOES HERE */
  GOTO EXIT
/* MESSAGING FUNCTION */
 MSG:
  /* SPECIFIC LOGIC GOES HERE */
  GOTO EXIT
/* DATA QUEUES */
 DATAQ:
```

```
/* SPECIFIC LOGIC GOES HERE */
  GOTO EXIT
/* REMOTE SQL */
 RSQL:
  /* SPECIFIC LOGIC GOES HERE */
  GOTO EXIT
/* DATABASE INIT */
 SQLINIT:
  /* SPECIFIC LOGIC GOES HERE */
  GOTO EXIT
/* NATIVE DATABASE */
      NDB:
  /* SPECIFIC LOGIC GOES HERE */
  GOTO EXIT
/* DATABASE SQL */
 SQLSRV:
  /* SPECIFIC LOGIC GOES HERE */
  GOTO EXIT
/* RETRIEVE OBJECT INFORMATION */
 RTVOBJ:
  /* SPECIFIC LOGIC GOES HERE */
  GOTO EXIT
/* DATA QUEUE SERVER */
 ODATAQ:
  /* SPECIFIC LOGIC GOES HERE */
  GOTO EXIT
/* NETWORK PRINT SERVER */
 NETPRT:
  /* SPECIFIC LOGIC GOES HERE */
  GOTO EXIT
/* CENTRAL SERVER */
 CENTRAL:
  /* SPECIFIC LOGIC GOES HERE */
  GOTO EXIT
/* REMOTE COMMAND AND DISTRIBUTED PROGRAM CALL */
 RMTCMD:
/* IN THIS CASE IF A USER ATTEMPTS TO DO A REMOTE COMMAND AND DISTRIBUTED */
/* PROGRAM CALL AND HAS A USERID OF userid THEY WILL NOT BE ALLOWED TO */
/* CONTINUE. */IF COND(&USER *EQ 'userid') THEN(CHGVAR VAR(&STATUS) VALUE('0'))
     GOTO EXIT
/* SIGNON SERVER */
SIGNON:
```
/\* SPECIFIC LOGIC GOES HERE \*/

GOTO EXIT

EXIT: **ENDPGM** 

#### 相关信息

第 141 页的 『 代码许可证和免责信息』

#### 示例: 使用 CL 命令创建 QIBM\_QZDA\_INIT 出口程序:

可使用 CL 命令创建 i5/OS QIBM\_QZDA\_INIT 出口程序。

以下示例说明如何使用控制语言(CL)命令设置 QIBM\_QZDA\_INIT 用户出口程序。

注: 请阅读"代码示例免责"以获取重要的法律信息。

```
/* System i - Sample User Exit Program
                                                     \star//\star\star//* Exit Point Name : QIBM QZDA INIT
                                                      \star//\star\star//* Description
             : The following Control Language program
                                                     \star/handles ODBC security by rejecting requests */
/\star/\starfrom users who use ODBC and signon using a \nequser profile of 'GUEST'. It is a shell
/\star\star//\starprogram for developing exit programs
                                                     \star/1*tailored for your environment.
                                                     \star /
PGM PARM(&FLAG &REQUEST)
/* Program call parameter declarations
                                                     \star/DCL VAR(&FLAG) TYPE(*CHAR) LEN(1)
DCL VAR(&REQUEST) TYPE(*CHAR) LEN(285)
/* Parameter declares for Request Format
                                               \star/\begin{tabular}{lllllllll} \hline \texttt{DCL} \texttt{VAR}(\texttt{SUBER}) \texttt{TPF}(\texttt{*CHAR}) \texttt{LEN}(10) & \texttt{/* User profile} \\ \hline \texttt{DCL} \texttt{VAR}(\texttt{ASRVD}) \texttt{TPF}(\texttt{*CHAR}) \texttt{LEN}(10) & \texttt{/* Server Id (*SQL)} \\ \hline \texttt{DCL} \texttt{VAR}(\texttt{REORMAT}) \texttt{TPF}(\texttt{*CHAR}) \texttt{LEN}(10) & \texttt{/* Format ZDAI0100} \\ \hline \texttt{DCL} \texttt{VAR}(\texttt{REUNC}) \texttt{TPF}\star/\star/\star/\star/\star/\star/DCL VAR(&INTLVL) TYPE(*CHAR) LEN(63)
                                 /* Interface level
                                                     \star//* Extract the various parameters from the structure. \star/CHGVAR VAR(&USER) VALUE(%SST(&REQUEST 1 10))
CHGVAR VAR(&SRVID) VALUE(%SST(&REQUEST 11 10))
CHGVAR VAR(&FORMAT) VALUE(%SST(&REQUEST 21 8))
CHGVAR VAR(&FUNC) VALUE(%SST(&REQUEST 29 4))
CHGVAR VAR(&INTTYP) VALUE(%SST(&REQUEST 33 63))
CHGVAR VAR(&INTNAM)) VALUE(%SST(&REQUEST 96 127))
CHGVAR VAR(&INTLVL) VALUE(%SST(&REQUEST 223 63))
/* Set return code to allow the request.
CHGVAR VAR(&FLAG) VALUE('1')
/* If interface type is ODBC and User is 'GUEST' reject the
                                                    \star//* signon attempt.
                                                     \star/
```

```
IF ((%SST(&INTTYP 1 4) *EQ 'ODBC') *AND +
  (SUSER = 'GUEST '') THEN(DO)
  /* Set return code to NOT allow the request. * /CHGVAR VAR(&FLAG) VALUE('0')
      ENDDO
```
ENDPGM

示例: 使用 ILE C 创建 QIBM\_QZDA\_INIT 出口程序:

可使用 ILE C 创建 i5/OS QIBM\_QZDA\_INIT 出口程序。

以下示例说明如何使用 ILE C 设置 QIBM\_QZDA\_INIT 用户出口程序。

注: 请阅读"代码示例免责"以获取重要的法律信息。

```
/* System i - Sample User Exit Program
                                           \star//*\star//* Exit Point Name : QIBM QZDA INIT
                                           \star//\star\star//* Description
          : The following ILE C language program
                                           \star//\starhandles ODBC security by rejecting requests
                                          \star//*
             from users who use ODBC and signon using a
                                          \star/user profile of 'GUEST'. It is a shell
/\star\star//\starprogram for developing exit programs
                                           \star//\startailored for your environment.
                                           \star/#include <stdio.h>
#include <string.h>
#include <ezdaep.h>
                       /* ZDA exit program formats */main(int \, \text{argc}, \, \text{char} \, \text{*argv}[])
Qzda Init Format t input;
                      /* input format
                                           \star//* Copy format parameter to local storage.
                                         \star/memcpy(&input,(Qzda Init Format t *) argv[2],
   sizeof(Qzda_Init_Format_t));
/* If user profile is 'GUEST' and interface type is 'ODBC'
                                          \star//* reject the connection.
                                           \star/if (memcmp(input.User_Profile,"GUEST ",10)==0 &&
  memcmp(input.Interface Type,"ODBC", 4) == 0)
   /* Reject the connection.
   \text{strcpy}(\text{argv}[1], "0");
else
   /* Allow the connection.
                                           \star/
   \text{strcpy}(\text{argv}[1], "1");
return;
\mathcal{E}
```
## <span id="page-101-0"></span>**System i NetServer \m**

System i Access for Windows 使用 IBM System i Support for Windows Network Neighborhood (System i NetServer)。此功能提供文件服务和打印服务。

有关设置、管理和使用 System i NetServer 的完整文档, 请参阅 System i NetServer 信息。

#### **相关信息**

System i NetServer

## **9C\_TM&CLr\m4^FC'**

System i Access for Windows 策略提供设置限制和概要文件的多个方法。

这些策略使用 Microsoft 的策略编辑器或 System i 导航器的"应用程序管理"功能。

对网络实现管理控制的两个主要方法是"应用程序管理"和策略。"应用程序管理"根据 System i 用户概要文件设 置限制,并且通过 System i 导航器进行管理。策略负责配置设置和限制,并且可应用于特定的 PC 和各个 Windows 用户概要文件。这样, 它们提供比"应用程序管理"更高的详细程度, 但是显然更难设置和管理。为使用策 略, 必须下载 Microsoft System Policy Editor 并配置 PC 和系统以便存储、检索和应用您设置的策略。通常, 如果您要限制的所有功能都支持"应用程序管理", 且正在使用的 i5/OS 服务器的版本支持"应用程序管理", 那 么最好使用"应用程序管理"。

从 V5R2 开始, "应用程序管理"就开始支持"中央设置"。"应用程序管理"的"中央设置"支持通过下列策略模板 提供了管理 System i Access for Windows 控制的大多数功能的能力:

- 运行时限制 (caerestr.adm)
- 强制配置的连接属性 (config.adm)
- 配置策略 (caecfg.adm)

有关"应用程序管理"的更多信息、请参阅"应用程序管理"。

要了解策略,请参阅下列主题:

#### **相关概念**

第100 页的 『[Microsoft System Policy Editor](#page-105-0)』 要创建您自己的 System i Access for Windows 策略文件, 需要 Microsoft 策略编辑器。

#### **`XE"**

应用程序管理

## **System i Access for Windows 策略概述**

使用系统策略来限制用户执行某些操作,并建议或要求使用某些配置功能部件。

System i Access for Windows 策略可应用于各个 Windows 用户概要文件和特定 PC。但是, 这些 System i Access for Windows 策略不会提供对系统资源的控制, 并且不能代替系统安全性。有关您可以对这些策略执行 的操作的描述, 请参阅"策略的类型和限定作用域"。

只对"使用组策略来控制 System i Access for Windows 的使用和配置"进行了有限的测试, 因此使用它可能会 产生不可预测的结果。有关组策略的其他信息,请参阅 Microsoft 文档。本主题的其余部分讨论 System i Access for Windows 策略的已测试并受支持的用法。

## 网络中的策略支持

策略可以驻留在文件服务器上。如果是在文件服务器上配置的, 那么用户每次注册到 Windows 工作站时, 他们 的工作站就会下载适用于该 Windows 用户概要文件的所有策略。用户在工作站上执行任何操作之前、用户的 PC 会将策略应用于注册表。每个 Windows 操作系统都附带了下载策略所需的代码。

要使用策略的全部功能, 您需要下列各项:

- 一台主登录服务器
- 一台策略服务器

可将 IBM System i Support for Windows Network Neighborhood (System i NetServer) 用作策略服务器。

有关更多信息, 请参阅"设置系统以使用策略".

## 策略文件

策略模板包含策略定义, 并按类别来组织策略。以下是每个功能的System i Access for Windows 五个策略模板。

- 限制给定系统的功能(sysname.adm)
- 限制运行时的特定功能 (caerestr.adm)
- 限制检查 service pack 级别 (caeinrst.adm)
- 强制或建议配置特定环境的配置设置、那些环境中的系统以及那些系统的某些可配置值 (config.adm)
- 建议或者强制配置全局可配置值 (caecfg.adm)

必须先使用 CWBADGEN 实用程序生成策略模板, 才能创建或修改特定策略。然后使用 Microsoft System Policy Editor 或 Microsoft 管理控制台组策略管理单元 gpedit.msc 来激活模板并设置他们的组成策略。如果使用 Microsoft System Policy Editor, 那么保存对策略文件所作的更改。如果使用 gpedit.msc, 策略设置将自动存储 在"组策略对象"中。有关详细信息, 请参阅 Microsoft 文档。

有关更多信息,请参阅"创建策略"。

#### 相关概念

『策略的类型和限定作用域』

每个 System i Access for Windows 策略的限定作用域不同并且会提供限制或配置。

第100页的 『Microsoft System Policy Editor』

- 要创建您自己的 System i Access for Windows 策略文件, 需要 Microsoft 策略编辑器。
- 第101 页的 『System i Access for Windows 策略列表』

管理员可使用 Microsoft 系统策略来控制每个用户可使用哪些 System i Access for Windows 功能和设置。

## 相关任务

第99页的『设置系统以使用策略』

下载 System i Access for Windows 策略文件。

第99页的 『 创建策略文件』

创建或修改策略并将它们存储在 System i Access for Window 策略文件中。

## 策略的类型和限定作用域

每个 System i Access for Windows 策略的限定作用域不同并且会提供限制或配置。

## 限制策略

通常可以将限制策略设置为作用于任何限定作用域,并且可具有下列用途:

- 限制或允许使用某个功能或操作。
- 包括有关检查 service pack 级别的限制。
- 包括几个其他限制。例如,可以限制某种类型的数据传输上载,或者使用"防止所有数据传输"策略同时限制 所有类型的数据传输上载。
- 导致那些通常可选择的控件或选项隐藏或"变灰"。
- 当限制策略阻止用户完成他们试图完成的功能时, 通常都会由控制台或窗口中显示的消息来通知用户。

## 配置策略

配置策略只能设置为作用于用户限定作用域,并具有下列用途:

- 预先配置最终用户通常可以自己配置的设置。
- 配置用户通常可以启用或禁用的值、功能部件以及环境和连接的列表。
- 使强制值"变灰"。当配置策略强制配置一个值时,该值的输入字段将不接受更改。

可以建议或强制配置策略。

- 建议: 除非是由用户显式配置的或者是由应用程序设置的, 否则将使用提供的值。这会有效地覆盖正常 System i Access for Windows 缺省值、但不会强制使用该值: 可指定新值来覆盖建议值。
- 强制配置: 将使用提供的值 用户或应用程序都不能将它更改。

## 策略限定作用域

每个策略都是在三种限定作用域中设置的: 机器限定作用域、用户限定作用域和 System i 连接限定作用域。某 些策略是在多个限定作用域中设置的,而其他策略则并非如此。

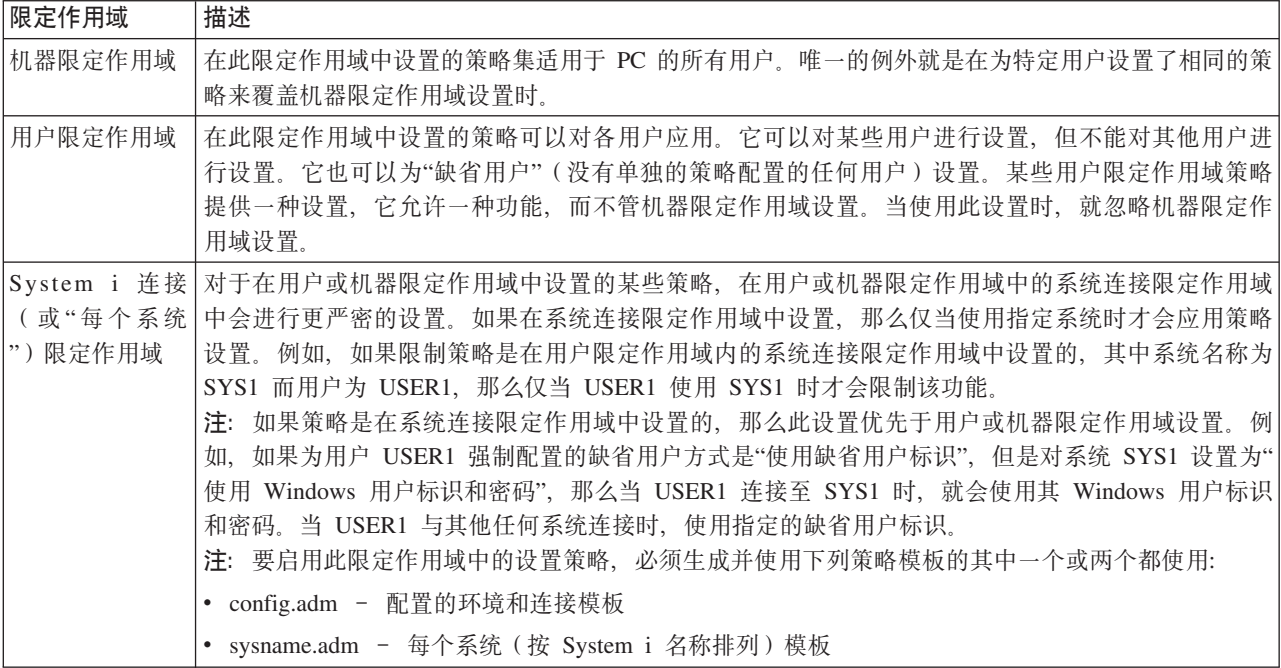

相关概念

<span id="page-104-0"></span>第 96 页的 I System i Access for Windows 策略概述 』 使用系统策略来限制用户执行某些操作,并建议或要求使用某些配置功能部件。

## 设置系统以使用策略

下载 System i Access for Windows 策略文件。

完成下列步骤以通过网络下载保存的策略文件来使用策略。

- 1. 配置 System i 环境以使用策略
- 2. 配置客户机 PC 以使用策略
- 3. 创建策略文件

### 相关概念

第 96 页的 I System i Access for Windows 策略概述 』 使用系统策略来限制用户执行某些操作,并建议或要求使用某些配置功能部件。

## 配置系统以便使用 System i Access for Windows 策略

按照下列步骤来配置系统以便使用策略。这些步骤假设您的网络中有 Windows PC。

- 如果还未将系统配置为 System i NetServer,请立即配置。
- 创建集成文件系统文件夹来存放策略文件。

相关信息 System i NetServer

集成文件系统

## 配置客户机 PC 以使用策略

客户机 PC 接受 System i 策略下载所需的配置。

注: 此信息适用于配置 PC 以从中央位置下载系统策略文件。如果策略以本地或远程方式存储在"组策略对象 "(GPO)中, 那么还可以使用 System i Access for Windows 策略支持。有关组策略和"组策略对象"的更 多信息, 请参阅 Microsoft 文档。

网络中的每个 Windows 工作站都需要下载策略文件。您可以下载 cwbpoluz 工具,它将替您执行此操作。从 www.ibm.com/servers/eserver/iseries/access/cadownld.htm 下载该工具。

或者,如果要将策略文件放在 System i 登录服务器的 NETLOGON 共享中,那么用户的 PC 会在用户登录该 系统的域时自动下载该策略文件。

相关信息

 $E^*$  System i Access for Windows 下载

## 创建策略文件

创建或修改策略并将它们存储在 System i Access for Window 策略文件中。

要创建或修改特定策略并将它们存储在策略文件中,请执行下列步骤:

- 1. 下载 Microsoft System Policy Editor。
- 2. 创建 System i Access for Windows 策略模板。
- 3. 创建和更新策略文件。

<span id="page-105-0"></span>注: 如果使用 Microsoft 管理控制台组策略管理单元 gpedit.msc 设置策略, 那么不需要策略文件。有关更多信 息, 请参阅 Microsoft 文档。

#### 相关概念

第 96 页的 『 System i Access for Windows 策略概述 』 使用系统策略来限制用户执行某些操作、并建议或要求使用某些配置功能部件。

### **Microsoft System Policy Editor:**

要创建您自己的 System i Access for Windows 策略文件, 需要 Microsoft 策略编辑器。

使用 Microsoft Web 站点来获取正在使用的 Windows 操作系统上支持的策略编辑器的版本。在 www.microsoft.com 中搜索 policy editor.

请遵循随编辑器提供的指导信息来抽取该文件并安装策略编辑器及模板。

#### 相关概念

第96页的 『 使用策略和应用程序管理来限制用户』 System i Access for Windows 策略提供设置限制和概要文件的多个方法。

第 96 页的 『 System i Access for Windows 策略概述』

使用系统策略来限制用户执行某些操作,并建议或要求使用某些配置功能部件。

## 相关信息

 $E^*$  www.microsoft.com

#### 创建 System i Access for Windows 策略模板:

System i Access for Windows 程序创建控制策略所需的策略模板。

- 1. 打开命令提示符窗口。
- 2. 转至 System i Access for Windows 目录, 通常位于以下位置:

[C:]\Program Files\IBM\Client Access\

3. 输入命令和参数, 用来生成要设置的策略的模板。

#### 策略模板命令

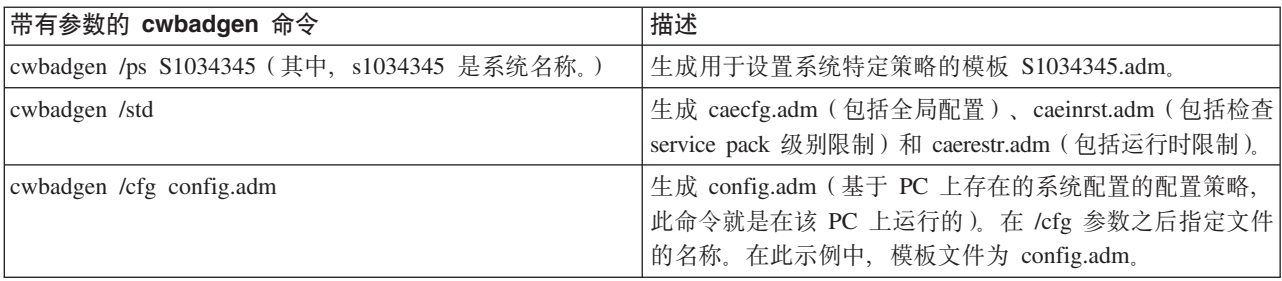

#### 相关概念

第101 页的 『System i Access for Windows 策略列表』 管理员可使用 Microsoft 系统策略来控制每个用户可使用哪些 System i Access for Windows 功能和设置。 第109页的"通信策略: 防止与先前未定义的系统连接。 使用此策略来防止 System i Access for Windows 用户连接或配置尚未定义的系统。

<span id="page-106-0"></span>第136页的『按模板分类的策略』 使用这些 System i Access for Windows 模板文件来控制策略。

#### 创建和更新策略文件:

创建 System i Access for Windows 策略文件以控制缺省计算机或缺省用户操作。

- 注: 下列指示信息不涉及使用组策略或 Microsoft 管理控制台组策略管理单元, 尽管这些指示信息非常相似。 要使用组策略来管理 System i Access for Windows 功能, 请参阅有关组策略用法的 Microsoft 文档。
- 1. 双击 poledit.exe 以启动策略编辑器。
- 2. 转至选项 → 策略模板 → 添加。
- 3. 转至存储您在创建策略模板时创建的 .adm 文件的位置。
- 4. 选择您要添加的 .adm 文件并单击**添加**。在添加完所有要使用的 .adm 文件之前, 一直重复这些操作。然后 单击确定。
- 5. 转至文件 → 新建策略。
- 6. 设置策略并将策略文件保存至:

\\QYOURSYS\POLICIES\ntconfig.pol

其中:

- OYOURSYS 是 System i NetServer 的名称。
- POLICIES 是 System i NetServer 上共享文件夹的名称。
- config.pol 是策略文件的名称。

要更新策略文件, 使用策略编辑器打开策略文件, 进行更改并将该文件保存回以上位置。

注: 您必须为不同的 Windows 操作系统创建和维护单独的策略。有关详细信息、请参阅 Microsoft 文档。

## System i Access for Windows 策略列表

管理员可使用 Microsoft 系统策略来控制每个用户可使用哪些 System i Access for Windows 功能和设置。

本主题列示提供的所有 System i Access for Windows 策略并描述每个策略的效果和作用域。

策略集是由模板文件定义的。可使用 cwbadgen 命令在安装了 System i Access for Windows 的 PC 上生成 System i Access for Windows 策略模板 (.adm 文件)。有关详细信息, 请参阅"为 System i Access for Windows 创建策略模板"。

从下面的链接中选择不同的主题集以了解更多信息。有关策略的一般描述,请选择"System i Access for Windows 策略概述"。选择"按功能分类的策略"以便按它们影响的功能查看现有策略的列表, 或者选择"按模板分类 的策略"以获取可帮助您创建策略的一组模板。

#### 相关概念

第 96 页的 『 System i Access for Windows 策略概述 』 使用系统策略来限制用户执行某些操作,并建议或要求使用某些配置功能部件。

#### 相关任务

第100 页的 『 创建 System i Access for Windows 策略模板 』 System i Access for Windows 程序创建控制策略所需的策略模板。

# **4&\V`D\_T**

设置这些策略以控制 System i Access for Windows 功能。

下表按策略影响的功能列示策略。

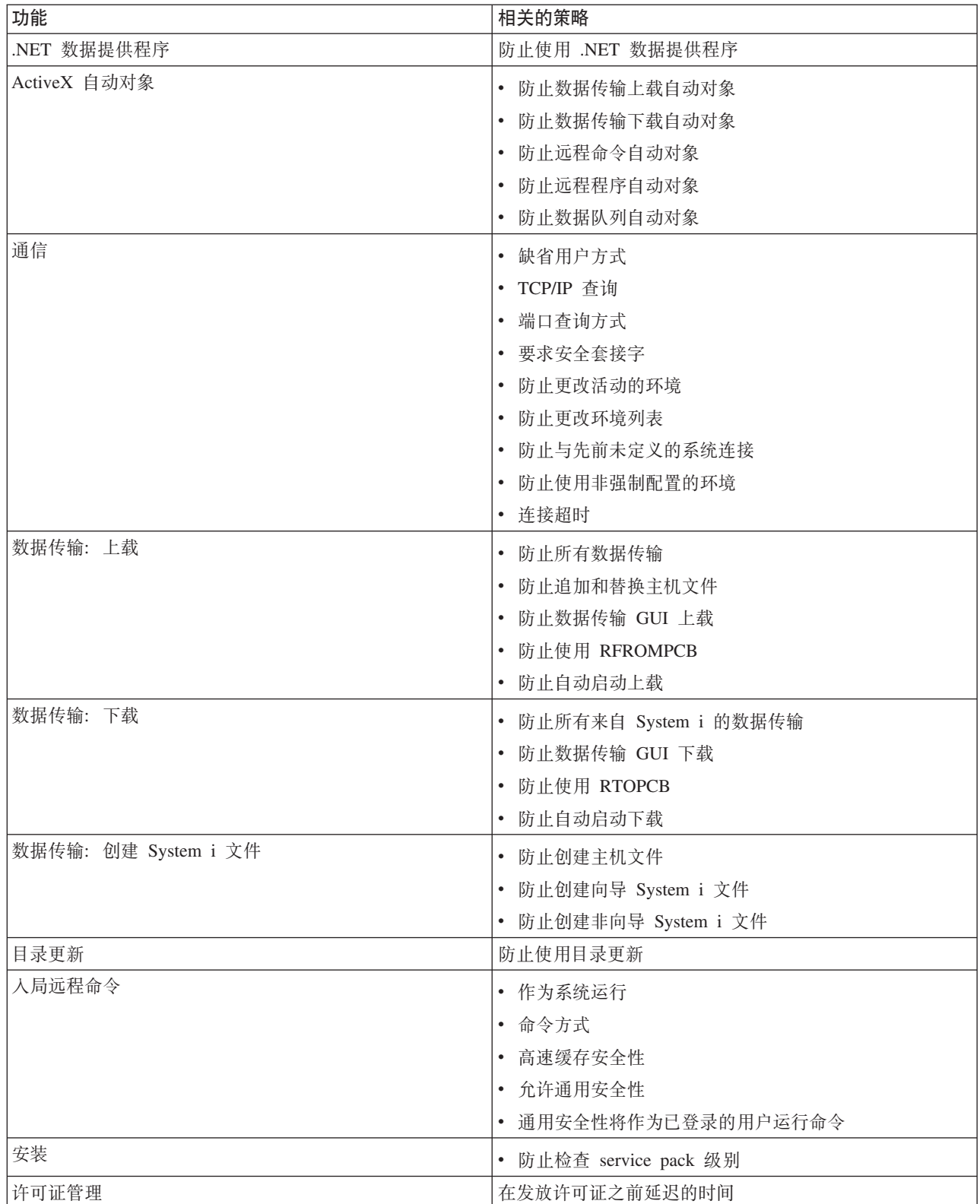
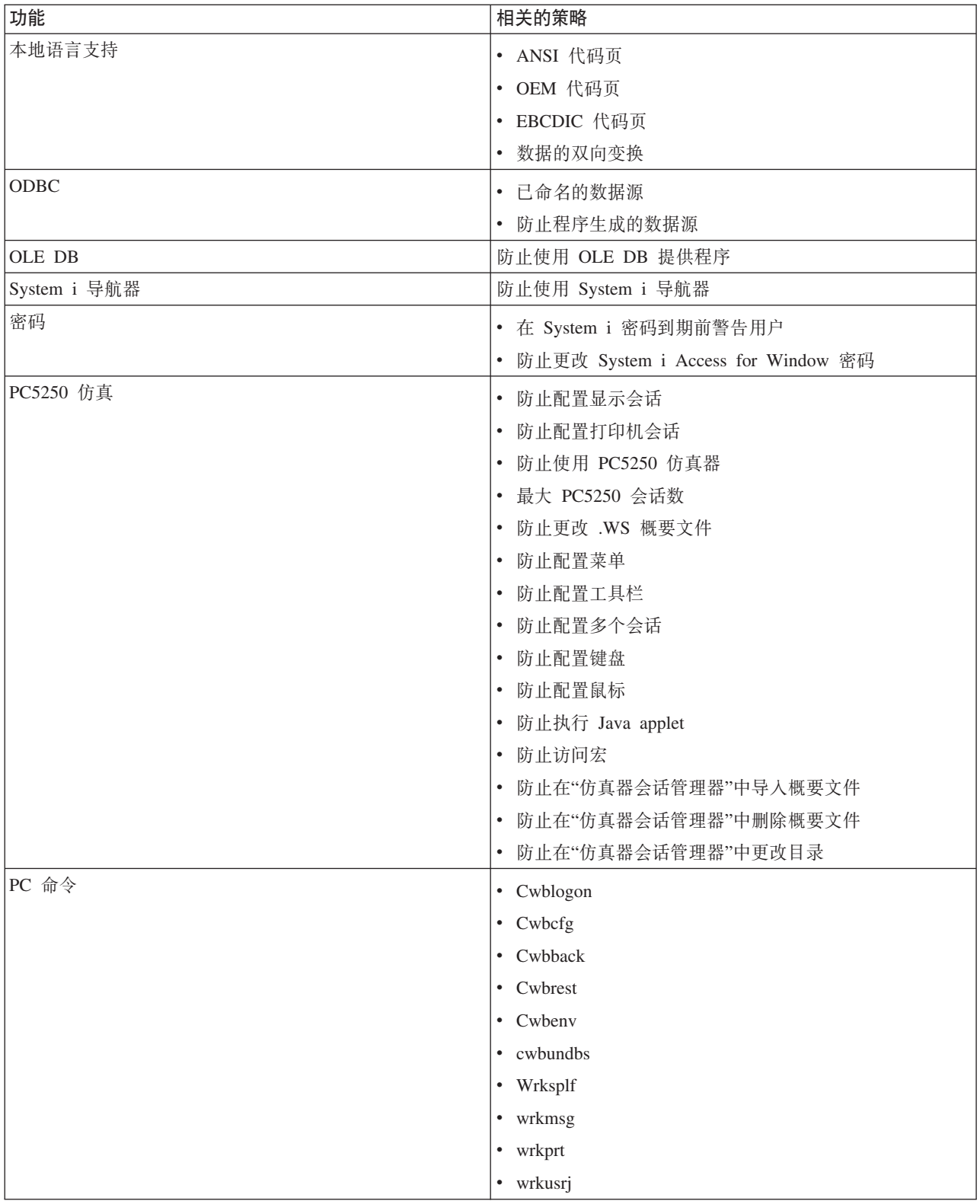

<span id="page-109-0"></span>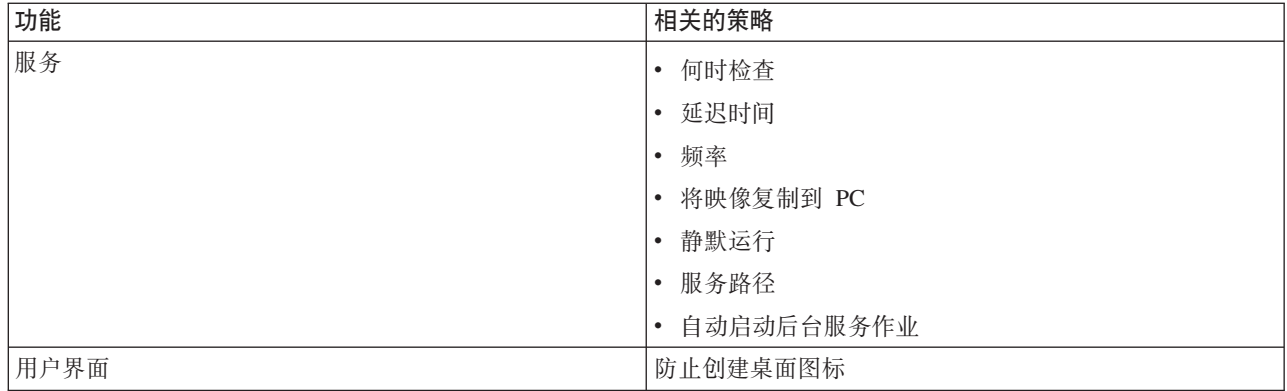

## **/在** 按功能分类的策略: .NET 数据提供程序:

通过策略来控制 System i Access for Windows .NET 提供程序。

.NET 数据提供程序策略: 防止使用 .NET 数据提供程序:

使用此策略来防止使用 System i Access for Windows .NET 数据提供程序。在不受此策略限制时, .NET 数据 提供程序允许使用 Microsoft .NET Framework 的应用程序访问 DB2 for i5/OS 数据库。

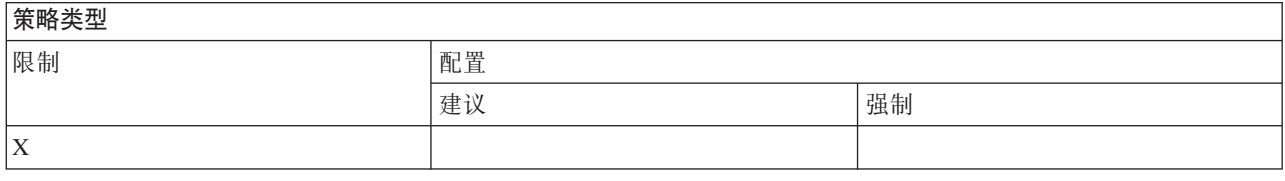

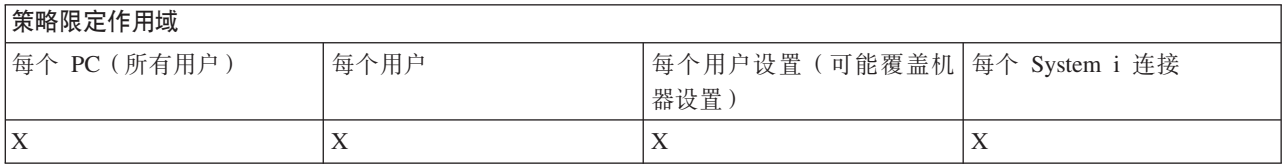

# **4&\V`D\_T:***ActiveX* **T/Ts:**

通过策略来控制 System i Access for Windows ActiveX.

ActiveX 策略: 防止数据传输上载自动对象:

使用此策略来防止使用 System i Access for Windows 数据传输上载自动化对象。

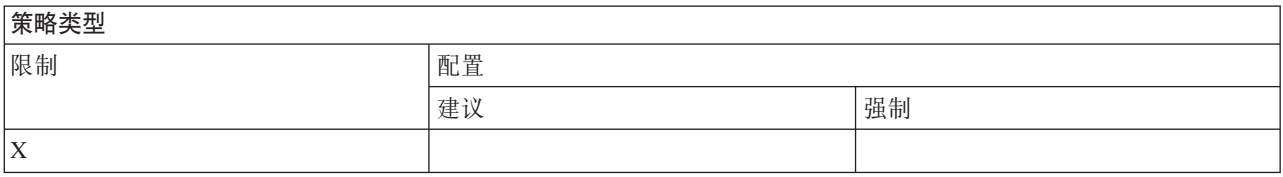

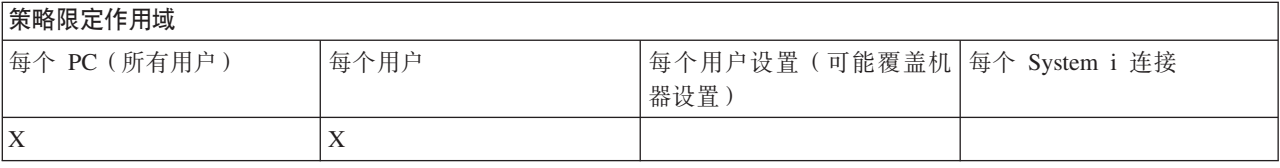

<span id="page-110-0"></span>ActiveX 策略: 防止数据传输下载自动对象:

使用此策略来防止用户使用 System i Access for Windows 数据传输下载自动化对象。

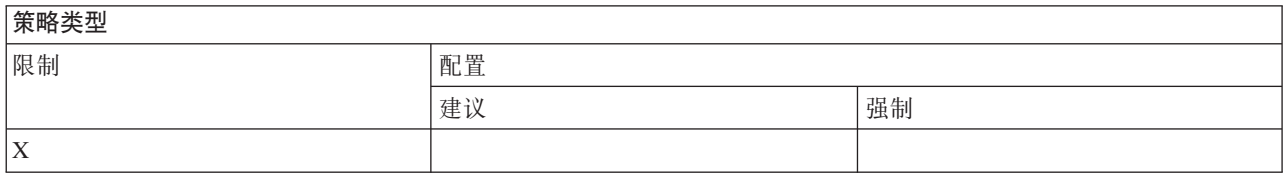

# **平利**<br>安略限定作用域

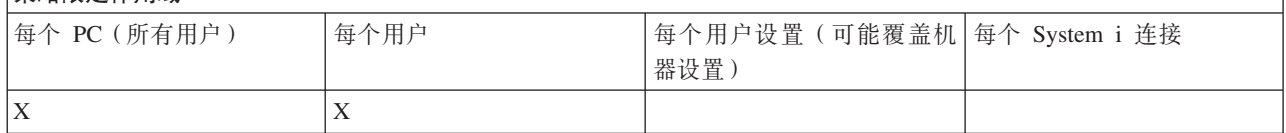

ActiveX 策略: 防止远程命令自动对象:

使用此策略来防止使用 System i Access for Windows 远程命令自动化对象。

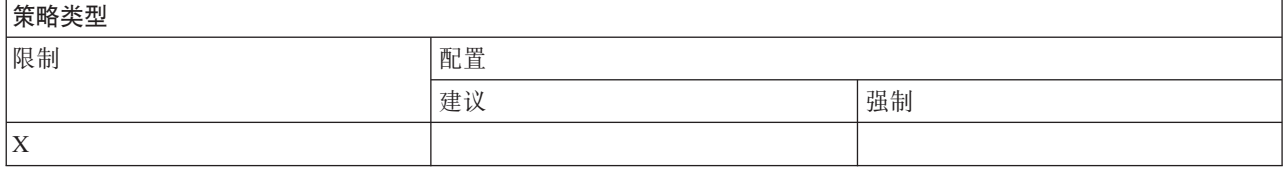

# **至政阳完作田城**

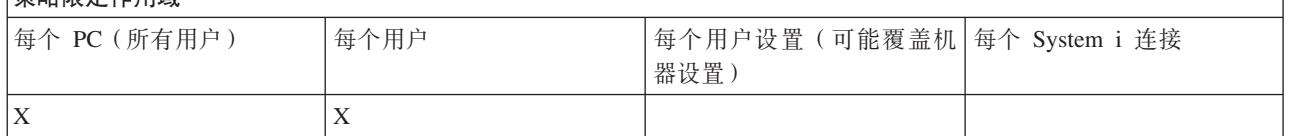

ActiveX 策略: 防止远程程序自动对象:

使用此策略来防止使用 System i Access for Windows 远程程序自动化对象。

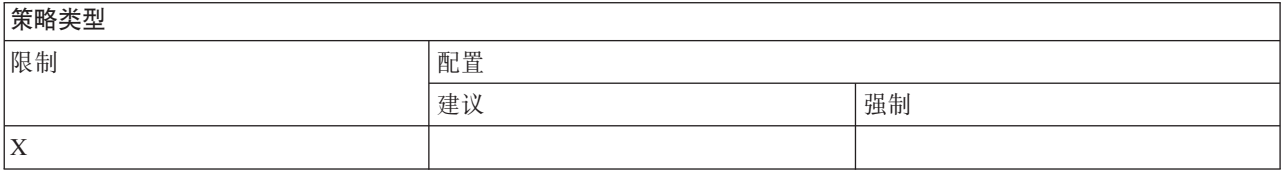

# **平定**

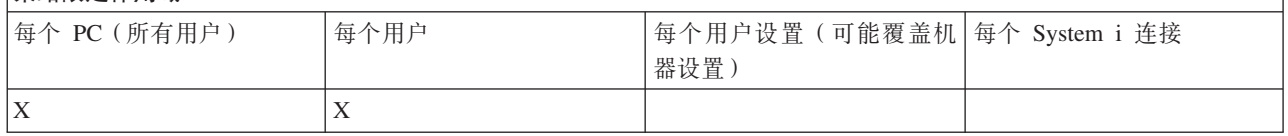

ActiveX 策略: 防止数据队列自动对象:

## <span id="page-111-0"></span>使用此策略来防止用户使用 System i Access for Windows 数据队列自动化对象。

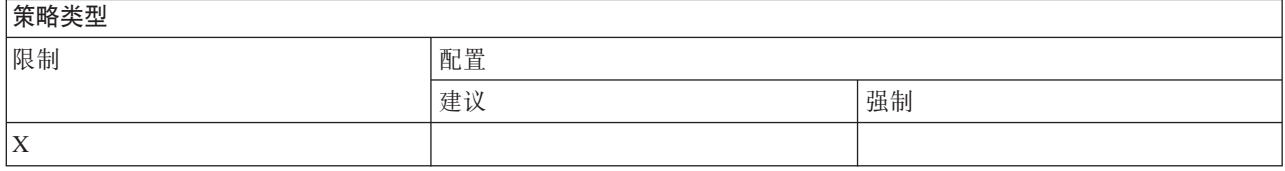

# 策略限定作用域

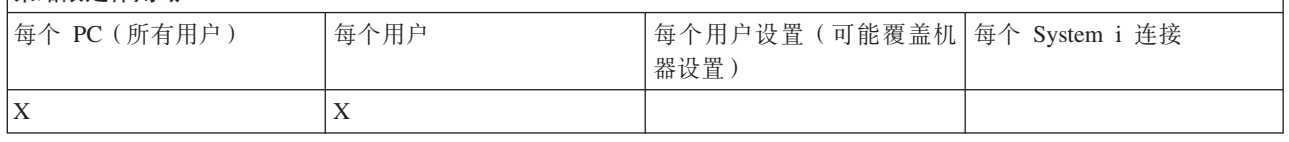

## 按功能分类的策略: 通信:

通过策略来控制 System i Access for Windows 通信功能。

# 通信策略: 缺省用户方式:

使用此 System i Access for Windows 策略来配置缺省用户连接方式。

# 您可以将缺省用户方式配置为:

- 始终提示用户标识和密码。
- 使用缺省用户标识, 必须使用此策略来指定该缺省用户标识。
- 使用已登录用户的 Windows 用户标识和密码。
- 使用 Kerberos 主体名称 (无提示)。

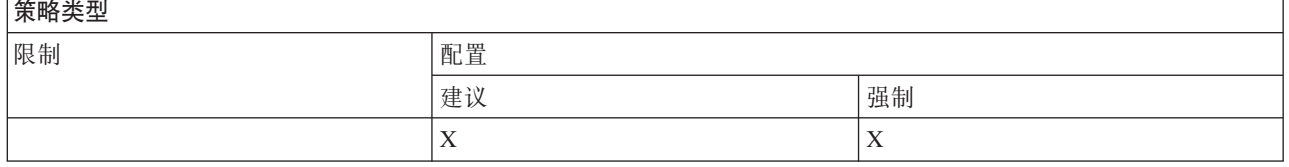

## 策略限定作用域

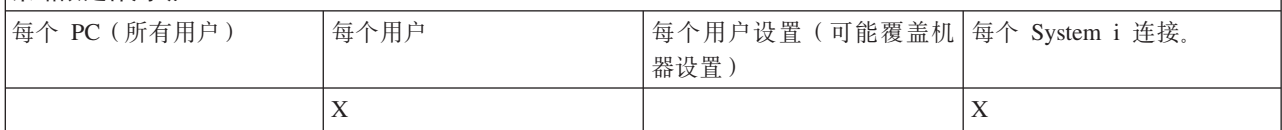

通信策略: TCP/IP 地址查询方式:

使用此策略来建议或规定查询 System i IP 地址时应采用的频率。

可以使用此策略来将 TCP/IP 地址查询方式设置为:

- 始终查询 (不高速缓存地址)
- 每小时查询一次
- 每天查询一次
- 每周查询一次
- 在重新启动 Windows 之后查询

#### <span id="page-112-0"></span>• 从不查询

# 注: 如果选择"从不查询", 您还必须指定要使用的 IP 地址。

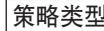

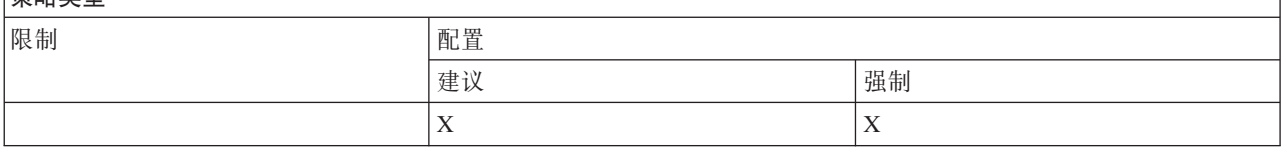

## 策略限定作用域

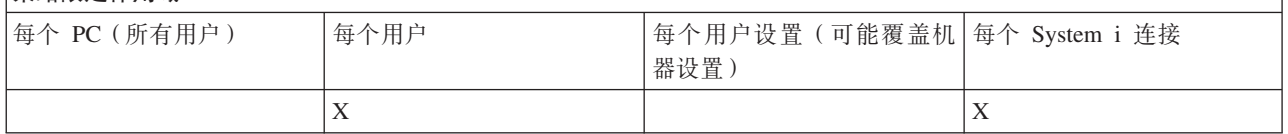

### 通信策略: 端口查询方式:

使用此策略来建议或规定所使用的方法或搜索位置, 以获取特定 System i 程序的 TCP/IP 端口号。

对于端口查询方式, 每个系统的(System i 连接限定作用域) 强制配置将始终覆盖全局(机器限定作用域) 强 制配置或用户配置的值。

可以使用此策略来将端口查询方式设置为:

- 本地查询
- 在服务器上查询
- 使用标准端口

# 策略类型

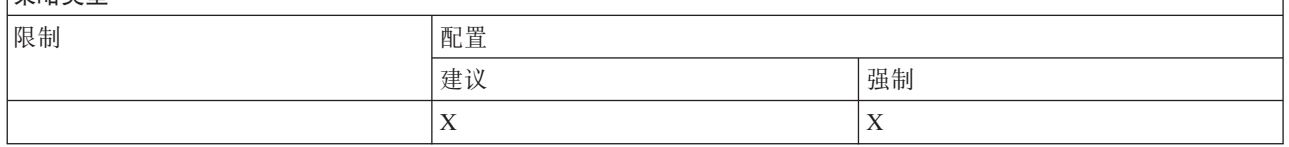

#### 策略限定作用域

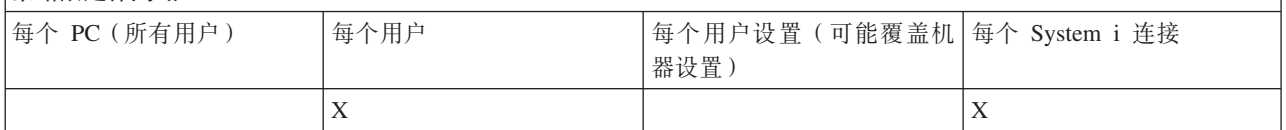

通信策略: 要求安全套接字:

使用此策略以要求 System i Access 用户使用安全套接字层 (SSL)。

要使用此策略, 必须在系统和客户机 PC 上安装并配置 SSL。不能将 SSL 强制配置为关闭。如果在系统和客 户机 PC 上安装和配置了 SSL, 那么用户总是可以选择使用该 SSL。

如果此策略强制使用 SSL, 那么不能使用 SSL 的任何连接尝试都将失败。这就意味着如果用户尚未安装 SSL, 或者系统无法使用 SSL 或未启动支持 SSL 的主机服务器版本, 那么不会与系统建立任何连接。

# <span id="page-113-0"></span>箭略迷刑

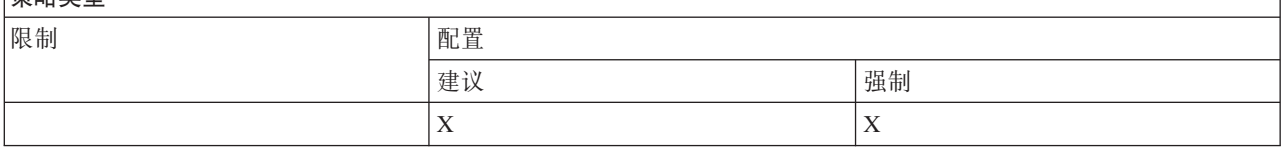

#### 策略限定作用域

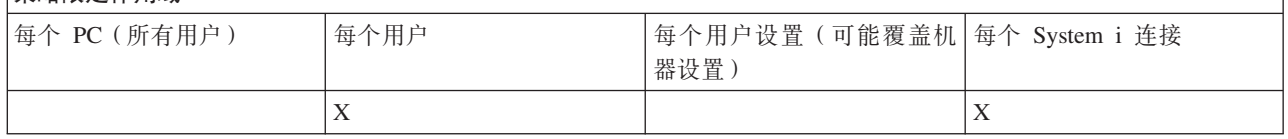

### 通信策略: 防止更改活动的环境:

使用此策略来防止切换活动环境。使用它可强制 System i Access for Windows 用户使用特定环境。

如果没有指定的活动环境, 或者活动环境设置为无效值, 那么 System i Access for Windows 会使用"我的 System i 连接"环境。如果该环境不存在, 那么会使用列表中的第一个环境。

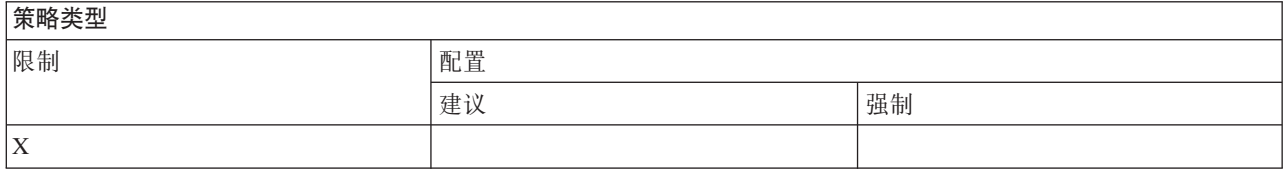

# 等略限定作用域

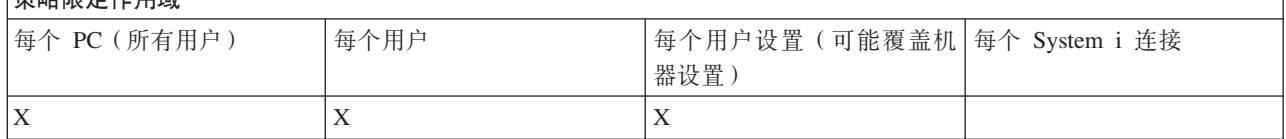

通信策略: 防止更改环境列表:

使用此策略来防止 System i Access for Windows 用户或 PC 用户更改连接环境的列表。具体而言, 不允许用 户添加新环境、重命名现有的环境或者删除现有环境。

此策略仅防止处理环境列表。但用户仍可以处理环境的内容, 即, 添加、重命名或除去环境中的系统。

此策略对想要严格控制 System i Access for Windows 用户连接的管理员十分有用。

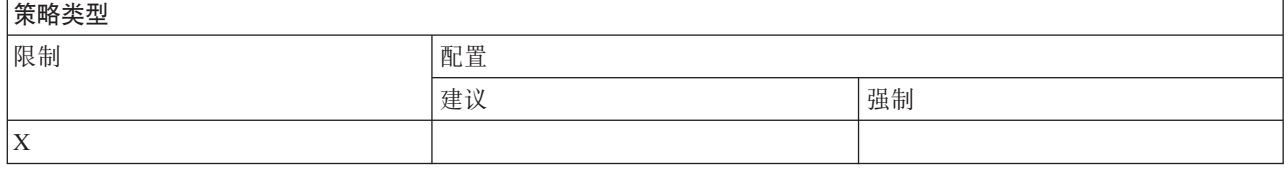

## 策略限定作用域

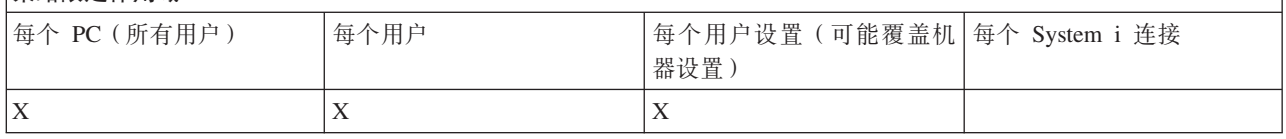

### <span id="page-114-0"></span>通信策略: 防止与先前未定义的系统连接:

使用此策略来防止 System i Access for Windows 用户连接或配置尚未定义的系统。

此策略不强制配置系统或环境。强制配置它们是通过创建和使用策略模板 config.adm 来完成的。请参阅"为 System i Access for Windows 创建策略模板"以了解如何执行此操作。

使用此策略时:

- 尚未定义的系统不能用于任何 System i Access for Windows 功能。
- 不能定义新系统。
- 仍可删除系统, 但是不能重新将它定义。
- 仍可以添加、删除或重命名环境。

当环境和系统被强制配置时:

- 尚未定义的系统用于 System i Access for Windows 功能。
- 定义了新系统和环境。
- 未删除已定义的系统和环境。

要强制用户使用而不修改一组环境和系统、将此策略与强制配置的环境和系统一起使用。

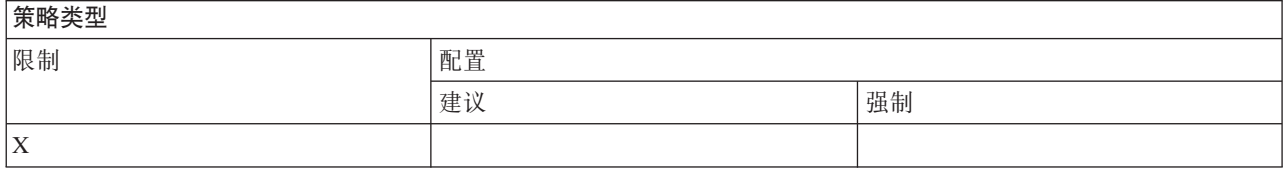

#### 策略限定作用域

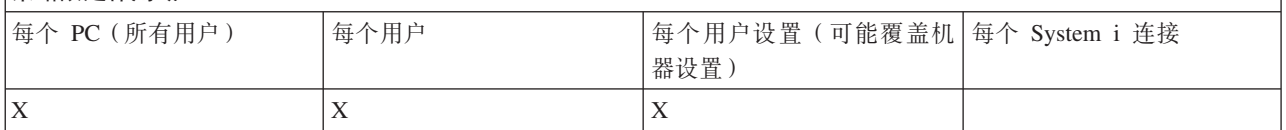

### 相关任务

第100页的 『 创建 System i Access for Windows 策略模板 』 System i Access for Windows 程序创建控制策略所需的策略模板。

通信策略: 防止使用非强制配置的环境:

使用此策略以便将 System i Access for Windows 用户限制为仅使用由管理员强制配置的连接环境。此策略对 希望严格控制用户连接的管理员很有帮助。

要强制使用环境集合以及那些环境中的系统,使用 cwbadgen.exe 和 /cfg 选项创建一个策略模板。然后在构建 策略文件时将此模板包括在内。仅当在 PC 上配置的环境和系统刚好是用户应该使用的环境和系统时、才可以 创建此模板。

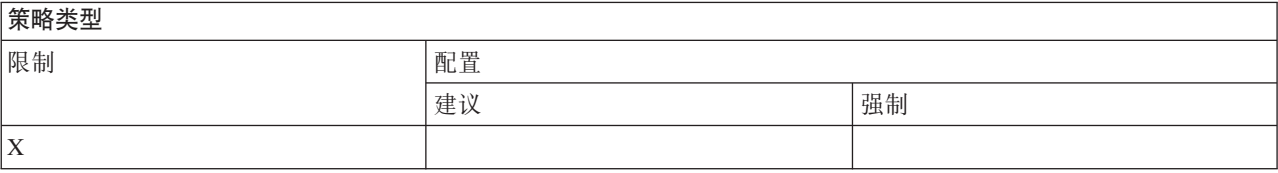

# <span id="page-115-0"></span>**平利**<br>安略限定作用域

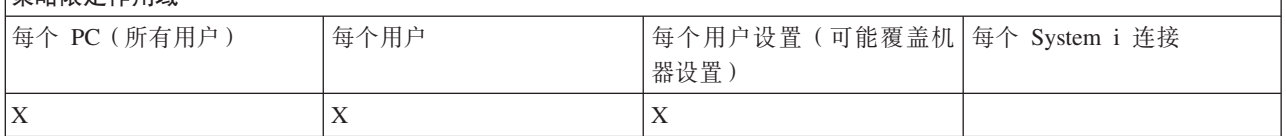

通信策略: 超时值:

使用此策略强制使用超时值。然而, System i Access for Windows 用户可通过程序覆盖该策略, 或通过手工配 置特定系统连接的值进行。

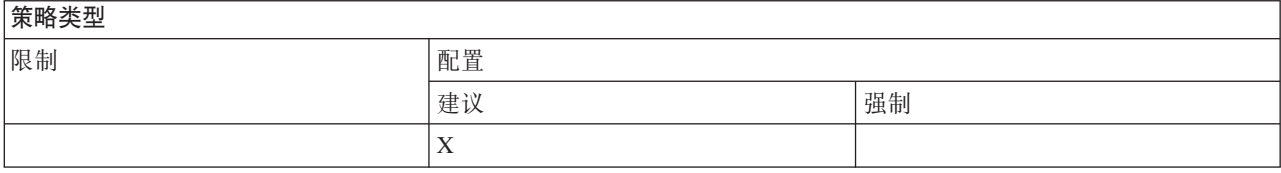

# **T**<br>第略限定作用域

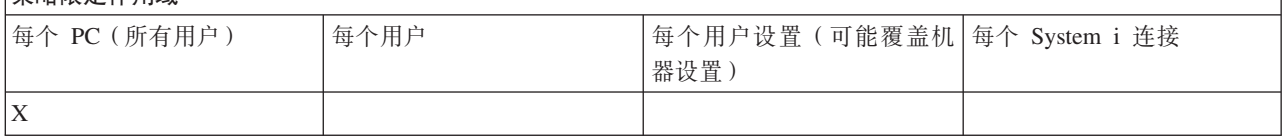

#### **4&\V`D\_T:}]+d:**

通过策略来控制数据传输功能。

按功能分类的策略: 数据传输上载:

通过策略来控制 System i Access for Windows 数据传输上载功能。

数据传输策略: 防止所有数据传输:

使用此策略来防止使用数据传输将数据上载至 System i 平台。

使用此策略等价于使用下列所有策略:

- 防止追加和替换主机文件
- 防止数据传输 GUI 上载
- 防止使用 RFROMPCB
- 防止自动启动上载

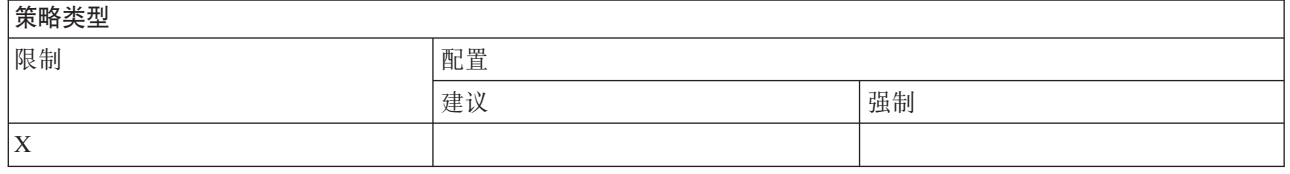

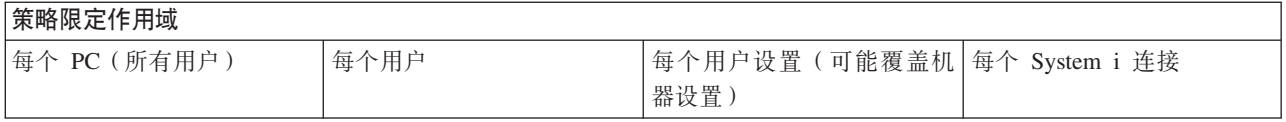

<span id="page-116-0"></span>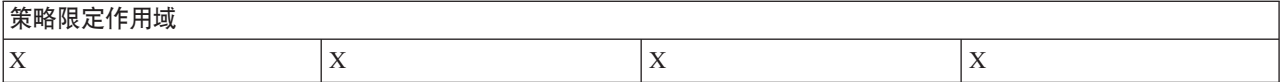

数据传输策略: 防止追加和替换主机文件:

使用此策略来防止 System i Access for Windows 用户使用数据传输追加或替换现有文件。

当您使用更通用的策略"防止所有数据传输上载"时, 也会设置此限制。

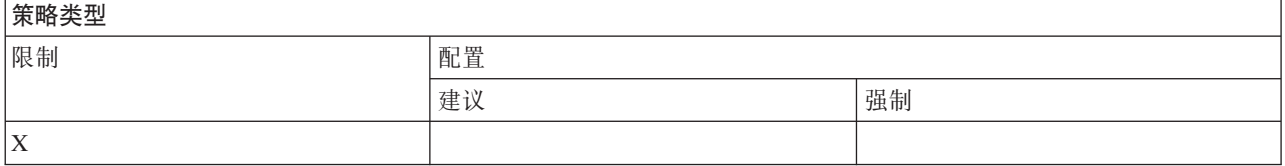

# **至秋阳定作田城**

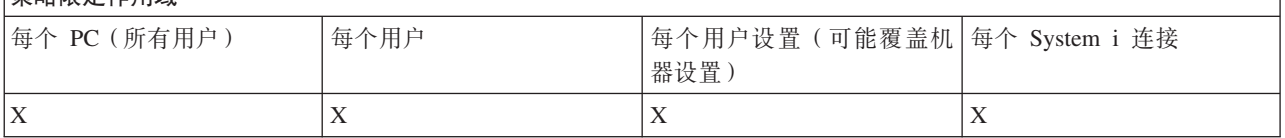

数据传输策略: 防止数据传输 GUI 上载:

使用此策略来防止 System i Access for Windows 用户使用数据传输 GUI 上载数据。

使用更通用的策略"防止所有数据传输上载"也会设置此限制。

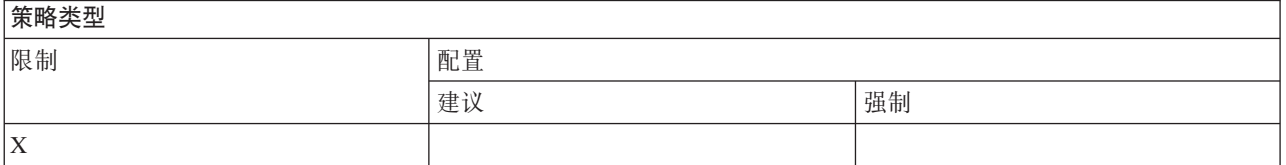

### 策略限定作用域

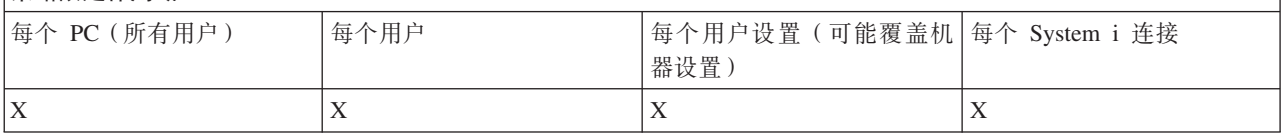

数据传输策略: 防止使用 RFROMPCB:

使用此 System i Access for Windows 策略来防止使用 RFROMPCB 命令行程序。

更通用的策略"防止所有数据传输上载"也会设置此限制。

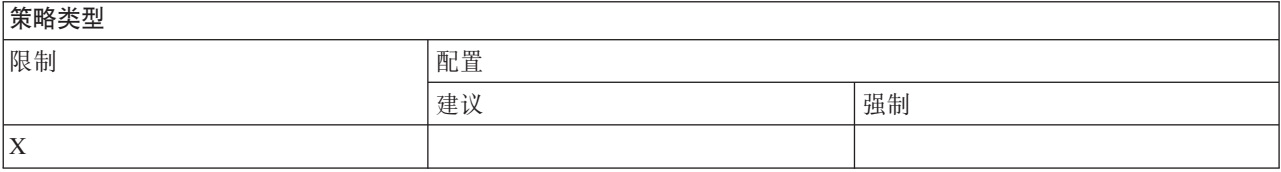

# <span id="page-117-0"></span>**平服阻定作田城**

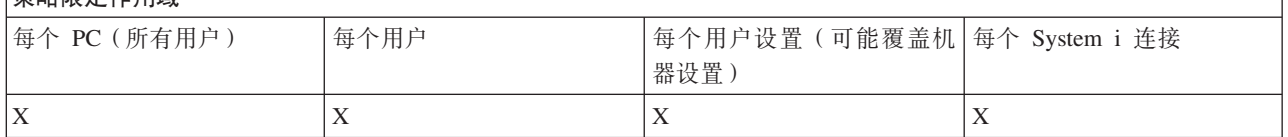

数据传输策略: 防止自动启动上载:

使用此策略来限制用户或 PC 运行 System i Access for Windows 数据传输自动启动请求。

## 更通用的策略"防止所有数据传输上载"也会设置此限制。

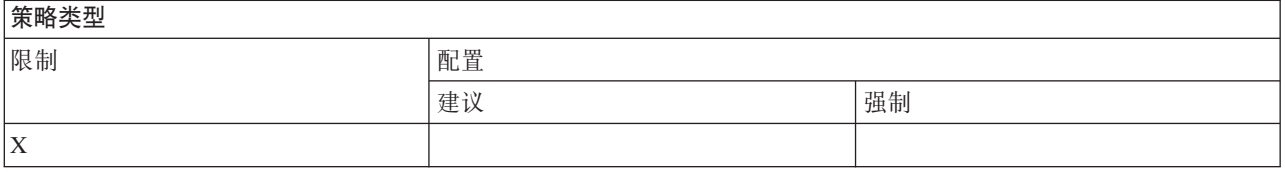

# **平定**

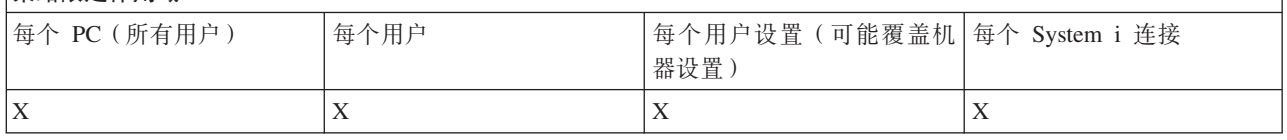

数据传输策略: 创建数据传输 System i 文件:

通过策略来控制创建服务器文件。

- 防止创建主机文件
- 防止创建向导 System i 文件
- 防止创建非向导 System i 文件

# **相关概念**

第 113 页的 『 数据传输策略: 防止创建向导 [System i](#page-118-0) 文件 』 使用此策略来防止使用 System i Access for Windows 数据传输向导创建文件。 第 113 页的 『 数据传输策略: 防止创建非向导 [System i](#page-118-0) 文件 』 使用此策略来防止用户使用非向导版本的数据传输创建 System i 文件。

数据传输策略: 防止创建主机文件:

使用此策略来防止使用 System i Access for Windows 数据传输创建主机服务器文件。

设置此策略等价于使用以下策略:

- 防止创建向导 System i 文件。
- $\cdot$  防止创建非向导 System i 文件。

# **至下来**

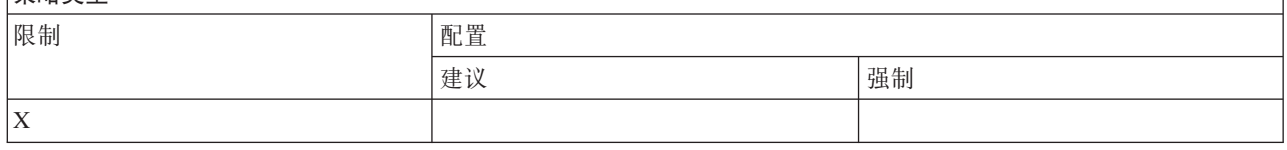

## <span id="page-118-0"></span>**\_T^(wCr**

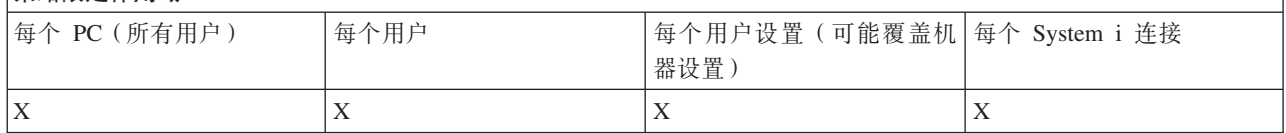

## 相关概念

『数据传输策略: 防止创建向导 System i 文件』

使用此策略来防止使用 System i Access for Windows 数据传输向导创建文件。

『数据传输策略: 防止创建非向导 System i 文件』 使用此策略来防止用户使用非向导版本的数据传输创建 System i 文件。

数据传输策略: 防止创建向导 System i 文件:

使用此策略来防止使用 System i Access for Windows 数据传输向导创建文件。

使用更通用的策略"防止创建主机文件"也会设置此限制。

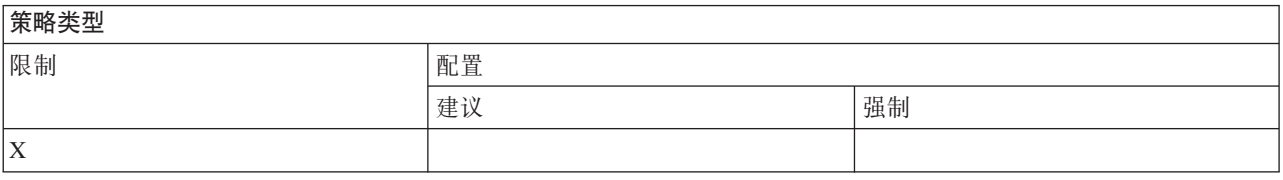

### **平定**

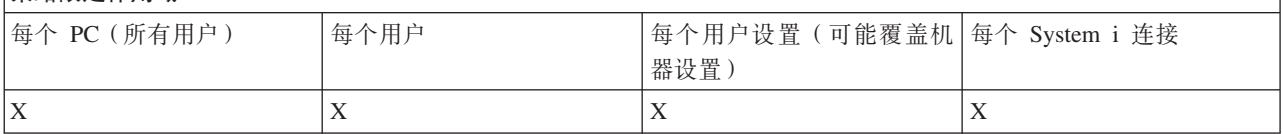

#### **相关概念**

第 112 页的 『 数据传输策略: 创建数据传输 [System i](#page-117-0) 文件 』 通过策略来控制创建服务器文件。

第[112](#page-117-0) 页的 『 数据传输策略: 防止创建主机文件 』

使用此策略来防止使用 System i Access for Windows 数据传输创建主机服务器文件。

数据传输策略: 防止创建非向导 System i 文件:

使用此策略来防止用户使用非向导版本的数据传输创建 System i 文件。

使用更通用的策略"防止创建主机文件"也会设置此限制。

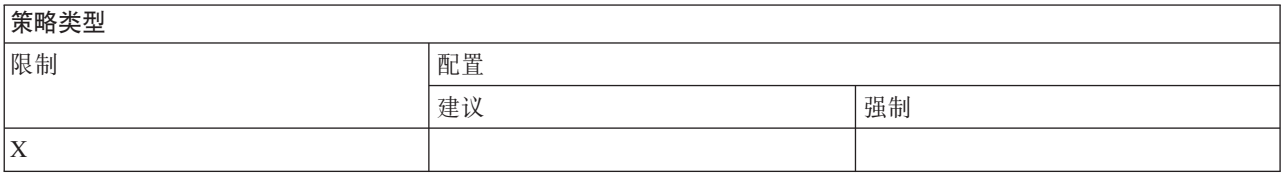

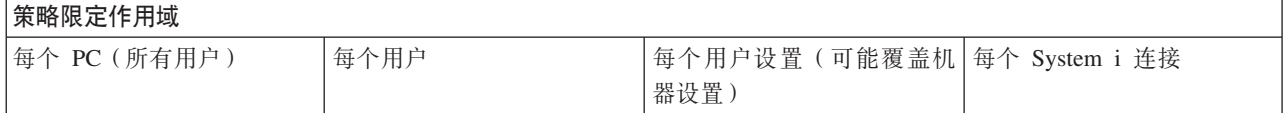

<span id="page-119-0"></span>**\_T^(wCr**

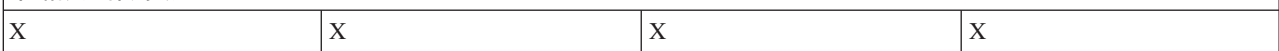

**相关概念** 

第 112 页的 『数据传输策略: 创建数据传输 [System i](#page-117-0) 文件 』

通过策略来控制创建服务器文件。

第[112](#page-117-0) 页的 『数据传输策略: 防止创建主机文件』

使用此策略来防止使用 System i Access for Windows 数据传输创建主机服务器文件。

数据传输策略: 数据传输下载:

通过策略来控制 System i Access for Windows 数据传输下载。

数据传输策略: 防止来自系统的所有数据传输:

使用此策略来防止使用 System i Access for Windows 数据传输下载数据。

使用此策略等价于使用下列所有策略:

- 防止数据传输 GUI 下载
- 防止使用 RTOPCB
- 防止自动启动下载

# **至政米刑**

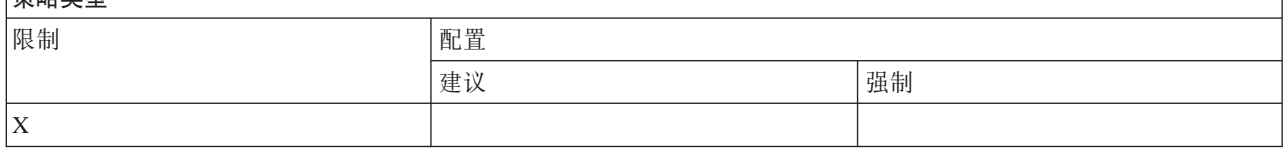

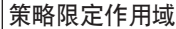

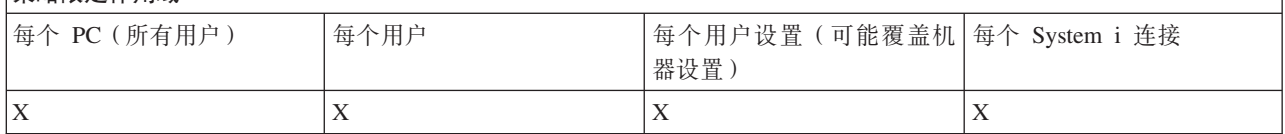

数据传输策略: 防止数据传输 GUI 下载:

使用此策略来防止用户使用 System i Access for Windows 数据传输 GUI 下载数据。

使用更通用的策略"防止所有数据传输下载"也会设置此限制。

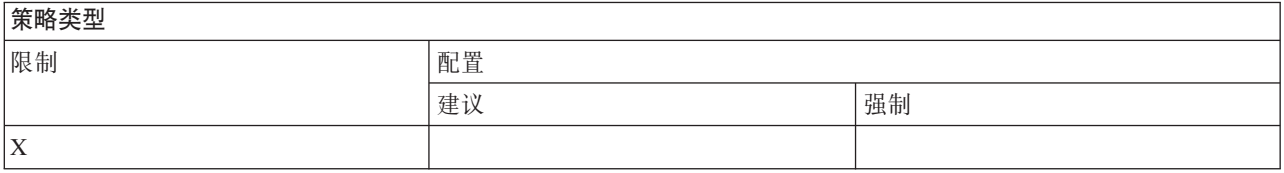

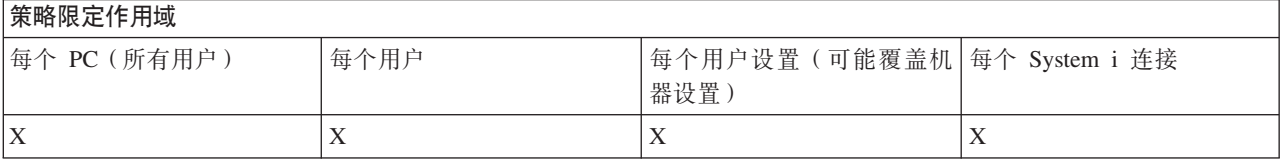

### <span id="page-120-0"></span>数据传输策略: 防止使用 RTOPCB:

使用此 System i Access for Windows 策略来防止使用 RTOPCB 命令行程序。

更通用的策略"防止所有数据传输下载"也会设置此限制。

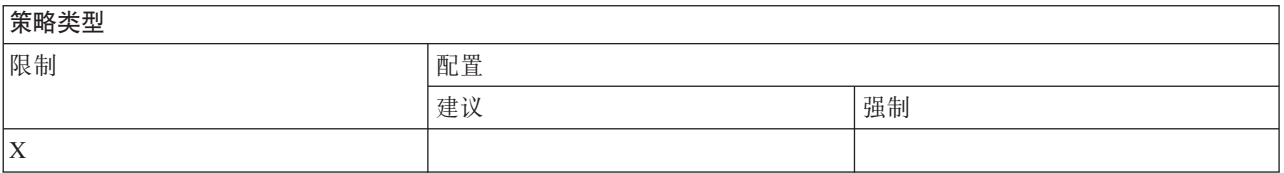

# **\_T^(wCr**

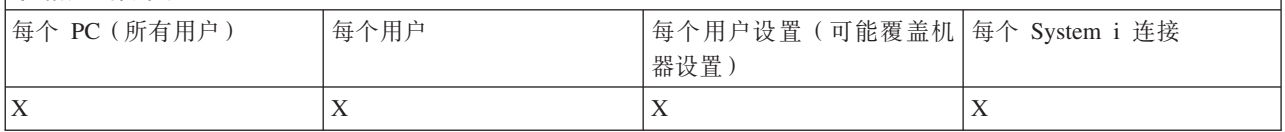

数据传输策略: 防止自动启动下载:

使用此策略可限制用户或 PC 通过运行 System i Access for Windows 数据传输自动启动请求的方式从系统下 载数据。

更通用的策略"防止所有数据传输下载"也会设置此限制。

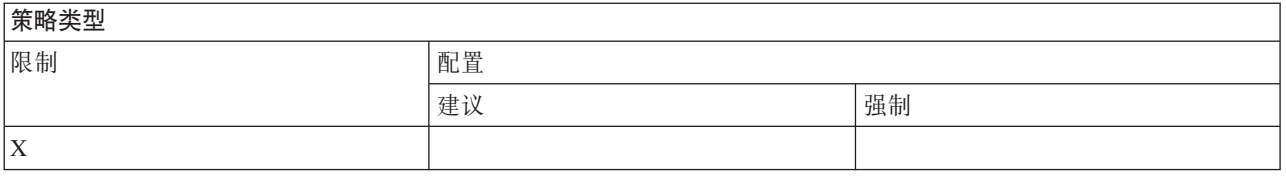

# **平定**

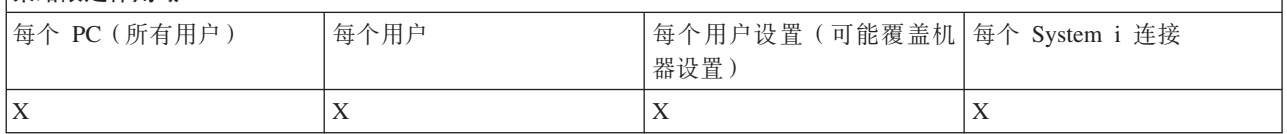

## **4&\V`D\_T:?<|B:**

使用 System i Access for Windows 策略来控制目录更新。

目录更新策略: 防止使用目录更新:

使用此策略来防止使用 System i Access for Windows 目录更新功能。

# **无略类型**

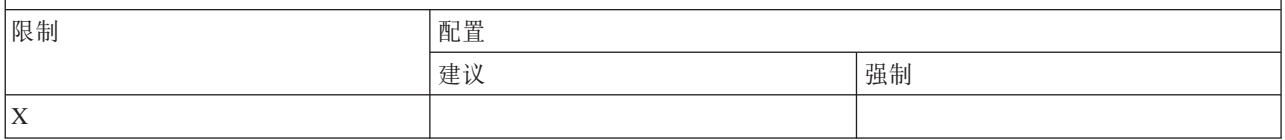

## <span id="page-121-0"></span>**T**<br>第略限定作用域

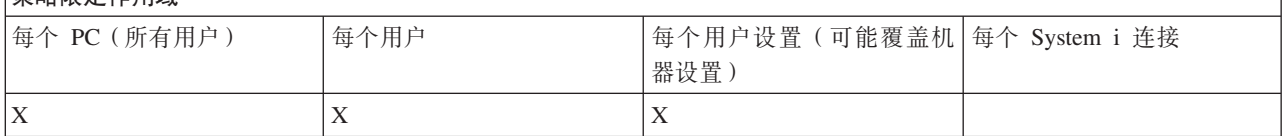

#### **4&\V`D\_T:kV6L|n:**

通过策略来控制 System i Access for Windows 入局远程命令功能。

"人局远程命令"策略: 作为系统运行:

使用此策略来防止对 System i Access for Windows 入局远程命令使用**作为系统运行**选项。

#### 石关更多信息, 请参阅 System i Access for Windows 属性界面的入局远程命令选项卡。

# **\_\_\_\_\_\_\_\_\_\_\_\_\_\_\_**

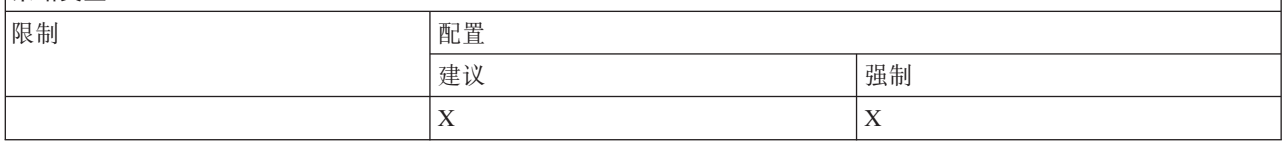

# **T**<br> **S**<br> **S**<br> **S**<br> **S**<br> **R**<br> **S**<br> **R**<br> **S**<br> **N**<br> **S**<br> **N**<br> **N**<br> **N**<br> **N**<br> **N**<br> **N**

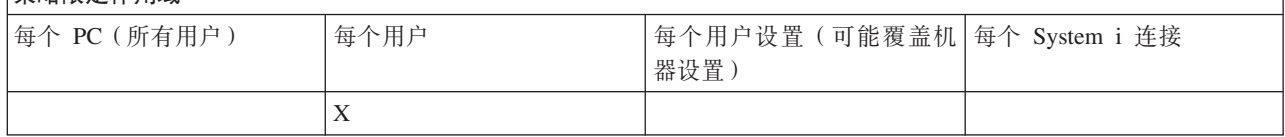

"人局远程命令"策略: 命令方式:

使用此策略来防止对 System i Access for Windows 入局远程命令使用命令方式选项。

#### 有关更多信息,请参阅 System i Access for Windows 属性界面的入局远程命令选项卡。

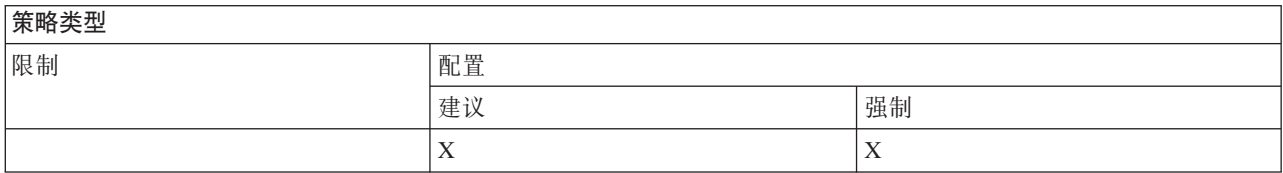

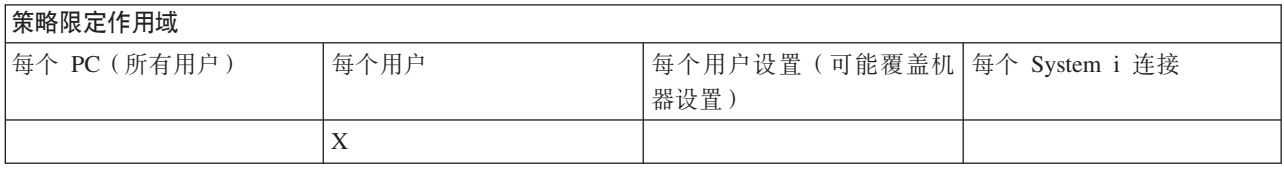

"人局远程命令"策略: 高速缓存安全性:

使用此策略来防止使用 System i Access for Windows 人局远程命令时使用**高速缓存安全性**选项。

## <span id="page-122-0"></span>有关更多信息,请参阅 System i Access for Windows 属性界面的入局远程命令选项卡。

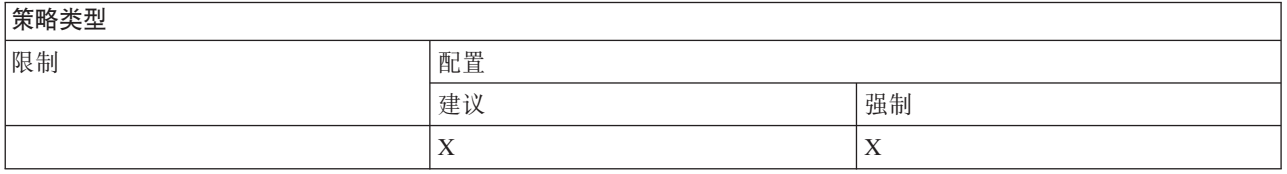

# **平利**<br>安全的医疗性用地

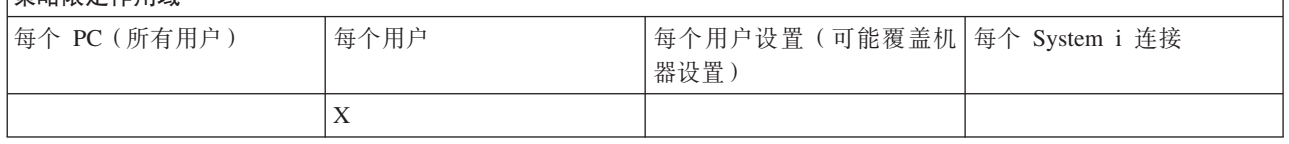

"人局远程命令"策略: 允许通用安全性:

使用此策略来防止使用 System i Access for Windows 入局远程命令时使用**允许通用安全性**选项。

#### 有关更多信息,请参阅 System i Access for Windows 属性界面的入局远程命令选项卡。

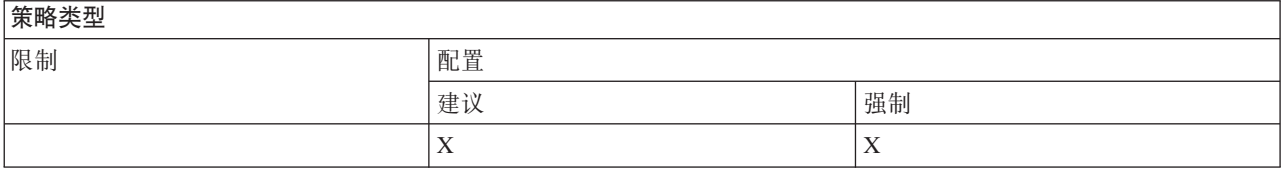

# **策略限定作用域** 每个 PC(所有用户) |每个用户 |每个用户设置(可能覆盖机 |每个 System i 连接 器设置)  $\mathbf X$

"入局远程命令"策略: 通用安全性将作为已登录的用户运行命令:

使用此策略来防止使用 System i Access for Windows 入局远程命令时使用"通用安全性将作为已登录的用户运 行命令"选项。有关更多信息,请参阅联机帮助。

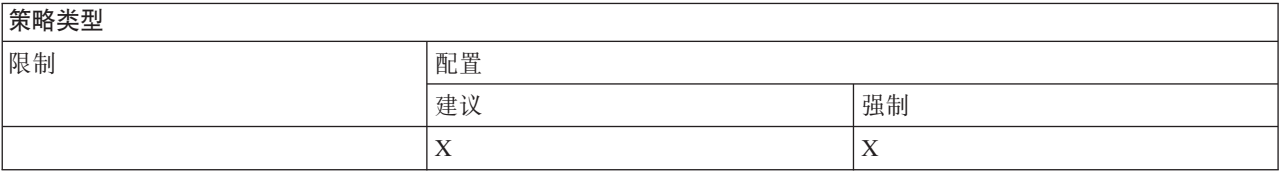

### **平定**

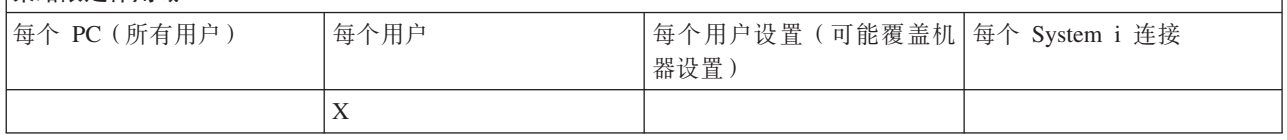

# **20\_T:@9li** *service pack* **6p:**

使用此策略来防止运行 System i Access for Windows 检查服务级别实用程序。

<span id="page-123-0"></span>检查服务级别实用程序通常在 Windows 启动后的特定时间自动运行, 也可以随时由用户手动运行。在任一情况 下,都将根据此策略设置防止此实用程序运行。此策略设置是使用"Windows 控制面板"的"服务"选项卡上的"System i Access for Windows 属性"配置的。

如果启用了防止安装 service pack 的策略, 那么建议同时防止检查 service pack 级别。否则, 运行检查时会显 示一条消息, 指示可以安装 service pack, 但是实际上用户并不能安装。

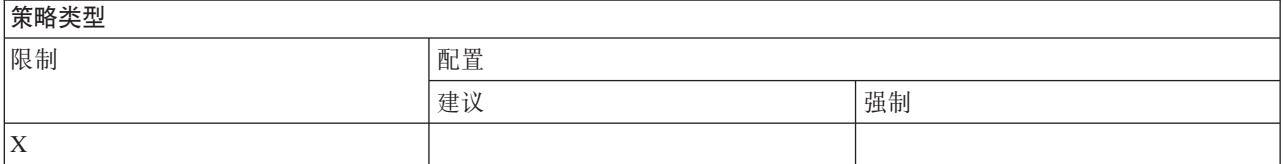

#### 策略限定作用域

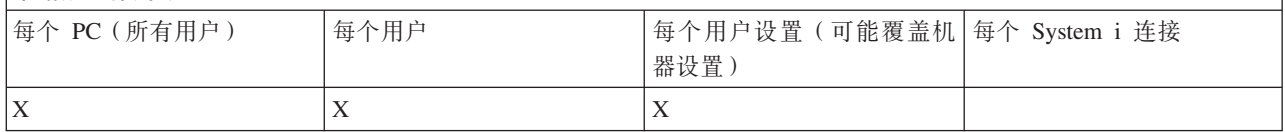

#### 按功能分类的策略: 许可证管理:

通过策略来控制 System i Access for Windows 许可证。

可以使用这些策略来控制在发放许可证之前要延迟的时间量。

#### 相关概念

『许可证策略: 在发放 System i Access for Windows 许可证之前延迟的时间』 使用此策略来控制许可程序结束后 System i Access for Windows 等待放弃许可证的时间。

许可证策略: 在发放 System i Access for Windows 许可证之前延迟的时间:

使用此策略来控制许可程序结束后 System i Access for Windows 等待放弃许可证的时间。

此策略通常由用户在"System i Access for Windows 属性"的"其他"选项卡上配置, 用于设置产品等待的分钟数。 如果此策略未设置任何值,且用户尚未配置任何值,那么缺省值为在放弃许可证之前等待 10 分钟。

即使策略设置仅允许指定分钟数, "System i Access for Windows 属性"的"其他"选项卡上的值也会以小时和分 钟为单位显示。

**奎**畋米刑

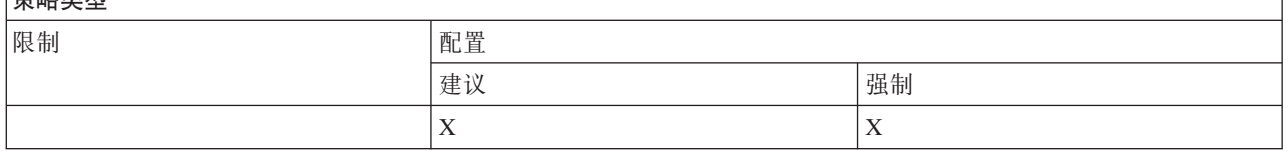

#### 策略限定作用域

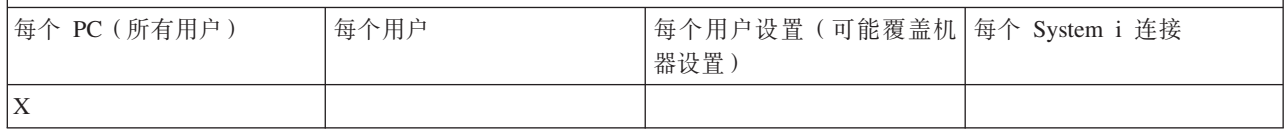

相关概念

<span id="page-124-0"></span>第118页的 『按功能分类的策略: 许可证管理』 通过策略来控制 System i Access for Windows 许可证。

#### 按功能分类的策略: 本地语言支持:

通过策略来控制 System i Access for Windows 的本地语言支持功能。

本地语言支持策略: ANSI 代码页:

使用此策略来控制特定用户在使用 System i Access for Windows 功能时应使用的 ANSI 代码页。

此设置通常是在"System i Access for Windows 属性"的"语言"选项卡上配置的。如果没有任何值是使用此策略 设置的, 且用户尚未配置任何值, 那么将使用 PC 的缺省 ANSI 代码页。

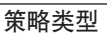

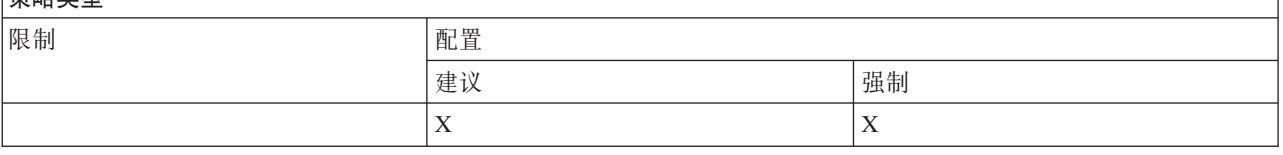

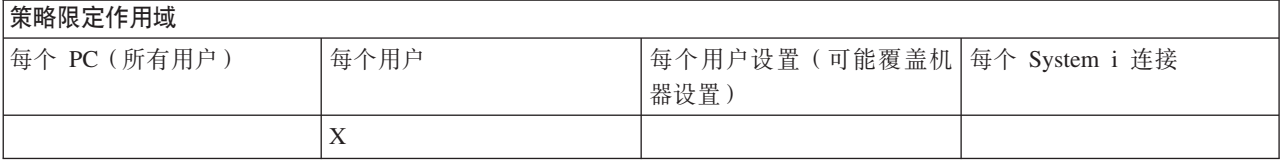

本地语言支持策略: OEM 代码页:

使用此策略来控制 System i Access for Windows 功能使用的 OEM 代码页。

此设置通常是在"System i Access for Windows 属性"的"语言"选项卡上配置的。如果没有任何值是使用此策略 设置的, 且用户尚未配置任何值, 那么将使用 PC 的缺省 OEM 代码页。

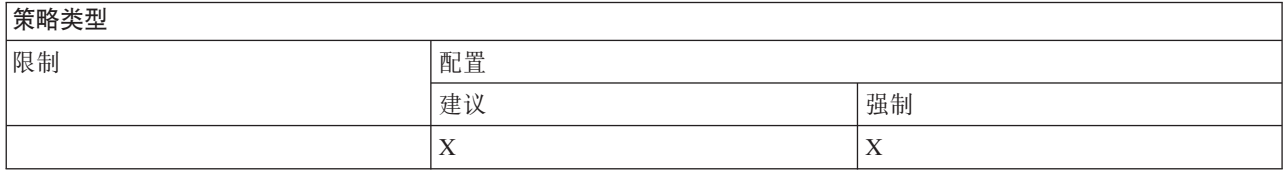

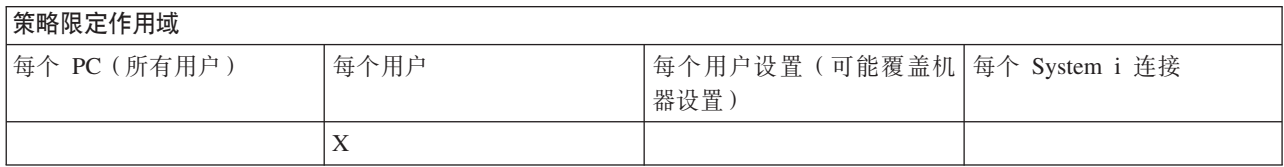

本地语言支持策略: EBCDIC 代码页:

使用此策略来控制 System i Access for Windows 功能使用的 EBCDIC CCSID。

此设置通常是在"System i Access for Windows 属性"的"语言"选项卡上配置的。如果没有使用此策略设置任何 值, 且用户尚未配置任何值, 那么 EBCDIC CCSID 取自服务于客户机的作业。

# <span id="page-125-0"></span>**至下**

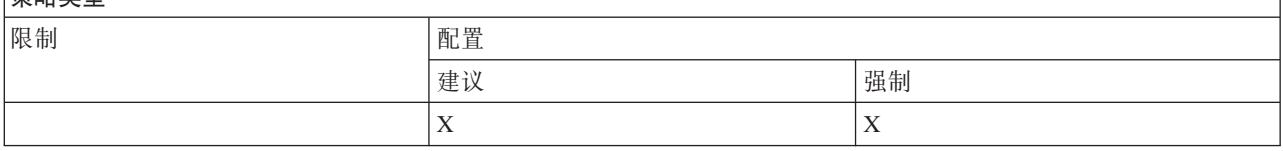

### **\_T^(wCr**

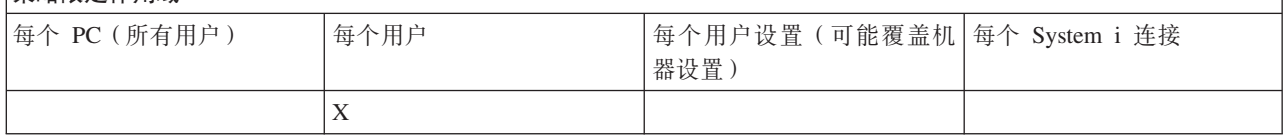

### 语言策略: BIDI 变换:

建议或强制对 System i Access for Windows 控制面板上的 BiDi 变换设置使用的值。

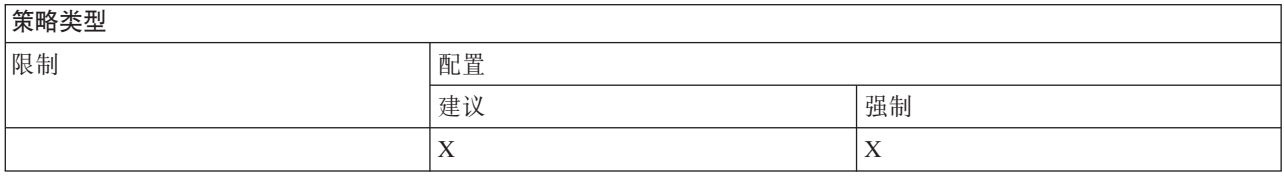

#### **平服限定作用减**

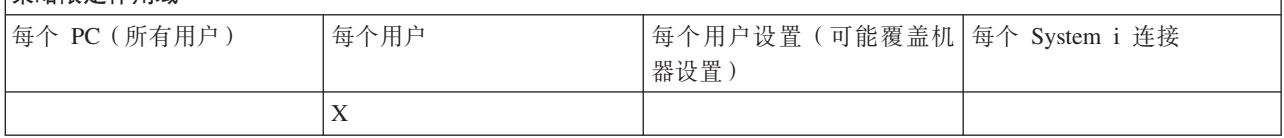

#### **4&\V`D\_T:***ODBC***:**

通过策略来控制 System i Access ODBC 功能。

ODBC 策略: 防止使用已命名的数据源:

使用此策略来限制使用 System i Access ODBC 支持时命名数据源的使用。

"已命名的数据源"就是:

- 已经由用户或程序创建的、且被赋予了特定名称的, 并且
- 是在连接时使用 DSN 选项来指定的数据源。

用户可使用 System i Access ODBC 管理程序创建命名数据源。程序也可以创建已命名的数据源 - 例如, 通 过调用 SQLCreateDataSource 来创建。

程序可通过调用 SQLDriverConnect 来创建 ODBC 连接。如果使用了 DSN 选项, 它将指定要使用的已命名数 据源。如果使用了 FILEDSN 选项, 它将指定包含连接选项的文件的名称。该文件名不是数据源名, 因此, 使 用 FILEDSN 不是使用已命名数据源。

此策略的限制选项如下:

- 允许全部: 可以使用所有已命名的数据源。
- 允许所列示的源: 只能使用在此策略中特别列示的那些源。要查看或更改该列表, 单击"显示"按钮。

### <span id="page-126-0"></span>• 防止使用已命名的数据源: 不能使用任何已命名的数据源。

如果指定不连接任何已命名的数据源, 那么使用的数据源将是一个称为"程序生成的数据源"的临时数据源。可 通过使用"防止使用程序生成的数据源"策略来限制使用程序所生成的数据源。

#### 比策略是对己启用机器设置的覆盖设置。

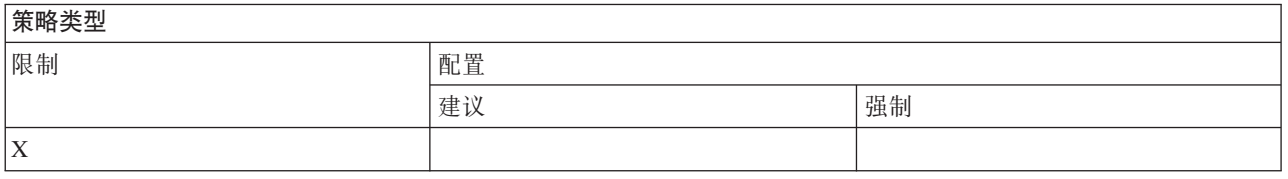

### **\_T^(wCr**

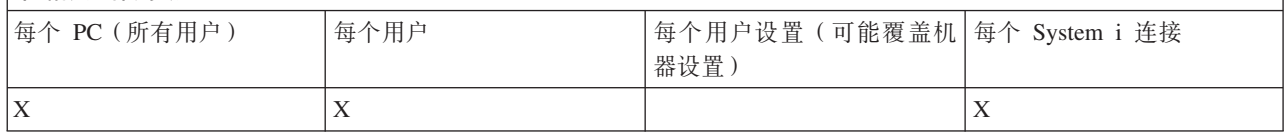

#### **相关概念**

<sup>『</sup>ODBC 策略: 防止使用程序所生成的数据源』 使用此策略来限制使用 System i Access ODBC 支持时使用程序生成的数据源。

ODBC 策略: 防止使用程序所生成的数据源:

使用此策略来限制使用 System i Access ODBC 支持时使用程序生成的数据源。

"程序所生成的数据源"是进行 ODBC 连接而没有使用 DSN 选项来指定数据源的名称时临时创建的数据源。请 注意, 使用 FILEDSN 选项并不意味着使用的数据源是已命名的。FILEDSN 只指定包含连接选项的文件的名称, 而不是数据源的名称。

如果程序首先创建一个数据源(例如, 使用 SQLCreateDataSource), 然后使用 DSN 选项来连接, 那么不认为 该数据源是一个程序生成的数据源,而认为它是一个已命名的数据源。要限制使用已命名的数据源,可使用" 防止使用已命名的数据源"策略。

比策略是对**已启用机器设置**的覆盖设置。

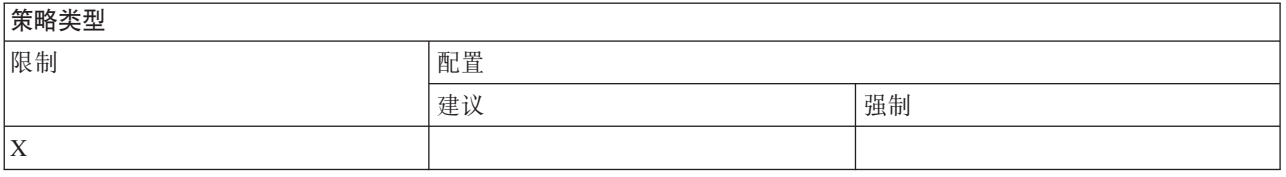

## **\_T^(wCr**

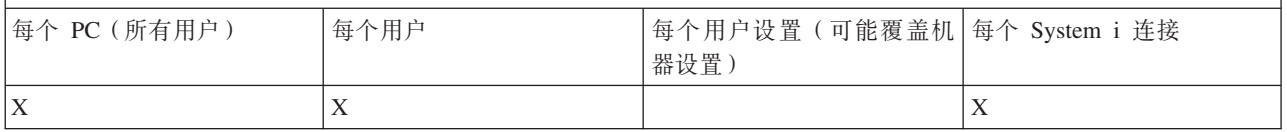

### **相关概念**

第120 页的 『[ODBC](#page-125-0) 策略: 防止使用已命名的数据源』 使用此策略来限制使用 System i Access ODBC 支持时命名数据源的使用。

#### <span id="page-127-0"></span>**4&\V`D\_T:***OLE DB***:**

使用 System i Access for Windows 策略来控制 OLE DB 提供程序的使用。

"OLE DB 提供程序"策略: 防止使用 OLE DB 提供程序:

使用此策略来防止使用 System i Access for Windows OLE DB 提供程序。

当不受此策略限制时, "OLE DB 提供程序"可用于访问 System i 数据库文件、存储过程、数据队列、CL 命 令和程序。

注: 单个策略包括了所有 OLE DB 提供程序,因此如果设置了此防止策略,任何 OLE DB 提供程序都不工作。

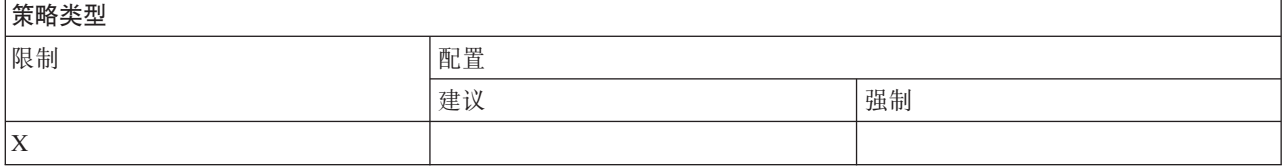

#### **\_T^(wCr**

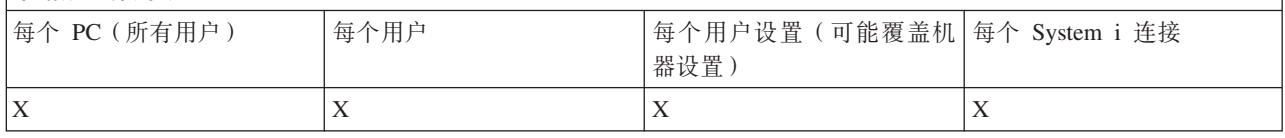

#### **4&\V`D\_T:***System i* **<=w:**

通过策略来控制使用 System i 导航器。

System *i* 导航器策略: 防止使用 System *i* 导航器:

使用此策略来防止使用 System i 导航器。

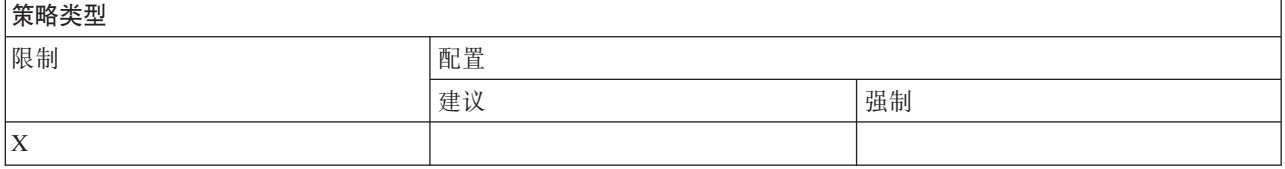

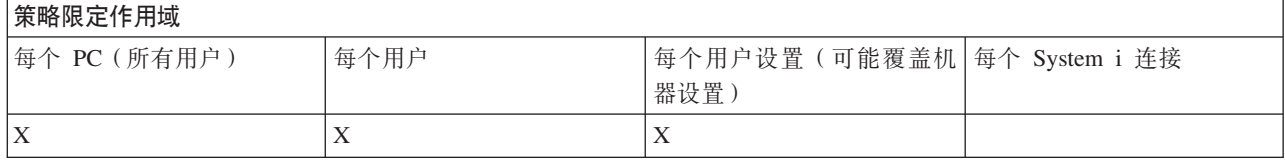

## **4&\V`D\_T:\k:**

使用 System i Access for Windows 策略来控制密码。

密码策略: 在 System i 密码到期之前警告用户:

使用此策略来控制 System i Access for Windows 是否警告系统密码即将到期。

<span id="page-128-0"></span>如果设置了该策略, 那么还要指定在到期之前多少天就要警告用户。用户通常可使用"System i Access for Windows 属性"的"密码"选项卡配置这些策略。如果策略没有设置任何值, 且用户尚未配置任何值, 那么缺省操作 是, 当密码在 14 天以内就要到期时警告该用户。

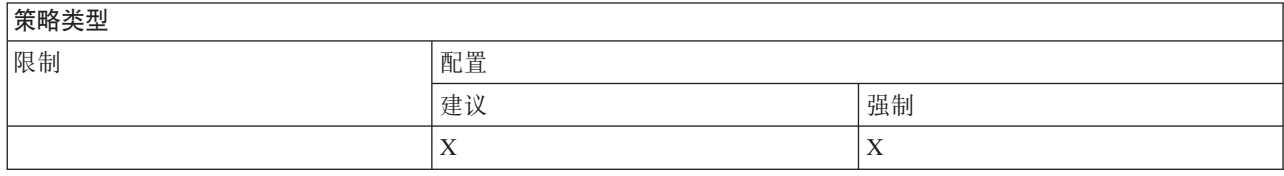

# 等略限完作田减

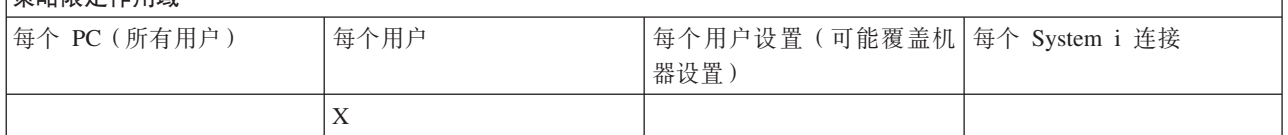

密码策略: 防止更改 System i Access for Windows 密码:

使用此策略来防止 PC 用户通过"System i Access for Windows 属性"的"密码"选项卡更改系统密码。

此策略不能阻止用户在使用 PC5250 仿真会话时更改其系统密码。

注: 如果此策略不起作用, 系统管理员仍可通过对用户帐户设置限制来阻止用户更改其系统密码。

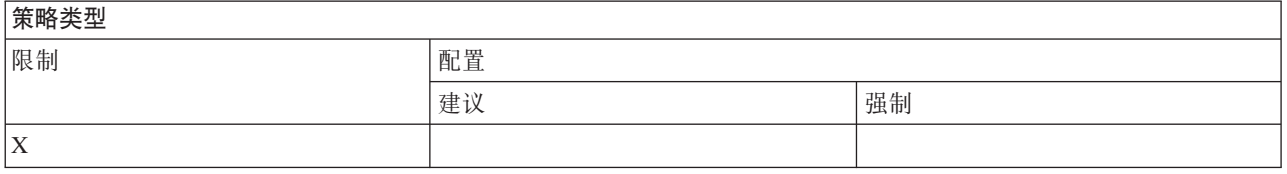

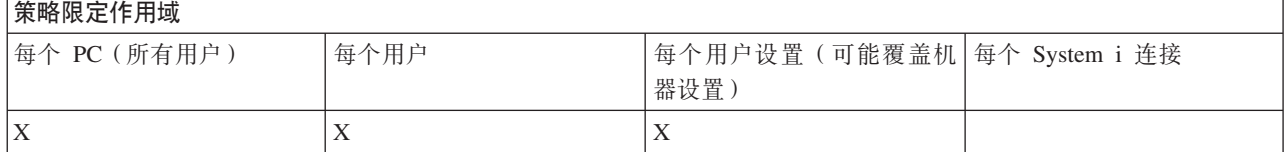

#### 按功能分类的策略: PC5250 仿真:

通过策略来控制 System i Access for Windows PC5250 功能。

PC5250 仿真策略: 防止配置显示会话:

使用此策略来防止配置新的 System i Access for Windows PC5250 仿真器显示会话。

可以查看已配置的显示会话的设置,但是不能更改。此策略并不控制显示会话的使用,只控制配置新的显示会 话.

此策略不会防止配置新的 PC5250 打印机会话。要防止这种配置, 使用"防止配置打印机会话"策略。

**奎略米刑** 

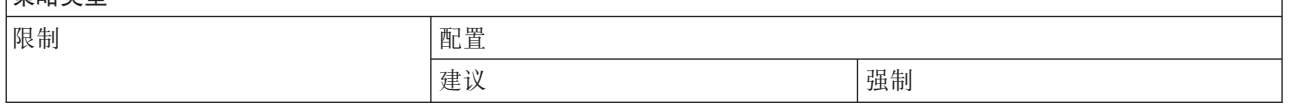

<span id="page-129-0"></span>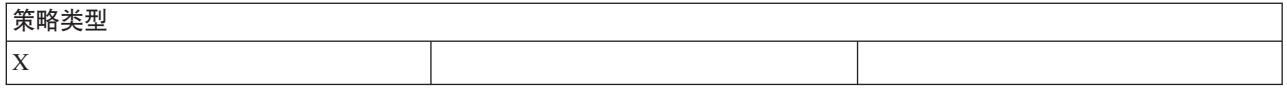

## 策略限定作用域

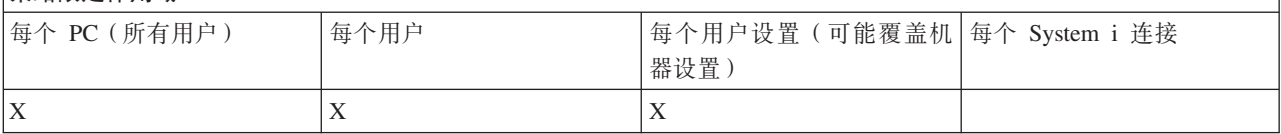

# 相关概念

『PC5250 仿真策略: 防止配置打印机会话』

使用此策略来防止配置新的 System i Access for Windows PC5250 仿真器打印机会话。

PC5250 仿真策略: 防止配置打印机会话:

使用此策略来防止配置新的 System i Access for Windows PC5250 仿真器打印机会话。

可以查看已配置的打印机会话的设置,但是不能更改。此策略并不控制打印机会话的使用,只控制配置新的打 印机会话。

此策略不会防止配置新的 PC5250 显示会话。要防止这种配置, 使用"防止配置显示会话"策略。

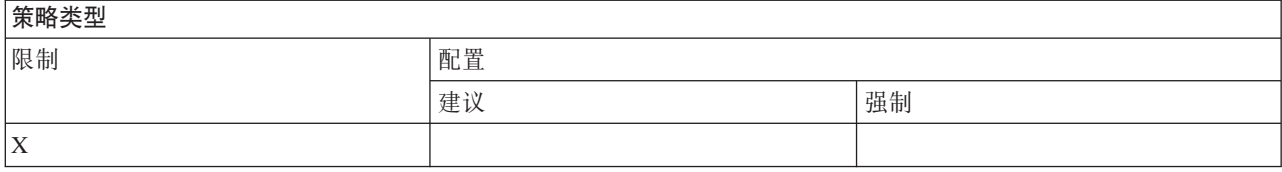

# 策略限定作用域

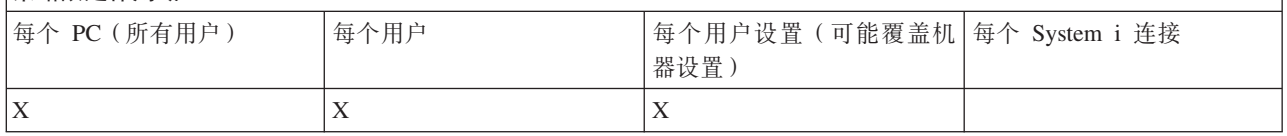

# 相关概念

第123 页的 『PC5250 仿真策略: 防止配置显示会话』 使用此策略来防止配置新的 System i Access for Windows PC5250 仿真器显示会话。

PC5250 仿真策略: 防止使用 PC5250 仿真器:

使用此策略来防止使用 System i Access for Windows PC5250 仿真器。

当您设置此策略时, 显示会话和打印机会话都不可用。

# **奎** 米刑

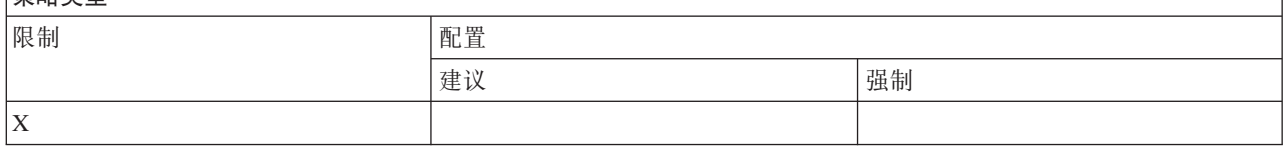

# <span id="page-130-0"></span>**\_\_\_\_\_\_\_\_\_\_\_\_\_\_\_\_\_\_**

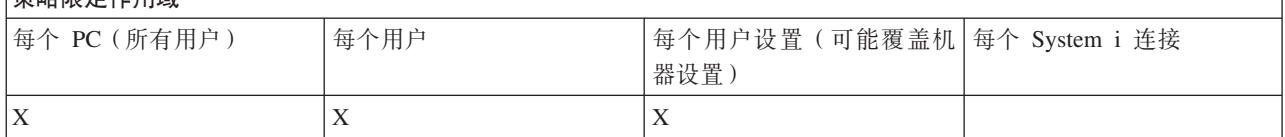

*PC5250 仿真策略: 最大 PC5250 会话数:* 

使用此策略来限制使用 System i Access for Windows PC5250 仿真连接至特定系统。

对其设置此策略的用户数不能超过指定系统的指定 PC5250 仿真会话数。此最大计数中同时包括了显示会话和 打印机会话。

# **\_\_\_\_\_**<br>第略类型

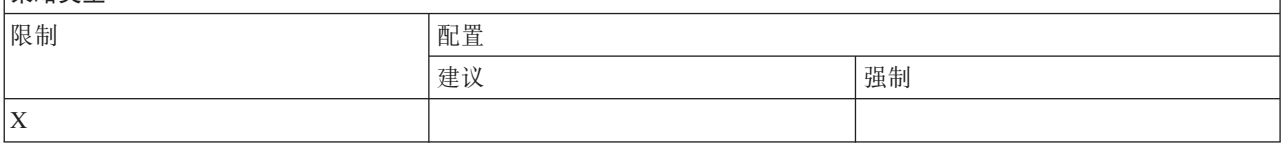

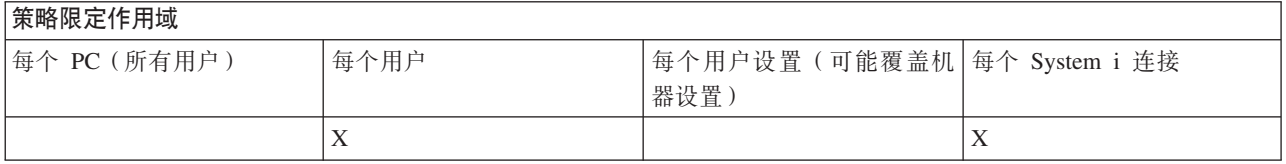

*PC5250 仿真策略: 防止更改 .WS 概要文件:* 

使用此 System i Access for Windows 策略来控制用户更改与通信有关的配置信息的能力。

# 这包括仿真器配置(通信→配置菜单项)。

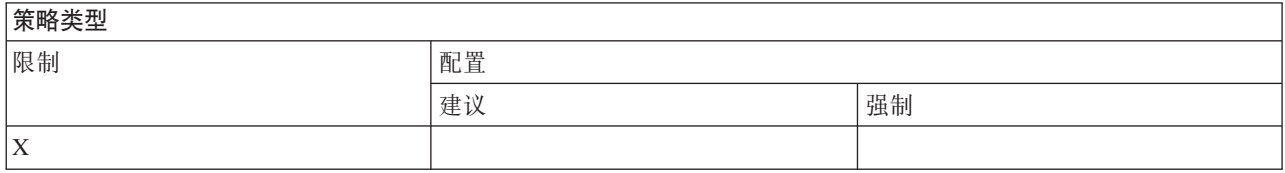

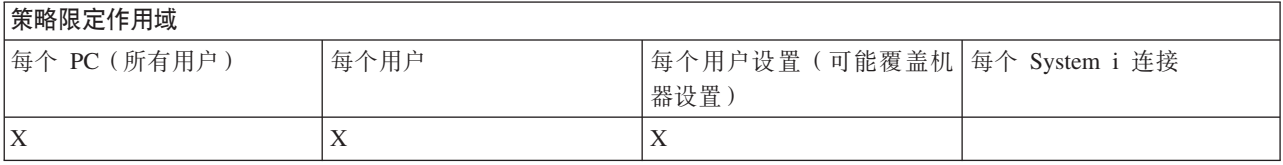

 $PC5250$  仿真策略: 防止配置菜单:

使用此 System i Access for Windows 策略来控制用户读取和更改与菜单有关的配置信息的能力。

**\_T`M** 限制 **Default** and the control of the control of the control of the control of the control of the control of the control of the control of the control of the control of the control of the control of the control of the cont (i ?F X

<span id="page-131-0"></span>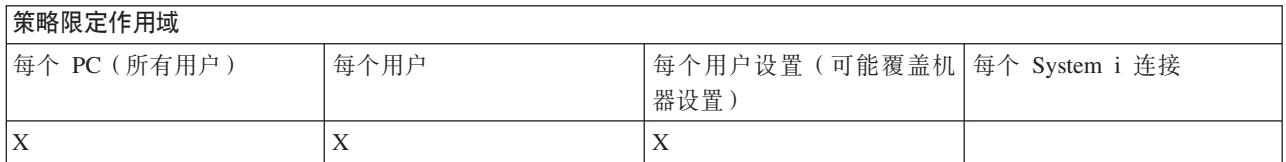

PC5250 仿真策略: 防止配置工具栏:

使用此 System i Access for Windows 策略来控制用户读取和更改与工具栏有关的配置信息的能力。

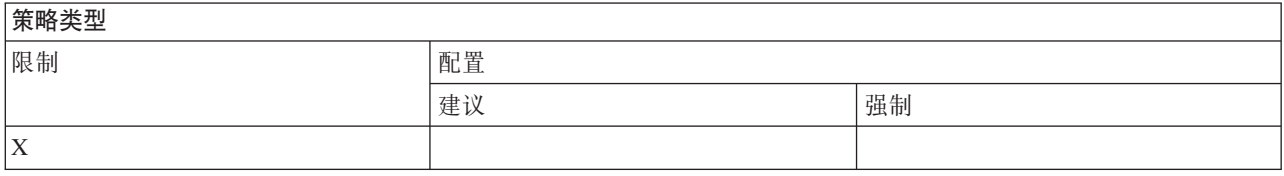

# **至**<br>第略限定作用减

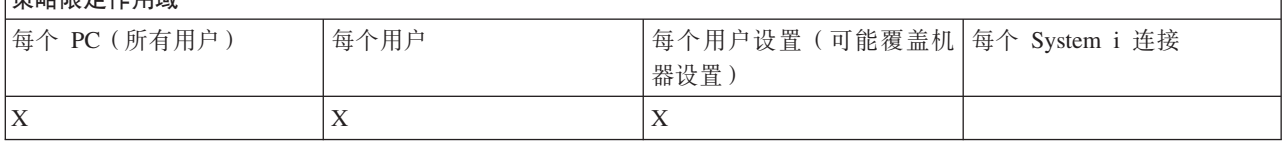

PC5250 仿真策略: 防止配置多个会话:

使用此 System i Access for Windows 策略来控制用户读取、执行和控制与多个会话有关的信息的能力。

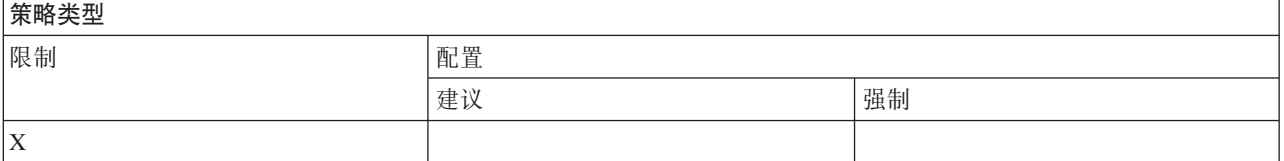

## **\_T^(wCr**

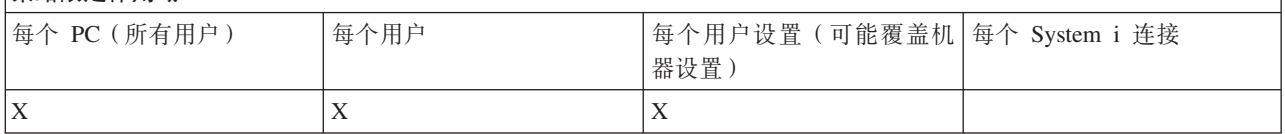

PC5250 仿真策略: 防止配置键盘:

使用此 System i Access for Windows 策略来控制用户读取和更改与键盘有关的配置信息的能力。

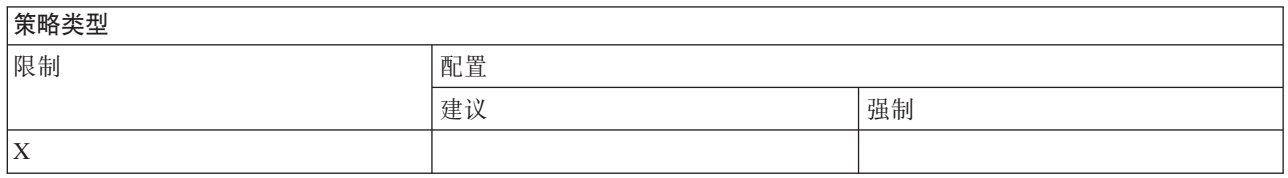

<span id="page-132-0"></span>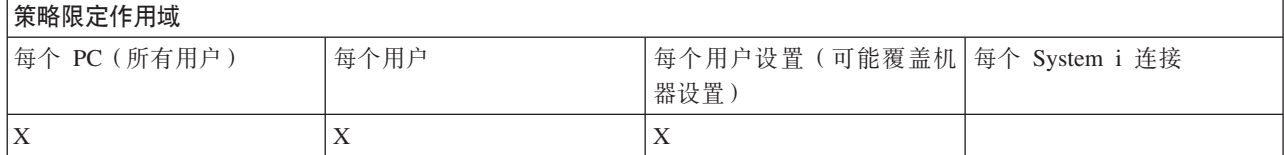

PC5250 仿真策略: 防止配置鼠标:

使用此 System i Access for Windows 策略来控制用户读取和更改与鼠标有关的配置信息的能力。

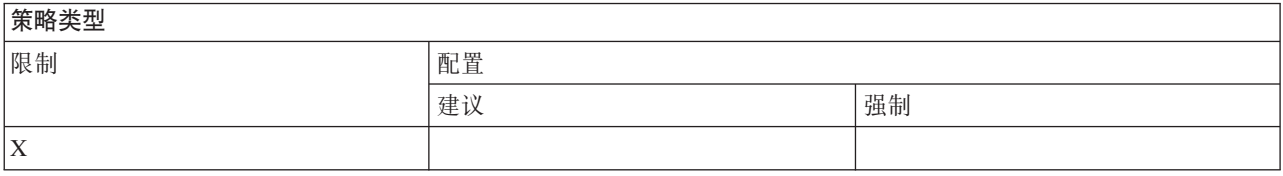

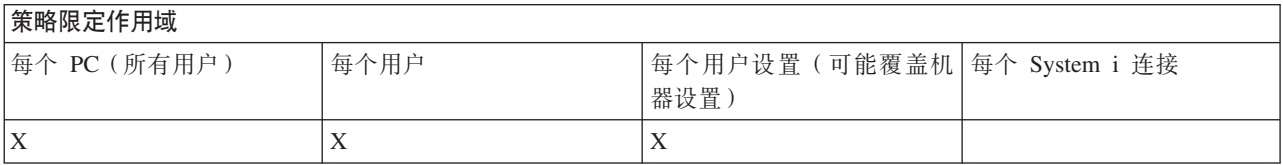

*PC5250 仿真策略: 防止执行 Java applet:* 

使用此 System i Access for Windows 策略来控制用户通过操作 → **运行 Java Applet**菜单项执行 Personal Communications 5250 Java applet 的能力。

注: 随 System i Access for Windows 提供的 PC5250 不支持操作 → 运行 Java Applet 接口。

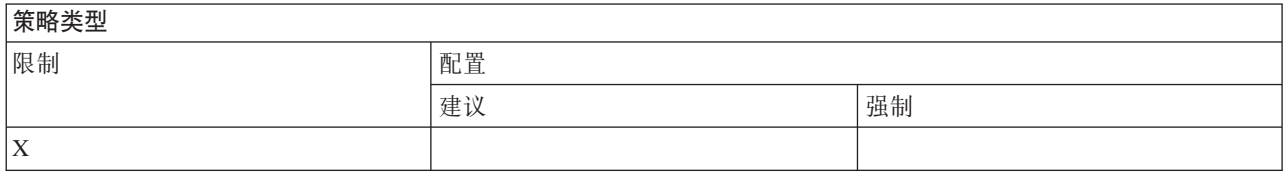

# **T**<br>**新略限定作用域**

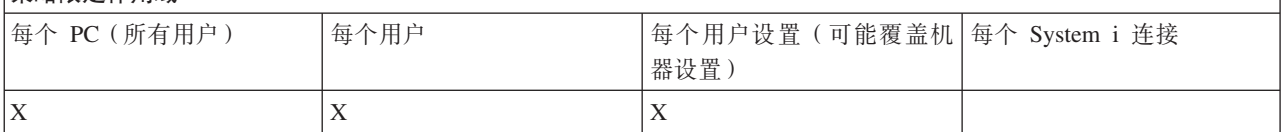

PC5250 仿真策略: 防止访问宏:

使用此 System i Access for Windows 策略来控制用户记录或运行宏的能力。

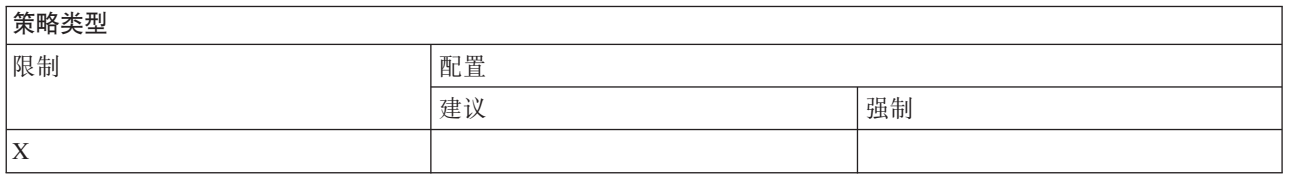

<span id="page-133-0"></span>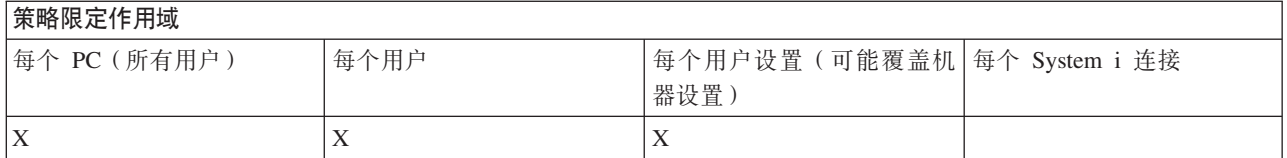

 $PC5250$ 仿真策略: 防止在"仿真器会话管理器"中导入概要文件:

使用此 System i Access for Windows 策略来控制用户在"仿真器会话管理器"中导人仿真器概要文件的能力。

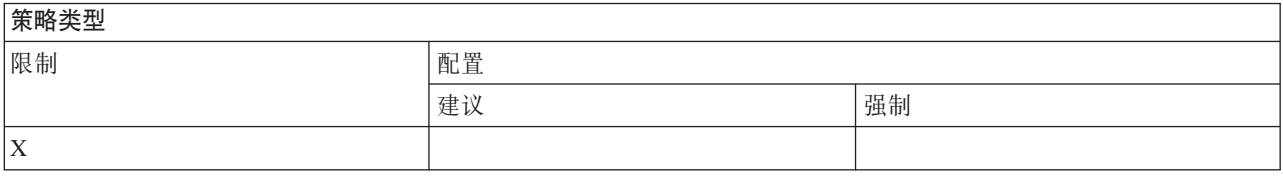

# **至政阳完化田城**

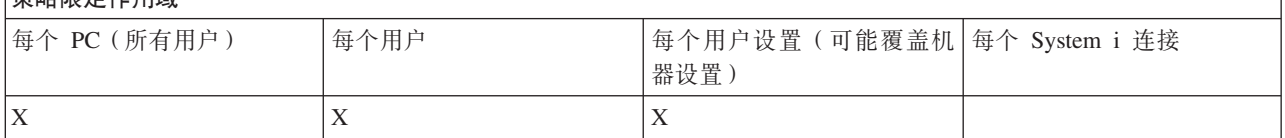

 $PC5250$ 仿真策略: 防止在"仿真器会话管理器"中删除概要文件:

使用此 System i Access for Windows 策略来控制用户在"仿真器会话管理器"中删除仿真器概要文件的能力。

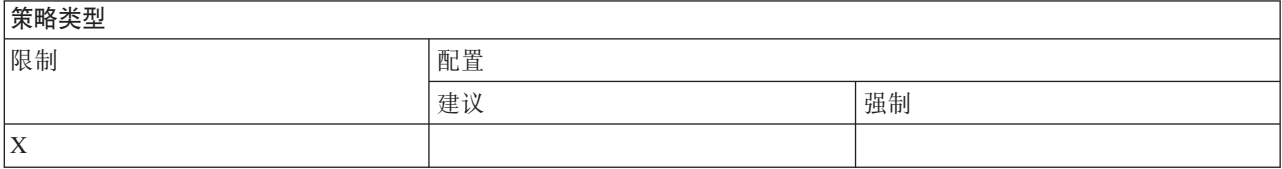

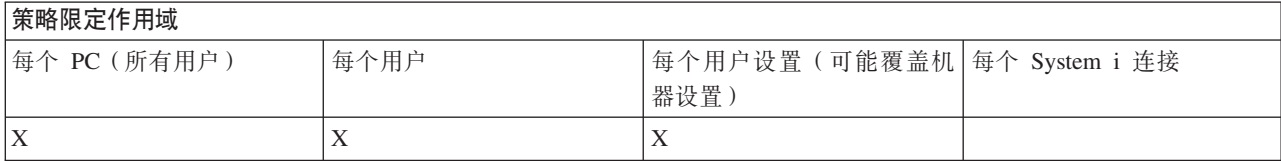

 $PC5250$  仿真策略: 防止在"仿真器会话管理器"中更改目录:

使用此 System i Access for Windows 策略来控制用户更改"仿真器会话管理器"目录的能力。

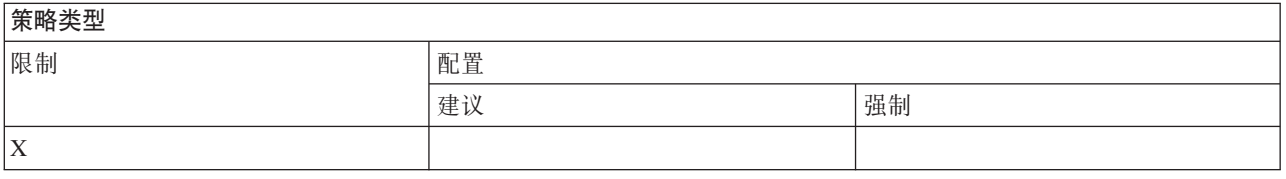

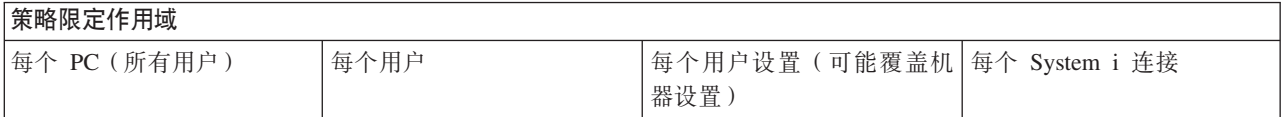

<span id="page-134-0"></span>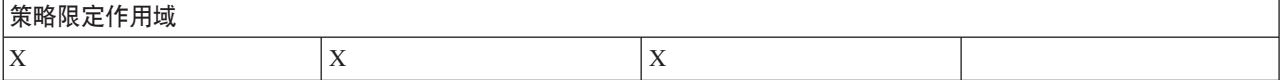

# **4&\V`D\_T:***PC* **|n:**

使用 System i Access for Windows 策略来限制 PC 命令的使用。

 $PC$  命令策略: 防止使用 Cwblogon.exe:

使用此 System i Access for Windows 策略来防止使用 Cwblogon 实用程序。

有关此 PC 命令的更多信息, 请参阅 System i Access for Windows 联机用户指南。

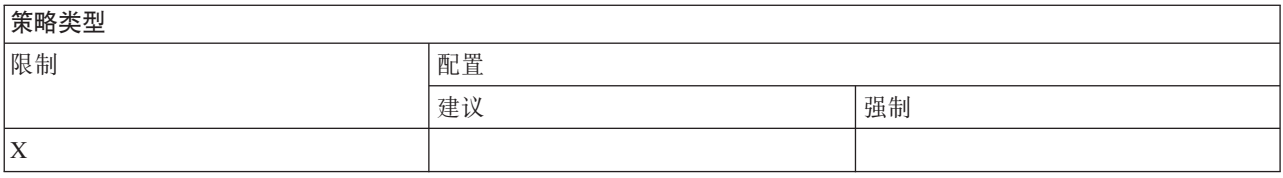

# **\_T^(wCr**

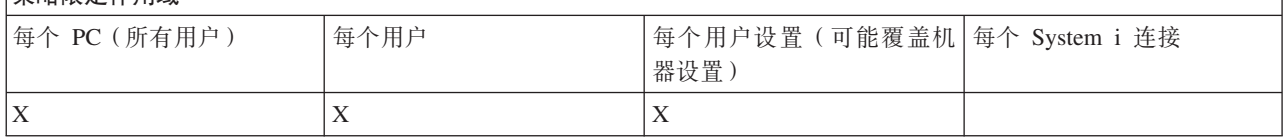

 $PC$  命令策略: 防止使用 Cwbcfg.exe:

使用此 System i Access for Windows 策略来防止使用 Cwbcfg 实用程序。

有关此 PC 命令的更多信息, 请参阅 System i Access for Windows 联机用户指南。

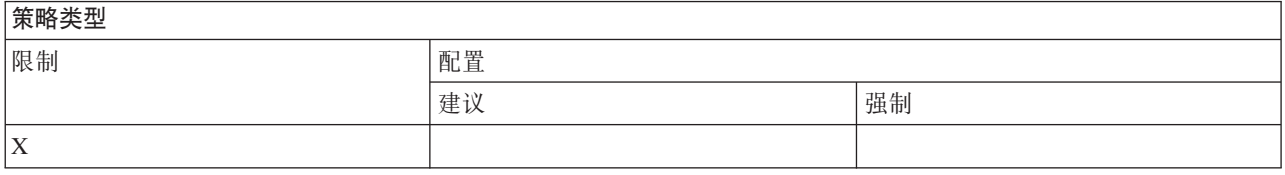

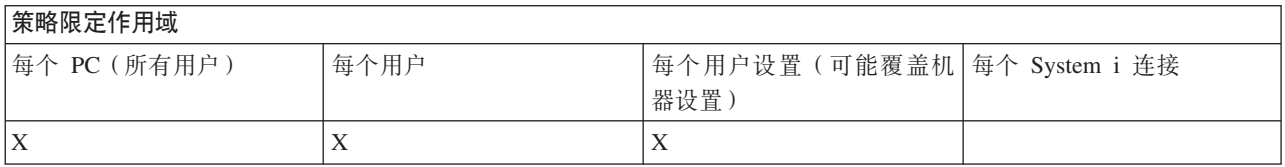

 $PC$  命令策略: 防止使用 Cwbback.exe:

使用此 System i Access for Windows 策略来防止使用 cwbback 实用程序。

## <span id="page-135-0"></span>有关此 PC 命令的更多信息, 请参阅 System i Access for Windows 联机用户指南。

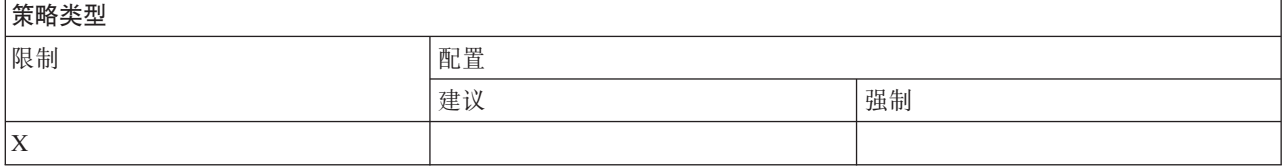

# **平本**<br>第略限定作用域

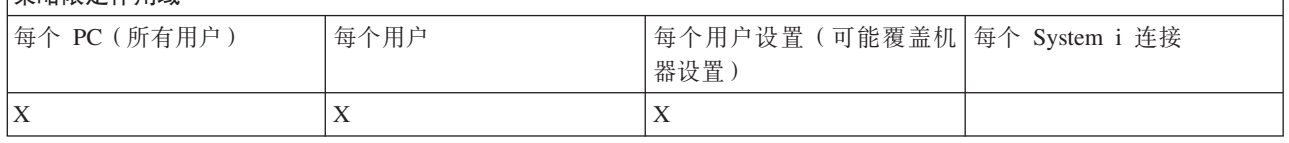

## $PC$  命令策略: 防止使用 Cwbrest.exe:

使用此 System i Access for Windows 策略来防止使用 Cwbrest 实用程序。

有关此 PC 命令的更多信息, 请参阅 System i Access for Windows 联机用户指南。

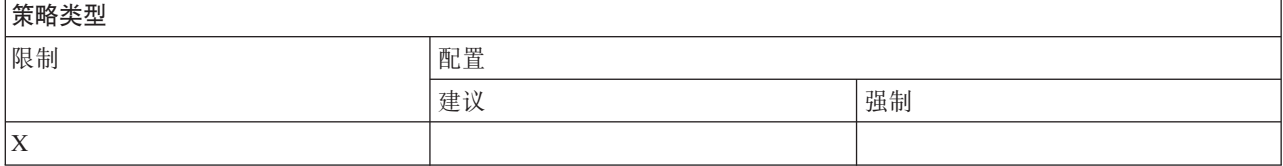

### **【等略阻定作用域**

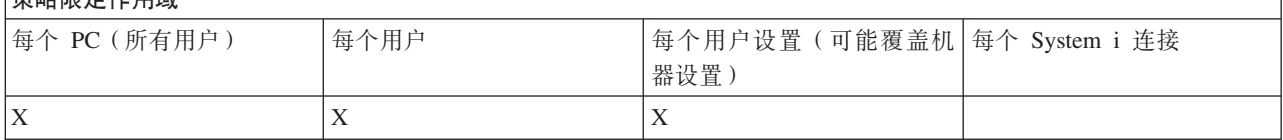

 $PC$  命令策略: 防止使用 Cwbenv.exe:

使用此 System i Access for Windows 策略来防止使用 Cwbenv 实用程序。

有关此 PC 命令的更多信息, 请参阅 System i Access for Windows 联机用户指南。

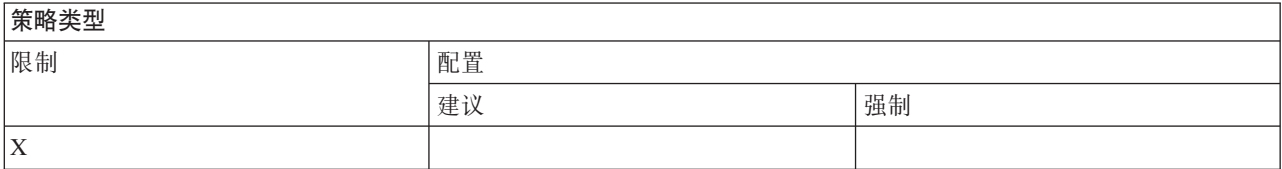

# **\_T^(wCr**

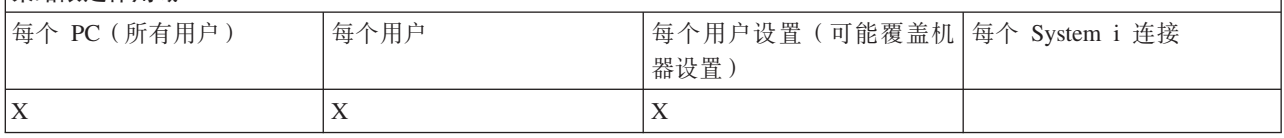

 $PC$  命令策略: 防止使用 cwbundbs.exe:

<span id="page-136-0"></span>使用此 System i Access for Windows 策略来防止使用 cwbundbs 实用程序。

有关此 PC 命令的更多信息, 请参阅 System i Access for Windows 联机用户指南。

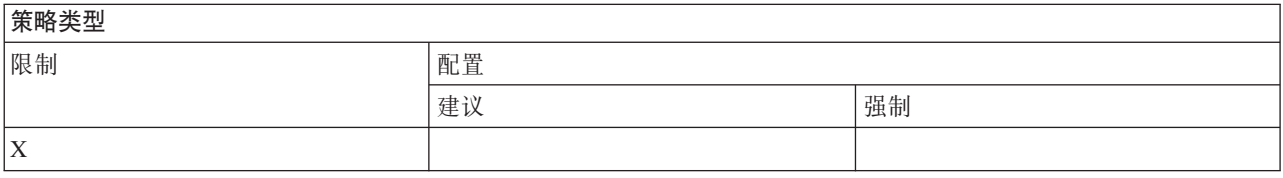

# **平定**

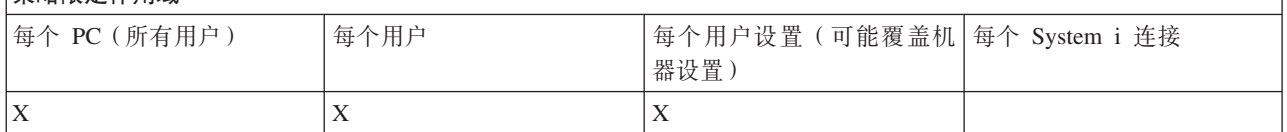

 $PC$  命令策略: 防止使用 Wrksplf.exe:

使用此 System i Access for Windows 策略来防止使用 Wrksplf 实用程序。

有关此 PC 命令的更多信息, 请参阅 System i Access for Windows 联机用户指南。

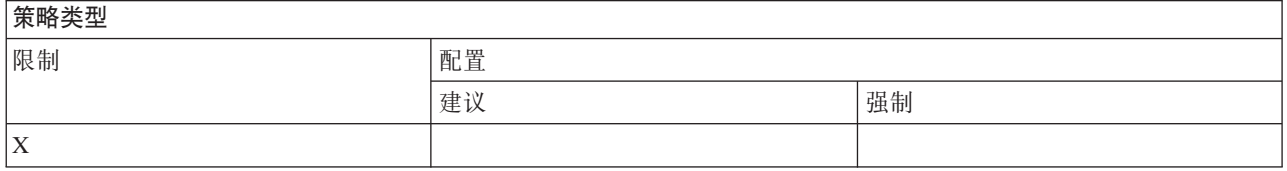

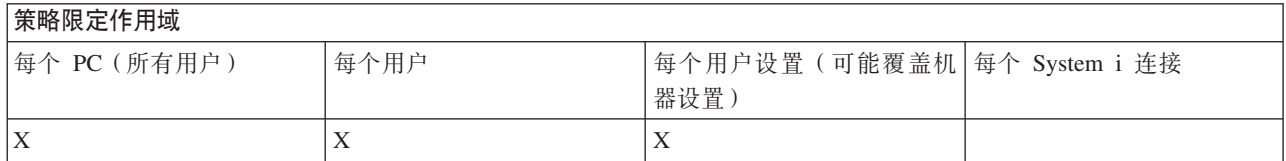

 $PC$  命令策略: 防止使用 wrkmsg.exe:

使用此 System i Access for Windows 策略来防止使用 wrkmsg 实用程序。

有关此 PC 命令的更多信息, 请参阅 System i Access for Windows 联机用户指南。

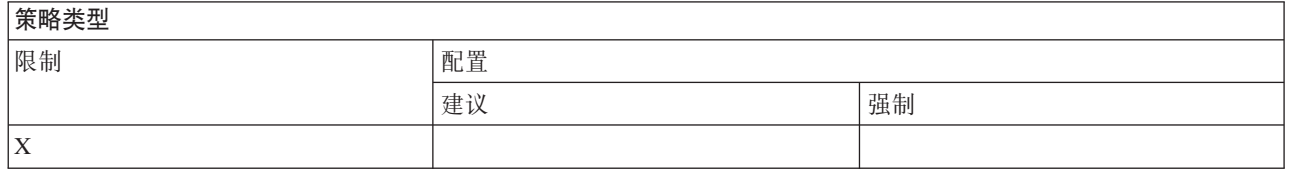

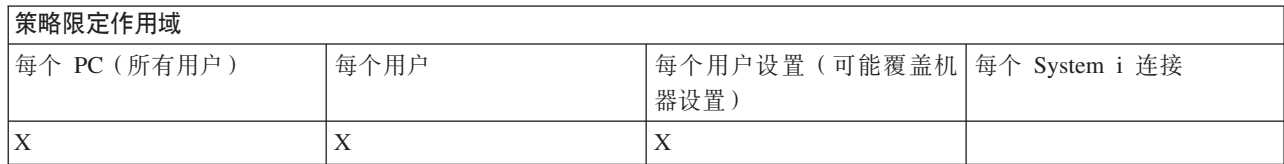

### <span id="page-137-0"></span>PC 命令策略: 防止使用 wrkprt.exe:

使用此 System i Access for Windows 策略来防止使用 wrkprt 实用程序。

有关此 PC 命令的更多信息, 请参阅联机 System i Access for Windows 联机用户指南。

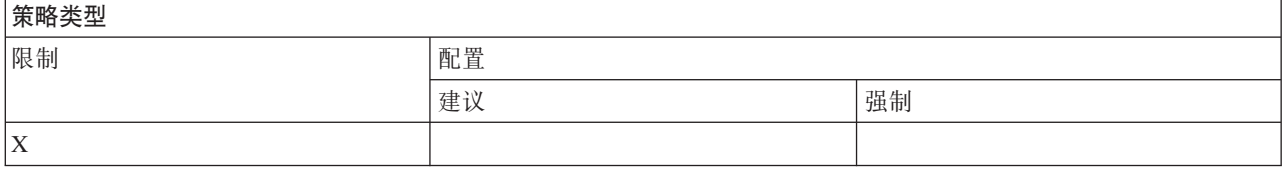

# **平定**

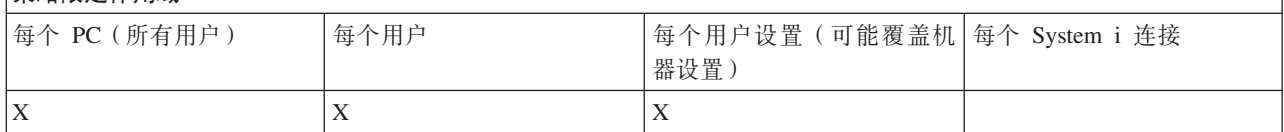

PC 命令策略: 防止使用 wrkusrj.exe:

使用此 System i Access for Windows 策略来防止使用 wrkusrj 实用程序。

有关此 PC 命令的更多信息, 请参阅 System i Access for Windows 联机用户指南。

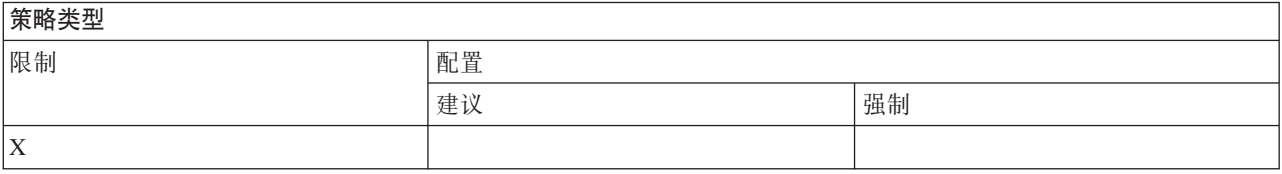

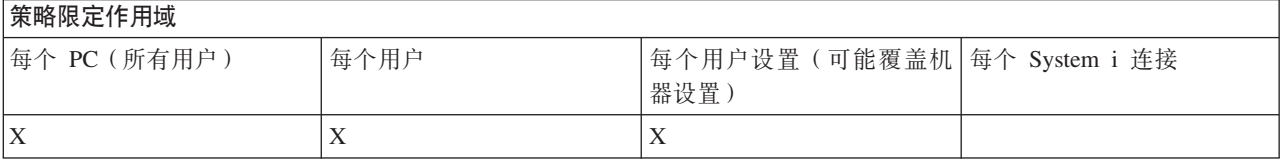

#### **4&\V`D\_T:~q:**

通过 System i Access for Windows 策略来控制服务。

服务策略: 何时检查服务级别:

使用此策略来控制 System i Access for Windows 检查服务级别应何时运行。

此设置通常可由用户在"System i Access for Windows 属性"的"服务"选项卡上配置。该策略的设置选项与"Client Access 属性"中的那些选项是相同的。如果该策略没有设置任何值, 且用户尚未配置任何值, 那么缺省值为 "定期",并且"频率"设置指定在两次检查之间要等待多少天。

如果您设置了此策略,那么可能还要设置延迟时间策略和频率策略。根据"何时检查"策略的设置,这些策略可 能还有一些影响。

# <span id="page-138-0"></span>华吸米型

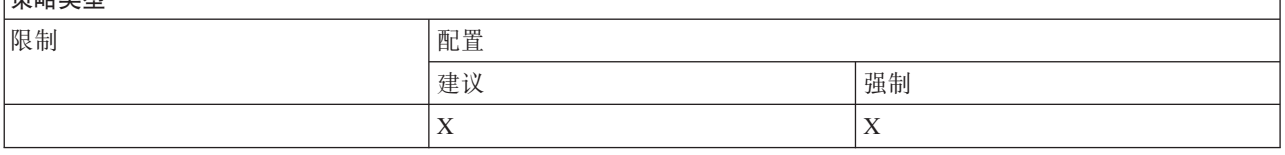

#### 策略限定作用域

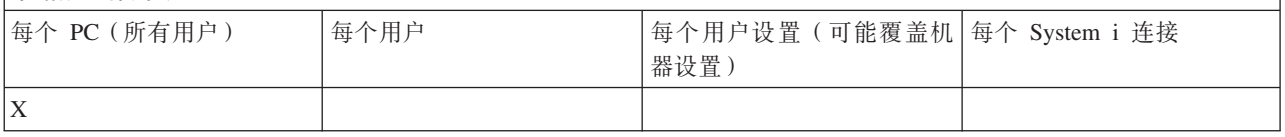

#### 相关概念

『服务策略: 延迟时间』

使用此策略来控制在 Windows 启动之后, System i Access for Windows 将等待多长时间才自动运行检查 服务级别实用程序。

第134页的 『服务策略: 频率』

使用此策略来控制 System i Access for Windows 的检查服务级别实用程序的运行频率。

服务策略: 延迟时间:

使用此策略来控制在 Windows 启动之后, System i Access for Windows 将等待多长时间才自动运行检查服务 级别实用程序。

此设置通常可由用户在"System i Access for Windows 属性"的"服务"选项卡上配置。请注意, 如果"何时检查" 设置为"从不",那么此设置不起作用,因为在这种情况下,永远不会自动运行检查服务级别。

可为此策略设置的值是 System i Access for Windows 等待的秒数。如果该策略没有设置任何值, 且用户尚未 配置任何值, 那么缺省值操作为在运行检查服务级别之前等待 60 秒。

请注意, 即使策略设置允许指定秒数, "System i Access for Windows 系统属性"的"服务"选项卡上的值仍然以 分钟为单位显示。它是以在策略中指定的秒数的最接近整分钟数表示。

如果您设置了此策略,那么可能还要设置"何时检查"策略和频率策略。

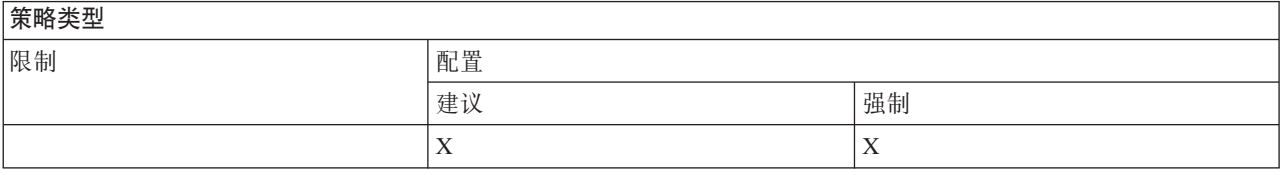

### 策略限定作用域

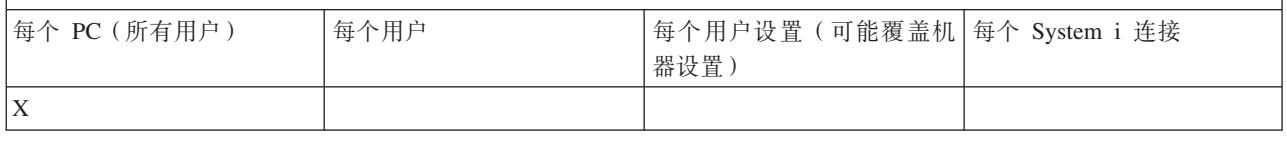

### 相关概念

第132页的 『服务策略: 何时检查服务级别』

使用此策略来控制 System i Access for Windows 检查服务级别应何时运行。

# <span id="page-139-0"></span>『服务策略: 频率』 使用此策略来控制 System i Access for Windows 的检查服务级别实用程序的运行频率。

服务策略: 频率:

使用此策略来控制 System i Access for Windows 的检查服务级别实用程序的运行频率。

此设置通常可由用户在"System i Access for Windows 属性"的"服务"选项卡上配置。如果该策略没有设置任何 值,且用户尚未配置任何值,那么缺省值为每 28 天检查一次。请注意,除非将"何时检查"值设置为"定期",否 则此策略将不起任何作用。如果您设置了此策略,那么可能还要设置"何时检查"策略和延迟时间策略。

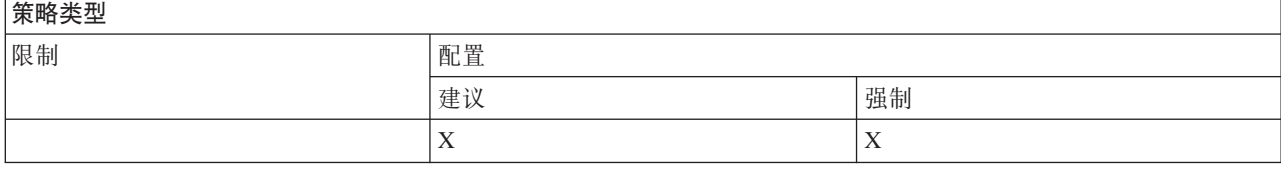

#### **\_T^(wCr**

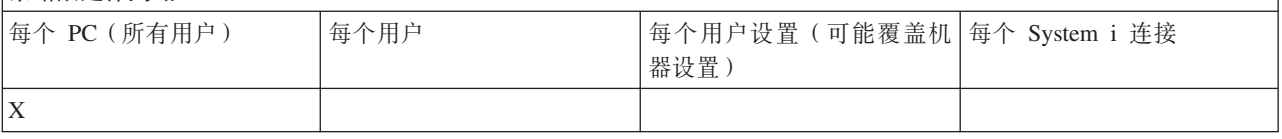

### **相关概念**

第[132](#page-137-0) 页的 『 服务策略: 何时检查服务级别 』

使用此策略来控制 System i Access for Windows 检查服务级别应何时运行。

第[133](#page-138-0)页的『服务策略: 延迟时间』

使用此策略来控制在 Windows 启动之后, System i Access for Windows 将等待多长时间才自动运行检查 服务级别实用程序。

服务策略: 将映像复制至 PC:

使用此策略来控制在开始安装之前,System i Access for Windows 安装功能是否将安装映像文件复制到 PC 中。

此值通常可由用户在"System i Access for Windows 属性"的"服务"选项卡上配置。如果该策略没有设置任何值, 且用户尚未配置任何值,那么缺省操作将不把安装映像复制到 PC 中。

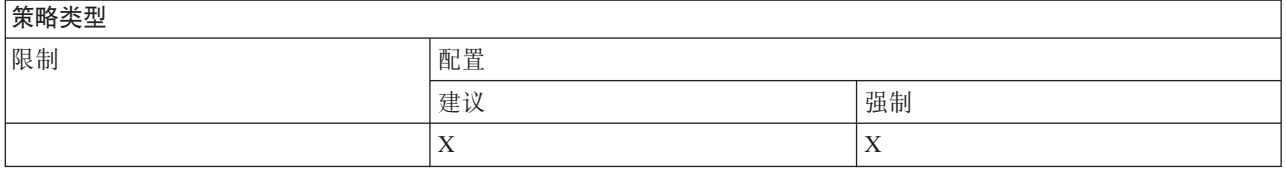

#### **\_T^(wCr**

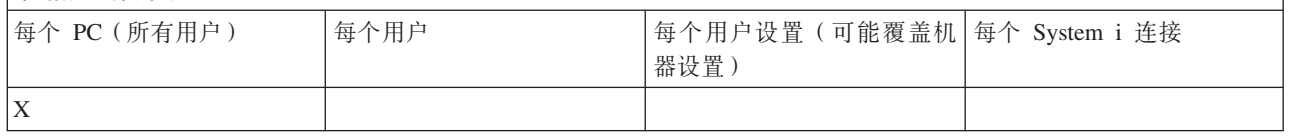

服务策略: 静默运行:

<span id="page-140-0"></span>使用此策略来控制 System i Access for Windows 软件的更新和发行版更新是否以静默方式运行(即没有用户 交互)。

此值通常可由用户在"System i Access for Windows 属性"的"服务"选项卡上配置。如果该策略没有设置任何值, 且用户尚未配置任何值, 那么缺省操作为交互式运行此类更新和升级。

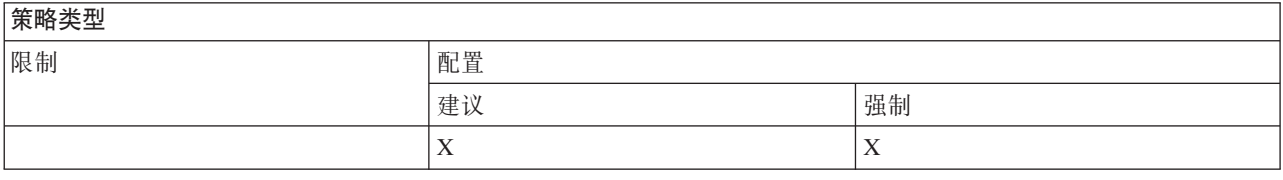

## 策略限定作用域

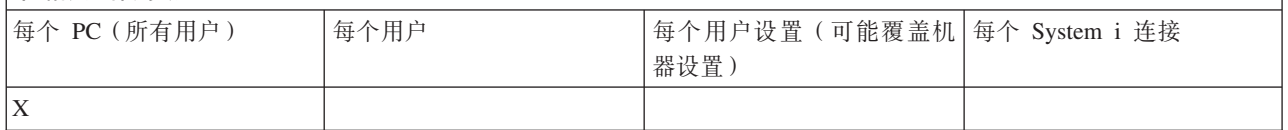

服务策略: 服务路径:

使用此策略来设置在检查级别和安装时用于查找升级和 service pack 的 System i Access for Windows 位置。

此值通常可由用户在"System i Access for Windows 属性"的"服务"选项卡上配置。如果该策略没有设置任何值, 且用户尚未配置任何值, 那么缺省值为上次安装 System i Access for Windows 的位置。

注: 此值在安装过程期间配置为 System i Access for Windows 初始安装路径。因为在检查建议的值之前总是 使用已配置的值, 所以使用此策略来提出一个建议值将不产生任何影响。

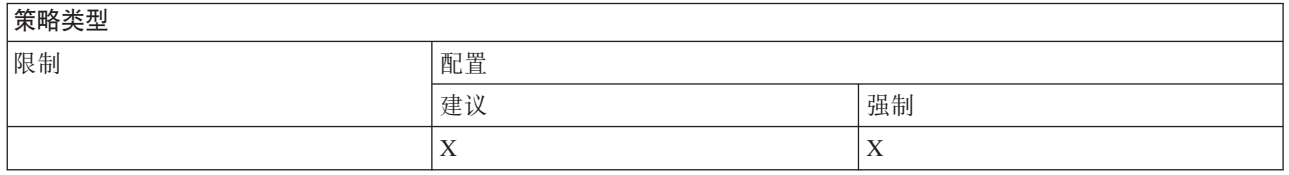

### 策略限定作用域

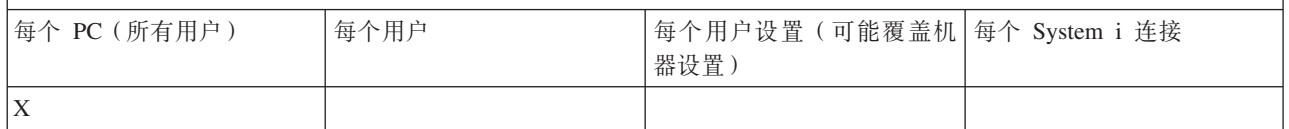

服务策略: 自动启动后台服务作业:

使用此 System i Access for Windows 策略来控制在 Windows 启动时后台服务作业是否自动启动。

此策略通常是在"System i Access for Windows 属性"的"服务"选项卡上配置的。如果没有使用此属性来设置任 何值, 且用户尚未配置任何值, 那么不会自动启动后台服务作业。

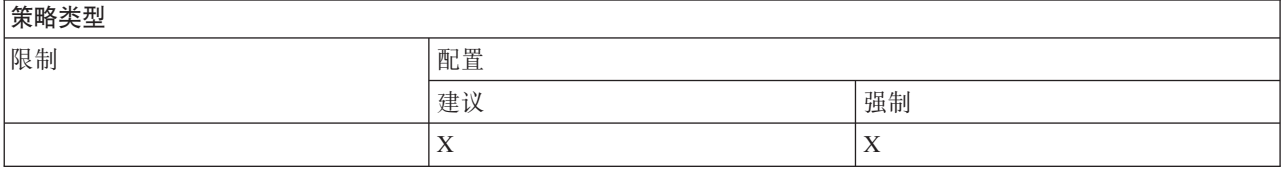

## <span id="page-141-0"></span>策略限定作用域

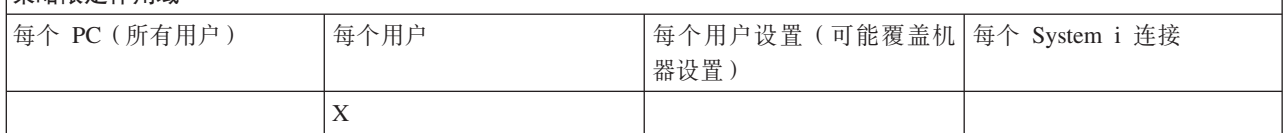

#### 按功能分类的策略: 用户界面:

通过策略来控制 System i Access for Windows 用户界面。

用户界面策略: 防止创建桌面图标:

使用此策略来防止创建 System i Access for Windows 桌面图标。

使用图标可直接打开特定应用程序(如 System i 导航器或用户定义的程序)并将其连接至特定系统。图标通常 是通过在 System i 导航器中右键单击系统名称并选择"创建桌面图标"或右键单击 Windows 桌面并选择"新建 "然后选择"System i 桌面图标"创建的。

虽然此策略可限制创建上述图标类型, 但下面列示的桌面图标是使用 System i 导航器创建的, 并且不受此策略 控制。

- 打印机输出文件的副本。
- · System i 导航器文件夹 (如"消息") 的快捷方式。
- · System i 集成文件系统中的文件或文件夹。

没有限制创建这类图标的 System i Access for Windows 策略。

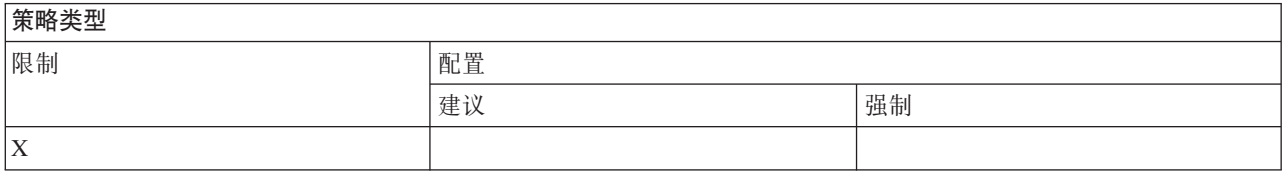

# 策略限定作用域

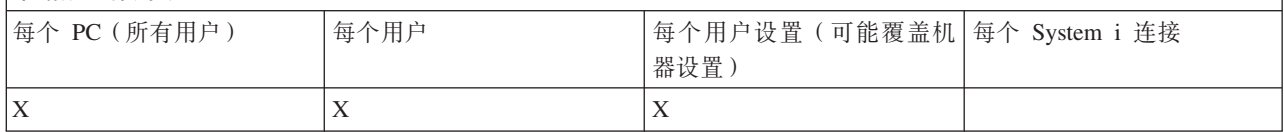

# 按模板分类的策略

使用这些 System i Access for Windows 模板文件来控制策略。

从以下模板中进行选择。有关更多信息,请参阅"创建策略模板"。

## 相关任务

第100 页的 『 创建 System i Access for Windows 策略模板 』 System i Access for Windows 程序创建控制策略所需的策略模板。

### Caecfg.adm:

使用以下策略来建议或强制使用特定 System i Access for Windows 可配置值。

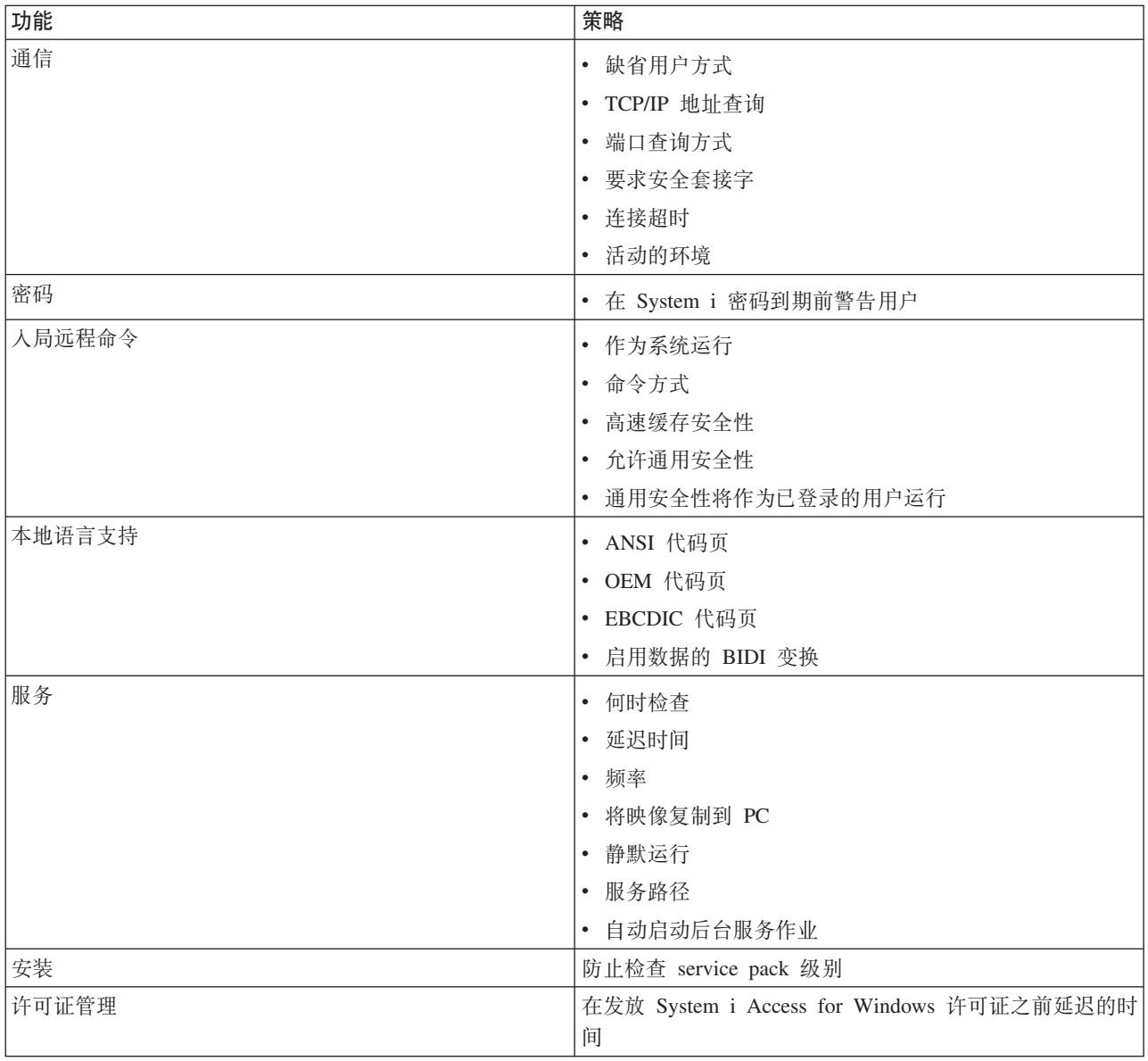

# $Caerestr.adm:$  System i Access for Windows 运行时限制:

使用以下策略来限制特定 System i Access for Windows 功能。

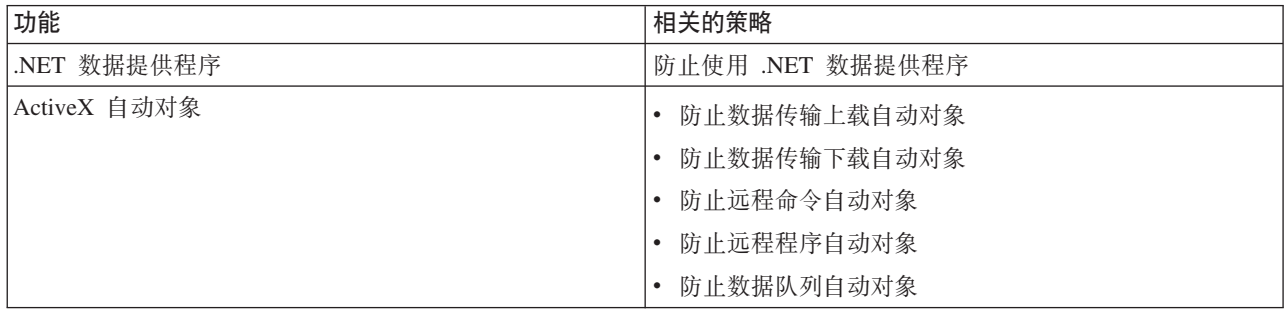

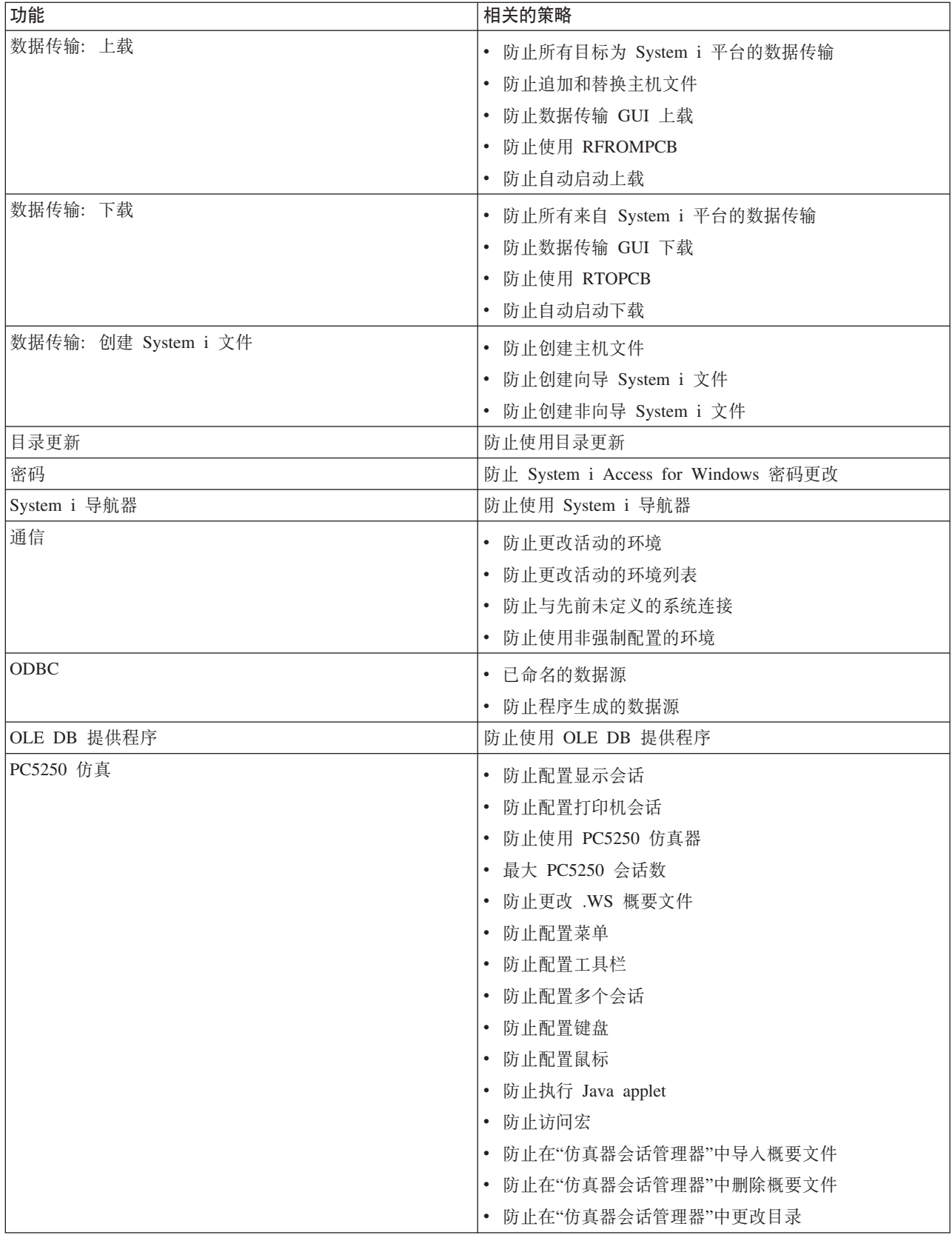
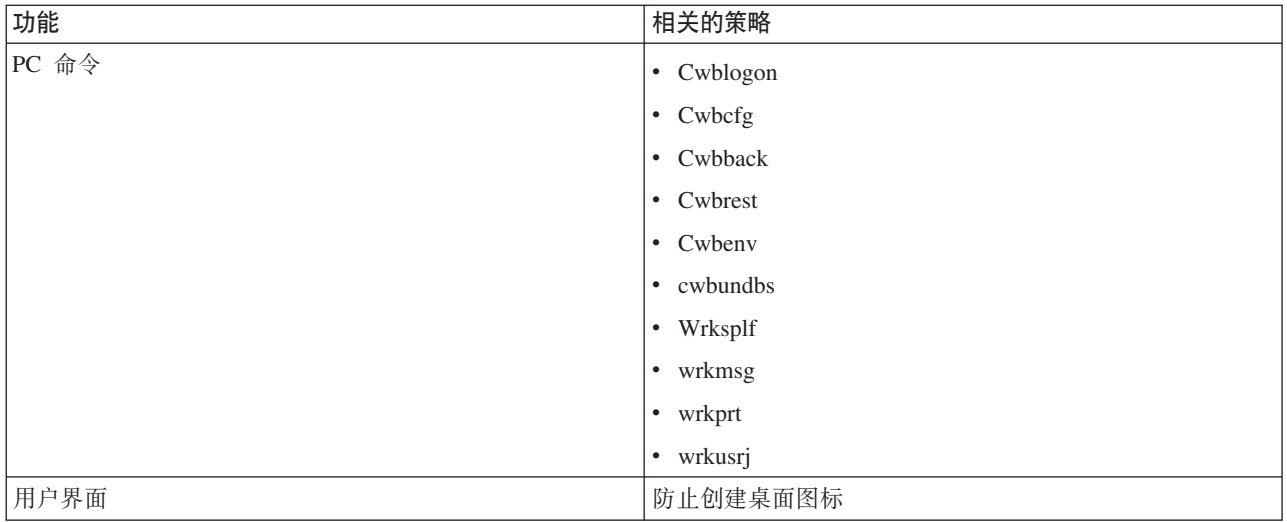

## Config.adm: System i Access for Windows 强制配置的连接:

使用以下策略强制配置特定环境的配置设置、那些环境中的系统以及那些系统的某些可配置值。

此模板仅存储当您生成该模板时在 PC 上所配置的环境和系统。如果想从该模板中添加或除去环境和系统, 那 么重新运行带有 /cfg 选项的 cwbadgen。使用 /cfg 选项时还允许您为配置模板指定一个文件名。这允许您保留 该文件的几个不同版本, 以反映各种配置。

注: 强制配置的系统将不会出现在 System i 导航器中, 除非您为该系统指定至少一个所列示的策略。

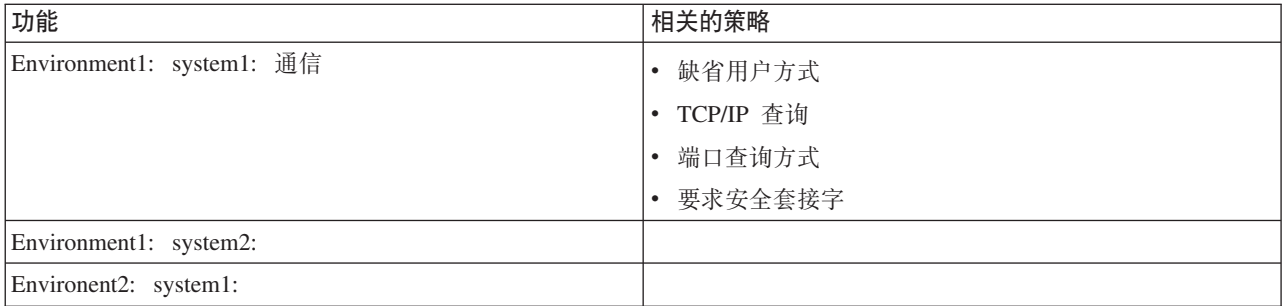

### 安装策略: 防止检查 service pack 级别:

使用此策略来防止运行 System i Access for Windows 检查服务级别实用程序。

检查服务级别实用程序通常在 Windows 启动后的特定时间自动运行,也可以随时由用户手动运行。在任一情况 下,都将根据此策略设置防止此实用程序运行。此策略设置是使用"Windows 控制面板"的"服务"选项卡上的"System i Access for Windows 属性"配置的。

如果启用了防止安装 service pack 的策略, 那么建议同时防止检查 service pack 级别。否则, 运行检查时会显 示一条消息, 指示可以安装 service pack, 但是实际上用户并不能安装。

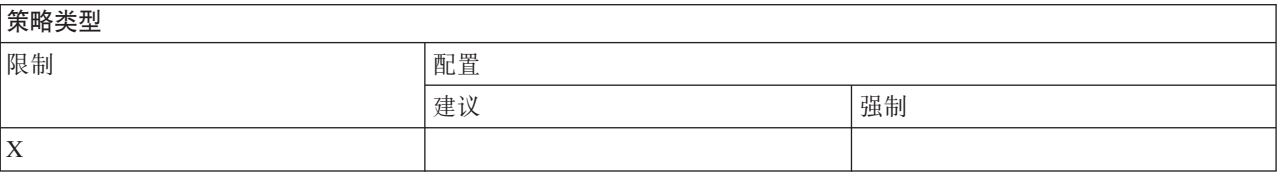

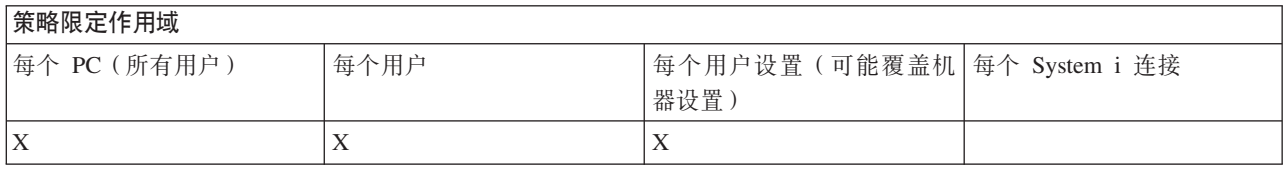

#### **SYSNAME.adm:** 每个系统的策略:

使用以下策略来限制给定系统的特定 System i Access for Windows 功能。

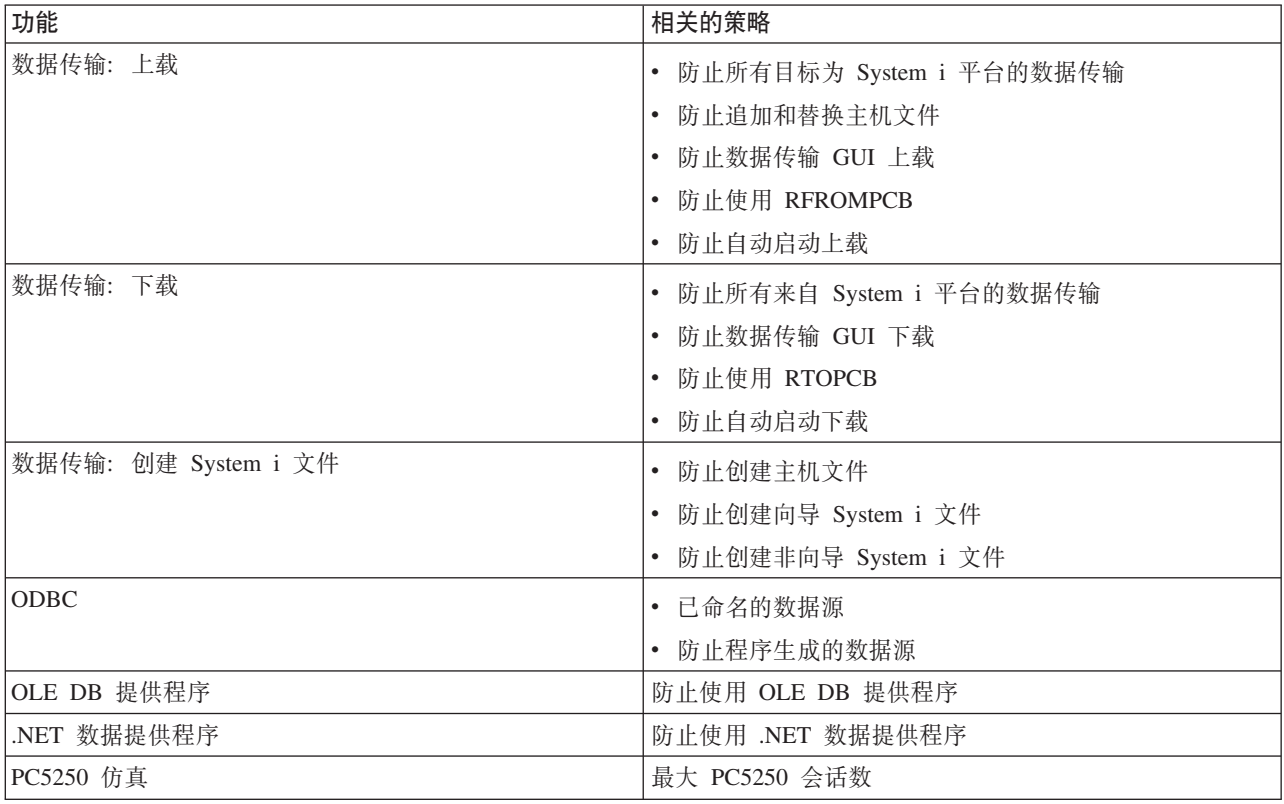

# **2** $\frac{1}{2}$  <del>定</del> 全套接字层 ( SSL ) 管理

在客户机/服务器环境中使用 System i Access for Windows SSL 支持。

安全套接字层(SSL)是一种流行的安全模式, 它允许 PC 客户机认证服务器并加密所有数据和请求。

当在客户机和服务器之间传输机密数据时可以使用 SSL。例如, 信用卡和银行结算信息的传送就是通常要利用 SSL 的客户机/服务器事务。对于 SSL 而言, 因为增加了加密和解密处理, 所以性能越强, 开销越大。

可选择安装的对安全套接字层的 System i Access for Windows 支持可用于通过 IBM 密钥管理来管理带密钥 的数据库。所有 System i Access for Windows 功能都通过 SSL 通信, 但"入局远程命令"除外。System i Access for Windows SSL 支持允许在 128 位加密级别或更高级别进行 SSL 通信。

**":**

• 客户机认证可用于 PC5250。

- 当在 64 位 Windows 操作系统上安装了 SSL 组件时, 客户机上将同时安装 32 位和 64 位 SSL 支 持。
- 要配置 SSL, 请参阅联网 → 联网安全性 → 安全套接字层 (SSL) 中的主题集。

相关信息

安全套接字层(SSL)

# 代码许可证和免责信息

IBM 授予您使用所有编程代码示例的非专属的版权许可, 您可以由此生成根据您的特定需要而定制的相似功能。

根据不能被排除的任何法定保证, IBM 及其程序开发商和供应商对程序或技术支持(如果有)不提供任何明示 或暗含的保证或条件,包括但不限于暗含的有关适销性、适用于某种特定用途和非侵权的保证或条件。

无论何种情形, IBM 及其程序开发商或供应商均不对下列各项负责, 即使被告知其发生的可能性时, 也是如此:

1. 数据的丢失或损坏;

- 2. 直接的、特别的、附带的或间接的损害, 或任何后果性经济损害; 或
- 3. 利润、业务、收入、商誉或预期可节省金额的损失。

某些司法辖区不允许对直接的、附带的或后果性的损害有任何的排除或限制、因此某些或全部上述排除或限制 可能并不适用于您。

#### 相关概念

第1页的 『System i Access for Windows: 管理』 使用本主题来管理客户机/服务器环境中的 System i Access for Windows。 第80页的 『示例: 使用 RPG 创建出口程序』 将 i5/OS 出口程序与 RPG 配合使用。 第86页的 『示例: 用 CL 命令创建出口程序』 可使用 CL 命令创建 i5/OS 出口程序。

# **M录. 声明**

本信息是为在美国提供的产品和服务编写的。

IBM 可能在其他国家或地区不提供本文档中讨论的产品、服务或功能特性。有关您当前所在区域的产品和服务 的信息, 请向您当地的 IBM 代表咨询。任何对 IBM 产品、程序或服务的引用并非意在明示或暗示只能使用 IBM 的产品、程序或服务。只要不侵犯 IBM 的知识产权、任何同等功能的产品、程序或服务、都可以代替 IBM 产品、程序或服务。但是, 评估和验证任何非 IBM 产品、程序或服务, 则由用户自行负责。

IBM 公司可能已拥有或正在申请与本文档内容有关的各项专利。提供本文档并未授予用户使用这些专利的任何 许可。您可以用书面方式将许可查询寄往:

IBM Director of Licensing IBM Corporation North Castle Drive Armonk, NY 10504-1785 U.S.A.

有关双字节(DBCS)信息的许可查询, 请与您所在国家或地区的 IBM 知识产权部门联系, 或用书面方式将查 询寄往:

IBM World Trade Asia Corporation Licensing 2-31 Roppongi 3-chome, Minato-ku Tokyo 106-0032, Japan

本条款不适用英国或任何这样的条款与当地法律不一致的国家或地区: INTERNATIONAL BUSINESS MACHINES CORPORATION"按现状"提供本出版物,不附有任何种类的(无论是明示的还是暗含的)保证, 包括但不限于暗含的有关非侵权、适销和适用于某种特定用途的保证。某些国家或地区在某些交易中不允许免 除明示或暗含的保证,因此本条款可能不适用于您。

本信息中可能包含技术方面不够准确的地方或印刷错误。此处的信息将定期更改;这些更改将编入本资料的新 版本中。IBM 可以随时对本资料中描述的产品和/或程序进行改进和/或更改, 而不另行通知。

本信息中对非 IBM Web 站点的任何引用都只是为了方便起见才提供的,不以任何方式充当对那些 Web 站点 的保证。那些 Web 站点中的资料不是 IBM 产品资料的一部分,使用那些 Web 站点带来的风险将由您自行承 担.

IBM 可以按它认为适当的任何方式使用或分发您所提供的任何信息而无须对您承担任何责任。

本程序的被许可方如果要了解有关程序的信息以达到如下目的: (i)允许在独立创建的程序和其他程序(包 括本程序)之间进行信息交换, 以及(ii)允许对已经交换的信息进行相互使用, 请与下列地址联系:

IBM Corporation Software Interoperability Coordinator, Department YBWA 3605 Highway 52 N Rochester, MN 55901 U.S.A.

只要遵守适当的条件和条款,包括某些情形下的一定数量的付费,都可获得这方面的信息。

| 本文档中描述的许可程序及其所有可用的许可资料均由 IBM 依据 IBM 客户协议、IBM 国际软件许可协议、 I IBM 机器代码许可协议或任何同等协议中的条款提供。

此处包含的任何性能数据都是在受控环境中测得的。因此、在其他操作环境中获得的数据可能会有明显的不 同。有些测量可能是在开发级的系统上进行的、因此不保证与一般可用系统上进行的测量结果相同。此外、有 些测量是通过推算而估计的,实际结果可能会有差异。本文档的用户应当验证其特定环境的适用数据。

涉及非 IBM 产品的信息可从这些产品的供应商、其出版说明或其他可公开获得的资料中获取。IBM 没有对这 些产品进行测试, 也无法确认其性能的精确性、兼容性或任何其他关于非 IBM 产品的声明。有关非 IBM 产品 性能的问题应当向这些产品的供应商提出。

所有关于 IBM 未来方向或意向的声明都可随时更改或收回,而不另行通知,它们仅仅表示了目标和意愿而已。

所有 IBM 的价格均是 IBM 当前的建议零售价,可随时更改而不另行通知。经销商的价格可与此不同。

本信息仅用于规划目的。在所描述的产品可用之前, 此处的信息可能更改。

本信息包含日常业务经营中使用的数据和报告的示例。为了尽可能完整地说明这些示例、这些示例中包括个 人、公司、品牌和产品的名称。所有这些人名或名称均系虚构,如有实际的企业名称和地址与此雷同,纯属巧 合.

版权许可:

本信息包括源语言形式的样本应用程序,这些样本说明不同操作平台上的编程方法。如果是为按照在编写样本 程序的操作平台上的应用程序编程接口(API)进行应用程序的开发、使用、经销或分发为目的,您可以任何 形式对这些样本程序进行复制、修改、分发,而无须向 IBM 付费。这些示例并未在所有条件下作全面测试。因 此, IBM 不能担保或暗示这些程序的可靠性、可维护性或功能。

凡这些样本程序的每份拷贝或其任何部分或任何衍生产品,都必须包括如下版权声明:

©(贵公司的名称)(年)。此部分代码是根据 IBM 公司的样本程序衍生出来的。© Copyright IBM Corp. \_ (输  $\lambda$ 年份). All rights reserved.

如果您正以软拷贝格式查看本信息, 图片和彩色图例可能无法显示。

## 编程接口信息

此 System i Access for Windows 出版文档适用于允许客户编写程序以获取 IBM i5/OS 服务的编程接口。

## 商标

下列各项是 International Business Machines Corporation 在美国和 / 或其他国家或地区的商标:

1-2-3 Advanced Function Presentation AFP DB2 DB2 Universal Database Distributed Relational Database Architecture DRDA i5/OS IBM

IBM (logo) iSeries Lotus **NetServer** OS/2 System i

| Adobe、Adobe 徽标、PostScript 和 PostScript 徽标是 Adobe Systems Incorporated 在美国和 / 或其他国家或 | 地区的注册商标或商标。

I IT Infrastructure Library 是 Central Computer and Telecommunications Agency (现在属于 Office of Govern-| ment Commerce) 的注册商标。

I Intel、Intel 徽标、Intel Inside、Intel Inside 徽标、Intel Centrino、Intel Centrino 徽标、Celeron、Intel Xeon、Intel | SpeedStep、Itanium 和 Pentium 是 Intel Corporation 或其附属机构在美国和其他国家或地区的商标或注册商标。

Microsoft、Windows、Windows NT 和 Windows 徽标是 Microsoft Corporation 在美国和/或其他国家或地区 的商标。

I ITIL 是 Office of Government Commerce 在美国专利商标局注册的注册商标和注册团体商标。

| Cell Broadband Engine 和 Cell/B.E. 是 Sony Computer Entertainment, Inc. 在美国和 / 或其他国家或地区的商 | 标,需要许可证才能使用。

Java 和所有基于 Java 的商标是 Sun Microsystems,Inc. 在美国和 / 或其他国家或地区的商标。

I Linux 是 Linus Torvalds 在美国和 / 或其他国家或地区的注册商标。

UNIX 是 The Open Group 在美国和其他国家或地区的注册商标。

其他公司、产品和服务名称可能是其他公司的商标或服务标记。

# **条款和条件**

如果符合以下条款和条件,那么授予使用这些出版物的准用权。

个人使用: 只要保留所有的专有权声明, 您就可以为个人、非商业使用复制这些出版物。未经 IBM 明确同意, 您不可以分发、展示或制作这些出版物或其中任何部分的演绎作品。

商业使用: 只要保留所有的专有权声明,您就可以仅在企业内复制、分发和展示这些出版物。未经 IBM 明确同 意,您不可以制作这些出版物的演绎作品,或者在您的企业外部复制、分发或展示这些出版物或其中的任何部 分。

除非本准用权中有明确授权、不得把其他准用权、许可或权利(无论是明示的还是暗含的)授予这些出版物或 其中包含的任何信息、数据、软件或其他知识产权。

当使用该出版物损害了 IBM 的利益,或者根据 IBM 的规定,未正确遵守上述指导说明时,则 IBM 保留自主 决定撤销本文授予的准用权的权利。

您不可以下载、出口或再出口本信息、除非完全遵守所有适用的法律和法规,包括所有美国出口法律和法规。

IBM 对这些出版物的内容不作任何保证。本出版物"按现状"提供,不附有任何种类的 ( 无论是明示的还是暗含 的) 保证, 包括但不限于暗含的关于适销、非侵权和适用于某种特定用途的保证。

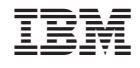

中国印刷